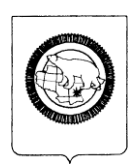

### **ДЕПАРТАМЕНТ ОБРАЗОВАНИЯ И НАУКИ ЧУКОТСКОГО АВТОНОМНОГО ОКРУГА**

## **П Р И К А З**

#### **от 11.03.2024 № 01-21/140 г. Анадырь**

Об утверждении Регламента по организации и проведению единого государственного экзамена в Чукотском автономном округе в 2024 году

В целях организации и проведения единого государственного экзамена на территории Чукотского автономного округа в 2024 году,

### **ПРИКАЗЫВАЮ:**

1. Утвердить Регламент по организации и проведению единого государственного экзамена в Чукотском автономном округе в 2024 году согласно приложению к настоящему приказу.

2. Контроль за исполнением настоящего приказа возложить на Отдел оценки и контроля качества образования Департамента образования и науки Чукотского автономного округа (Колыханова Л.Г.).

Начальник Департамента *УНА* А.Г. Боленков

Приложение к приказу Департамента образования и науки Чукотского автономного округа от 11.03.2024 № 01-21/140

#### **Регламент**

## **по организации и проведению единого государственного экзамена в Чукотском автономном округе в 2024 году**

#### **1. Общие положения**

1.1. Обеспечение проведения государственной итоговой аттестации по программам среднего общего образования в форме единого государственного экзамена на территории Чукотского автономного округа осуществляет Департамент образования и науки Чукотского автономного округа.

1.2. Проведение государственной итоговой аттестации по программам среднего общего образования в форме единого государственного экзамена на территории муниципальных образований Чукотского автономного округа обеспечивают органы местного самоуправления, осуществляющие управление в сфере образования и молодѐжной политики.

1.3. Деятельность Департамента образования и науки Чукотского автономного округа (далее - Департамент) и органов местного самоуправления, осуществляющих управление в сфере образования и молодѐжной политики по подготовке и проведению единого государственного экзамена осуществляется в соответствии с Федеральным законом от 29.12.2012 № 273-ФЗ «Об образовании в Российской Федерации», постановлением Правительства Российской Федерации от 31.08.2013 № 755 «О федеральной информационной системе обеспечения проведения государственной итоговой аттестации обучающихся, освоивших основные образовательные программы основного общего и среднего общего образования, и приема граждан в образовательные организации для получения среднего профессионального и высшего образования и региональных информационных системах обеспечения проведения государственной итоговой аттестации обучающихся, освоивших основные образовательные программы основного общего и среднего общего образования», Порядком проведения государственной итоговой аттестации по образовательным программам среднего общего образования, утверждённым приказом Министерства просвещения Российской Федерации и Федеральной службы по надзору в сфере образования и науки от 04.04.2023 № 233/552, а также соответствующими нормативными правовыми актами Чукотского автономного округа, регулирующими организацию и проведение единого государственного экзамена на территории Чукотского автономного округа, и соответствующими распорядительными актами Департамента.

1.4. Единый государственный экзамен проводится в пунктах проведения экзамена, места расположения которых утверждаются Департаментом по согласованию с Государственной экзаменационной комиссией Чукотского автономного округа.

1.5. В тексте настоящего Регламента, приложений к приказу и приложений к Регламенту могут быть использованы следующие сокращения:

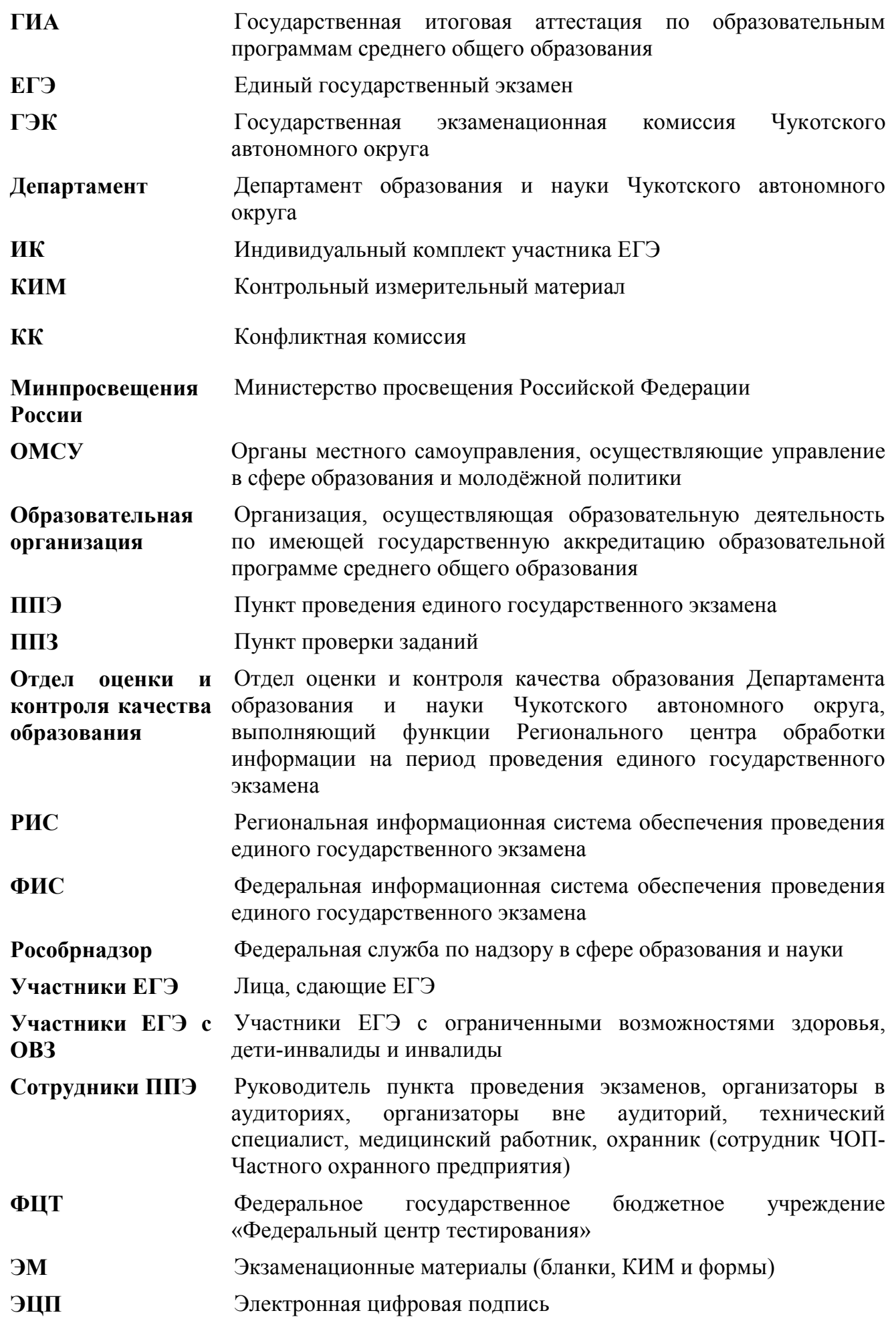

# **2. Подготовительный этап: организационно-технологические мероприятия, проводимые в ППЭ накануне экзамена, требования к пунктам проведения**

#### **экзаменов**

#### **2.1. Формирование пунктов проведения экзамена.**

ППЭ – здание (сооружение), которое используется для проведения ЕГЭ. Количество, общая площадь и состояние помещений, предоставляемых для проведения ЕГЭ, должны обеспечивать проведение экзаменов в условиях, соответствующих требованиям санитарно-эпидемиологических правил и нормативов «Санитарноэпидемиологические требования к условиям и организации обучения в общеобразовательных организациях. СанПиН 2.4.2.2821-10», утвержденных постановлением Главного государственного санитарного врача Российской Федерации от 29.12.2010 № 189 с изменениями, внесенными постановлениями Главного государственного санитарного врача Российской Федерации от 29 июня 2011 г. № 85, от 25 декабря 2013 г. № 72, от 24 ноября 2015 г. № 81.

Территорией ППЭ является площадь внутри здания (сооружения) либо части здания, отведенной для проведения ЕГЭ. Территория ППЭ включает в себя вход, обозначенный стационарным металлоискателем. В случае использования переносных металлоискателей входом в ППЭ является место проведения уполномоченными лицами работ с использованием указанных металлоискателей.

Определение мест расположения ППЭ и распределение между ними участников ЕГЭ, составов руководителей и организаторов ППЭ, членов ГЭК, технических специалистов и ассистентов для участников ЕГЭ с ОВЗ, детей-инвалидов и инвалидов осуществляется Департаментом по согласованию с председателем ГЭК.

ППЭ в Чукотском автономном округе в 2024 году организованы в 16 образовательных организациях в 7 муниципальных образованиях округа.

Количество аудиторий определяется исходя из того, что в каждой аудитории присутствует не более 15 участников ЕГЭ с соблюдением соответствующих требований санитарно-эпидемиологических правил и нормативов.

В случае угрозы возникновения чрезвычайной ситуации Департамент по согласованию с Государственной экзаменационной комиссией Чукотского автономного округа (ГЭК) принимают решение о переносе сдачи экзамена в другой ППЭ или на другой день, предусмотренный единым расписанием проведения ЕГЭ.

### **2.2. Организация помещений ППЭ.**

В здании (комплексе зданий), где расположен ППЭ, до входа в ППЭ выделяются:

а) места для хранения личных вещей участников ЕГЭ, организаторов, медицинских работников, технических специалистов и ассистентов, оказывающих необходимую техническую помощь участникам ЕГЭ с ОВЗ, детям-инвалидам, инвалидам;

б) помещения для представителей организаций, осуществляющих образовательную деятельность, сопровождающих обучающихся (далее - сопровождающие);

в) помещение для аккредитованных представителей средств массовой информации.

В ППЭ должны быть организованы:

а) аудитории для участников экзамена, количество которых определяется исходя из того, что в каждой аудитории должно присутствовать не более 15 участников ЕГЭ с

соблюдением соответствующих требований санитарно-эпидемиологических правил и нормативов. Для каждого участника ЕГЭ должно быть выделено отдельное рабочее место (индивидуальный стол и стул).

В аудиториях ППЭ должны быть:

- подготовлены функционирующие часы, находящиеся в поле зрения участников ЕГЭ;

- закрыты стенды, плакаты и иные материалы со справочно-познавательной информацией по соответствующим учебным предметам;

- подготовлены рабочие места для участников ЕГЭ, обозначенные заметным номером;

- подготовлены места для организаторов и общественного наблюдателя;

- подготовлен стол, находящийся в зоне видимости камер видеонаблюдения, для осуществления раскладки ЭМ в процессе их печати в начале экзамена, раскладки, сканировании и последующей упаковки ЭМ, собранных организаторами у участников ЕГЭ после окончания экзамена;

- подготовлена бумага для черновиков со штампом образовательной организации, на базе которой организован ППЭ, из расчета по два листа на каждого участника ЕГЭ (в случае проведения ЕГЭ по иностранным языкам с включенным разделом «Говорение» черновики не выдаются).

В случае распределения в ППЭ участников ЕГЭ с ОВЗ готовятся аудитории, учитывающие состояние их здоровья, особенности психофизического развития и индивидуальных возможностей;

б) помещение (аудитория) для руководителя ППЭ (Штаб ППЭ), оборудованное телефонной связью и видеонаблюдением, принтером, сканером и персональными компьютерами с необходимым программным обеспечением и средствами защиты информации для проведения экзаменов по технологии получение ЭМ по сети Интернет, печати и сканирования ЭМ в аудитории, раздела «Говорение» по иностранным языкам, печати дополнительных бланков ответов № 2 в Штабе ППЭ.

В Штабе ППЭ осуществляется просмотр аудиторий посредством использования портала smotriege.ru и smotrioge.ru для получения оперативной информации о нарушениях и фиксации их, а так же офлайн ПАК для записи процесса в аудиториях и штабах где нет онлайн наблюдения.

В Штабе ППЭ организуются места для хранения личных вещей членов ГЭК, руководителя образовательной организации, в помещениях которой организован ППЭ, или уполномоченного им лица, руководителя ППЭ, общественных наблюдателей, должностных лиц Рособрнадзора, а также иных лиц, определенных Рособрнадзором и должностных лиц Департамента.

Штаб ППЭ должен быть оборудован сейфом или металлическим шкафом, находящимся в зоне видимости камер видеонаблюдения, для осуществления безопасного хранения использованных ЭМ и заполненных бланков работ участников.

В Штабе ППЭ должен быть подготовлен стол, находящийся в зоне видимости камер видеонаблюдения, для осуществления приема руководителем ППЭ форм, заполненных бланков работ участников и использованных КИМ от организаторов в аудиториях после завершения экзамена и передачи на сканирование техническому специалисту машиночитаемых форм.

в)медицинский кабинет либо отдельное помещение для медицинских работников;

г) рабочие места (столы, стулья) для организаторов вне аудитории.

д) помещения для общественных наблюдателей, изолированные от аудиторий для проведения экзамена.

е) рабочее место с наличием переносного металлоискателя для сотрудников, осуществляющих охрану правопорядка, а также организаторов вне аудитории, обеспечивающих вход участников ЕГЭ в ППЭ.

Помещения, не использующиеся для проведения экзамена, на время проведения экзамена запираются и опечатываются.

По решению ГЭК ППЭ также могут быть оборудованы системами подавления сигналов подвижной связи.

### **2.3. Техническое оснащение ППЭ.**

Каждая аудитория должна быть оборудована средствами видеонаблюдения и другими техническими средствами, позволяющими обеспечивать работоспособность средств видеонаблюдения.

Аудитории обеспечиваются специализированным аппаратно-программным комплексом для проведения печати и сканирования ЭМ в зоне видимости камер видеонаблюдения. Описание технических средств, позволяющих обеспечивать тиражирование бланков и КИМ и сканирование работ в аудитории приведено в приложении 14 к настоящему Регламенту.

В случае проведения устной части ЕГЭ по иностранным языкам аудитории комплектуются компьютерами (ноутбуками) с установленным программным обеспечением и подключенной гарнитурой (наушники с микрофоном), средствами цифровой аудиозаписи. Для проведения устной части экзамена, один из компьютеров (ноутбуков) должен быть оснащен принтером (минимальные требования указаны в приложении 14 к настоящему Регламенту).

Аудитории, выделяемые для проведения раздела «Аудирование», оборудуются средствами воспроизведения аудионосителей.

Аудитории оборудуются специальными техническими средствами при проведении ЕГЭ для участников ЕГЭ с ОВЗ, детей-инвалидов и инвалидов (при необходимости).

Аудитории, где будут сдавать экзамен участники ЕГЭ, которым требуются увеличенные ЭМ (слабовидящие), оборудуются средствами масштабирования документов до формата А3 (копировальными аппаратами).

При проведении ЕГЭ по информатике и информационно-коммуникационным технологиям (ИКТ) в компьютерной форме (КЕГЭ), аудитории, выделяемые для проведения КЕГЭ, оснащаются компьютерной техникой.

**2.4. Обеспечение информационной безопасности процедуры проведения ЕГЭ в ППЭ.**

В целях обеспечения законности и информационной безопасности процедуры проведения ЕГЭ ППЭ оборудуются стационарными или переносными металлоискателями, средствами видеонаблюдения, системами подавления сигналов

подвижной связи с соблюдением требований законодательства Российской Федерации к использованию указанных технических средств.

В ППЭ должны быть размещены объявления (таблички), оповещающие о ведении видеонаблюдения. Участники ЕГЭ, находящиеся в ППЭ во время проведения экзаменов, предупреждаются о ведении видеозаписи экзамена.

Видеонаблюдение в аудиториях ППЭ должно быть организовано в соответствии со следующими требованиями:

а) в каждой аудитории и штабе ППЭ должно быть установлено не менее 2 камер видеонаблюдения, наличие технической возможности позволяет организовать трансляцию видеоизображения в режим online, в случае отсутствия подключения к сети «Интернет» запись изображения и звука во время ГИА производится в режиме offline.

б) камеры видеонаблюдения следует устанавливать в аудитории ППЭ таким образом, чтобы в обзор видеокамеры попадало изображение всех участников ЕГЭ, организаторы в аудитории, стол для осуществления раскладки и последующей упаковки ЭМ, процесс печати ЭМ. Обзор камеры видеонаблюдения, при котором участники ЕГЭ видны только со спины, недопустим.

в) камеры видеонаблюдения следует устанавливать в штабе ППЭ так, чтобы просматривалось все помещение и входная дверь, а также в обзор камеры должны попадать: место хранения, процесс передачи ЭМ организаторами руководителю ППЭ, процесс сканирования ЭМ по завершении экзамена.

г) трансляция и видеозапись в аудитории осуществляется в день экзамена с 08.00 часов и завершается в 17:00 часов местного времени.

д) трансляция и видеозапись в помещении штаба ППЭ начинается не позднее 08:00 и завершается после получения информации из Отдела оценки и контроля качества образования об успешном получении и расшифровке переданных пакетов с электронными образами ЭМ.

Минимальные требования указаны в приложении 14 к настоящему Регламенту, таблица 1.

Процессы печати ЭМ в ППЭ могут быть начаты только после начала online трансляции или включения записи в режиме offline.

При обмене информацией между ППЭ и Отделом оценки и контроля качества образования в случаях невозможности использования каналов связи, предусмотренных технологией ФЦТ, следует пользоваться защищенным каналом связи VipNet, который должен обеспечивать:

- конфиденциальность, аутентичность (подлинность) и целостность информации, передаваемой по защищенным каналам связи;

- подтверждение получения и авторства сообщений;

- защиту данных от несанкционированного доступа.

### **2.5. Готовность ППЭ**

1) не позднее чем за две недели до начала экзаменов по решению председателя ГЭК - членами ГЭК производится проверка готовности ППЭ на соответствие требованиям, установленным Порядком проведения государственной итоговой аттестации по образовательным программам среднего общего образования, утверждѐнным приказом Министерства просвещения Российской Федерации и Федеральной службы по надзору в сфере образования и науки от 4 апреля 2023 г. № 233/552, готовность (работоспособность, сохранность) оборудования ППЭ, после чего составляется протокол готовности ППЭ и не позднее чем за один календарный день до начала экзамена - руководителем ППЭ и руководителем организации, на базе которой организован ППЭ лицами заполняется форма ППЭ-01 «Акт готовности ППЭ» согласно приложению 9 к настоящему Регламенту;

2) не позднее **16:00** местного времени календарного дня до дня проведения экзамена проводится **техническая подготовка**, которая включает в себя организационнотехнологические действия по подготовке к предстоящим экзаменам, по завершении технической подготовки технический специалист передает статус в системе мониторинга готовности ППЭ на станции авторизации в Штабе ППЭ.

При проведении организационно-технологических мероприятий перед началом периода проведения ЕГЭ компьютерам, на которые будет установлено ПО для проведения ЕГЭ, следует присвоить уникальный в рамках ППЭ номер один раз и не менять его в течение экзаменационного периода. Это принципиально важный момент для регистрации станций на специализированном федеральном портале;

3) не позднее **17:00** местного времени календарного дня до дня проведения экзамена осуществляется **контроль технической готовности** ППЭ, который выполняется совместно техническим специалистом, членом ГЭК и руководителем ППЭ. По завершению контроля технической готовности ППЭ технический специалист передает статус о проведении контроля технической готовности в систему мониторинга готовности ППЭ с помощью личного кабинета ППЭ (ЛК ППЭ ЕГЭ), подгрузив протоколы технической готовности со всех подготовленных станций (аудиторий), включая резервные.

**Важно!** Все члены ГЭК, назначенные на экзамен, должны пройти авторизацию в ППЭ, в который они назначены, не ранее двух рабочих дней до дня проведения экзамена и **не позднее 15:00 местного времени** календарного дня, предшествующего дню экзамена. Каждый член ГЭК должен осуществить контроль технической готовности хотя бы одной станции печати ЭМ;

Подробное описание технической подготовки и контроля технической готовности представлено в приложении 5 к настоящему Регламенту.

Таким образом, в ППЭ должны быть подготовлены:

а) аудитории и рабочие места для участников ЕГЭ, в том числе для участников ЕГЭ с ОВЗ (при необходимости);

б) помещение (аудитория) для руководителя ППЭ (Штаб ППЭ), оборудованное рабочим местом, включающим в себя компьютер имеющий доступ в интернет (основной и резервный канал связи), принтер, сканер и телефон, а также укомплектованное сейфом (или металлическим шкафом) для хранения экзаменационных материалов;

в) помещение для сопровождающих обучающихся;

г) помещения для представителей средств массовой информации, общественных наблюдателей и иных лиц, имеющих право присутствовать в ППЭ в день экзамена;

д) помещение для медицинских работников и ассистентов;

е) оборудованное место на входе в ППЭ для сотрудников, осуществляющих охрану правопорядка;

ж)достаточное количество бумаги и картриджей для печати ЭМ;

з) достаточное количество распечатанных дополнительных бланков ответа №2 (далее – дополнительные бланки ответов №2);

и) флеш-накопитель для переноса ключа доступа к ЭМ;

к) техническая подготовка и контроль технической готовности ППЭ;

л) протестирована система видеонаблюдения.

ППЭ должен быть оборудован:

а) стационарными или переносными металлоискателями;

б) средствами видеонаблюдения с соблюдением требований законодательства Российской Федерации к использованию указанных технических средств;

в) системами подавления сигналов подвижной связи;

г) исправными техническими устройствами, необходимыми для проведения экзамена (принтерами, сканерами, компьютерами, устройствами воспроизведения аудиозаписей и др.), в том числе резервными, что подтверждается протоколами технической готовности;

д) надѐжным каналом связи с выходом в информационно-телекоммуникационную сеть Интернет, а так же резервный канал связи;

е) техническим оборудованием, необходимым для проведения экзамена для участников ЕГЭ с ОВЗ (при необходимости).

Все помещения должны находиться в удовлетворительном состоянии и быть подготовленными для проведения экзамена.

В аудиториях ППЭ должны быть:

а) закрыты стенды, плакаты и иные материалы со справочно-познавательной информацией по соответствующим учебным предметам;

б) подготовлены функционирующие часы, находящиеся в поле зрения участников ЕГЭ;

в) подготовлены рабочие места для участников ЕГЭ, обозначенные заметным номером;

г) подготовлены места для организаторов и общественного наблюдателя;

д) подготовлены столы, находящийся в зоне видимости камер видеонаблюдения, для осуществления раскладки ЭМ в процессе их печати в начале экзамена и раскладки и последующей упаковки ЭМ, собранных организаторами у участников ЕГЭ после окончания экзамена;

е) подготовлена бумага для черновиков со штампом образовательной организации.

До входа в ППЭ должно быть предусмотрено помещение (аудитория, кабинет) для личных вещей участников ЕГЭ.

**2.6. Особенности организации ППЭ для участников ЕГЭ с ограниченными возможностями здоровья.**

Для участников ЕГЭ с ОВЗ, детей-инвалидов и инвалидов, а также тех, кто обучался по состоянию здоровья на дому, Департамент организует проведение ЕГЭ в условиях, учитывающих состояние их здоровья, особенности психофизического развития.

Для участников экзаменов с ОВЗ (при предъявлении копии рекомендации ПМПК), для участников экзаменов – детей-инвалидов и инвалидов (при предъявлении справки, подтверждающей инвалидность) продолжительность экзамена по учебному предмету увеличивается на 1,5 часа (ЕГЭ по иностранным языкам (раздел «Говорение» – до 30 минут).

Лица, осваивающие образовательные программы среднего общего образования в форме самообразования или семейного образования вправе пройти ГИА экстерном в организации, осуществляющей образовательную деятельность по имеющим государственную аккредитацию образовательным программам среднего общего образования (далее – экстерны). Экстерны зачисляются на период ГИА в образовательную организацию.

Материально-технические условия проведения экзамена должны обеспечивать возможность беспрепятственного доступа таких участников в аудитории, туалетные и иные помещения, а также их пребывания в указанных помещениях (аудитория располагается на первом этаже; наличие специальных кресел и других приспособлений).

В ППЭ выделяется помещение для организации питания и перерывов для проведения необходимых медико-профилактических процедур.

При проведении ЕГЭ при необходимости присутствуют ассистенты, оказывающие участникам с ОВЗ, детям-инвалидам и инвалидам необходимую техническую помощь с учетом их индивидуальных возможностей, помогающие им занять рабочее место, передвигаться, прочитать задание и др.

Участники ЕГЭ с ОВЗ, дети-инвалиды и инвалиды с учетом их индивидуальных возможностей пользуются в процессе выполнения экзаменационной работы необходимыми им техническими средствами.

**Для слабослышащих участников** ЕГЭ аудитории для проведения экзамена оборудуются звукоусиливающей аппаратурой как коллективного, так и индивидуального пользования.

**Для глухих и слабослышащих участников** ЕГЭ при необходимости привлекается ассистент-сурдопереводчик.

**Для участников ЕГЭ с нарушением опорно-двигательного аппарата** письменная экзаменационная работа может выполняться на компьютере со специализированным программным обеспечением. В аудиториях ППЭ устанавливаются компьютеры, не имеющие выхода в информационно-телекоммуникационную сеть «Интернет», и не содержащие информации по сдаваемому учебному предмету.

### **Для слепых участников ЕГЭ:**

а) ЭМ оформляются рельефно-точечным шрифтом Брайля или в виде электронного документа, доступного с помощью компьютера;

б) письменная экзаменационная работа выполняется рельефно-точечным шрифтом Брайля или на компьютере.

**Для слабовидящих участников** ЕГЭ ЭМ копируются в увеличенном размере (не менее 16 pt), в аудиториях для проведения экзаменов предусматривается наличие увеличительных устройств и индивидуальное равномерное освещение не менее 300 люкс. Копирование ЭМ происходит в день проведения экзамена в присутствии руководителя ППЭ и члена (членов) ГЭК в Штабе ППЭ.

Ответы на задания экзаменационной работы, выполненные **слепыми и слабовидящими участниками ЕГЭ** в специально предусмотренных тетрадях и бланках увеличенного размера, а также экзаменационные работы, выполненные **слепыми участниками ЕГЭ и участниками ЕГЭ с нарушением опорно-двигательного аппарата** на компьютере, в присутствии членов ГЭК переносятся ассистентами в бланки ЕГЭ.

### **2.7. Лица, привлекаемые к проведению ЕГЭ в ППЭ.**

В день проведения экзамена в ППЭ присутствуют:

- руководитель ППЭ;
- организаторы ППЭ;

- не менее одного члена ГЭК с ключом шифрования члена ГЭК, записанными на защищенном внешнем носителе – токене (токен члена ГЭК);

- руководитель организации, в помещениях которой организован ППЭ, или уполномоченное им лицо (во время проведения ЕГЭ находится в ППЭ);

- не менее одного технического специалиста по работе с программным обеспечением, оказывающий информационно-техническую помощь руководителю и организаторам ППЭ, члену ГЭК, в том числе отвечающий за установку и обеспечение работоспособности средств видеонаблюдения, назначенный в указанный ППЭ соответствующим приказом ОМСУ;

- медицинские работники и ассистенты, оказывающие необходимую помощь участникам ЕГЭ с ОВЗ, с учетом состояния их здоровья, особенностей психофизического развития, в том числе непосредственно при проведении экзамена;

В день проведения экзамена в ППЭ также могут присутствовать:

- аккредитованные представители средств массовой информации;
- общественные наблюдатели, аккредитованные в установленном порядке;

- должностные лица Рособрнадзора и (или) Департамента.

Представители средств массовой информации присутствуют в аудиториях для проведения экзамена только до момента выдачи участникам экзамена ЭМ или до момента начала печати ЭМ.

Общественные наблюдатели могут свободно перемещаться по ППЭ. Для общественных наблюдателей необходимо организовать помещение в ППЭ, где размещены один-два компьютера с выходом в сеть «Интернет» на сайт smotriege.ru и с подключением аудиторий, в которых проходит экзамен.

Допуск в ППЭ указанных выше лиц, а также сотрудников, выполняющих охрану правопорядка, и (или) сотрудников органов внутренних дел (полиции) осуществляется только при наличии у них документов, удостоверяющих личность и подтверждающих их полномочия.

Допуск участников экзамена, а также руководителя ППЭ, организаторов, членов ГЭК, руководителя организации, технических специалистов, медицинских работников и ассистентов осуществляется в ППЭ при наличии у них документов, удостоверяющих личность, и при наличии их в списках распределения в данный ППЭ.

## **2.8. Требования, предъявляемые к лицам, привлекаемым к проведению ЕГЭ в ППЭ**

Член ГЭК, руководитель ППЭ, организатор в аудитории должны иметь высшее или среднее профессиональное образование. Должны знать: нормативные правовые акты, регламентирующие проведение ЕГЭ, основные нормы и правила пожарной безопасности, охраны труда; основы работы на компьютере (уровень пользователя). Должны владеть этическими нормами поведения при общении с участниками ЕГЭ, лицами, привлекаемыми к проведению ЕГЭ в ППЭ, и др.

Член ГЭК, руководитель ППЭ, организатор в аудитории должны пройти подготовку по проведению ЕГЭ в ППЭ.

Технический специалист должен иметь высшее или среднее техническое образование и обязан знать: нормативные правовые акты, регламентирующие проведение ЕГЭ; технику безопасности и противопожарной защиты; инструкции по использованию программного обеспечения, необходимого для проведения ЕГЭ; навыки работы с антивирусным программным обеспечением (на уровне уверенного пользователя); установку, настройку и сопровождение прикладного программного обеспечения; навыки работы c ЛВС, TCP/IP, DNS, DHCP (на уровне уверенного пользователя), а также должен пройти подготовку по проведению ЕГЭ в ППЭ.

Организатор вне аудитории: требований к образованию нет, но должен знать: нормативные правовые акты, регламентирующие проведение ЕГЭ; основные нормы и правила пожарной безопасности, охраны труда, владеть этическими нормами поведения при общении с участниками ЕГЭ, лицами, привлекаемыми к проведению ЕГЭ в ППЭ, и др. Организатор вне аудитории обязан пройти подготовку по проведению ЕГЭ в ППЭ.

Ассистенты (в том числе тифло- и сурдопереводчики) должны иметь высшее или среднее профессиональное образование в сфере коррекционной педагогики или медицины (за исключением случаев, когда в качестве ассистентов привлекаются родители (законные представители) участников экзаменов. Ассистенты обязаны знать: нормативные правовые акты, регламентирующие проведение ЕГЭ; основные нормы и правила пожарной безопасности, охраны труда, владеть этическими нормами поведения при общении с участниками ЕГЭ, лицами, привлекаемыми к проведению ЕГЭ в ППЭ, а также владеть навыками работы с инвалидами, детьми-инвалидами, лицами с ОВЗ. Ассистенты обязаны пройти подготовку по проведению ЕГЭ в ППЭ.

## **2.9. Функции, обязанности и права лиц, привлекаемых для осуществления общественного наблюдения за проведением ЕГЭ**

В целях усиления контроля за ходом проведения ЕГЭ в Чукотском автономном округе привлекаются общественные наблюдатели согласно из числа представителей государственных органов законодательной власти, образовательных учреждений, средств массовой информации, родительских комитетов общеобразовательных учреждений, попечительских советов образовательных учреждений, образовательных учреждений профессионального образования, их объединений, общественных объединений и организаций.

В полномочия общественных наблюдателей входит осуществление деятельности в соответствии с порядком аккредитации граждан в качестве общественных наблюдателей при проведении государственной итоговой аттестации по образовательным программам среднего общего образования в Чукотском автономном округе в 2024 году, утвержденном приказом Департамента.

Общественные наблюдатели обязаны:

- пройти аккредитацию в ОМСУ и получить удостоверение общественного наблюдателя, которым подтверждаются полномочия общественного наблюдателя;

- ознакомиться с нормативными правовыми и инструктивно-методическими документами, регулирующими проведение ЕГЭ;

- соблюдать установленный порядок проведения ЕГЭ, режим информационной безопасности, требования организаторов в ППЭ.

Общественный наблюдатель имеет право:

- при предъявлении документа, удостоверяющего личность, и удостоверения общественного наблюдателя присутствовать на всех этапах проведения ГИА, в том числе в ППЭ;

- направлять информацию о нарушениях, выявленных при проведении ГИА, в Рособрнадзор, Департамент;

- свободно перемещаться по ППЭ и аудиториям ППЭ, при этом в одной аудитории ППЭ может находиться не более одного общественного наблюдателя.

Общественным наблюдателям запрещается:

- вмешиваться в ход подготовки и проведения ЕГЭ;

- оказывать содействие или отвлекать участников ЕГЭ при заполнении бланков ответов во время экзамена, в том числе задавать вопросы, делать замечания;

- пользоваться в аудиториях средствами мобильной связи, фото и видеоаппаратурой, портативными, в том числе и карманными, компьютерами;

- общественный наблюдатель не может вмешиваться в работу и создавать помехи организаторам, членам ГЭК (по выполнению своих обязанностей).

Лица, с которыми общественный наблюдатель взаимодействует при решении вопросов, связанных с проведением ЕГЭ в ППЭ:

- члены ГЭК;

- руководитель ППЭ;

- должностные лица Рособрнадзора и лица, назначенные Рособрнадзором, а также должностные лица Департамента.

Список лиц, привлеченных к проведению ЕГЭ в данном ППЭ, включая членов ГЭК, организаторов, общественных наблюдателей и других работников ППЭ, должен находиться в ППЭ согласно форме ППЭ-07 «Список работников ППЭ и общественных наблюдателей», указанной в приложении 9 к настоящему Регламенту.

Общественный наблюдатель не может вмешиваться в работу руководителя ППЭ, организаторов, членов ГЭК, иных работников ППЭ при выполнении ими своих обязанностей, а также участников экзаменов.

В случае выявления в ППЭ нарушений Порядка ГИА участниками экзаменов или работниками ППЭ общественный наблюдатель незамедлительно информирует члена ГЭК для проведения служебного расследования и принятия соответствующего решения.

Общественный наблюдатель обязан соблюдать Порядок ГИА. За нарушение Порядка ГИА, а также в случае выявления фактов причастности его к коррупционным действиям общественный наблюдатель удаляется из ППЭ членами ГЭК и привлекается к административной ответственности в соответствии с ч. 4 ст. 19.30 Кодекса РФ об административных правонарушениях.

По решению Департамента, общественный наблюдатель может быть допущен на этапы проведения ЕГЭ, не указанные в настоящем Регламенте.

Общественный наблюдатель имеет право направить в ГЭК или Департамент, справку (заявление) в свободной форме о выявленных им нарушениях при организации и проведении экзамена в ППЭ, в котором он присутствовал в качестве общественного наблюдателя.

Общественный наблюдатель перед тем, как покинуть ППЭ или иное место **общественного** наблюдения за проведением ЕГЭ на бланке формы ППЭ-18МАШ (Акт о результатах общественного наблюдения проведения ЕГЭ в ППЭ, Отдел оценки и контроля качества образования, ППЗ, КК), согласно приложению 9 к настоящему Регламенту, обязан сделать отметку о наличии (отсутствии) нарушений при проведении ЕГЭ в аудитории, ППЭ или ином месте осуществления общественного наблюдения. Вышеуказанная форма выдаѐтся общественному наблюдателю должностными лицами ЕГЭ в месте осуществления общественного наблюдения.

### **3. Проведение ЕГЭ в ППЭ**

Автоматизированное распределение участников ЕГЭ и организаторов по аудиториям осуществляет Отдел оценки и контроля качества образования. Распределение участников ЕГЭ с ОВЗ, детей-инвалидов и инвалидов осуществляется индивидуально с учетом состояния их здоровья, особенностей психофизического развития.

#### **3.1 Доставка ЭМ в ППЭ**

ЭМ по соответствующему учебному предмету доставляются в ППЭ по сети Интернет из ФБГУ «Федеральный центр тестирования» по закрытому каналу не позже чем за сутки до начала экзамена.

Член ГЭК доставляет в ППЭ:

- возвратные доставочные пакеты для упаковки бланков ЕГЭ после проведения экзамена (на возвратном доставочном пакете напечатан «Сопроводительный бланк к материалам ЕГЭ», обязательный к заполнению);

- сейф-пакеты (стандартные) и сейф-пакеты (большие) для упаковки использованных ЭМ и хранения их в ППЭ;

- пакет руководителя ППЭ.

В ППЭ должны быть выданы возвратно-доставочные пакеты для упаковки: бланков ответов участников экзамена (по количеству аудиторий), использованных ЭМ (по количеству аудиторий).

### **3.2 Вход лиц, привлекаемых к проведению ЕГЭ, и участников ЕГЭ в ППЭ**

3.2.1 В день проведения ЕГЭ руководитель ППЭ, технический специалист и руководитель образовательной организации, на базе которой организован ППЭ, должны явиться в ППЭ не позднее **07.30** по местному времени.

Организаторы в аудиториях и организаторы вне аудитории должны явиться в ППЭ не позднее **08.00** по местному времени.

3.2.2 Не позднее **08.15** руководитель ППЭ назначает ответственного за регистрацию лиц, привлекаемых к проведению ЕГЭ в ППЭ, в соответствии с формой ППЭ-07 «Список работников ППЭ и общественных наблюдателей» согласно приложению 9 к настоящему Регламенту из числа организаторов вне аудитории.

3.2.3 Ответственный организатор вне аудитории, уполномоченный руководителем ППЭ на проведение регистрации лиц, привлекаемых к проведению ЕГЭ проверяет наличие указанных лиц в списках работников ППЭ.

В случае неявки распределенных в ППЭ работников ППЭ руководителем ППЭ проводится замена работников ППЭ в соответствии с формой ППЭ-19 «Контроль изменения состава работников в день экзамена» согласно приложению 9 к настоящему Регламенту. Замена работников ППЭ проводится только из состава работников, распределенных в данный ППЭ в день экзамена.

3.2.4 Организаторы, технические специалисты, медицинские работники, а также ассистенты для участников ЕГЭ с ОВЗ, детей-инвалидов и инвалидов должны оставить свои личные вещи в специально выделенном до входа в ППЭ месте для хранения личных вещей.

3.2.5 При входе в ППЭ на информационных стендах размещаются списки распределения участников ЕГЭ по аудиториям (форма ППЭ–06-01 «Список участников экзамена образовательной организации» и (или) форма ППЭ-06-02 «Список участников экзамена в ППЭ по алфавиту», указанных в приложении 9 к настоящему Регламенту).

3.2.6 Трансляция и видеозапись в помещении штаба ППЭ начинается с **08:00** и завершается после получения информации из Отдела оценки и контроля качества образования об успешном получении и расшифровке переданных пакетов с электронными образами ЭМ.

В день экзамена не позднее **08.00** по местному времени в аудиториях ППЭ технический специалист должен проверить работоспособность средств видеонаблюдения во всех аудиториях ППЭ и убедиться, что режим видеозаписи включен. Трансляция завершается после того, как отсканированы все работы участников и организатор зачитал данные протокола о проведении экзамена в аудитории (форма ППЭ-05-02, приложение 9 к настоящему Регламенту) и продемонстрировал на камеру видеонаблюдения запечатанные пакеты с ЭМ участников ЕГЭ.

3.2.7 Допуск участников ЕГЭ в ППЭ осуществляется с **09.00** по местному времени при наличии у них документов, удостоверяющих их личность, и при наличии их в списках распределения в данный ППЭ.

3.2.8 Организаторы напоминают участникам ЕГЭ о требованиях установленного порядка проведения ГИА, в том числе о запрете наличия в ППЭ средств связи, и о последствиях выявления у участников ЕГЭ таких средств.

Организаторы (работники по обеспечению охраны образовательных организаций) указывают участникам ЕГЭ на необходимость оставить личные вещи (уведомление о регистрации на ЕГЭ, средства связи и иные запрещенные средства и материалы и др.) в специально выделенном до входа в ППЭ месте для хранения личных вещей участников ЕГЭ.

Член ГЭК присутствует при организации входа участников ЕГЭ в ППЭ и осуществляет контроль за соблюдением требования Порядка, в том числе осуществляет контроль за организацией сдачи личных вещей в специально выделенную аудиторию для хранения личных вещей участников ЕГЭ, работников ППЭ до входа в ППЭ.

3.2.9 При входе в ППЭ организаторы (работники по обеспечению охраны

образовательных организаций) совместно с сотрудниками, осуществляющими охрану правопорядка проверяют документы, удостоверяющие личность участников ЕГЭ, и наличие их в списках распределения в данный ППЭ.

С помощью переносных металлоискателей организаторы (работники по обеспечению охраны образовательных организаций) самостоятельно или совместно с сотрудниками, осуществляющими охрану правопорядка проверяют у участников ЕГЭ наличие запрещенных средств<sup>1</sup>. При появлении сигнала металлоискателя предлагают участнику ЕГЭ показать предмет, вызывающий сигнал<sup>2</sup>. Если этим предметом является запрещенное средство, в том числе средство связи, предлагают участнику ЕГЭ сдать данное средство в место хранения личных вещей участников ЕГЭ или сопровождающему.

В случае отказа участника ЕГЭ сдать запрещенное средство, вызывающее сигнал металлоискателя, повторно разъясняют ему, что в соответствии с пунктом 65 Порядка в день проведения экзамена (в период с момента входа в ППЭ и до окончания экзамена) в ППЭ запрещается иметь при себе средства связи, электронно-вычислительную технику, фото-, аудио- и видеоаппаратуру, справочные материалы, письменные заметки и иные средства хранения и передачи информации. Если участник ЕГЭ отказывается сдать запрещенное средство, он не может быть допущен в ППЭ.

В этом случае необходимо пригласить руководителя ППЭ и члена ГЭК. Руководитель ППЭ в присутствии члена ГЭК составляет акт о недопуске участника ЕГЭ, отказавшегося от сдачи запрещенного средства. Указанный акт подписывают член ГЭК, руководитель ППЭ и участник ЕГЭ, отказавшийся от сдачи запрещенного средства. Акт составляется в двух экземплярах в свободной форме. Первый экземпляр член ГЭК оставляет себе для передачи председателю ГЭК, второй отдает участнику ЕГЭ. Повторно к участию в ЕГЭ по данному учебному предмету в дополнительные сроки указанный участник ЕГЭ может быть допущен только по решению председателя ГЭК.

3.2.10 В случае отсутствия по объективным причинам у обучающегося, экстерна документа, удостоверяющего личность, он допускается в ППЭ после письменного подтверждения его личности сопровождающим согласно приложению 9 к настоящему Регламенту, форма ППЭ-20 «Акт об идентификации личности участника ГИА». Акт об идентификации личности участника ГИА передается участнику ЕГЭ, который сдаёт его организатору на входе в аудиторию. По окончании экзамена организатор в аудитории сдаѐт данную форму руководителю ППЭ вместе с остальными материалами.

В случае отсутствия документа, удостоверяющего личность, у выпускника прошлых лет, он не допускается в ППЭ.

При отсутствии участника ЕГЭ в списках распределения в данный ППЭ, участник ЕГЭ в ППЭ не допускается, член ГЭК фиксирует данный случай для дальнейшего принятия решения.

Руководитель ППЭ в присутствии члена ГЭК составляет акты о недопуске указанных выше участников ЕГЭ в ППЭ. Указанные акты подписываются членом ГЭК,

 $\overline{a}$ 

<sup>&</sup>lt;sup>1</sup> По медицинским показаниям (при предъявлении подтверждающего документа) участник ЕГЭ может быть освобожден от проверки с использованием металлоискателя.

<sup>&</sup>lt;sup>2</sup> ВАЖНО: организаторы вне аудитории не прикасаются к участникам экзамена и его вещам, а просят добровольно показать предмет, вызывающий сигнал.

руководителем ППЭ и участниками ЕГЭ. Акты составляются в двух экземплярах в свободной форме. Первые экземпляры член ГЭК оставляет себе для передачи председателю ГЭК, вторые отдает участникам ЕГЭ. Повторно к участию в ЕГЭ по данному учебному предмету в дополнительные сроки указанные участники ЕГЭ могут быть допущены только по решению председателя ГЭК.

3.2.11 Если участник ЕГЭ опоздал на экзамен, он допускается к сдаче ЕГЭ в установленном порядке, при этом время окончания экзамена не продлевается, о чем сообщается участнику ЕГЭ. Повторный общий инструктаж для опоздавших участников ЕГЭ не проводится. В этом случае организаторы предоставляют необходимую информацию для заполнения регистрационных полей бланков ЕГЭ. Рекомендуется составить акт в свободной форме. Указанный акт подписывает участник ЕГЭ, руководитель ППЭ и член ГЭК.

В случае проведения ЕГЭ по иностранным языкам (письменная часть, раздел «Аудирование») допуск опоздавших участников в аудиторию после включения аудиозаписи не осуществляется до окончания прослушивания. Персональное аудирование для опоздавших участников не проводится (за исключением, если в аудитории нет других участников экзамена).

3.2.12 Сотрудники полиции обеспечивают в пунктах проведения экзаменов общественный порядок согласно предписаниям и графику, утвержденного приказом Управления Министерства внутренних дел по Чукотскому автономному округу.

В случае неявки всех распределенных в ППЭ участников ЕГЭ по согласованию с председателем ГЭК (заместителем председателя ГЭК) член ГЭК принимает решение о завершении экзамена в данном ППЭ с оформлением соответствующих форм ППЭ. Технический специалист завершает экзамены на всех станциях печати во всех аудиториях ППЭ, а также на резервных станциях печати (Станция организатора), печатает протоколы печати ЭМ и сохраняет электронные журналы работы станции печати на флешнакопитель. Протоколы печати ЭМ подписываются техническим специалистом, членом ГЭК и руководителем ППЭ и остаются на хранение в ППЭ. Электронные журналы работы станции печати передаются в систему мониторинга готовности ППЭ. В случае отсутствия участников во всех аудиториях ППЭ технический специалист при участии руководителя ППЭ передает в систему мониторинга статус «Экзамен не состоялся*».*

3.2.13 Организаторы на входе в ППЭ, организаторы вне аудитории оказывают содействие обучающимся, выпускникам прошлых лет в размещении в аудиториях, в которых будет проходить экзамен. Организаторы сообщают участникам ЕГЭ номера аудиторий в соответствии с автоматизированным распределением и сопровождают участников экзамена до аудиторий.

Организаторы в аудитории проверяют соответствие документа, удостоверяющего личность участника ЕГЭ форме ППЭ-05-02 «Протокол проведения экзамена в аудитории» согласно приложению 9 к настоящему Регламенту и направляют участников ЕГЭ на рабочее место согласно спискам автоматизированного распределения.

### **3.3 Действия лиц, привлекаемых к проведению ЕГЭ, до начала экзамена**

Член ГЭК должен прибыть в ППЭ с именным токеном не позднее **8.00** по местному времени. В **09.30** по местному времени в Штабе ППЭ на рабочей станции, подключенной к информационно-телекоммуникационной сети Интернет, член ГЭК, используя свой токен в личном кабинете ППЭ получает ключ доступа к ЭМ, технический специалист ППЭ записывает его на обычный флеш-накопитель.

Получив ключ доступа к ЭМ, технический специалист и член ГЭК обходят все аудитории ППЭ, где выполняется печать ЭМ. В каждой аудитории ППЭ технический специалист выполняет загрузку ключа доступа к ЭМ в специализированное программное обеспечение печати ЭМ (Станция организатора). После загрузки ключа доступа к ЭМ член ГЭК выполняет его активацию. Для этого он подключает к Станции Организатора токен члена ГЭК и вводит пароль. После этого он отключает от компьютера токен члена ГЭК и направляется совместно с техническим специалистом в следующую аудиторию ППЭ.

### **Руководитель ППЭ:**

а) должен предусмотреть необходимое количество листов формы ППЭ-12-04- МАШ (приложение 9 к настоящему Регламенту) на аудиторию и определить схему передачи в аудитории дополнительных листов формы ППЭ-12-04-МАШ, приложение 9 к настоящему Регламенту (например, организовать выдачу по 2 листа указанной формы ППЭ перед экзаменом либо организовать выдачу дополнительного листа по запросу организаторов в аудитории через организатора вне аудитории). Общее количество листов формы ППЭ-12-04-МАШ (приложение 9 к настоящему Регламенту) определяется в Отделе оценки и контроля качества образования при формировании пакета руководителя;

б) обеспечивает с 8.00 по местному времени вход работников ППЭ;

в) проводит инструктаж по процедуре проведения экзамена для работников ППЭ (содержание инструктажа указано в приложении 8 к настоящему Регламенту) не позднее **8:15 по местному времени**, выдает организатору вне аудитории формы ППЭ-06-01 «Список участников экзамена образовательной организации» и ППЭ-06-02 «Список участников экзамена в ППЭ по алфавиту» для размещения на информационном стенде при входе в ППЭ;

г) назначает ответственного организатора в каждой аудитории и направляет организаторов всех категорий на рабочие места в соответствии с формой ППЭ-07 «Список работников ППЭ и общественных наблюдателей»;

д) выдает ответственным организаторам в аудитории соответствующие формы, инструкции, канцелярские принадлежности согласно приложению 2 к настоящему Регламенту;

е) обеспечивает не ранее **09.00 по местному времени** допуск участников ЕГЭ согласно спискам распределения и сопровождающих обучающихся (присутствуют в день экзамена в помещении, которое организуется до входа в ППЭ);

ж)выдает не позднее **08.45 по местному времени** по форме ППЭ-14-02 «Ведомость учета экзаменационных материалов» (приложение 9 к настоящему Регламенту) в Штабе ППЭ ответственным организаторам в аудиториях согласно приложению 2 к настоящему Регламенту;

#### **Организатор в аудитории:**

1) не позднее **09.00 по местному** времени проходит в свою аудиторию, проверяет ее готовность к экзамену (в том числе готовность средств видеонаблюдения),

проветривает аудиторию (при необходимости) и приступает к выполнению своих обязанностей.

2) размещает у входа в аудиторию один экземпляр формы ППЭ-05-01 «Список участников ГИА в аудитории ППЭ», приложение 9 к настоящему Регламенту.

3) раскладывает на рабочие места участников ЕГЭ черновики со штампом образовательной организации, на базе которой расположен ППЭ, на каждого участника ЕГЭ (минимальное количество - два листа).

4) оформляет на доске образец регистрационных полей бланка регистрации участника ЕГЭ (оформление на доске регистрационных полей бланка регистрации участника ЕГЭ может быть произведено за день до проведения экзамена), а также готовит необходимую информацию для заполнения бланков регистрации с использованием полученной у руководителя формы ППЭ-16 «Расшифровка кодов образовательных организаций ППЭ», приложение 9 к настоящему Регламенту.

## **3.4 Требования к соблюдению порядка проведения ЕГЭ в ППЭ**

В день проведения экзамена (в период с момента входа в ППЭ и до окончания экзамена) запрещается:

1) участникам ЕГЭ – иметь при себе средства связи, электронновычислительную технику, фото-, аудио- и видеоаппаратуру, справочные материалы, письменные заметки и иные средства хранения и передачи информации; выносить из аудиторий и ППЭ ЭМ на бумажном или электронном носителях (за исключением случая перехода из аудитории подготовки в аудиторию проведения при проведении экзамена по иностранным языкам раздел «Говорение»), фотографировать или переписывать задания ЭМ;

2) организаторам, медицинским работникам, ассистентам, оказывающим необходимую помощь участникам ЕГЭ с ОВЗ, детям-инвалидам и инвалидам, техническим специалистам – иметь при себе средства связи и выносить из аудиторий и ППЭ ЭМ на бумажном или электронном носителях (за исключением случая перемещения ЭМ из аудитории подготовки в аудиторию проведения при проведении экзамена по иностранным языкам раздел «Говорение»), фотографировать или переписывать задания ЭМ;

3) всем лицам, находящимся в ППЭ – оказывать содействие участникам ЕГЭ, в том числе передавать им средства связи, электронно-вычислительную технику, фото-, аудио- и видеоаппаратуру, справочные материалы, письменные заметки и иные средства хранения и передачи информации.

В день проведения экзамена **в ППЭ вправе использовать средства связи только определенная категория лиц, привлекаемых к проведению ЕГЭ:**

а) руководитель ППЭ;

б) члены ГЭК;

в) руководитель организации, в помещениях которой организован ППЭ, или уполномоченное им лицо;

д) сотрудники, осуществляющие охрану правопорядка, и (или) сотрудники органов внутренних дел (полиции);

е) аккредитованные представители средств массовой информации;

ж) общественные наблюдатели, аккредитованные в установленном порядке;

з) должностные лица Рособрнадзора и органа исполнительной власти субъекта Российской Федерации, осуществляющего переданные полномочия Российской Федерации в сфере образования.

Перечисленные выше лица имеют право использовать средства связи только в Штабе ППЭ и только в связи со служебной необходимостью.

Во время проведения экзамена участникам ЕГЭ запрещается выносить из аудиторий письменные принадлежности, письменные заметки и иные средства хранения и передачи информации.

Лица, допустившие нарушение указанных требований или иное нарушение установленного порядка проведения ГИА, удаляются из ППЭ. Члены ГЭК составляют акт об удалении лица, нарушившего Порядок, в Штабе ППЭ в зоне видимости камер видеонаблюдения.

Если участник ЕГЭ нарушил Порядок, члены ГЭК составляют акт об удалении с экзамена участника ЕГЭ согласно, форма ППЭ-21 «Акт об удалении участника экзамена» в приложении 9 к настоящему Регламенту, нарушившего установленный Порядок, в Штабе ППЭ в зоне видимости камер видеонаблюдения. Организатор ставит в бланке регистрации участника ЕГЭ и в форме 05-02 «Протокол проведения ЕГЭ в аудитории» соответствующую отметку.

В случае если участник ЕГЭ по состоянию здоровья или другим объективным причинам не может завершить выполнение экзаменационной работы, он покидает аудиторию. Ответственный организатор должен пригласить организатора вне аудитории, который сопроводит такого участника ЕГЭ к медицинскому работнику и пригласит члена (членов) ГЭК в медицинский кабинет. В случае подтверждения медицинским работником ухудшения состояния здоровья участника ЕГЭ и при согласии участника ЕГЭ досрочно завершить экзамен заполняется форма ППЭ-22 «Акт о досрочном завершении экзамена по объективным причинам по объективным причинам» в медицинском кабинете членом ГЭК и медицинским работником. Ответственный организатор и руководитель ППЭ ставят свою подпись в указанном акте. Организатор ставит в бланке регистрации участника ЕГЭ и в форме 05-02 «Протокол проведения экзамена в аудитории» соответствующую отметку.

Акты об удалении (форма ППЭ-21 в приложении 9 к настоящему Регламенту) с экзамена и о досрочном завершении экзамена по объективным причинам (форма ППЭ-22 в приложении 9 к настоящему Регламенту) в тот же день направляются в ГЭК и в Отдел оценки и контроля качества образования для учета при обработке экзаменационных работ.

## **3.5 Проведение ЕГЭ в аудитории. Порядок печати полного комплекта ЭМ и сканирование ЭМ**

1) Во время экзамена в каждой аудитории присутствует не менее двух организаторов. В случае необходимости временно покинуть аудиторию следует произвести замену из числа организаторов вне аудитории.

2) После 9.30 технический специалист получает ключ расшифровки КИМ и вместе с членом ГЭК активирует станцию печати (Станция организатора) в каждой аудитории с помощью ключа расшифровки КИМ и ключа члена ГЭК.

3) До начала экзамена организаторы в аудиториях должны предупредить участников ЕГЭ о ведении видеонаблюдения, позволяющего осуществлять видеозапись и трансляцию проведения экзаменов в сети «Интернет» с соблюдением требований законодательства Российской Федерации в области защиты персональных данных, и провести инструктаж участников ЕГЭ.

4) Первая часть инструктажа проводится с 9.50 по местному времени и включает в себя информирование участников ЕГЭ о порядке проведения экзамена, правилах оформления экзаменационной работы, продолжительности выполнения экзаменационной работы по соответствующему учебному предмету (см. таблицу «Продолжительность выполнения экзаменационной работы»), порядке подачи апелляций о нарушении установленного Порядка проведения ГИА и о несогласии с выставленными баллами, о случаях удаления с экзамена, о времени и месте ознакомления с результатами ЕГЭ, а также о том, что записи на КИМ, оборотной стороне бланков и черновиках не обрабатываются и не проверяются (приложение 10 к настоящему Регламенту).

5) Ответственный организатор распределяет роли организаторов на процедуру печати ЭМ: организатор, ответственный за печать ЭМ, и организатор, ответственный за проверку комплектности и качества распечатанных ЭМ.

6) **Не ранее 10:00 по местному времени на часах компьютера со станцией организатора,** организатор в аудитории, ответственный за печать ЭМ, вводит количество ЭМ (равное фактическому количеству участников ЕГЭ в данной аудитории) и запускает процедуру печати ЭМ. Ориентировочное время выполнения данной операции для 10 участников ЕГЭ до 15 минут при скорости печати принтера не менее 25 страниц в минуту.

7) Организатор, ответственный за проверку ЭМ, проверяет комплектность ЭМ и качество печати контрольного листа (отсутствие белых и темных полос, текст хорошо читаем и четко пропечатан, защитные знаки, расположенные по всей поверхности листа, четко видны); по окончании проверки сообщает результат организатору, ответственному за печать ЭМ, для подтверждения качества печати в станции организатора (нажатие кнопки «Да»). Качественный комплект ЭМ размещается на столе для выдачи участникам, некачественный откладывается и забраковывается в станции организатора (нажатие кнопки «Нет»).

8) Первым в комплекте находится бланк регистрации, последним – контрольный лист, титульный лист комплект не имеет, после завершения печати всех комплектов ЭМ напечатанные полные комплекты раздаются участникам ЕГЭ в аудитории в произвольном порядке согласно приложению 3 к настоящему Регламенту.

9) По окончании процедуры печати всех комплектов ЭМ начинается вторая часть инструктажа.

10) После заполнения всеми участниками ЕГЭ бланков регистрации и регистрационных полей бланков ответов № 1 и бланков ответов № 2 лист 1 и лист 2 (за исключением проведения ЕГЭ по математике базового уровня) объявить начало, продолжительность и время окончания выполнения экзаменационной работы и зафиксировать их на доске (информационном стенде).

11) После объявления начала экзамена организатор в аудитории, ответственный за печать ЭМ, сообщает организатору вне аудитории информацию о завершении печати ЭМ и успешном начале экзамена. Руководитель ППЭ после получения информации о завершении печати ЭМ во всех аудиториях дает указание техническому специалисту передать статус «Экзамены успешно начались» в систему мониторинга готовности ППЭ с помощью личного кабинета ППЭ. Контроль за процедурой использования Станции организатора ЭМ (запуск и завершение работы, расшифровка и печать ЭМ), дополнительно могут осуществлять общественные наблюдатели при их присутствии в аудитории во время экзамена.

12) В случае обнаружения участником ЕГЭ брака или некомплектности ЭМ организаторы распечатывают (согласно инструкции по работе со Станцией организатора) и выдают ему новый полный комплект ЭМ. **Замена комплекта производится полностью, включая КИМ**.

13) В случае сбоя работы Станции организатора член ГЭК или организатор приглашают технического специалиста для восстановления работоспособности оборудования и (или) системного программного обеспечения. При необходимости рабочая Станция организатора заменяется на резервную.

**Важно!** После восстановления работоспособности принтера в следующем напечатанном комплекте необходимо проконтролировать номера бланков, сравнив с предыдущим комплектом. В случае обнаружения повторной печати дублированный комплект должен быть забракован.

14) После проведения организаторами инструктажа участники ЕГЭ приступают к выполнению экзаменационной работы.

15) Участники ЕГЭ должны соблюдать Порядок и следовать указаниям организаторов в аудитории, а организаторы обеспечивать порядок проведения экзамена в аудитории и осуществлять контроль за порядком проведения экзамена в аудитории и вне аудитории.

16) Во время экзамена на рабочем столе участника ЕГЭ, помимо ЭМ, могут находиться:

− гелевая, капиллярная ручка с чернилами черного цвета;

− документ, удостоверяющий личность;

− лекарства и питание (при необходимости);

− средства обучения и воспитания (по математике - линейка; по физике – линейка и непрограммируемый калькулятор; по химии – непрограммируемый калькулятор; по географии – линейка, транспортир, непрограммируемый калькулятор);

− специальные технические средства рекомендованные ПМПК (для участников ЕГЭ с ОВЗ, детей-инвалидов, инвалидов);

− черновики со штампом образовательной организации на базе, которой расположен ППЭ (в случае проведения ЕГЭ по иностранным языкам (раздел «Говорение») черновики не выдаются).

17) После окончания экзамена организаторы осуществляют сканирование экзаменационных материалов согласно **технологии сканирования бланков участников в аудиториях ППЭ.** При этом выполняется:

- сбор заполненных бланков участников экзамена в аудиториях в конверты (файлы), имитирующие возвратные доставочные пакеты;

- заполнение необходимых форм ППЭ в аудитории;

- сканирование в аудиториях ППЭ заполненных бланков участников экзамена и форм ППЭ (ППЭ 05-02, ППЭ 12-04-МАШ, ППЭ 12-02 (при наличии));

- упаковка заполненных бланков участников экзамена в аудиториях в конверты (файлы), имитирующие возвратные доставочные пакеты;

- экспорт пакетов с электронными образами бланков участников экзамена и форм ППЭ с использованием токена члена ГЭК и сохранение на флеш-накопитель для переноса в штаб ППЭ;

- передача конвертов (файлов), имитирующих возвратные доставочные пакеты, с заполненными бланками участников экзамена, заполненных форм ППЭ, из аудиторий в штаб ППЭ;

- завершение экзамена на станции организатора, печать протокола печати, протокола сканирования и сохранение электронного журнала проведения экзамена на станции организатора;

- передача пакетов с электронными образами бланков участников экзамена и форм ППЭ, электронных журналов проведения экзамена из аудиторий в штаб ППЭ на флеш-накопителе в штаб ППЭ.

18) Во время экзамена участники ЕГЭ имеют право выходить из аудитории и перемещаться по ППЭ только в сопровождении одного из организаторов вне аудитории. При выходе из аудитории участники ЕГЭ оставляют документ, удостоверяющий личность, ЭМ, письменные принадлежности и черновики со штампом образовательной организации, на базе которой организован ППЭ, на рабочем столе, а организатор проверяет комплектность оставленных ЭМ

19) Каждый выход участника ЕГЭ из аудитории фиксируется организаторами в ведомости учѐта времени отсутствия участников ГИА в аудитории согласно форме ППЭ-12-04-МАШ (приложении 9 настоящего Регламента). Если один и тот же участник ЕГЭ выходит несколько раз, то каждый его выход фиксируется в ведомости в новой строке. При нехватке места на одном листе записи продолжаются на следующем листе, который выдаѐтся в Штабе ППЭ руководителем ППЭ.

## **3.6 Особенности проведения ЕГЭ по иностранным языкам**

ЕГЭ по иностранным языкам включает в себя две части: письменную и устную.

Письменная часть проводится с КИМ, представляющими собой комплексы заданий стандартизированной формы. Максимальное количество баллов, которое участник ЕГЭ может получить за выполнение заданий указанной части, – 80 баллов.

Устная часть проводится с помощью специализированных программных средств, содержащих в себе задания, ответы на которые записываются в зашифрованный файл. За выполнение заданий устной части участник ЕГЭ может получить 20 баллов максимально.

При проведении ЕГЭ письменной части по иностранным языкам в экзамен

включается раздел «Аудирование».

Аудитории, выделяемые для проведения раздела «Аудирование», оборудуются средствами воспроизведения аудиозаписей.

Для выполнения заданий раздела «Аудирование» технические специалисты или организаторы в аудитории настраивают средство воспроизведения (аудиоколонки) аудиозаписи так, чтобы было слышно всем участникам ЕГЭ. По завершении заполнения регистрационных полей экзаменационной работы всеми участниками ЕГЭ и настройки средств воспроизведения аудиозаписи организаторы объявляют время начала и завершения выполнения экзаменационной работы, фиксируют их на доске (информационном стенде). Аудиозапись прослушивается участниками ЕГЭ дважды. Между первым и вторым воспроизведением текста – пауза, которая предусмотрена при записи. После завершения второго воспроизведения текста участники ЕГЭ приступают к выполнению экзаменационной работы, организаторы отключают средство воспроизведения аудиозаписи. Общее время аудиозаписи (со всеми предусмотренными в записи паузами между заданиями и повторениями) длится 30 минут. После окончания воспроизведения аудиозаписи во всех аудиториях, технический специалист публикуют статус «Аудирование завершено» в личном кабинете ППЭ.

Для выполнения заданий раздела «Говорение» аудитории оборудуются Станциями записи устных ответов с наушниками и микрофоном (аудио гарнитурой), настройка которых должна быть обеспечена техническими специалистами при проведении технической подготовки.

Участники ЕГЭ приглашаются в аудитории подготовки для получения задания устной части КИМ и последующей записи устных ответов на задания КИМ в аудитории проведения.

В аудитории провидения участник ЕГЭ занимает указанное организатором в аудитории рабочее место и дает устный ответ на задания КИМ, после чего прослушивает запись своего ответа, чтобы убедиться, что она воспроизведена без технических сбоев.

Для участников ЕГЭ, перечисленных в пункте 37 Порядка, продолжительность устного экзамена по иностранным языкам увеличивается до 30 минут.

Для проведения устного экзамена используется два типа аудиторий:

− аудитория подготовки, в которой участник ЕГЭ заполняет бланк регистрации и ожидает своей очереди сдачи экзамена (в качестве аудиторий подготовки можно использовать обычные аудитории для сдачи ЕГЭ, оборудованные станциями печати ЭМ Станция организатора));

− аудитория проведения, в которой участник ЕГЭ отвечает на задания КИМ (в аудитории проведения должны быть подготовлены компьютеры с подключенной гарнитурой (наушники закрытого акустического оформления с микрофоном) и установленным ПО рабочего места участника ЕГЭ (далее – Станция записи устных ответов).

Из аудиторий подготовки в аудитории проведения участники ЕГЭ заходят группами по количеству рабочих мест в аудитории, при этом следующая группа участников ЕГЭ заходит в аудиторию проведения только после того, как выполнение экзаменационной работы завершили все участники из предыдущей группы.

Продолжительность выполнения экзаменационной работы одним участником ЕГЭ в аудитории проведения составляет примерно 15 минут: около 2-х минут подготовительные мероприятия и 13 минут работа с КИМ и ответ на задания (6 минут – чтение задания и подготовка к ответу и 7 минут – запись ответа на задание).

Общее время нахождения участника ЕГЭ в аудитории проведения не превышает 30 минут.

Общая длительность экзамена в ППЭ: максимум 2 часа. При этом, через одно рабочее место в аудитории проведения за день могут пройти максимум 4 участника ЕГЭ (последние сдающие проведут в аудитории подготовки 1,5 часа).

Для печати ЭМ с бланками регистрации устного экзамена и использования электронных КИМ при сдаче экзамена необходимо наличие единого ключа доступа к ЭМ и токена члена ГЭК.

Ключи доступа к ЭМ формируются для каждого ППЭ на каждый день экзамена и направляются в ППЭ через специализированный федеральный портал непосредственно перед экзаменом (начиная с 9 часов 30 минут по местному времени), для скачивания ключа доступа к ЭМ используется токен члена ГЭК.

Количество технических специалистов в день проведения экзамена, назначенных в ППЭ, определяется из расчета один технический специалист на 2 аудитории по 3-4 рабочих места, один технический специалист на 4 аудиторий по 2 рабочих места, один технический специалист на 6 аудиторий по 1 рабочему месту, но не менее 2-х на ППЭ.

Выполнение заданий устной части экзаменационной работы предполагает ответ участника ЕГЭ в форме монологических высказываний.

Участник ЕГЭ выполняет экзаменационную работу с использованием компьютера (ноутбука) с установленным специализированным ПО (Станция записи ответов) и подключенной гарнитурой (наушниками с микрофоном) (далее - рабочее место участника ЕГЭ).

Средствами специализированного ПО на мониторе компьютера отображается текст задания КИМ и записываются ответы участника ЕГЭ. Участник ЕГЭ взаимодействует со специализированным ПО самостоятельно, участие организатора в аудитории при этом минимально (инициализация и завершение процесса сдачи экзамена в ПО).

По окончании выполнения экзаменационной работы всеми участниками ЕГЭ аудиозаписи ответов участников записываются на флеш-накопитель для передачи на обработку в Отдел оценки и контроля качества образования. Передача аудиозаписей выполняется в электронном виде через Личный кабинет ППЭ.

## **3.7 Особенности проведения КЕГЭ по информатике и ИКТ**

Для проведения в рамках . экзамена **с применением технологии доставки ЭМ по сети «Интернет»** в ППЭ должно быть подготовлено следующее оборудование:

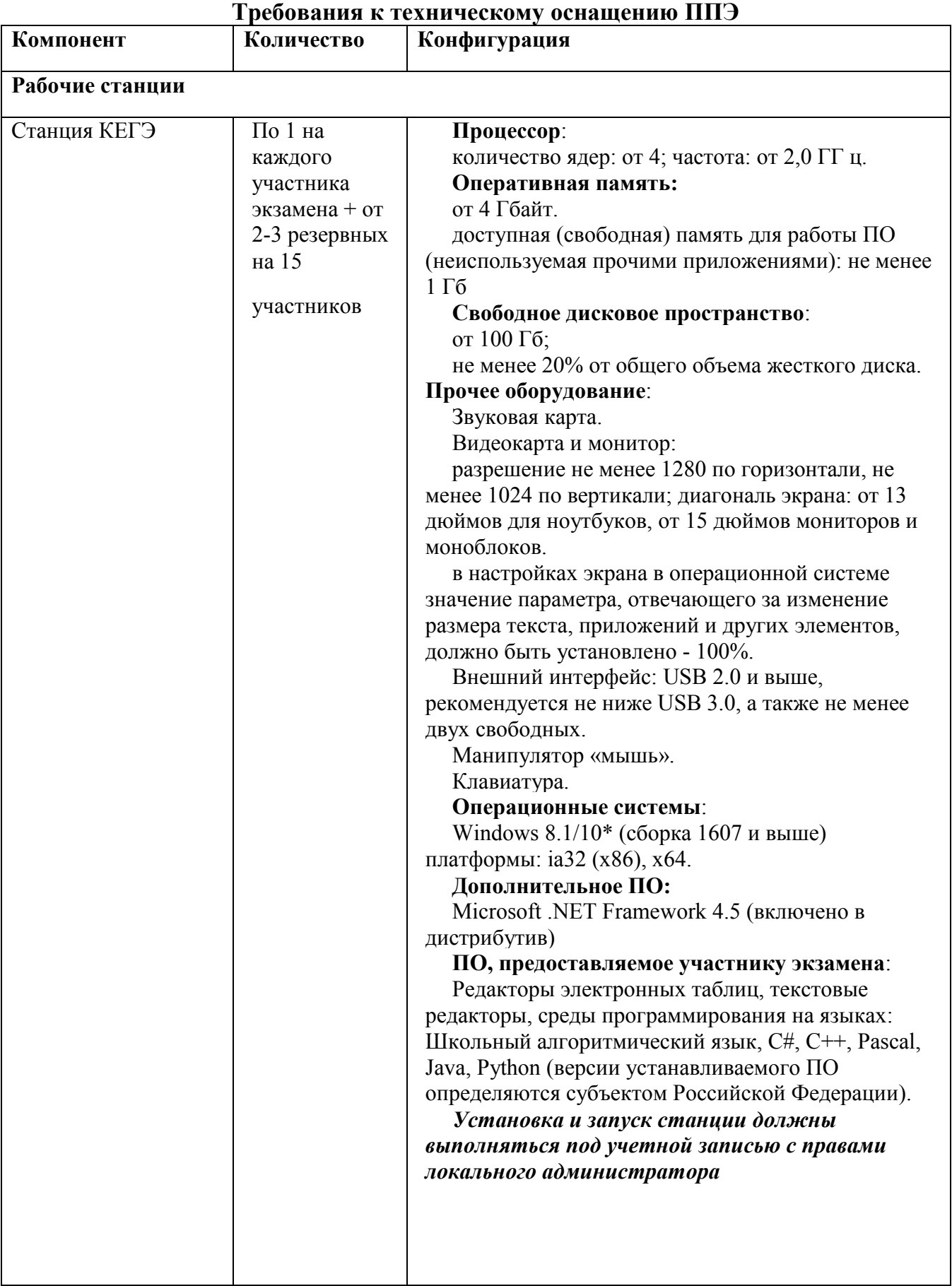

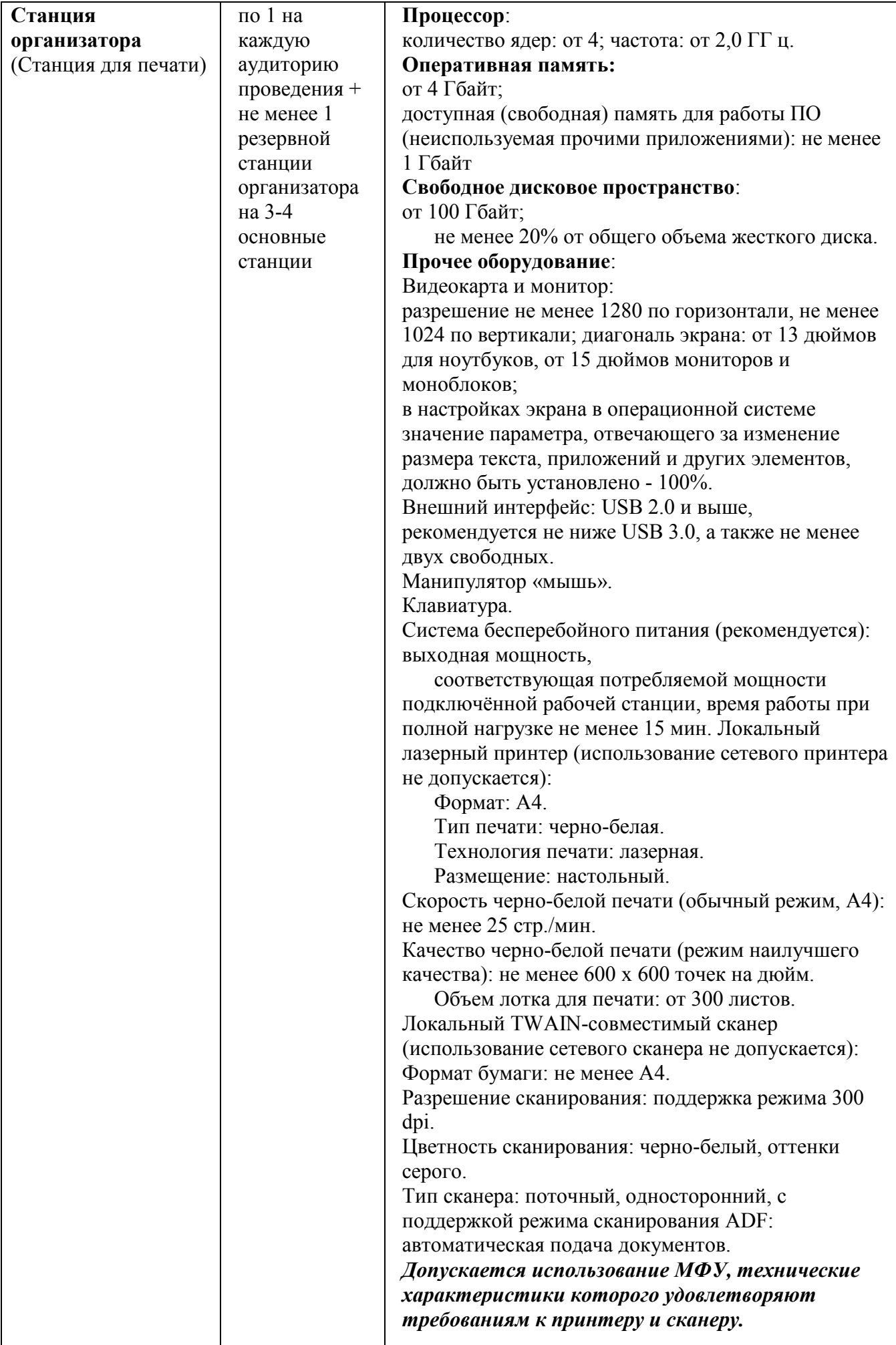

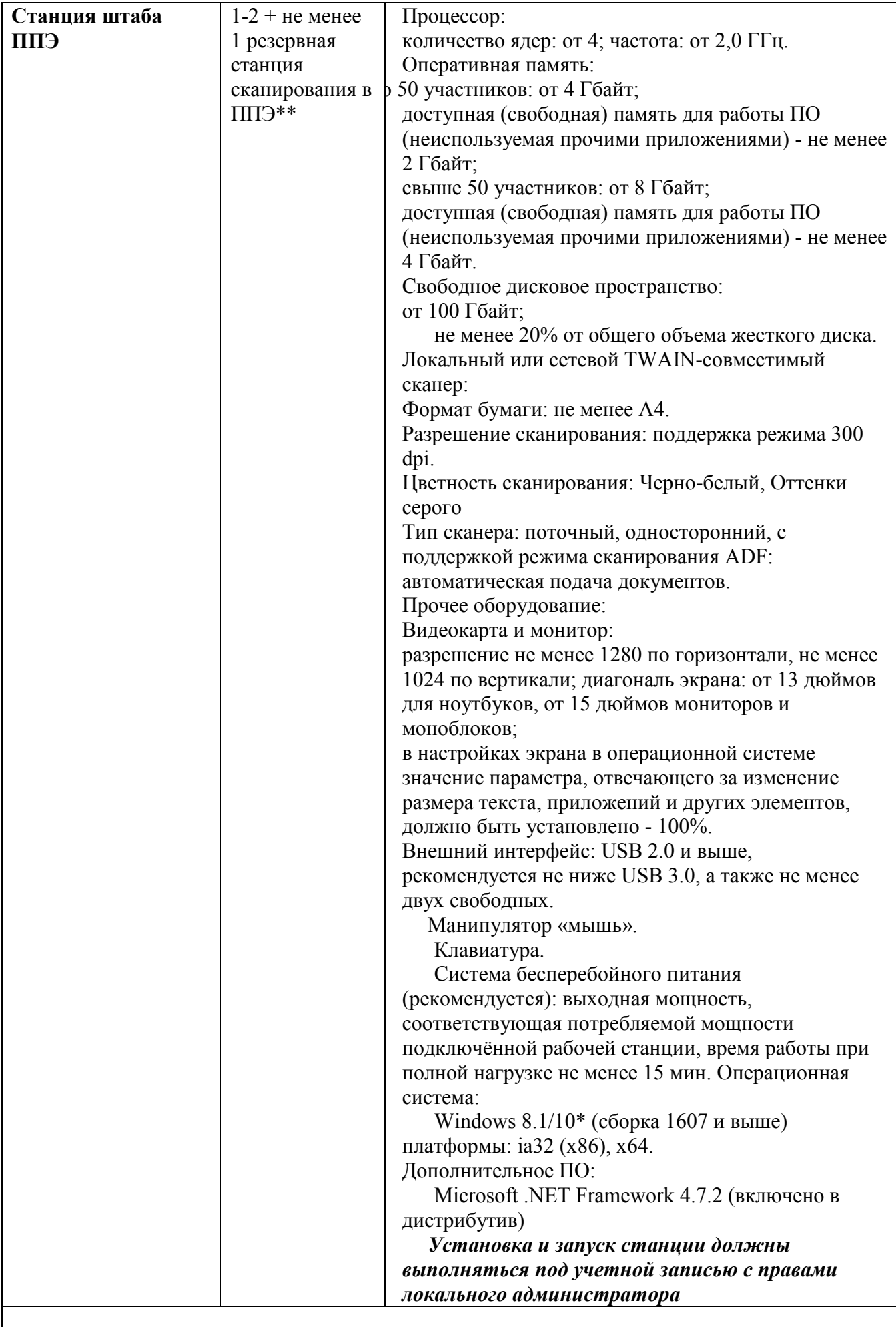

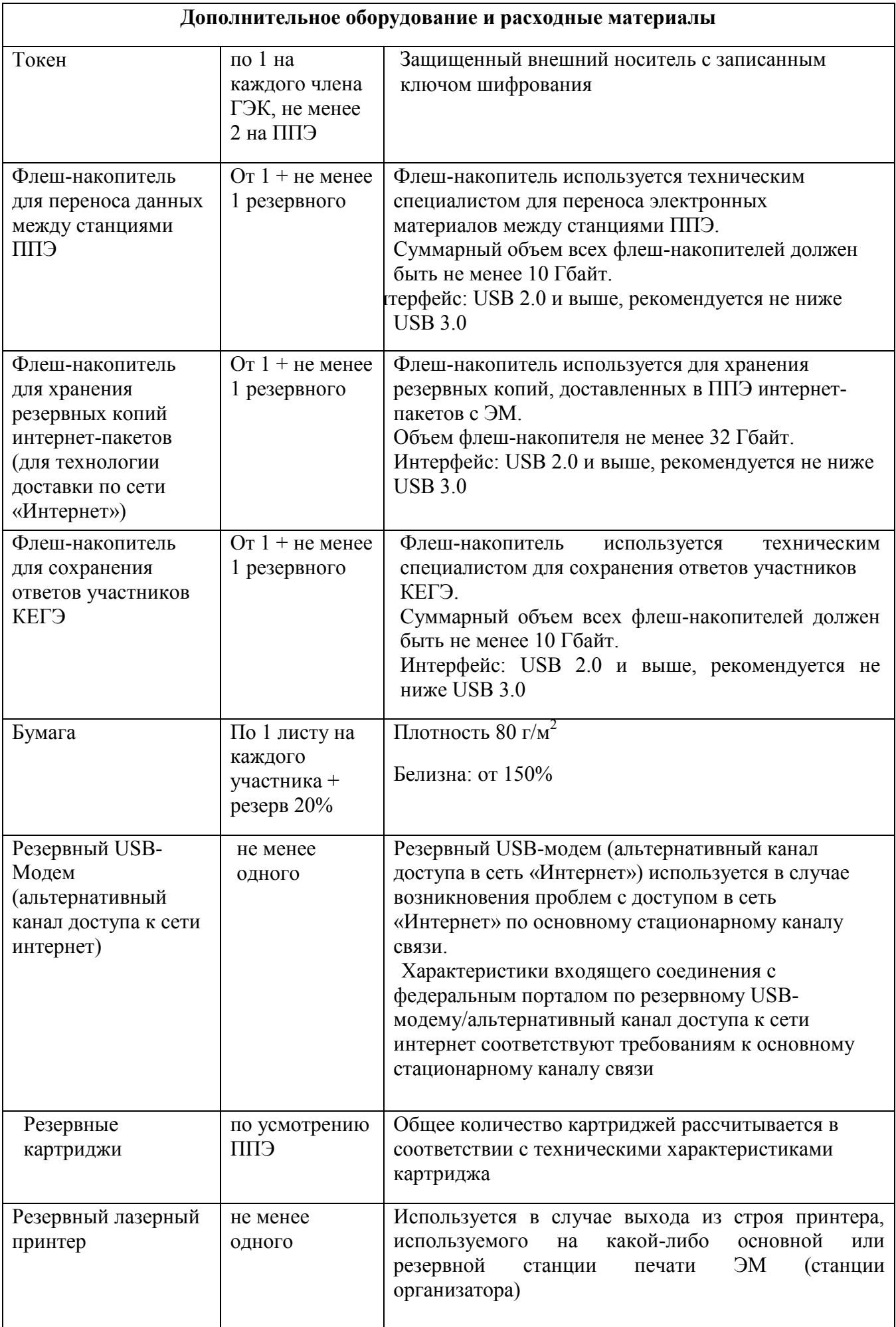

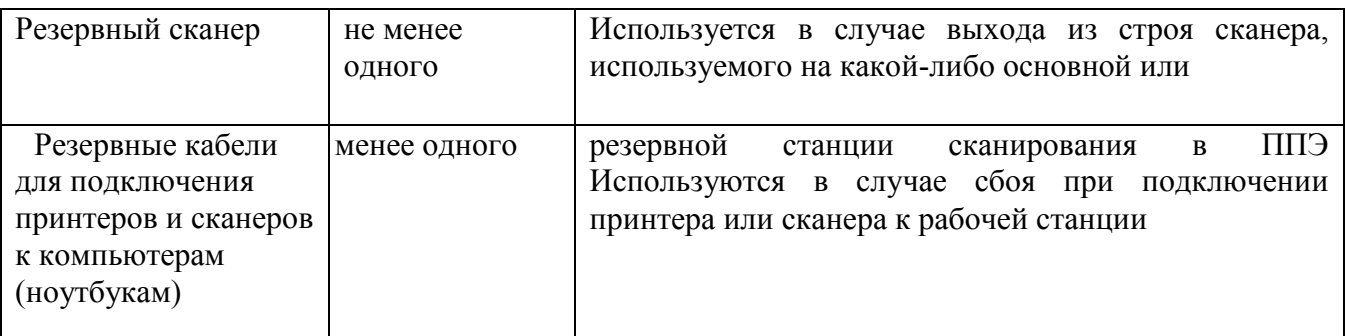

#### **Windows 10\***

В некоторых сборках Windows 10 могут возникнуть затруднения с работой токена члена ГЭК и соответствующих крипто средств. Необходимо контролировать такие случаи и принимать меры по их исключению.

\*\* Для ускорения процесса обработки бланков в ППЭ может быть использовано более одной Станции сканирования в ППЭ. На обработку бланков, включая их комплектацию, приѐмку у организаторов и заполнение соответствующих форм ППЭ отводится не более 2-х часов.

#### **Интернет\*\*\*:**

Материалы должны быть переданы из ППЭ и успешно обработаны РЦОИ в день экзамена. Оценочное время передачи ЭМ рекомендуется определять из расчѐта:

### $t=(x*m)/v$

где *v* - фактическая скорость передачи данных канала связи между ППЭ и РЦОИ, х количество участников ЕГЭ, распределѐнных на дату экзамена в ППЭ, *m* - коэффициент объѐма обрабатываемой информации на одного участника ЕГЭ. Для технологии печати полного комплекта ЭМ *m =* 3 МБ (или 24 Мбит).

Таким образом, для ППЭ с 5 аудиториями по 15 участников ЕГЭ и фактической скоростью передачи данных в 10 Мбит/c оценочное время передачи ЭМ составит 3 минуты.

Обратите внимание, что фактическая скорость передачи данных может отличаться от заявленной провайдером, а также может изменяться со временем из-за особенностей организации сети, технических неполадок и сбоев, а также при изменении нагрузки на сервер РЦОИ.

При использовании отдельно взятого компьютера (ноутбука), которому в ППЭ присвоен свой уникальный номер, при проведении экзаменов:

## *ДОПУСКАЕТСЯ:*

- устанавливать любые резервные станции и использовать, в случае возникновения нештатной ситуации, взамен вышедшей из строя станции соответствующего типа.

**НЕ ДОПУСКАЕТСЯ** (в том числе запрещается при передаче электронных актов в систему мониторинга готовности ППЭ):

использовать как основную или резервную станцию одного типа одновременно в двух и более различных аудиториях.

## **3.8 Завершение экзамена в ППЭ**

1) Участники ЕГЭ, досрочно завершившие выполнение экзаменационной работы, могут покинуть ППЭ, не дожидаясь времени окончания выполнения экзаменационной работы. Организаторы принимают от них все ЭМ, заполняют форму ППЭ-05-02 (приложение 9 к настоящему Регламенту) и получают подписи участников в указанной форме, после чего они покидают аудиторию и в сопровождении организатора вне аудитории покидают ППЭ.

2) За 30 минут и за 5 минут до окончания выполнения экзаменационной работы организаторы сообщают участникам ЕГЭ о скором завершении экзамена и напоминают о необходимости перенести ответы из черновиков со штампом образовательной организации, на базе которой организован ППЭ, и КИМ в бланки ЕГЭ.

3) По истечении установленного времени организаторы в центре видимости камер видеонаблюдения объявляют об окончании выполнения экзаменационной работы. Участники ЕГЭ откладывают ЭМ, включая КИМ и черновики, на край своего стола. Организаторы собирают ЭМ у участников ЕГЭ. Оформление соответствующих форм ППЭ, осуществление раскладки и последующей упаковки организаторами ЭМ, собранных у участников ЕГЭ, осуществляется в специально выделенном в аудитории месте (столе), находящемся в зоне видимости камер видеонаблюдения. Раскладка и упаковка ЭМ подробно описаны в инструкции для организатора в аудитории (приложение 3 к настоящему Регламенту).

4) В течение всего времени работы Станции печати ЭМ (Станция организатора) формируется электронный журнал ее использования, включающий в себя информацию о времени начала и завершения работы с программным обеспечением, расшифрованных и отправленных на принтер ЭМ с указанием времени выполнения операций.

5) После завершения выполнения экзаменационной работы участниками экзамена технический специалист проходит по аудиториям, совместно с организаторами в аудитории печатает и подписывает Протокол печати полных комплектов ЭМ в аудитории ППЭ (форма ППЭ-23, приложение 9 к настоящему Регламенту). Протоколы печати ЭМ также подписываются членом ГЭК и руководителем ППЭ и остаются на хранение в ППЭ. На резервных станциях печати, не использованных в аудитории, а также в случае неявки участников технический специалист завершает экзамен, печатает, и совместно с руководителем ППЭ подписывает протокол использования станции печати ЭМ (Стпнции организатора) (форма ППЭ-23-01, приложение 9 к настоящему Регламенту), протокол остается на хранение в ППЭ. На каждой Станции печати ЭМ включая резервные и замененные технический специалист выполняет сохранение электронных журналов печати на обычный флеш-накопитель.

По окончании выполнения экзаменационной работы участниками ЕГЭ ответственный организатор в аудитории:

- собирает заполненные бланки, проверяет комплектность;

- заполняет необходимые формы ППЭ в аудитории;

- сканирует в аудитории ППЭ заполненные бланки участников экзамена и формы: ППЭ 05-02, ППЭ 12-04МАШ, ППЭ 12-02 (при наличии);

- упаковывает заполненные бланки участников экзамена (бланки регистрации, бланки ответов № 1, бланки ответов № 2 лист 1, лист 2, дополнительные бланки ответов № 2) в аудиториях в конверты (файлы), имитирующие возвратные доставочные пакеты; выполнить экспорт пакетов с электронными образами бланков участников экзамена и форм ППЭ с использованием токена члена ГЭК и сохранение на флеш-накопитель для переноса в штаб ППЭ;

- осуществляет передачу конвертов (файлов), имитирующих возвратные доставочные пакеты, с заполненными бланками участников экзамена, заполненных форм ППЭ, из аудиторий в штаб ППЭ.

Организаторы в аудитории приглашают технического специалиста и члена ГЭК завершить экзамен на станции организатора, распечатать протокол печати, протокол сканирования и сохранить электронные журналы проведения экзамена на станции организатора.

Технический специалист:

- сохраняет на флеш-накопителе пакеты с электронными образами бланков участников экзамена и форм ППЭ, электронных журналов проведения экзамена из аудиторий;

- сканирует в штабе ППЭ заполненные формы ППЭ (за исключением форм ППЭ, отсканированных в аудитории);

- экспортирует пакеты с формами ППЭ с использованием токена члена ГЭК из штаба ППЭ посредством основной станции авторизации зашифрованного пакета (пакетов) с электронными образами бланков и формами ППЭ в РЦОИ;

–передает в систему мониторинга статуса «Бланки переданы в РЦОИ» после получения подтверждения от РЦОИ;

Специалист РЦОИ осуществляет:

– приѐм зашифрованных пакетов с электронными образами бланков участников и форм ППЭ;

– расшифровку пакетов с электронными образами комплектов бланков участников экзамена и форм ППЭ с использованием токенов специалистов РЦОИ;

– загрузку и последующую обработку бланков участников экзамена и машиночитаемых форм ППЭ в специализированном программном комплексе обработки бланков ГИА IXORA TestReader 5.5;

– подтверждает приѐм пакетов с электронными образами бланков участников экзамена и форм ППЭ от ППЭ после успешной их расшифровки и загрузки.

6) Член ГЭК по приглашению технического специалиста проверяет, что экспортируемые данные не содержат особых ситуаций и сверяет данные о количестве отсканированных бланков по аудиториям, указанные на Станции сканирования в ППЭ, с количеством бланков из формы ППЭ-13-02МАШ «Сводная ведомость учѐта участников и использования экзаменационных материалов в ППЭ», приложение 9 к настоящему Регламенту. При необходимости любая аудитория может быть заново открыта для выполнения дополнительного или повторного сканирования.

7) Технический специалист и член ГЭК несут ответственность за экспортируемые данные, в том числе за качество сканирования, и соответствие передаваемых материалов информации о рассадке. Для этого используются все технические и организационные методы контроля.

8) Технический специалист сохраняет на флеш-накопитель пакет с электронными образами бланков и форм ППЭ и выполняет передачу пакета с электронными образами бланков и форм ППЭ на сервер Отдела оценки и контроля качества образования, с помощью Личного кабинета ППЭ. После завершения передачи всех пакетов с электронными образами бланков и форм ППЭ в Отдел оценки и контроля качества образования (статус пакета с электронными образами бланков и форм ППЭ принимает значение «передан») технический специалист при участии руководителя ППЭ и члена ГЭК передает статус о завершении передачи бланков в Отдел оценки и контроля качества образования.

9) Член ГЭК и технический специалист ожидают в Штабе ППЭ подтверждения от Отдела оценки и контроля качества образования факта успешного получения и расшифровки переданного пакета с электронными образами бланков и форм ППЭ (статус пакета с электронными образами бланков и форм ППЭ принимает значение «подтвержден»).

10) Технический специалист после получения от Отдела оценки и контроля качества образования подтверждения по всем пакетам:

- на станции Штаба ППЭ технический специалист сохраняет протокол проведения процедуры сканирования бланков в ППЭ (форма ППЭ-15) и электронный журнал сканирования, протокол проведения процедуры сканирования распечатывается и подписывается техническим специалистом, руководителем ППЭ и членом ГЭК и остается на хранение в ППЭ;

- на резервной станции Штаба ППЭ технический специалист завершает экзамен и сохраняет протокол использования станции Штаба ППЭ (форма ППЭ-15-01, приложение 9 к настоящему Регламенту) и электронный журнал сканирования, протокол использования станции Штаба ППЭ распечатывается и подписывается техническим специалистом, руководителем ППЭ и членом ГЭК и остается на хранение в ППЭ;

- в личном кабинете ППЭ технический специалист выполняет передачу электронного журнала (журналов) сканирования и статуса «Все материалы переданы в РЦОИ» в систему мониторинга готовности ППЭ.

11) Все материалы упаковываются в сейф-пакеты и помещаются на хранение в ППЭ в помещения без права доступа посторонних лиц, при этом:

- в сейф-пакет (большой) упаковываются бланками ответов участников экзамена и формы ППЭ;

- в один сейф-пакет (стандартный) упаковываются все заполненные формы ППЭ-14-04 «Ведомость материалов доставочного сейф-пакета», приложение 9 к настоящему Регламенту;

Также к материалам, принимаемым членом ГЭК от руководителя ППЭ, относятся сейф-пакеты (стандартные) с использованными КИМ (по числу аудиторий).

В зависимости от размера ППЭ и объѐма экзамена для упаковки материалов может использоваться наиболее подходящая в данной ситуации упаковка, включая возвратнодоставочные пакеты. Важно соблюдать указанный выше перечень содержимого упаковочных единиц.

Приложение 1

к Регламенту по организации проведению единого государственного экзамена в Чукотском автономном округе

#### **Инструкция для члена ГЭК в пункте проведения экзамена.**

Инструкция для членов ГЭК разработана на основе нормативных правовых документов, регламентирующих проведение ЕГЭ.

Члены ГЭК назначаются в ППЭ с целью осуществления координации и контроля проведения ЕГЭ на различных его этапах для обеспечения соблюдения прав участников ЕГЭ.

Составы ГЭК, создаваемых в Чукотском автономном округе, согласовываются Федеральной службой по надзору в сфере образования и науки (Рособрнадзор). При формировании составов ГЭК исключается возможность возникновения конфликта интересов, выражающегося в наличии у гражданина и (или) его близких родственников личной заинтересованности в результате включения его в состав ГЭК.

**Член ГЭК** обеспечивает соблюдение требований Порядка, в том числе:

1) по решению председателя ГЭК не позднее чем за две недели до начала экзаменов проводит проверку готовности ППЭ, осуществляет контроль за проведением ГИА в ППЭ;

2) осуществляет взаимодействие с руководителем и организаторами ППЭ, общественными наблюдателями, должностными лицами Рособрнадзора, Департамента образования и науки Чукотского автономного округа (далее – Департамент), присутствующими в ППЭ, по вопросам соблюдения установленного порядка проведения ГИА;

3) в случае выявления нарушений установленного Порядка принимает решение об удалении с экзамена участников ЕГЭ, а также иных лиц, находящихся в ППЭ, по согласованию с председателем ГЭК принимает решение об остановке экзамена в ППЭ или отдельных аудиториях ППЭ.

#### **Член ГЭК имеет право:**

1) удалить с экзамена участников ЕГЭ, организаторов ППЭ, общественных наблюдателей, представителей СМИ и иных лиц, нарушающих порядок проведения ГИА;

2) по согласованию с председателем ГЭК (заместителем председателя ГЭК) принять решение об остановке экзамена в ППЭ или в отдельно взятой аудитории в случае грубых нарушений, ведущих к массовому искажению результатов ЕГЭ.

### **Член ГЭК несет ответственность за:**

1) целостность, полноту и сохранность экзаменационных материалов, возвратных доставочных пакетов и пакета для руководителя ППЭ при передаче их в ППЭ в день экзамена и из ППЭ в Отдел оценки и контроля качества образования для последующей обработки;

2) за качество сканирования материалов;

3) своевременность проведения проверки фактов о нарушении порядка в ППЭ в случае подачи участником ЕГЭ апелляции о нарушении установленного порядка проведения ГИА и предоставление всех материалов для рассмотрения апелляции в АК в тот же день;

4) соблюдение информационной безопасности на всех этапах проведения ЕГЭ;

5) незамедлительное информирование председателя ГЭК о факте компрометации токена члена ГЭК.

На члена ГЭК возлагается обязанность по фиксированию всех случаев нарушения порядка проведения ГИА в ППЭ.

#### **На подготовительном этапе проведения ЕГЭ член ГЭК:**

1) проходит подготовку по порядку исполнения своих обязанностей в период проведения ЕГЭ;

2) знакомится с нормативными правовыми документами, методическими рекомендациями Рособрнадзора, Регламентом по организации и проведению единого государственного экзамена в Чукотском автономном округе и иными нормативными документами Департамента, регламентирующими подготовку и проведение ЕГЭ на территории Чукотского автономного округа;

3) проводит проверку готовности ППЭ не позднее чем за две недели до начала экзаменов (по решению председателя ГЭК);

4) не ранее пяти календарных дней, но не позднее 15.00 местного времени одного календарного дня до дня проведения экзамена совместно с руководителем ППЭ и техническим специалистом проводит контроль технической готовности ППЭ, в том числе:

в Лично кабинете ППЭ в Штабе ППЭ:

проверяет настройки: код региона, код ППЭ, этап проведения экзаменов;

проверяет настройки системного времени;

проверяет наличие соединения со специализированным федеральным порталом по основному и резервному каналу доступа в сеть «Интернет»;

выполняет авторизацию на специализированном федеральном портале с использованием токена члена ГЭК: член ГЭК должен подключить токен к рабочей станции и ввести пароль доступа к нему; по результатам авторизации убеждается в наличии назначения на выбранную дату экзамена в указанный в настройках ППЭ.

**Важно!** Два члены ГЭК, назначенные на экзамен должны пройти авторизацию в ППЭ, в который они назначены, не ранее 2 рабочих дней до дня проведения экзамена и не позднее 16:00 календарного дня предшествующего дню экзамена.

5) оценивает качество тестовой печати дополнительные бланки ответов № 2: на тестовом бланке отсутствуют белые и темные полосы; черные квадраты (реперы) напечатаны целиком, штрихкоды и QR-код хорошо читаемы и четко пропечатаны;

6) на каждой станции печати ЭМ (Станция организатора) в каждой аудитории проведения, назначенной на экзамен, и резервных станциях печати ЭМ Резервная Станция организатора):

проверяет настройки экзамена по соответствующему учебному предмету: код региона, код ППЭ (впечатываются в бланки участников ЕГЭ), номер аудитории (для резервных станций номер аудитории не указывается), признак резервной станции для резервной станции, учебный предмет и дату экзамена;

проверяет настройки системного времени;

проверяет качество тестовой печати границ, выполненной в его присутствии и напечатанного ранее тестового комплекта ЭМ: все напечатанные границы видны, на тестовых бланках и КИМ отсутствуют белые и темные полосы; черные квадраты (реперы), штрихкоды и QR-код, текст, рисунки и схемы хорошо читаемы и четко пропечатаны; знакоместа на бланках и защитные знаки, расположенные по всей поверхности листа КИМ, четко видны, по усмотрению члена ГЭК тестовый комплект ЭМ может быть напечатан повторно, в его присутствии;

проверяет работоспособность средств криптозащиты с использованием токена члена ГЭК: подключает к рабочей станции токен члена ГЭК и вводит пароль доступа к нему. Каждый член ГЭК должен осуществить контроль технической готовности хотя бы одной станции печати ЭМ;

контролирует печать протокола технической готовности аудитории для печати полного комплекта ЭМ в аудитории ППЭ (форма ППЭ-01-01) и сохранение на флешнакопитель электронного акта технической готовности для последующей передачи в систему мониторинга готовности ППЭ с помощью Личного кабинета ППЭ.

7) проверяет наличие дополнительного (резервного) оборудования:

USB-модем для обеспечения резервного канала доступа в информационнотелекоммуникационную сеть «Интернет». USB-модем используется в случае возникновения проблем с доступом в сеть «Интернет» по стационарному каналу связи;

резервные картриджи для принтеров;

резервные лазерные принтеры, дополнительно к настроенным резервным станциям печати ЭМ;

резервные кабели для подключения принтеров к рабочим станциям.

8) по окончании контроля технической готовности аудиторий и Штаба ППЭ к экзамену:

подписывает протокол (протоколы) технической готовности аудиторий, напечатанные тестовые комплекты ЭМ являются приложением к соответствующему протоколу (форма ППЭ-01-01 «Протокол технической готовности аудитории для печати полного комплекта ЭМ в аудитории ППЭ», приложение 9 к настоящему Регламенту);

контролирует передачу электронных актов технической готовности со всех станций печати ЭМ, включая резервные, с помощью основной станции авторизации в Штабе ППЭ;

**Важно!** Электронные акты технической готовности станций печати ЭМ для каждой аудитории проведения могут быть переданы только при наличии на федеральном портале сведений о количестве автоматически распределенных участников по аудиториям ППЭ («рассадка»).

9) контролирует передачу электронных актов технической готовности основной и резервной станции авторизации;

10) контролирует передачу статуса «Контроль технической готовности завершѐн» в систему мониторинга готовности ППЭ с помощью основной станции авторизации в Штабе ППЭ, если в ППЭ не проводится сканирование бланков участников ЕГЭ.

**Важно!** Статус «Контроль технической готовности завершѐн» может быть передан при условии наличия на федеральном портале сведений о количестве автоматически распределенных участников по аудиториям ППЭ («рассадка»), а также при наличии переданных электронных актов технической готовности станций печати ЭМ (Станция организатора) для каждой аудитории проведения.

11) Если сканирование проводится, то продолжает контроль технической готовности (см. ниже).

При осуществлении перевода бланков ответов участников ЕГЭ в электронный вид в ППЭ (сканирования в Штабе ППЭ и (или) в аудиториях ППЭ) выполнить контроль технической готовности к процедуре сканирования:

В Личном кабинете ППЭ:

проверяет наличие соединения c сервером ФЦТ по основному и резервному каналу доступа в сеть «Интернет»;

проверяет наличие подтверждения от Отдела оценки и контроля качества образования по переданному при проведении технической подготовки тестовому пакету сканирования (статус тестового пакета сканирования принимает значение «подтвержден»). В случае изменения настроек печати или настроек сканирования при проведении контроля технической готовности по согласованию с Отделом оценки и контроля качества образования и по усмотрению члена ГЭК может быть выполнена
повторная передача обновленного тестового пакета сканирования в Отдел оценки и контроля качества образования и получение подтверждения от Отдела оценки и контроля качества образования;

контролирует скачивание пакета «сертификат РЦОИ» для загрузки на основную и резервную станцию Штаба ППЭ.

На основной и резервной станциях Штаба ППЭ:

проверяет настройки экзамена по каждому учебному предмету: код региона, код ППЭ, номер компьютера - уникальный для ППЭ номер компьютера (ноутбука), признак резервной станции для резервной станции, учебный предмет и дату экзамена;

проверяет настройки системного времени;

контролирует выполнение тестового сканирования не менее одного из предоставленных тестовых комплектов ЭМ в своем присутствии, тестового дополнительные бланки ответов № 2, а также (при наличии) напечатанных по решению члена ГЭК новых тестовых комплектов ЭМ;

оценивает качество сканирования бланков: все бланки успешно распознаны и не отмечены как некачественные; черные квадраты (реперы), штрихкоды и QR-код хорошо читаемы, знакоместа на бланках не слишком яркие;

контролирует загрузку пакета «сертификат РЦОИ»;

проверяет работоспособность средств криптозащиты с использованием токена члена ГЭК: подключает к рабочей станции токен члена ГЭК и вводит пароль доступа к нему;

контролирует сохранение на флеш-накопитель протокола технической готовности Штаба ППЭ для сканирования бланков в ППЭ (форма ППЭ-01-02, приложение 9 к настоящему Регламенту) и электронного акта технической готовности для последующей передачи в систему мониторинга готовности ППЭ;

12) проверяет наличие дополнительного (резервного) оборудования, необходимое для проведения экзамена:

резервный сканер;

резервные кабели для подключения сканеров к рабочим станциям.

13) По окончании контроля технической готовности ППЭ к экзамену:

подписывает протокол (протоколы) технической готовности (ППЭ-01-02 «Протокол технической готовности Штаба ППЭ для сканирования бланков в ППЭ», приложение 9 к настоящему Регламенту);

контролирует передачу сформированных по окончании контроля технического готовности электронных актов технической готовности с основной и резервной станций сканирования в ППЭ;

контролирует передачу статуса «Контроль технической готовности завершѐн» в систему мониторинга готовности ППЭ с помощью основной станции авторизации в Штабе ППЭ.

**Важно!** Статус «Контроль технической готовности завершѐн» может быть передан при условии наличия на федеральном портале сведений о количестве автоматически распределенных участников по аудиториям ППЭ («рассадка»), а также при наличии переданных электронных актов технической готовности станций печати ЭМ (Станции организатора) для каждой аудитории проведения.

14) Обеспечивает распечатку дополнительных бланков ответов № 2 в Штабе ППЭ.

## **На этапе проведения ЕГЭ член ГЭК:**

1) осуществляет взаимодействие с руководителем и организаторами ППЭ, общественными наблюдателями, должностными лицами Рособрнадзора, Департамента,

присутствующими в ППЭ, по вопросам соблюдения установленного порядка проведения ГИА;

2) присутствует при проведении руководителем ППЭ инструктажа организаторов ППЭ, который проводится не ранее 8.15 по местному времени;

3) присутствует при организации входа участников ЕГЭ в ППЭ и осуществляет контроль за выполнением требования о запрете участникам ЕГЭ, организаторам, ассистентам, оказывающим необходимую техническую помощь участникам ЕГЭ с ОВЗ, детям-инвалидам и инвалидам, техническим специалистам, медицинским работникам иметь при себе средства связи, в том числе осуществляет контроль за организацией сдачи иных вещей в специально выделенном до входа в ППЭ месте для личных вещей участников ЕГЭ, организаторов, медицинских работников, технических специалистов и .<br>ассистентов<sup>3</sup>;

4) присутствует при заполнении сопровождающим формы ППЭ-20 «Акт об идентификации личности участника ГИА» в случае отсутствия у обучающегося документа, удостоверяющего личность;

5) присутствует при составлении руководителем ППЭ акта о недопуске выпускника прошлых лет в ППЭ в случае отсутствия у него документа, удостоверяющего личность. Указанный акт подписывается членом ГЭК, руководителем ППЭ и участником ЕГЭ. Акт составляется в двух экземплярах в свободной форме. Первый экземпляр оставляет член ГЭК для передачи председателю ГЭК, второй – участнику ЕГЭ. Повторно к участию в ЕГЭ по данному учебному предмету в дополнительные сроки указанный участник ЕГЭ может быть допущен только по решению председателя ГЭК;

6) в 9 часов 30 минут по местному времени в Штабе ППЭ совместно с техническим специалистом скачивает ключ доступа к ЭМ в Личном кабинете ППЭ с использованием токена члена ГЭК;

7) при отсутствии доступа в Личный кабинет ППЭ по основному и резервному каналу в 09.45 обращается на горячую линию сопровождения ППЭ для оформления заявки на получения пароля доступа к ЭМ. Пароль доступа к ЭМ выдается не ранее 10.00, если доступ к Личному кабинету ППЭ восстановить не удалось;

8) вместе с техническим специалистом проходит по всем аудиториям, где будет выполняться печать ЭМ. После загрузки техническим специалистом в ПО Станция печати ЭМ (Станция организатора) ключа доступа к ЭМ выполняет его активацию;

9) контролирует соблюдение порядка проведения ГИА в ППЭ, в том числе не допускает наличие в ППЭ (аудиториях, коридорах, туалетных комнатах, медицинском кабинете и т.д.) у участников ЕГЭ, организаторов в аудитории (вне аудиторий), медицинского работника, технических специалистов, ассистентов средств связи, электронно-вычислительной техники, фото-, аудио- и видеоаппаратуры, справочных материалов, письменных заметок и иных средств хранения и передачи информации;

10) не допускает выноса письменных заметок и иных средств хранения и передачи информации, ЭМ на бумажном или электронном носителях из аудиторий и ППЭ, а также фотографирования ЭМ;

11) оказывает содействие руководителю ППЭ в решении возникающих в процессе экзамена ситуаций, не регламентированных нормативными правовыми актами и настоящей Инструкцией;

12) обеспечивает печать дополнительного комплекта ЭМ в аудитории ППЭ в случае выявления брака или порчи распечатанного комплекта;

 $\overline{a}$ 

<sup>3</sup> Вход в ППЭ обозначается стационарным металлоискателем. В случае использования переносных металлоискателей входом в ППЭ является место проведения уполномоченными лицами работ с использованием указанных металлоискателей.

13) обеспечивает печать дополнительного комплекта ЭМ в аудитории ППЭ сверх количества распределенных в аудиторию участников ЕГЭ по согласованию с председателем (заместителем председателя) ГЭК;

14) в случае принятия решения об удалении с экзамена участника ЕГЭ совместно с руководителем ППЭ и ответственным организатором в аудитории заполняет форму ППЭ-21 «Акт об удалении участника ЕГЭ с экзамена» (приложение 9 к настоящему Регламенту) в Штабе ППЭ в зоне видимости камер видеонаблюдения;

15) по приглашению организатора вне аудитории проходит в медицинский кабинет (в случае если участник ЕГЭ по состоянию здоровья или другим объективным причинам не может завершить выполнение экзаменационной работы) для контроля подтверждения (не подтверждения) медицинским работником ухудшения состояния здоровья участника ЕГЭ;

16) в случае подтверждения медицинским работником ухудшения состояния здоровья участника ЕГЭ и при согласии участника ЕГЭ досрочно завершить экзамен совместно с медицинским работником заполняет соответствующие поля формы ППЭ-22 «Акт о досрочном завершении экзамена по объективным причинам по объективным причинам» в медицинском кабинете. Ответственный организатор и руководитель ППЭ ставят свою подпись в указанном акте. После заполнения формы ППЭ-22 «Акт о досрочном завершении экзамена по объективным причинам» согласно приложению 9 к настоящему Регламенту в медицинском кабинете член ГЭК приносит данную форму в помещение для руководителя ППЭ (Штаб ППЭ) и на камеру зачитывает текст документа»;

17) в случае заполнения форм ППЭ-21 «Акт об удалении участника ЕГЭ с экзамена» и (или) ППЭ-22 «Акт о досрочном завершении экзамена по объективным причинам по объективным причинам» осуществляет контроль наличия соответствующих отметок, поставленных ответственным организатором в аудитории («Удален с экзамена в связи с нарушением порядка проведения ЕГЭ» и (или) «Не закончил экзамен по уважительной причине», приложение 9 к настоящему Регламенту), в бланках регистрации таких участников ЕГЭ;

18) принимает от участника ЕГЭ апелляцию о нарушении установленного порядка проведения ГИА в двух экземплярах по форме ППЭ-02 согласно приложению 9 к настоящему Регламенту в Штабе ППЭ в зоне видимости камер видеонаблюдения. Соответствующую информацию о поданной участником ЕГЭ апелляции о нарушении порядка проведения ГИА также необходимо внести в формы 05-02 «Протокол проведения экзамена в аудитории», 05-02-У «Протокол проведения ЕГЭ в аудитории подготовки», 05-03-У «Протокол проведения ЕГЭ в аудитории проведения», приложение 9 к настоящему Регламенту;

19) организует проведение проверки изложенных в апелляции сведений о нарушении Порядка проведения ГИА при участии организаторов, не задействованных в аудитории, в которой сдавал экзамен участник ЕГЭ, технических специалистов, ассистентов, общественных наблюдателей (при наличии), сотрудников, осуществляющих охрану правопорядка, и (или) сотрудников органов внутренних дел (полиции), медицинских работников и заполняет форму ППЭ-03 «Протокол рассмотрения апелляции о нарушении установленного Порядка проведения ГИА» согласно приложению 9 к настоящему Регламенту в Штабе ППЭ в зоне видимости камер видеонаблюдения;

20) принимает решение об остановке экзамена в ППЭ или в отдельных аудиториях ППЭ по согласованию с председателем ГЭК (заместителем председателя ГЭК) в случае отсутствия средств видеонаблюдения, неисправного состояния или отключения указанных средств во время проведения экзамена, которое приравнивается к отсутствию видеозаписи экзамена, а также при форс-мажорных обстоятельствах с последующим составлением соответствующих актов в свободной форме;

21) в случае нехватки дополнительные бланки ответов № 2 в ППЭ осуществляет контроль их печати техническим специалистом в присутствии руководителя ППЭ.

*В случае неявки всех распределенных в ППЭ участников ЕГЭ по согласованию с председателем ГЭК (заместителем председателя ГЭК) член ГЭК принимает решение о завершении экзамена в данном ППЭ с оформлением соответствующих форм ППЭ. Технический специалист завершает экзамены на всех станциях печати (Станция организатора) во всех аудиториях ППЭ, а также на резервных станциях печати (резервная Станция организатора), печатает протоколы печати ЭМ и сохраняет электронные журналы работы станции печати (Станции организатора) на флеш-накопитель. Протоколы печати ЭМ подписываются техническим специалистом, членом ГЭК и руководителем ППЭ и остаются на хранение в ППЭ. Электронные журналы работы станции печати (Станции организатора) передаются в систему мониторинга готовности ППЭ через Личный кабинет ППЭ. В случае отсутствия участников во всех аудиториях ППЭ технический специалист при участии руководителя ППЭ передает в систему мониторинга статус "Экзамен не состоялся".*

Члену ГЭК необходимо помнить, что экзамен проводится в спокойной и доброжелательной обстановке.

В день проведения экзамена члену ГЭК в ППЭ **запрещается:**

а) оказывать содействие участникам ЕГЭ, в том числе передавать им средства связи, электронно-вычислительную технику, фото-, аудио- и видеоаппаратуру, справочные материалы, письменные заметки и иные средства хранения и передачи информации;

б) пользоваться средствами связи вне Штаба ППЭ (пользование средствами связи допускается только в Штабе ППЭ в случае служебной необходимости).

**По окончании проведения ЕГЭ член ГЭК:**

**осуществляет контроль за сканированием ЭМ и получением ЭМ руководителем ППЭ от ответственных организаторов в Штабе ППЭ за специально подготовленным столом, находящимся в зоне видимости камер видеонаблюдения, (форма ППЭ-14-02 «Ведомость выдачи и возврата экзаменационных материалов по аудиториям ППЭ»), форме ППЭ-14-04 «Ведомость материалов доставочного сейф-пакета». Все бланки сдаются в одном запечатанном возвратном доставочном пакете с заполненным сопроводительным бланком.**

Также сдаются:

запечатанный сейф-пакет (стандартный) с КИМ;

запечатанный возвратный доставочный пакет с забракованными ЭМ;

формы ППЭ-05-02 «Протокол проведения экзамена в аудитории», приложение 9 к настоящему Регламенту;

формы ППЭ-12-02 «Ведомость коррекции персональных данных участников экзамена в аудитории», приложение 9 к настоящему Регламенту;

формы ППЭ-12-03 «Ведомость использования дополнительных бланков ответов № 2», приложение 9 к настоящему Регламенту;

формы ППЭ-12-04-МАШ «Ведомость учета времени отсутствия участников экзамена в аудитории», приложение 9 к настоящему Регламенту;

запечатанные конверты с использованными черновиками (на каждом конверте должна быть указана следующая информация: код региона, номер ППЭ (наименование и адрес) и номер аудитории, код учебного предмета, название учебного предмета, по которому проводится ЕГЭ, количество черновиков в конверте);

неиспользованные дополнительные бланки ответов № 2;

неиспользованные черновики; служебные записки (при наличии).

**При осуществлении сбора файлов с изображением бланков участников ЕГЭ и форм, а также сканирования форм, заполненных руководителем ППЭ, и передачи их в Отдел оценки и контроля качества образования в электронном виде член ГЭК:**

1) по приглашению технического специалиста проверяет, что экспортируемые данные не содержат особых ситуаций и сверяет данные о количестве отсканированных бланков по аудиториям, указанные на Станции Штаба в ППЭ, с количеством бланков из формы ППЭ-13- 02МАШ «Сводная ведомость учѐта участников и использования экзаменационных материалов в ППЭ», приложение 9 к настоящему Регламенту;

2) совместно с техническим специалистом проверяет качество сканирования ЭМ и несѐт ответственность за экспортируемые данные, в том числе за качество сканирования и соответствие передаваемых данных информации о рассадке;

3) при корректности данных по всем аудиториям подключает к станции Штаба ППЭ токен члена ГЭК для выполнения техническим специалистом экспорта электронных образов бланков и форм ППЭ. Пакет с электронными образами бланков и форм ППЭ зашифровывается для передачи в Отдел оценки и контроля качества образования;

4) принимает решение по согласованию с Отделом оценки и контроля качества образования о передаче бланков для отдельной аудитории (аудиторий) до окончания сканирования всех бланков и форм ППЭ. В этом случае член ГЭК сверяет данные о количестве отсканированных бланков передаваемой аудитории (аудиторий), и, если данные корректны, обеспечивает выполнение техническим специалистом экспорта электронных образов бланков;

5) участвует совместно с руководителем ППЭ в передаче техническим специалистом статуса о завершении передачи бланков в Отдел оценки и контроля качества образования;

6) совместно с техническим специалистом ожидает в Штабе ППЭ подтверждения от Отдела оценки и контроля качества образования факта успешного получения и расшифровки переданного пакета с электронными образами бланков и форм ППЭ (статус пакета с электронными образами бланков и форм ППЭ принимает значение «подтвержден»);

7) совместно с руководителем ППЭ и техническим специалистом после получения от Отдела оценки и контроля качества образования подтверждения по всем пакетам подписывает распечатанный протокол проведения процедуры сканирования в ППЭ;

8) совместно с руководителем ППЭ контролирует передачу электронного журнала сканирования и статуса «Все материалы переданы в РЦОИ» в систему мониторинга готовности ППЭ;

9) совместно с руководителем ППЭ ещѐ раз пересчитывают все бланки, помещают их в те же возвратные доставочные пакеты, в которых они были доставлены из аудиторий, и упаковывают в сейф-пакет.

Член ГЭК совместно с руководителем ППЭ оформляет необходимые документы по результатам проведения ЕГЭ в ППЭ по следующим формам:

форма ППЭ 13-01 «Протокол проведения ГИА в ППЭ», приложение 9 к настоящему Регламенту;

форма ППЭ 13-02 МАШ «Сводная ведомость учѐта участников и использования экзаменационных материалов в ППЭ», приложение 9 к настоящему Регламенту;

форма ППЭ-14-02 «Ведомость выдачи и возврата экзаменационных материалов по аудиториям ППЭ», приложение 9 к настоящему Регламенту.

После окончания экзамена член ГЭК упаковывает ЭМ в сейф-пакеты за специально подготовленным столом, находящимся в зоне видимости камер видеонаблюдения, материалы экзамена:

Все материалы упаковываются в сейф-пакеты и помещаются на хранение в ППЭ, при этом:

в сейф-пакет (большой) упаковываются возвратно-доставочные пакеты с бланками ответов участников экзамена и формы ППЭ;

также к материалам, принимаемым членом ГЭК от руководителя ППЭ, относятся сейф-пакеты (стандартные) с использованными КИМ (по числу аудиторий).

По завершении экзамена члены ГЭК составляют отчет о проведении ЕГЭ в ППЭ (форма ППЭ-10), который в тот же день передается в ГЭК.

# **Инструкция для подготовки и проведения ЕГЭ по иностранным языкам (Раздел «Аудирование»)**

Для расшифровки ЭМ член ГЭК должен иметь токен члена ГЭК.

## **На подготовительном этапе проведения ЕГЭ член ГЭК:**

Не ранее чем за 5 календарных дней и не позднее 15.00 местного времени календарного дня, предшествующего дню экзамена совместно с руководителем ППЭ и техническим специалистом проводит контроль технической готовности ППЭ в соответствии с общей инструкцией для члена ГЭК и технического специалиста, в том числе:

на основной и резервной станции Штаба ППЭ:

проверяет настройки станции: код региона, код ППЭ, этап проведения экзаменов, признак резервной станции для резервной станции;

проверяет настройки системного времени;

проверяет наличие доступа в Личный кабинет ППЭ по основному и резервному каналу доступа в сеть «Интернет»;

выполняет авторизацию в Личном кабинете ППЭ с использованием токена члена ГЭК: член ГЭК должен подключить токен к рабочей станции и ввести пароль доступа к нему; по результатам авторизации убеждается в наличии назначения на выбранную дату экзамена в указанный в настройках ППЭ;

**Важно!** Два Члена ГЭК, назначенные на экзамен должны пройти авторизацию в ППЭ, в который они назначены, не ранее 2 рабочих дней до дня проведения экзамена и не позднее 15:00 календарного дня предшествующего дню экзамена.

Не ранее чем за 5 календарных дней и не позднее 15.00 местного времени одного календарного дня до дня проведения экзамена совместно с руководителем ППЭ и техническим специалистом проводит контроль технической готовности ППЭ в соответствии с общей инструкцией для члена ГЭК и технического специалиста, в том числе:

1) проверяет работоспособность средств криптозащиты на станции авторизации в Штабе ППЭ и проводит тестовую авторизацию на специализированном федеральном портале с использованием токена члена ГЭК: член ГЭК должен подключить токен к рабочей станции и ввести пароль доступа к нему;

2) проверяет настройки экзамена по соответствующему учебному предмету: код региона, код ППЭ, номер аудитории, номер места;

3) оценивает качество аудиозаписи тестового сообщения. Должно быть отчѐтливо слышно, звук говорящего должен иметь равномерный уровень громкости (посторонние разговоры в аудитории проведения не должны вызывать провалов уровня громкости аудиозаписи), звук не должен прерываться («кваканье», хрипы, щелчки и т.п.);

По окончании контроля технической готовности ППЭ к экзамену необходимо:

1) подписать протокол (протоколы) технической готовности аудиторий подготовки. Напечатанные тестовые комплекты ЭМ являются приложением к соответствующему протоколу (форма ППЭ-01-01 «Протокол технической готовности аудитории для печати ЭМ в аудитории ППЭ», приложение 9 к настоящему Регламенту);

2) напечатать и подписать протокол (протоколы) технической готовности (ППЭ-01-02 «Протокол технической готовности ППЭ для сканирования бланков в ППЭ», приложение 9 к настоящему Регламенту).

Подписанные протоколы остаются на хранение в ППЭ.

Проконтролировать передачу в систему мониторинга готовности ППЭ актов технической готовности со всех станций, включая резервных, станций организатора, станции штаба ППЭ, статуса завершения контроля технической готовности в личном кабинете ППЭ.

**Важно!** Электронные акты технической готовности станций печати ЭМ для каждой аудитории подготовки могут быть переданы только при наличии на федеральном портале сведений о количестве автоматически распределенных участников по аудиториям ППЭ («рассадка»).

Проконтролировать передачу статуса «Контроль технической готовности завершѐн» в систему мониторинга готовности ППЭ с помощью Личного кабинета ППЭ.

**Важно!** Статус «Контроль технической готовности завершен» может быть передан при условии наличия на федеральном портале сведений о количестве автоматически распределенных участников по аудиториям ППЭ («рассадка»), а также при наличии переданных электронных актов технической готовности станций печати ЭМ для каждой аудитории подготовки.

#### **На этапе проведения экзамена член ГЭК:**

1) в 09. 30 по местному времени в Штабе ППЭ совместно с техническим специалистом член ГЭК скачивает ключ доступа к ЭМ. с использованием токена члена ГЭК на станции авторизации в Штабе ППЭ.

2) при отсутствии доступа в Личный кабинет ППЭ по основному и резервному каналу в 09.45 обращается на горячую линию сопровождения ППЭ для оформления заявки на получения пароля доступа к ЭМ. Пароль доступа к ЭМ выдается не ранее 10.00, если доступ в Личный кабинет ППЭ восстановить не удалось.

Член ГЭК вместе с техническим специалистом проходит по всем аудиториям, технический специалист загружает на каждую станцию печати ЭМ ключ доступа к ЭМ, после чего член ГЭК выполняет его активацию. Для этого он подключает к станции печати токен члена ГЭК и вводит пароль доступа к нему. После этого он извлекает из компьютера токен и направляется совместно с техническим специалистом в следующую аудиторию.

Рекомендуется схема, при которой технический специалист и член ГЭК ходят по аудиториям вместе: технический специалист загружает на станцию ключ доступа к ЭМ, а член ГЭК сразу после этого выполняет его активацию.

**По окончании проведения экзамена** член ГЭК должен совместно с руководителем ППЭ проконтролировать передачу в систему мониторинга готовности ППЭ электронных журналов со всех станций печати ЭМ из всех аудиторий, включая резервные и замененные станции печати ЭМ, станций сканирования, включая резервные, статуса о завершении экзамена в ППЭ.

Совместно с техническим специалистом несѐт ответственность за экспортируемые данные в том числе за качество сканирования бланков;

при корректности данных по всем аудиториям подключает к станции сканирования в ППЭ токен члена ГЭК для выполнения техническим специалистом экспорта электронных образов бланков и форм ППЭ: пакет с электронными образами бланков и форм ППЭ зашифровывается для передачи в Отдел оценки и контроля качества образования;

принимает решение по согласованию с Отделом оценки и контроля качества образования о передаче бланков для отдельной аудитории (аудиторий) до окончания сканирования всех бланков и форм ППЭ. В этом случае член ГЭК сверяет данные о количестве отсканированных бланков передаваемой аудитории (аудиторий), и, если данные корректны, обеспечивает выполнение техническим специалистом экспорта электронных образов бланков;

участвует совместно с руководителем ППЭ в передаче техническим специалистом статуса о завершении передачи бланков и аудиозаписей в Отдел оценки и контроля качества образования;

совместно с техническим специалистом ожидает в Штабе ППЭ подтверждения от Отдела оценки и контроля качества образования факта успешного получения и расшифровки переданного пакета с электронными образами бланков и форм ППЭ, (статус пакетов с электронными образами бланков и форм ППЭ принимает значение «подтвержден»);

совместно с руководителем ППЭ и техническим специалистом после получения от Отдела оценки и контроля качества образования подтверждения по всем пакетам подписывает распечатанный протокол проведения процедуры сканирования в ППЭ;

совместно с руководителем ППЭ ещѐ раз пересчитывают все бланки, упаковывают в один возвратный доставочный.

После окончания экзамена член ГЭК упаковывает ЭМ в сейф-пакеты за специально подготовленным столом, находящимся в зоне видимости камер видеонаблюдения.

По завершении экзамена члены ГЭК составляют отчет о проведении ЕГЭ в ППЭ (форма ППЭ-10, приложение 9 к настоящему Регламенту), который в тот же день передается в ГЭК.

Приложение 2

Регламенту по организации и проведению единого государственного экзамена в Чукотском автономном округе

#### **Инструкция для руководителя ППЭ**

Инструкция для руководителя ППЭ ЕГЭ разработана на основе нормативных правовых документов, регламентирующих проведение ЕГЭ.

*Руководитель ППЭ должен заблаговременно пройти инструктаж по порядку и процедуре проведения ЕГЭ и ознакомиться с:*

1) нормативными правовыми документами, регламентирующими проведение ГИА;

2) инструкцией, определяющей порядок работы руководителя ППЭ, а также инструкциями, определяющими порядок работы лиц, привлекаемых к проведению ЕГЭ (организаторов, организаторов вне аудитории и т.д.);

3) правилами заполнения бланков ЕГЭ;

4) правилами оформления ведомостей, протоколов и актов, заполняемых при проведении ЕГЭ в аудиториях, ППЭ.

#### **Подготовка к проведению ЕГЭ**

 $\overline{a}$ 

Руководитель ППЭ совместно с руководителем образовательной организации, на базе которой организован ППЭ, обязан обеспечить готовность ППЭ к проведению ЕГЭ в соответствии с требованиями к ППЭ, изложенными в Регламенте по организации и проведению единого государственного экзамена в Чукотском автономном округе, в том числе техническое оснащение в соответствии с требованиями приложения 14 к Регламенту по организации и проведению единого государственного экзамена в Чукотском автономном округе.

В случае распределения в ППЭ участников ЕГЭ с ОВЗ, детей-инвалидов и инвалидов готовятся аудитории, учитывающие состояние их здоровья, особенности психофизического развития и индивидуальные возможности.

**Не позднее чем за один календарный день до проведения экзамена** руководитель ППЭ и руководитель образовательной организации обязаны обеспечить и проверить наличие:

1) аудиторий, необходимых для проведения ЕГЭ, в том числе аудиторий, необходимых для проведения ЕГЭ для участников ЕГЭ с ОВЗ, детей-инвалидов и инвалидов;

2) рабочих мест (столы, стулья) для организаторов вне аудитории, сотрудников, осуществляющих охрану правопорядка, и (или) сотрудников органов внутренних дел (полиции);

3) отдельного места для хранения личных вещей участников ЕГЭ до входа в ППЭ<sup>4</sup>;

4) отдельного места для хранения личных вещей организаторов ППЭ, медицинского работника, технических специалистов, ассистентов для участников ЕГЭ с ОВЗ, детей-инвалидов и инвалидов, которое расположено до входа в ППЭ;

5) аппаратно-программного комплекса для печати и сканирования ЭМ, расположенного в зоне видимости камер в каждой аудитории;

<sup>&</sup>lt;sup>4</sup> Вход в ППЭ обозначается стационарным металлоискателем. В случае использования переносных металлоискателей входом в ППЭ является место проведения уполномоченными лицами работ с использованием указанных металлоискателей. В случае организации крупного ППЭ рекомендуется оборудовать несколько входов в ППЭ с присутствием организаторов вне аудитории, сотрудников, осуществляющих охрану правопорядка, и (или) сотрудники органов внутренних дел (полиции) и с наличием необходимого количества стационарных и (или) переносных металлоискателей.

6) специально выделенного места в каждой аудитории ППЭ (стола), находящегося в зоне видимости камер видеонаблюдения, для оформления соответствующих форм ППЭ, осуществления раскладки и последующего сканирования и упаковки организаторами ЭМ, собранных у участников ЕГЭ;

7) рабочих мест организаторов в аудитории и общественных наблюдателей;

8) помещения для руководителя ППЭ (Штаб ППЭ), соответствующего требованиям, изложенным в разделах 2.1, 2.2 Регламента по организации и проведению единого государственного экзамена в Чукотском автономном округе;

9) помещения для медицинского работника;

10) журнала учета участников ЕГЭ, обратившихся к медицинскому работнику (приложение 9 к Регламенту по организации и проведению единого государственного экзамена в Чукотском автономном округе);

11) помещения для представителей СМИ, которое организуется до входа в ППЭ;

12) помещения для лиц, сопровождающих участников ЕГЭ, которое организуется до входа в ППЭ;

13) помещений, изолированных от аудиторий для проведения экзамена, для общественных наблюдателей, представителей СМИ и других лиц, имеющих право присутствовать в ППЭ в день проведения ЕГЭ;

14) заметных обозначений номеров аудитории для проведения ЕГЭ и наименований помещений, используемых для проведения экзамена;

15) заметных информационных плакатов о ведении видеонаблюдения в аудиториях и коридорах ППЭ;

16) не более 15 рабочих мест для участников ЕГЭ в аудиториях;

17) обозначения каждого рабочего места участника ЕГЭ в аудитории заметным номером;

18) часов, находящихся в поле зрения участников ЕГЭ, в каждой аудитории с проведением проверки их работоспособности.

**Не позднее чем за один календарный день до начала проведения экзамена** также необходимо:

1) убрать (закрыть) в аудиториях стенды, плакаты и иные материалы со справочнопознавательной информацией по соответствующим учебным предметам;

2) подготовить черновики со штампом образовательной организации, на базе которой расположен ППЭ, на каждого участника ЕГЭ (минимальное количество - два листа), а также дополнительные черновики со штампом образовательной организации, на базе которой расположен ППЭ (*в случае проведения ЕГЭ по иностранным языкам (раздел «Говорение») черновики не выдаются)*;

3) подготовить достаточное количество бумаги для печати полного комплекта экзаменационных материалов в аудиториях;

4) подготовить достаточное количество бумаги для печати дополнительные бланки ответов № 2 в Штабе ППЭ;

5) подготовить конверты для упаковки использованных черновиков (по одному конверту на аудиторию);

6) подготовить в достаточном количестве формы ППЭ-11 «Сопроводительный бланк к материалам ЕГЭ» для упаковки в сейф-пакеты экзаменационных материалов (форму ППЭ-11 необходимо распечатать из Сборника форм для проведения государственной итоговой аттестации по образовательным программам среднего общего образования в 2024 году)

7) подготовить в необходимом количестве инструкции для участников ЕГЭ, зачитываемые организаторами в аудитории перед началом экзамена (одна инструкция на одну аудиторию);

8) проверить пожарные выходы, наличие средств первичного пожаротушения;

9) запереть и опечатать помещения, не использующиеся для проведения экзамена;

10) провести проверку работоспособности средств видеонаблюдения в ППЭ совместно с техническим специалистом;

11) не ранее 5 календарных дней и не позднее 16.00 местного времени календарного дня предшествующего дню экзамена совместно с членом ГЭК и техническим специалистом провести контроль технической готовности ППЭ, в том числе обеспечить распечатку дополнительные бланки ответов № 2 в Штабе ППЭ в соответствии с разделом 2.5 Регламента по организации и проведению единого государственного экзамена в Чукотском автономном округе.

12) заполнить форму ППЭ-01 «Акт готовности ППЭ» (приложение 9 к настоящему Регламенту) совместно с руководителем организации, на базе которой организован ППЭ.

*Заблаговременно провести инструктаж под подпись со всеми работниками ППЭ по порядку и процедуре проведения ЕГЭ (приложение 8 к Регламенту по организации и проведению единого государственного экзамена в Чукотском автономном округе) и ознакомить:*

1) с нормативными правовыми документами, регламентирующими проведение ГИА;

2) с инструкциями, определяющими порядок работы организаторов и других лиц, привлекаемых к проведению ЕГЭ в ППЭ;

3) с правилами заполнения бланков ЕГЭ;

4) с правилами оформления ведомостей, протоколов и актов, заполняемых при проведении ЕГЭ.

## **Проведение ЕГЭ в ППЭ**

Руководителю ППЭ необходимо помнить, что экзамен проводится в спокойной и доброжелательной обстановке.

В день проведения экзамена (в период с момента входа в ППЭ и до окончания экзамена) в ППЭ руководителю ППЭ **запрещается:**

а) пользоваться средствами связи за пределами Штаба ППЭ;

б) оказывать содействие участникам ЕГЭ, в том числе передавать им средства связи, электронно-вычислительную технику, фото-, аудио- и видеоаппаратуру, справочные материалы, письменные заметки и иные средства хранения и передачи информации.

В день проведения ЕГЭ руководитель ППЭ должен явиться в ППЭ **не позднее 07.30 по местному времени.**

Руководитель ППЭ несет персональную ответственность за соблюдение мер информационной безопасности и исполнение порядка проведения ГИА в ППЭ на всех этапах проведения ЕГЭ в ППЭ.

## **До начала экзамена руководитель ППЭ должен:**

Обеспечить включение в штабе режима видеонаблюдения, записи, трансляции **не позднее 8.00 по местному времени**.

В ППЭ должны быть выданы:

Возвратно-доставочные пакеты для упаковки:

а) Бланков ответов участников экзамена (по количеству аудиторий);

б) Забракованных ЭМ (по количеству аудиторий);

Сейф-пакеты для упаковки:

в) Возвратно-доставочных пакетов с бланками ответов и форм ППЭ (один на ППЭ);

Сейф-пакеты для упаковки:

г) Использованных КИМ (по количеству аудиторий).

Подробнее об использовании типов упаковки указано в приложении 16 к Регламенту по организации и проведению единого государственного экзамена в Чукотском автономном округе.

В случае нехватки дополнительные бланки ответов № 2 в ППЭ они могут быть распечатаны в Штабе ППЭ в присутствии члена ГЭК во время экзамена.

Не позднее 07.50 по местному времени назначить ответственного за регистрацию лиц, привлекаемых к проведению ЕГЭ в ППЭ, в соответствии с формой ППЭ-07 «Список работников ППЭ и общественных наблюдателей» из числа организаторов вне аудитории;

обеспечить контроль за регистрацией работников ППЭ в день экзамена (в случае неявки распределенных в данный ППЭ работников ППЭ, произвести замену работников ППЭ по форме ППЭ-19);

проверить готовность аудиторий к проведению ЕГЭ;

дать распоряжение техническим специалистам, отвечающим за организацию видеонаблюдения в ППЭ, о начале видеонаблюдения (в Штабе ППЭ до получения ЭМ, в аудиториях ППЭ **не позднее 08.00 по местному времени**), о сверке часов во всех аудиториях ППЭ, сверке времени на ПАК.

**Не ранее 8.15 по местному времени** начать проведение инструктажа по процедуре проведения экзамена для работников ППЭ (содержание инструктажа представлено в приложении 8 к Регламенту по организации и проведению единого государственного экзамена в Чукотском автономном округе), выдать ответственному организатору вне аудитории формы ППЭ-06-01 «Список участников экзамена образовательной организации» и ППЭ-06-02 «Список участников экзамена в ППЭ по алфавиту» для размещения на информационном стенде при входе в ППЭ.

Назначить ответственного организатора в каждой аудитории и направить организаторов всех категорий на рабочие места в соответствии с формой ППЭ-07 «Список работников ППЭ и общественных наблюдателей».

Выдать ответственным организаторам в аудитории:

форму ППЭ-05-01 **«**Список участников ГИА в аудитории ППЭ» (2 экземпляра), приложение 9 к настоящему Регламенту;

форму ППЭ-05-02 «Протокол проведения экзамена в аудитории», приложение 9 к настоящему Регламенту;

форму ППЭ-12-02 «Ведомость коррекции персональных данных участников экзамена в аудитории»;

форму ППЭ-12-03 «Ведомость использования дополнительных бланков ответов № 2», приложение 9 к настоящему Регламенту;

форму ППЭ-12-04-МАШ «Ведомость учета времени отсутствия участников экзамена в аудитории», приложение 9 к настоящему Регламенту;

форму ППЭ-16 **«**Расшифровка кодов образовательных организаций ППЭ», приложение 9 к настоящему Регламенту;

инструкцию для участников ЕГЭ, зачитываемую организатором в аудитории перед началом экзамена (одна инструкция на аудиторию);

таблички с номерами аудиторий;

черновики со штампом образовательной организации, на базе которой расположен ППЭ *(в случае проведения ЕГЭ по иностранным языкам (раздел «Говорение») черновики не выдаются) (минимальное количество черновиков – два на одного участника ЕГЭ);*

конверт для упаковки использованных черновиков (один конверт на аудиторию).

Руководитель ППЭ должен запланировать необходимое количество листов формы ППЭ-12-04-МАШ на аудиторию и продумать схему передачи в аудитории дополнительных листов формы ППЭ-12-04-МАШ (например, организовать выдачу по 2 листа указанной формы ППЭ либо выдавать дополнительный лист по запросу организаторов в аудитории при необходимости через организатора вне аудитории). Общее количество листов формы ППЭ-12-04-МАШ,( приложение 9 к настоящему Регламенту) на ППЭ определяется в Отделе оценки и контроля качества образования при формировании пакета руководителя ППЭ.

Передать медицинскому работнику инструкцию, определяющую порядок его работы во время проведения ЕГЭ в ППЭ, журнал учета участников ЕГЭ, обратившихся к медицинскому работнику.

**Не ранее 09.00 по местному времени** обеспечить допуск:

участников ЕГЭ согласно спискам распределения;

сопровождающих обучающихся (присутствуют в день экзамена в помещении, которое организуется до входа в ППЭ).

Если участник ЕГЭ опоздал на экзамен, он допускается к сдаче ЕГЭ в установленном порядке, при этом время окончания экзамена не продлевается, о чем сообщается участнику ЕГЭ. Рекомендуется составить акт в свободной форме. Указанный акт подписывает участник ЕГЭ, руководитель ППЭ и член ГЭК.

В случае проведения ЕГЭ по иностранным языкам (письменная часть, раздел «Аудирование») допуск опоздавших участников в аудиторию после включения аудиозаписи не осуществляется (за исключением, если в аудитории нет других участников или, если участники в аудитории завершили прослушивание аудиозаписи). Персональное аудирование для опоздавших участников не проводится (за исключением, если в аудитории нет других участников экзамена).

В случае отказа участником ЕГЭ от сдачи запрещенного средства (средства связи, электронно-вычислительная техника, фото-, аудио- и видеоаппаратура, справочные материалы, письменные заметки и иные средства хранения и передачи информации) составляет акта о недопуске указанного участника ЕГЭ в ППЭ. Указанный акт подписывают член ГЭК и участник ЕГЭ, отказавшийся от сдачи запрещенного средства. Акт составляется в двух экземплярах в свободной форме. Первый экземпляр оставляет член ГЭК для передачи председателю ГЭК, второй – участнику ЕГЭ.

В случае отсутствия документа, удостоверяющего личность, у выпускника прошлых лет, он не допускается в ППЭ.

Руководитель ППЭ в присутствии члена ГЭК составляет акт о недопуске указанного участника ЕГЭ в ППЭ. Указанный акт подписывается членом ГЭК, руководителем ППЭ и участником ЕГЭ. Акт составляется в двух экземплярах в свободной форме. Первый экземпляр оставляет член ГЭК для передачи председателю ГЭК, второй – участнику ЕГЭ. Повторно к участию в ЕГЭ по данному учебному предмету в дополнительные сроки указанный участник ЕГЭ может быть допущены только по решению председателя ГЭК.

При отсутствии участника ЕГЭ в списках распределения в данный ППЭ, участник ЕГЭ в ППЭ не допускается, член ГЭК фиксирует данный факт для дальнейшего принятия решения.

**Не позднее 09.45 по местному времени** выдать возвратные сейф-пакеты для упаковки КИМ (возвратные доставочные пакеты в аудитории с запланированным количеством участников не более 7), дополнительные бланки ответов №2, возвратные доставочные пакеты для упаковки испорченных ЭМ по форме ППЭ-14-02 «Ведомость учета экзаменационных материалов». К сейф-пакетам выдать соответствующее число форм ППЭ-11 «Сопроводительный бланк к материалам ЕГЭ», приложение 9 к настоящему Регламенту.

До начала экзамена руководитель ППЭ должен выдать общественным наблюдателям форму ППЭ-18-МАШ «Акт общественного наблюдения за проведением экзамена в ППЭ», приложение 9 к настоящему Регламенту, по мере их прибытия в ППЭ.

**Во время экзамена** руководитель ППЭ совместно с членами ГЭК должен осуществлять контроль за ходом проведения экзамена, проверять помещения ППЭ на предмет присутствия посторонних лиц, решать вопросы, не предусмотренные настоящей инструкцией, содействовать членам ГЭК в проведении проверки изложенных в поданной апелляции сведений и в оформлении формы заключения комиссии.

После получения информации от организаторов из аудиторий об успешном начале экзаменов во всех аудиториях ППЭ должен дать указание техническому специалисту о необходимости передачи в систему мониторинга готовности ППЭ статуса «Экзамены успешно начались».

#### **Этап завершения ЕГЭ в ППЭ**

После проведения экзамена руководитель ППЭ должен в Штабе ППЭ за специально подготовленным столом, находящимся в зоне видимости камер видеонаблюдения, в присутствии членов ГЭК:

получить от всех ответственных организаторов в аудитории следующие материалы:

возвратный доставочный пакет с забракованными комплектами ЭМ;

запечатанный конверт с использованными черновиками;

неиспользованные черновики;

форму ППЭ-05-02 «Протокол проведения экзамена в аудитории», приложение 9 к настоящему Регламенту;

форму ППЭ-12-02 «Ведомость коррекции персональных данных участников экзамена в аудитории», приложение 9 к настоящему Регламенту;

форму ППЭ-12-03 «Ведомость использования дополнительных бланков ответов № 2», приложение 9 к настоящему Регламенту;

форму ППЭ-12-04-МАШ «Ведомость учета времени отсутствия участников экзамена в аудитории», приложение 9 к настоящему Регламенту;

неиспользованные дополнительные бланки ответов № 2;

служебные записки (при наличии).

После завершения выполнения экзаменационной работы во всех аудиториях проконтролировать передачу техническим специалистом статуса о завершении экзамена в ППЭ в систему мониторинга готовности ППЭ с помощью Личного кабинета ППЭ.

*В случае неявки всех распределенных в ППЭ участников ЕГЭ по согласованию с председателем ГЭК (заместителем председателя ГЭК) член ГЭК принимает решение о завершении экзамена в данном ППЭ с оформлением соответствующих форм ППЭ. Технический специалист завершает экзамены на всех станциях печати (Станция организатора) во всех аудиториях ППЭ, а также на резервных станциях печати (резервная Станция организатора), печатает протоколы печати ЭМ и сохраняет электронные журналы работы станции печати на флеш-накопитель. Протоколы печати ЭМ подписываются техническим специалистом, членом ГЭК и руководителем ППЭ и остаются на хранение в ППЭ. Электронные журналы работы станции печати передаются в систему мониторинга готовности ППЭ. В случае отсутствия участников во всех аудиториях ППЭ технический специалист при участии руководителя ППЭ передает в систему мониторинга статус «Экзамен не состоялся».*

Приложение 3

к Регламенту по организации и проведению единого государственного экзамена в Чукотском автономном округе

#### **Инструкция для организатора в аудитории**

Инструкция для организатора в аудитории разработана на основе нормативных правовых документов, регламентирующих проведение ЕГЭ.

В качестве организаторов в аудитории ППЭ привлекаются лица, прошедшие соответствующую подготовку и удовлетворяющие требованиям, предъявляемым к работникам ППЭ.

При проведении ЕГЭ по учебному предмету в состав организаторов не входят специалисты по этому учебному предмету.

## **Подготовка к проведению ЕГЭ**

*Организатор в аудитории заблаговременно должен пройти инструктаж по порядку и процедуре проведения ЕГЭ и ознакомиться с:*

1) нормативными правовыми документами, регламентирующими проведение государственной итоговой аттестации по образовательным программам среднего общего образования (ГИА);

2) инструкциями, определяющими порядок работы организаторов в аудитории;

3) правилами заполнения бланков ЕГЭ;

4) правилами оформления ведомостей, протоколов и актов, заполняемых при проведении ЕГЭ в аудиториях;

5) порядком работы с ПО Станция печати ЭМ.

# **В день проведения ЕГЭ организатор в аудитории ППЭ должен:**

1) явиться в ППЭ **в 08.00** по местному времени и зарегистрироваться у ответственного организатора вне аудитории, уполномоченного руководителем ППЭ;

2) оставить личные вещи в месте для хранения личных вещей организаторов, которое расположено до входа в ППЭ;

3) пройти инструктаж у руководителя ППЭ по процедуре проведения экзамена. Инструктаж проводится не ранее 08.15 по местному времени;

4) получить у руководителя ППЭ информацию о назначении ответственных организаторов в аудитории и распределении по аудиториям ППЭ согласно форме ППЭ-07 «Список работников ППЭ и общественных наблюдателей».

## **Получить у руководителя ППЭ:**

форму ППЭ-05-01 «Список участников ГИА в аудитории ППЭ» (2 экземпляра), приложение 9 к настоящему Регламенту;

форму ППЭ-05-02 «Протокол проведения экзамена в аудитории», приложение 9 к настоящему Регламенту;

форму ППЭ-12-02 «Ведомость коррекции персональных данных участников экзамена в аудитории», приложение 9 к настоящему Регламенту;

форму ППЭ-12-03 «Ведомость использования дополнительных бланков ответов № 2», приложение 9 к настоящему Регламенту;

форму ППЭ-12-04-МАШ «Ведомость учета времени отсутствия участников экзамена в аудитории», приложение 9 к настоящему Регламенту;

форму ППЭ-16 «Расшифровка кодов образовательных организаций ППЭ», приложение 9 к настоящему Регламенту;

инструкцию для участника ЕГЭ, зачитываемую организатором в аудитории перед началом экзамена;

таблички с номерами аудиторий;

черновики со штампом образовательной организации, на базе которой расположен ППЭ *(в случае проведения ЕГЭ по иностранным языкам (раздел «Говорение») черновики не выдаются);*

конверт для упаковки использованных ЭМ и черновиков (один конверт на аудиторию).

Не позднее 08.45 по местному времени пройти в свою аудиторию, проверить ее готовность к экзамену (в том числе готовность средств видеонаблюдения), проветрить аудиторию (при необходимости) и приступить к выполнению своих обязанностей.

Вывесить у входа в аудиторию один экземпляр формы ППЭ-05-01 «Список участников ГИА в аудитории ППЭ».

Раздать на рабочие места участников ЕГЭ черновики со штампом образовательной организации, на базе которой расположен ППЭ, на каждого участника ЕГЭ (минимальное количество - два листа).

Оформить на доске образец регистрационных полей бланка регистрации участника ЕГЭ (оформление на доске регистрационных полей бланка регистрации участника ЕГЭ может быть произведено за день до проведения экзамена), а также подготовить необходимую информацию для заполнения бланков регистрации с использованием полученной у руководителя формы ППЭ-16 «Расшифровка кодов образовательных организаций ППЭ».

#### **Проведение экзамена**

Организатору необходимо помнить, что экзамен проводится в спокойной и доброжелательной обстановке.

В день проведения экзамена (в период с момента входа в ППЭ и до окончания экзамена) в ППЭ организатору в аудитории **запрещается:**

а) иметь при себе средства связи, электронно-вычислительную технику, фото-, аудио- и видеоаппаратуру, справочные материалы, письменные заметки и иные средства хранения и передачи информации, художественную литературу и т.д.;

б) оказывать содействие участникам ЕГЭ, в том числе передавать им средства связи, электронно-вычислительную технику, фото-, аудио- и видеоаппаратуру, справочные материалы, письменные заметки и иные средства хранения и передачи информации;

в) выносить из аудиторий и ППЭ экзаменационные материалы (ЭМ) на бумажном или электронном носителях, фотографировать ЭМ.

# **Вход участников ЕГЭ в аудиторию**

*Ответственный организатор при входе участников ЕГЭ в аудиторию должен:*

1) сверить данные документа, удостоверяющего личность участника ЕГЭ, с данными в форме ППЭ-05-02 «Протокол проведения экзамена в аудитории». В случае расхождения персональных данных участника ЕГЭ в документе, удостоверяющем личность, с данными в форме ППЭ-05-02 «Протокол проведения экзамена в аудитории» ответственный организатор заполняет форму ППЭ 12-02 «Ведомость коррекции персональных данных участников экзамена в аудитории», приложение 9 к настоящему Регламенту;

2) сообщить участнику ЕГЭ номер его места в аудитории.

Участники ЕГЭ могут взять с собой в аудиторию только документ, удостоверяющий личность, гелевую, капиллярную ручку с чернилами черного цвета, при необходимости - лекарства и питание, а также средства обучения и воспитания (далее - дополнительные материалы, которые можно использовать на ЕГЭ по отдельным учебным предметам).

На ЕГЭ разрешается пользоваться следующими дополнительными материалами: по математике - линейка; по физике – линейка и непрограммируемый калькулятор; по химии – непрограммируемый калькулятор; по географии – линейка, транспортир, непрограммируемый калькулятор.

*Непрограммируемые калькуляторы:*

а) обеспечивают выполнение арифметических вычислений (сложение, вычитание, умножение, деление, извлечение корня) и вычисление тригонометрических функций (sin, cos, tg, ctg, arcsin, arcos, arctg);

б) не осуществляют функции средств связи, хранилища базы данных и не имеют доступ к сетям передачи данных (в том числе к информационнотелекоммуникационной сети «Интернет»).

## **Организатор должен:**

1) проследить, чтобы участник ЕГЭ занял отведенное ему место строго в соответствии с формой ППЭ-05-01 «Список участников ГИА в аудитории ППЭ», приложение 9 к настоящему Регламенту;

2) следить, чтобы участники ЕГЭ не менялись местами;

3) напомнить участникам ЕГЭ о ведении видеонаблюдения в ППЭ и о запрете иметь при себе уведомление о регистрации на экзамен, средства связи, электронновычислительную технику, фото-, аудио- и видеоаппаратуру, справочные материалы, письменные заметки и иные средства хранения и передачи информации.

# **Выдача ЭМ**

Не позднее 09.45 ответственный организатор в Штабе ППЭ принимает у руководителя ППЭ:

1) возвратные доставочные пакеты для упаковки бланков ЕГЭ, забракованных КИМ, сейф-пакеты для упаковки использованных КИМ (возвратные доставочные пакеты в аудиториях с количеством запланированных участников не более 7);

2) дополнительные бланки ответов № 2.

**До начала экзамена организатор в аудитории должен:**

1) предупредить участников ЕГЭ о ведении видеонаблюдения;

2) провести инструктаж участников ЕГЭ.

Инструктаж состоит из двух частей. Первая часть инструктажа проводится с 9.50 по местному времени и включает в себя информирование участников ЕГЭ о порядке проведения экзамена, правилах оформления экзаменационной работы, продолжительности выполнения экзаменационной работы по соответствующему учебному предмету (продолжительность указана в таблице «Продолжительность выполнения экзаменационной работы» приложения 10 к Регламенту по организации и проведению единого государственного экзамена в Чукотском автономном округе), порядке подачи апелляций о нарушении установленного Порядка и о несогласии с выставленными баллами, о случаях удаления с экзамена, о времени и месте ознакомления с результатами ЕГЭ, а также о том, что записи на КИМ, оборотных сторонах бланков, и черновиках не обрабатываются и не проверяются. По окончании первой части инструктажа проводится информирование о процедуре печати полных комплектов ЭМ в аудитории.

**Не ранее 10.00 по местному времени** организатор в аудитории, ответственный за печать ЭМ, вводит количество ЭМ для печати, равное количеству участников ЕГЭ, и выполняет печать ЭМ.

Организатор в аудитории, ответственный за печать ЭМ, выполняет печать полных комплектов ЭМ. Ориентировочное время выполнения данной операции (для 15

участников ЕГЭ) до 20 минут при скорости печати принтера не менее 25 страниц в минуту.

Организатор, ответственный за проверку ЭМ, проверяет качество печати контрольного листа, который распечатывается последним в комплекте ЭМ: отсутствие белых и темных полос, текст хорошо читаем и четко пропечатан, защитные знаки, расположенные по всей поверхности листа, четко видны; по окончании проверки сообщает результат организатору, ответственному за печать, для подтверждения качества печати в программном обеспечении. Качественный комплект размещается на столе для выдачи участникам, некачественный откладывается и бракуются на станции печати (Станции организатора). После завершения печати всех комплектов ЭМ напечатанные полные комплекты раздаются участникам ЕГЭ в аудитории в произвольном порядке (в каждом напечатанном комплекте участника ЕГЭ находятся: черно-белый бланк регистрации, черно-белый бланк ответов № 1, черно-белые односторонние бланк ответов № 2 лист 1, бланк ответов № 2 лист 2, КИМ, контрольный лист с информацией о номере бланка регистрации, номере КИМ и инструкцией по проверке комплекта для участника).

Далее начинается вторая часть инструктажа, при проведении которой организатору необходимо:

1) дать указание участникам ЕГЭ проверить комплектность и качество напечатанного комплекта (отсутствие белых и темных полос, текст хорошо читаем и четко пропечатан, защитные знаки, расположенные по всей поверхности листа, четко видны), соответствия номеров бланка регистрации и номера КИМ на контрольном листе с соответствующими номерами на бланке регистрации и КИМ, кода региона и номера ППЭ в бланке регистрации ответов;

2) дать указание участникам ЕГЭ приступить к заполнению бланков регистрации (участник ЕГЭ должен поставить свою подпись в соответствующем поле регистрационных полей бланков);

3) проверить правильность заполнения регистрационных полей на всех бланках ЕГЭ у каждого участника ЕГЭ и соответствие данных участника ЕГЭ (ФИО, серии и номера документа, удостоверяющего личность) в бланке регистрации и документе, удостоверяющем личность. В случае обнаружения ошибочного заполнения регистрационных полей бланков организаторы дают указание участнику ЕГЭ внести соответствующие исправления;

4) после заполнения всеми участниками ЕГЭ бланков регистрации и регистрационных полей бланков ответов № 1 и бланков ответов № 2 лист 1 и лист 2 (за исключением проведения ЕГЭ по математике базового уровня) объявить начало, продолжительность и время окончания выполнения экзаменационной работы и зафиксировать их на доске (информационном стенде).

После объявления начала экзамена организатор в аудитории, ответственный за печать ЭМ, сообщает организатору вне аудитории информацию о завершении печати ЭМ и успешном начале экзамена.

В случае обнаружения участником ЕГЭ брака или некомплектности ЭМ:

организатор, ответственный за проверку ЭМ, изымает некачественный или некомплектный экземпляр ЭМ и приглашает члена ГЭК для выполнения дополнительной печати ЭМ;

организатор, ответственный за печать ЭМ, средствами станции печати ЭМ бракует комплект, соответствующий номеру бланка регистрации изъятого некачественного или некомплектного экземпляра ЭМ, и переходит к дополнительной печати ЭМ нового полного комплекта ЭМ.

Организатор, ответственный за печать ЭМ, приглашает члена ГЭК активировать процедуру дополнительной печати с помощью токена члена ГЭК.

# **Замена комплекта ЭМ производится полностью, включая КИМ**.

В случае сбоя в работе станции печати ЭМ член ГЭК или организатор приглашают технического специалиста для восстановления работоспособности оборудования и (или) системного ПО. При необходимости рабочая станция печати ЭМ (Станция организатора) заменяется на резервную.

**Важно!** После восстановления работоспособности принтера в следующем напечатанном комплекте необходимо проконтролировать номера бланков, сравнив с предыдущим комплектом. В случае обнаружения повторной печати задублированный комплект должен быть забракован.

## **Начало выполнения экзаменационной работы**

Во время экзамена в каждой аудитории присутствует не менее двух организаторов. В случае необходимости временно покинуть аудиторию следует произвести замену из числа организаторов вне аудитории.

**Во время выполнения экзаменационной работы участниками ЕГЭ организатор в аудитории должен:**

*1) следить за порядком в аудитории и не допускать:*

− разговоров участников ЕГЭ между собой;

− обмена любыми материалами и предметами между участниками ЕГЭ;

− наличия уведомления о регистрации на экзамены (при наличии необходимо изъять), средств связи, электронно-вычислительной техники, фото-, аудио- и видеоаппаратуры, справочных материалов, кроме разрешенных, которые содержатся в КИМ, письменных заметок и иных средств хранения и передачи информации;

− переписывания участниками ЕГЭ заданий КИМ в черновики со штампом образовательной организации;

− произвольного выхода участника ЕГЭ из аудитории и перемещения по ППЭ без сопровождения организатора вне аудитории;

− содействия участникам ЕГЭ, в том числе в передаче им средств связи, электронно-вычислительной техники, фото-, аудио- и видеоаппаратуры, справочных материалов, письменных заметок и иных средств хранения и передачи информации;

− выноса из аудиторий черновиков со штампом образовательной организации, на базе которой расположен ППЭ, ЭМ на бумажном или электронном носителях, письменных принадлежностей, письменных заметок и иных средств хранения и передачи информации, фотографирования ЭМ участниками ЕГЭ, а также организаторами или техническими специалистами;

2) следить за состоянием участников ЕГЭ и при ухудшении их самочувствия направлять участников ЕГЭ в сопровождении организаторов вне аудиторий в медицинский кабинет. В этом случае следует напомнить участнику ЕГЭ о возможности досрочно завершить экзамен и прийти на пересдачу;

3) следить за работой средств видеонаблюдения и сообщать обо всех случаях неполадок руководителю ППЭ и членам ГЭК.

В случае если участник ЕГЭ предъявил претензию по содержанию задания своего КИМ, необходимо зафиксировать в свободной форме суть претензии в служебной записке и передать ее руководителю ППЭ (служебная записка должна содержать информацию об уникальном номере КИМ, задании и содержании замечания).

При выходе участника ЕГЭ из аудитории в туалет необходимо проверить комплектность оставленных им на рабочем столе ЭМ и черновиков.

#### **Случаи удаления с экзамена**

При установлении факта наличия у участников ЕГЭ средств связи и электронновычислительной техники, фото-, аудио- и видеоаппаратуры, справочных материалов, письменных заметок и иных средств хранения и передачи информации во время проведения ЕГЭ или иного нарушения ими установленного Порядка такие участники удаляются с экзамена.

*В этом случае ответственный организатор совместно с членом (членами) ГЭК, руководителем ППЭ должен:*

1) заполнить форму ППЭ-21 «Акт об удалении участника экзамена» в Штабе ППЭ в зоне видимости камер видеонаблюдения;

2) в аудитории ППЭ внести соответствующую запись в форму ППЭ-05-02 «Протокол проведения экзамена в аудитории»;

3) в аудитории поставить в бланке регистрации в поле «Удален с экзамена в связи с нарушением порядка проведения ЕГЭ» соответствующую отметку и поставить свою подпись в соответствующем поле.

*Рекомендуется продемонстрировать на камеру видеонаблюдения средство связи и электронно-вычислительной техники, фото-, аудио- и видеоаппаратуры, справочные материалы, письменные заметки и иные средстве хранения и передачи информации, обнаруженные у участника ЕГЭ. На камеру проговорить, какой именно предмет обнаружен и его содержание (в случае обнаружения письменных заметок).*

В случае если участник ЕГЭ по состоянию здоровья или другим объективным причинам не может завершить выполнение экзаменационной работы, он может покинуть аудиторию. Ответственный организатор должен пригласить организатора вне аудитории, который сопроводит такого участника ЕГЭ к медицинскому работнику и пригласит члена (членов) ГЭК в медицинский кабинет. В случае подтверждения медицинским работником ухудшения состояния здоровья участника ЕГЭ и при согласии участника ЕГЭ досрочно завершить экзамен заполняется форма ППЭ-22 «Акт о досрочном завершении экзамена по объективным причинам по объективным причинам» в медицинском кабинете членом ГЭК и медицинским работником. Ответственный организатор и руководитель ППЭ ставят свою подпись в указанном акте. Ответственный организатор должен:

1) в аудитории внести соответствующую запись в форму ППЭ-05-02 «Протокол проведения экзамена в аудитории»;

2) в аудитории поставить соответствующую отметку в бланке регистрации участника ЕГЭ в поле «Не закончил экзамен по уважительной причине» и поставить свою подпись в соответствующем поле.

## **Выдача дополнительных бланков ответов (за исключением проведения ЕГЭ по математике базового уровня)**

*В случае если участник ЕГЭ полностью заполнил бланк ответов № 2 лист 1, бланк ответов № 2 лист 2, организатор должен:*

1) убедиться, чтобы оба листа бланка ответов № 2 полностью заполнены, в противном случае ответы, внесенные в дополнительный бланк ответов № 2, оцениваться не будут;

2) выдать по просьбе участника ЕГЭ дополнительные бланки ответов № 2;

3) в поле «Дополнительный бланк ответов № 2» внести цифровое значение штрихкода следующего дополнительные бланки ответов № 2 (расположенное под штрихкодом бланка), который выдается участнику экзамена для заполнения;

4) в поле «Лист №» при выдаче дополнительные бланки ответов № 2 внести порядковый номер листа работы участника ЕГЭ (при этом листами № 1 и № 2 являются основные бланки ответов № 2 лист 1 и лист 2 соответственно);

5) зафиксировать количество выданных дополнительные бланки ответов № 2 в форме ППЭ-05-02 «Протокол проведения экзамена в аудитории» и прописать номера выданных дополнительных бланков ответов № 2 в форме ППЭ-12-03 «Ведомость использования дополнительных бланков ответов № 2».

**Дополнительные бланки ответов № 2 копировать и выдавать копии категорически запрещено! При нехватке дополнительные бланки ответов № 2 необходимо обратиться в Штаб ППЭ.**

**Работа с формой ППЭ-12-04-МАШ «Ведомость учета времени отсутствия участников экзамена в аудитории», приложение 9 к настоящему Регламенту**

Каждый выход участника ЕГЭ из аудитории фиксируется организаторами в ведомости учѐта времени отсутствия участников ГИА в аудитории (форма ППЭ-12-04- МАШ). Если один и тот же участник ЕГЭ выходит несколько раз, то каждый его выход фиксируется в ведомости в новой строке. При нехватке места на одном листе записи продолжаются на следующем листе (выдаѐтся в Штабе ППЭ по схеме, установленной руководителем ППЭ).

# **Завершение выполнения экзаменационной работы участниками ЕГЭ и организация сбора ЭМ**

Участники ЕГЭ, досрочно завершившие выполнение экзаменационной работы, могут покинуть ППЭ. Организатору необходимо принять у них все ЭМ и получить их подпись в форме ППЭ-05-02, приложение 9 к настоящему Регламенту.

За 30 минут и за 5 минут до окончания выполнения экзаменационной работы сообщить участникам ЕГЭ о скором завершении выполнения экзаменационной работы и напомнить о необходимости перенести ответы из черновиков и КИМ в бланки ЕГЭ.

За 15 минут до окончания выполнения экзаменационной работы:

1) пересчитать ЭМ в аудитории (испорченные и (или) имеющие полиграфические дефекты);

2) неиспользованные черновики;

3) отметить в форме ППЭ-05-02 «Протокол проведения экзамена в аудитории»( приложение 9 к настоящему Регламенту) факты неявки на экзамен участников ЕГЭ, а также проверить отметки фактов (в случае если такие факты имели место) удаления с экзамена, не завершения выполнения экзаменационной работы, ошибок в документах.

# **По окончании выполнения экзаменационной работы участниками ЕГЭ организатор должен:**

1) в центре видимости камер видеонаблюдения объявить, что выполнение экзаменационной работы окончено;

2) попросить положить все ЭМ на край стола (включая КИМ и черновики);

3) *Собрать у участников ЕГЭ:*

− бланки регистрации, бланки ответов № 1, бланки ответов № 2 лист 1 и лист 2, дополнительные бланки ответов № 2;

− КИМ, включая контрольный лист;

− черновики со штампом образовательной организации, на базе которой расположен ППЭ, (в случае проведения ЕГЭ по иностранным языкам (раздел «Говорение») черновики не используются);

4) в случае если бланки ответов № 2, предназначенные для записи ответов на задания с развернутым ответом, и дополнительные бланки ответов № 2 содержат незаполненные области (за исключением регистрационных полей), то необходимо погасить их следующим образом: «Z».

**5) Ответственный организатор в аудитории также должен проверить бланк ответов № 1 участника ЕГЭ на наличие замены ошибочных ответов на задания с кратким ответом. В случае если участник экзамена осуществлял во время выполнения экзаменационной работы замену ошибочных ответов, организатору необходимо посчитать количество замен ошибочных ответов, в поле «Количество заполненных полей «Замена ошибочных ответов» поставить соответствующее цифровое значение, а также поставить подпись в специально отведенном месте.**

**В случае если участник экзамена не использовал поле «Замена ошибочных ответов на задания с кратким ответом» организатор в поле «Количество заполненных полей «Замена ошибочных ответов» ставит «Х» и подпись в специально отведенном месте.**

6) Заполнить форму ППЭ-05-02 «Протокол проведения экзамена в аудитории», получив подписи у участников ЕГЭ и приступить к сканированию ЭМ согласно **технологии сканирования бланков участников в аудиториях ППЭ, выполнив следующее:** 

- собрать заполненные бланки участников экзамена в аудитории в конверты (файлы), имитирующие возвратные доставочные пакеты;

- заполнить необходимые формы ППЭ в аудитории. *ВНИМАНИЕ!!! В машиночитаемых формах ППЭ категорически запрещается гасить не заполненные поля буков «Z»*;

- осуществить сканирование в аудиториях ППЭ заполненных бланков участников экзамена и форм ППЭ (ППЭ 05-02, ППЭ 12-04МАШ, ППЭ 12-02 (при наличии));

- отсканировать заполненные бланки участников экзамена в аудиториях и упаковать их в конверты (файлы), имитирующие возвратные доставочные пакеты;

- экспортировать пакеты с электронными образами бланков участников . экзамена и форм ППЭ с использованием токена члена ГЭК и сохраненить на флешнакопитель для переноса в штаб ППЭ;

- передать конверты (файлы), имитирующие возвратные доставочные пакеты, с заполненными бланками участников экзамена, заполненных форм ППЭ, из аудиторий в штаб ППЭ;

В завершении экзамена на станции организатора нужно выполнить печать протокола печати, протокола сканирования и сохранить электронный журнал проведения экзамена на станции организатора. Передать пакеты с электронными образами бланков участников экзамена и форм ППЭ, а также электронных журналов проведения экзамена из аудиторий в штаб ППЭ на флеш-накопителе.

Пересчитать все типы бланков ЕГЭ и запечатать их в возвратный доставочный пакет.

Комплект распечатанных КИМ упаковать в сейф-пакет и запечатать, обязательно приложив к КИМ контрольные листы, заполнить сопроводительный бланк к материалам ЕГЭ и вложить его в карман сейф-пакета. В случае если количеством запланированных участников не более 7, КИМ упаковываются в возвратный доставочный пакет.

Использованные и неиспользованные черновики необходимо пересчитать. Использованные черновики необходимо упаковать в конверт и запечатать. На конверте необходимо указать: код региона, номер ППЭ (наименование и адрес) и номер аудитории, код учебного предмета, название учебного предмета, по которому проводится ЕГЭ, количество черновиков в конверте.

**По завершении сбора и упаковки ЭМ в аудитории** ответственный организатор в центре видимости камеры видеонаблюдения объявляет об окончании экзамена. После проведения сбора ЭМ и подписания протокола о проведении экзамена в аудитории (форма ППЭ-05-02 «Протокол проведения экзамена в аудитории») ответственный организатор на камеру видеонаблюдения громко объявляет все данные протокола, в том числе наименование предмета, количество участников ЕГЭ в данной аудитории и количество ЭМ (использованных и неиспользованных), а также время подписания протоколов. Ответственный организатор также должен продемонстрировать на камеру видеонаблюдения запечатанный возвратный доставочный пакет с ЭМ участников ЕГЭ. Совместно с техническим специалистом подписывает Протокол печати полных комплектов ЭМ в аудитории ППЭ (форма ППЭ-23 «Протокол печати полных комплектов ЭМ в аудитории ППЭ», приложение 9 к настоящему Регламенту).

Возвратно-доставочные пакеты и сейф-пакеты с ЭМ, бумажный протокол печати КИМ, конверт с черновиками, неиспользованные черновики и дополнительные бланки ответов №2, прочие формы ППЭ, служебные записки, если есть, организатор передает руководителю ППЭ в Штабе ППЭ.

## **Инструкция для подготовки и проведения ЕГЭ по иностранным языкам (Раздел «Говорение»)**

### **Действия организаторов в аудитории подготовки**

На этапе проведения экзамена организаторы в аудитории подготовки обязаны: *за полчаса до экзамена получить от руководителя ППЭ:*

− инструкции для участников ЕГЭ по использованию программного обеспечения сдачи устного экзамена по иностранным языкам: одна инструкция на участника ЕГЭ по языку сдаваемого экзамена участников (раздать участникам экзамена);

материалы, которые могут они использовать в период ожидания своей очереди (раздать участникам экзамена):

- − научно-популярные журналы;
- − любые книги;
- − журналы;
- − газеты и т.п.

Материалы должны быть на языке проводимого экзамена.

Приносить участниками собственные материалы категорически запрещается.

Инструктаж состоит из двух частей. Первая часть инструктажа проводится с 9.50 по местному времени и включает в себя информирование участников ЕГЭ о порядке проведения экзамена, правилах оформления экзаменационной работы, продолжительности выполнения экзаменационной работы, порядке подачи апелляций о нарушении установленного Порядка и о несогласии с выставленными баллами, о случаях удаления с экзамена, о времени и месте ознакомления с результатами ЕГЭ. По окончании первой части инструктажа участникам ЕГЭ демонстрируется целостность упаковки пакета с ЭМ на электронных носителях, а также проводится информирование о процедуре печати ЭМ (бланков регистрации устного экзамена) в аудитории.

Не ранее 10:00 организатор в аудитории подготовки, ответственный за печать ЭМ, вводит количество ЭМ для печати (в соответствии с фактическим количеством участников ЕГЭ, присутствующих в аудитории) и запускает процедуру расшифровки ЭМ (процедура расшифровки может быть инициирована, если техническим специалистом и членом ГЭК ранее был загружен и активирован ключ доступа к ЭМ), выполняет печать бланков регистрации устного экзамена, фиксирует дату в форме ППЭ-05-02-У «Протокол проведения ЕГЭ в аудитории подготовки».

Организатор, ответственный за проверку ЭМ, проверяет качество печати бланка регистрации устного экзамена: отсутствие белых и темных полос, текст хорошо читаем и четко пропечатан, черные квадраты (реперы), штрихкоды, QR-код и знакоместа на бланках четко видны; по окончании проверки сообщает результат организатору, ответственному за печать, для подтверждения качества печати в программном обеспечении. Напечатанные бланки регистрации устного экзамена раздаются участникам ЕГЭ в аудитории в произвольном порядке. **Извлечение электронного носителя после начала печати ЭМ до завершения времени выполнения экзаменационной работы** **запрещается, за исключением случаев использования резервного электронного носителя.**

Далее начинается вторая часть инструктажа, при проведении которой организатору необходимо:

− дать указание участникам экзамена проверить качество напечатанного бланка регистрации устного экзамена (отсутствие белых и темных полос, текст хорошо читаем и четко пропечатан);

дать указание участникам экзамена приступить к заполнению бланков регистрации (участник экзамена должен поставить свою подпись в соответствующем поле регистрационных полей бланков);

проверить правильность заполнения регистрационных полей и соответствие данных участника ЕГЭ (ФИО, серии и номера документа, удостоверяющего личность) в бланке регистрации и документе, удостоверяющем личность. В случае обнаружения ошибочного заполнения регистрационных полей бланков организаторы дают указание участнику экзамена внести соответствующие исправления.

В случае обнаружения участником экзамена брака или некомплектности бланка регистрации устного экзамена выполняется печать дополнительного бланка регистрации устного экзамена в соответствии с общей процедурой.

*Начало экзамена в аудитории подготовки считается с момента завершения инструктажа и заполнения бланков, окончанием экзамена считает момент, когда аудиторию покинул последний участник.*

Сообщить организатору вне аудитории об окончании заполнения бланков регистрации устного экзамена участниками ЕГЭ.

В случае сбоя в работе станции печати ЭМ член ГЭК или организатор приглашают технического специалиста для восстановления работоспособности оборудования и (или) системного ПО. При необходимости рабочая станция печати ЭМ заменяется на резервную.

**Важно!** После восстановления работоспособности принтера в следующем напечатанном комплекте необходимо проконтролировать номера бланков, сравнив с предыдущим комплектом. В случае обнаружения повторной печати. Во время экзамена организатор фиксирует все выходы участников экзамена из аудитории, кроме выхода для перехода из аудитории подготовки в аудиторию проведения, в ведомости ППЭ-12-04- МАШ «Ведомость учета времени отсутствия участников экзамена в аудитории».

По окончании экзамена организаторы в аудитории подготовки должны:

собрать все бланки регистрации устного экзамена, имеющие полиграфические дефекты или испорченные участниками ЕГЭ и запечатать в возвратный доставочный пакет.

подписать напечатанный техническим специалистом Протокол печати полных комплектов ЭМ в аудитории ППЭ (форма ППЭ-23);

− передать собранные материалы руководителю ППЭ.

## **Действия организаторов в аудитории проведения**

На этапе проведения экзамена организаторы в аудитории проведения обязаны:

1) Не менее чем за час до экзамена получить от руководителя ППЭ код активации экзамена, который будет использоваться для инициализации сдачи экзамена в ПО рабочего места участника ЕГЭ и инструкцию для участников ЕГЭ по использованию программного обеспечения сдачи устного экзамена по иностранным языкам по каждому языку, сдаваемому в аудитории проведения;

возвратно-доставочные пакеты для упаковки бланков регистрации;

конверты для упаковки электронных носителей;

2) запустить процедуру расшифровки КИМ на каждой станции записи устных ответов (процедура расшифровки может быть инициирована, если техническим специалистом и членом ГЭК ранее был загружен и активирован ключ доступа к ЭМ);

3) после завершения расшифровки КИМ на каждой станции записи устных ответов в аудитории сообщить организатору вне аудитории информацию об успешной расшифровке КИМ и возможности начала экзамена в аудитории;

4) участники ЕГЭ распределяется по аудиториям, согласно рассадке;

5) для каждого участника ЕГЭ провести краткий инструктаж по процедуре сдачи экзамена (приложение 11 к Регламенту по организации и проведению единого государственного экзамена в Чукотском автономном округе);

*Начало экзамена в аудитории проведения считается с момента завершения краткого инструктажа первого участника ЕГЭ, окончанием экзамена считается момент, когда аудиторию покинул последний участник ЕГЭ.*

6) Сверить персональные данные участника ЕГЭ, указанные в регистрационном бланке устного экзамена, с предъявленным документом, удостоверяющим личность;

7) Сверить номер бланка регистрации устного экзамена, введенный участником ЕГЭ в ПО и на бумажном бланке регистрации устного экзамена;

8) Проверить внесение в регистрационный бланк номер аудитории проведения;

9) Инициировать начало выполнения экзаменационной работы (ввести код активации экзамена, предварительно выданный руководителем ППЭ). После проведения указанных процедур начинается процесс выполнения экзаменационной работы участником ЕГЭ;

10) Проводить контроль выполнения экзаменационной работы участником ЕГЭ;

11) Завершить в ПО станции записи ответов выполнение экзаменационной работы участником (инициировать сдачу экзамена следующему участнику ЕГЭ);

12) После завершения выполнения экзаменационной работы группой участников ЕГЭ во всех аудиториях необходимо сообщить об этом организатору вне аудитории, ожидающему у данной аудитории.

В случае возникновения технических сбоев в работе Станции записи необходимо выполнить следующие действия:

а) пригласить в аудиторию технического специалиста для устранения возникших неисправностей;

б) если неисправности устранены, то сдача экзамена продолжается на этой рабочей станции;

в) если неисправности не могут быть устранены, в аудитории должна быть установлена резервная рабочая станция, на которой продолжается сдача экзамена;

г) если из строя вышла единственная рабочая станция в аудитории и нет возможности её замены, то принимается решение, что участник ЕГЭ не закончил экзамен по объективным причинам с оформлением соответствующего акта (форма ППЭ-22 «Акт о досрочном завершении экзамена по объективным причинам») и **направляются на пересдачу экзамена в резервный день решением председателя ГЭК**.

Направлять участников ЕГЭ в другую аудиторию **категорически запрещено**.

Выполнение экзаменационной работы участником ЕГЭ, в случае выхода из строя рабочей станции:

а) если неисправность рабочей станции возникла **до начала выполнения экзаменационной работы**: участник ЕГЭ не приступил к просмотру заданий КИМ, то такой участник ЕГЭ с **тем же бланком регистрации устного экзамена** может продолжить выполнение экзаменационной работы на этой же станции (если неисправность устранена), либо на резервной рабочей станции (если неисправность не устранена);

б) если неисправность рабочей станции возникла **после начала выполнения экзаменационной работы**: участник ЕГЭ перешѐл к просмотру заданий КИМ, то принимается решение, что участник ЕГЭ не закончили экзамен по объективным причинам с оформлением соответствующего акта (форма ППЭ-22 «Акт о досрочном завершении экзамена по объективным причинам по объективным причинам») и **направляется на пересдачу экзамена в резервный день решением председателя ГЭК**.

В случае возникновения у участника претензий к качеству записи его ответов (участник ЕГЭ может прослушать свои ответы на станции записи ответов после завершения экзамена), необходимо пригласить в аудиторию технического специалиста для устранения возможных проблем, связанных с воспроизведением записи.

Если проблемы воспроизведения устранить не удалось и участник ЕГЭ настаивает на неудовлетворительном качестве записи его устных ответов, в аудиторию необходимо пригласить члена ГЭК для разрешения ситуации, в этом случае возможно оформление апелляции о нарушении установленного Порядка. При этом необходимо проследить, чтобы на Станции записи оставалась открытой страница прослушивания ответов, до разрешения ситуации завершать выполнение экзаменационной работы участника ЕГЭ нельзя. До разрешения этой ситуации следующая группа участников ЕГЭ в аудиторию **не приглашается**.

По окончании выполнения экзаменационной работы участниками ЕГЭ организаторы в аудитории проведения должны:

1) вызвать технического специалиста для завершения экзамена и выгрузки файлов аудиозаписей ответов участников ЕГЭ;

2) провести контроль действий технического специалиста по экспорту аудиозаписей ответов участников ЕГЭ и электронных журналов работы станции записи на флеш-накопитель;

3) запечатать бланки регистрации устного экзамена участников ЕГЭ в возвратные доставочные пакеты;

4) передать руководителю ППЭ собранные материалы, в том числе запечатанные регистрационные бланки устного экзамена участников ЕГЭ.

Приложение 4

к Регламенту по организации проведению единого государственного экзамена в Чукотском автономном округе

#### **Инструкция для организатора ЕГЭ вне аудитории**

В качестве организаторов вне аудитории ППЭ привлекаются лица, прошедшие соответствующую подготовку и удовлетворяющие требованиям, предъявляемым к работникам ППЭ.

При проведении ЕГЭ по учебному предмету в состав организаторов не входят специалисты по этому учебному предмету.

#### **Подготовка к проведению ЕГЭ**

*Организатор вне аудитории должен заблаговременно пройти инструктаж по порядку и процедуре проведения ЕГЭ и ознакомиться:*

1) с нормативными правовыми документами, регламентирующими проведение государственной итоговой аттестации по образовательным программам среднего общего образования (ГИА);

2) с инструкциями, определяющими порядок работы организаторов вне аудитории.

#### **В день проведения ЕГЭ организатор вне аудитории ППЭ должен:**

1) **в 08.30** по местному времени явиться в ППЭ и зарегистрироваться у ответственного организатора вне аудитории, уполномоченного руководителем ППЭ. Ответственный организатор вне аудитории, уполномоченный руководителем ППЭ на проведение регистрации лиц, привлекаемых к проведению ЕГЭ, должен явиться в ППЭ не позднее 08.45 и получить у руководителя ППЭ форму ППЭ-07 «Список работников ППЭ и общественных наблюдателей». Не позднее 09.00 по местному времени на входе в ППЭ совместно с сотрудниками, осуществляющими охрану правопорядка, и (или) сотрудниками органов внутренних дел (полиции) проверить наличие документов, установить соответствие их личности представленным документам, а также проверить наличие указанных лиц в списке работников ППЭ;

2) оставить личные вещи в месте для хранения личных вещей лиц, привлекаемых к проведению ЕГЭ, которое расположено до входа в ППЭ. Вход в ППЭ обозначается стационарным металлоискателем. В случае использования переносных металлоискателей входом в ППЭ является место проведения уполномоченными лицами работ с использованием указанных металлоискателей;

3) пройти инструктаж у руководителя ППЭ по процедуре проведения экзамена. Инструктаж проводится не ранее 08.15 по местному времени;

4) получить у руководителя ППЭ информацию о назначении организаторов и распределении на места дежурства.

## **Не позднее 08.45 по местному времени:**

1) получить от руководителя ППЭ формы ППЭ-06-01 «Список участников экзамена образовательной организации» и ППЭ-06-02 «Список участников экзамена в ППЭ по алфавиту» для размещения на информационном стенде при входе в ППЭ;

2) пройти на свое место дежурства и приступить к выполнению своих обязанностей.

Организатору необходимо помнить, что экзамен проводится в спокойной и доброжелательной обстановке.

В день проведения экзамена (в период с момента входа в ППЭ и до окончания экзамена) в ППЭ запрещается:

а) иметь при себе средства связи, электронно-вычислительную технику, фото-, аудио- и видеоаппаратуру, справочные материалы, письменные заметки и иные средства хранения и передачи информации, художественную литературу и т.д.;

б) оказывать содействие обучающимся, выпускникам прошлых лет, в том числе передавать им средства связи, электронно-вычислительную технику, фото-, аудио- и видеоаппаратуру, справочные материалы, письменные заметки и иные средства хранения и передачи информации;

в) выносить из аудиторий и ППЭ экзаменационные материалы (ЭМ) на бумажном или электронном носителях, фотографировать ЭМ.

# **Организатор вне аудитории должен:**

*1. Обеспечить организацию входа участников ЕГЭ в ППЭ.*

*До входа в ППЭ (начиная с 09.00) организатор должен:*

указать участникам ЕГЭ на необходимость оставить личные вещи (уведомление о регистрации на ЕГЭ, средства связи и иные запрещенные средства и материалы и др.) в специально выделенном до входа в ППЭ месте для личных вещей (указанное место для личных вещей участников ЕГЭ организуется до установленной рамки стационарного металлоискателя или до места проведения уполномоченными лицами работ с использованием переносного металлоискателя).

*При входе в ППЭ организатор должен:*

совместно с сотрудниками, осуществляющими охрану правопорядка, и (или) сотрудниками органов внутренних дел (полиции) проверить документы, удостоверяющие личность участников ЕГЭ, и наличие их в списках распределения в данный ППЭ. В случае отсутствия по объективным причинам у обучающегося документа, удостоверяющего личность, он допускается в ППЭ после письменного подтверждения его личности сопровождающим (форма ППЭ-20 «Акт об идентификации личности участника ГИА»).

При отсутствии участника ЕГЭ в списках распределения в данный ППЭ, участник ЕГЭ в ППЭ не допускается, в этом случае, необходимо пригласить члена ГЭК для фиксирования данного факта для дальнейшего принятия решения. С помощью стационарных и (или) переносных металлоискателей проверить у участников ЕГЭ наличие запрещенных средств. Проверка участников ЕГЭ с помощью металлоискателей может быть осуществлена организаторами и (или) сотрудниками, осуществляющими охрану правопорядка, и (или) сотрудниками органов внутренних дел (полиции). По медицинским показаниям (при предоставлении подтверждающего документа) участник ЕГЭ может быть освобожден от проверки с использованием металлоискателя. При появлении сигнала металлоискателя организатор **предлагает** участнику ЕГЭ показать предмет, вызывающий сигнал. Если этим предметом является запрещенное средство, в том числе средство связи, организатор **предлагает** участнику ЕГЭ сдать данное средство в место хранения личных вещей участников ЕГЭ или сопровождающему.

**ВАЖНО: организатор вне аудитории не прикасается к участникам экзамена и его вещам, а просит добровольно показать предмет, вызывающий сигнал переносного металлоискателя, и сдать все запрещенные средства в место хранения личных вещей участников ЕГЭ или сопровождающему.**

В случае если участник ЕГЭ отказывается сдавать запрещенное средство, организатор вне аудитории **повторно разъясняет** ему, что в соответствии с пунктом 45 Порядка в день проведения экзамена (в период с момента входа в ППЭ и до окончания экзамена) в ППЭ запрещается иметь при себе средства связи, электронновычислительную технику, фото-, аудио- и видеоаппаратуру, справочные материалы, письменные заметки и иные средства хранения и передачи информации. Таким образом, такой участник ЕГЭ **не может быть допущен в ППЭ**.

В этом случае организатор вне аудитории приглашает руководителя ППЭ и члена ГЭК. Руководитель ППЭ в присутствии члена ГЭК составляет акт о недопуске участника ЕГЭ, отказавшегося от сдачи запрещенного средства. Указанный акт подписывают член ГЭК, руководитель ППЭ и участник ЕГЭ, отказавшийся от сдачи запрещенного средства. Акт составляется в двух экземплярах в свободной форме. Первый экземпляр оставляет член ГЭК для передачи председателю ГЭК, второй – участнику ЕГЭ. Повторно к участию в ЕГЭ по данному учебному предмету в дополнительные сроки указанный участник ЕГЭ может быть допущен только по решению председателя ГЭК.

## *2. На этапе проведения ЕГЭ организатор должен:*

1) помогать участникам ЕГЭ ориентироваться в помещениях ППЭ, указывать местонахождение нужной аудитории, а также осуществлять контроль за перемещением по ППЭ лиц, имеющих право присутствовать в ППЭ в день проведения экзамена;

2) следить за соблюдением тишины и порядка в ППЭ;

3) следить за соблюдением порядка проведения ЕГЭ в ППЭ и не допускать нарушений порядка участниками ЕГЭ, организаторами в аудитории (вне аудиторий), в том числе в коридорах, туалетных комнатах, медицинском пункте и т.д.:

4) проконтролировать наличие в ППЭ у указанных лиц средств связи, электронновычислительной техники, фото-, аудио- и видеоаппаратуры, справочных материалов, письменных заметок и иных средств хранения и передачи информации;

5) не допускать вынос из аудиторий и ППЭ ЭМ на бумажном или электронном носителях, фотографирования ЭМ;

6) сопровождать участников ЕГЭ при выходе из аудитории во время экзамена;

7) не задерживать передачу полученной от организатора в аудитории информацию о завершении печати ЭМ руководителю ППЭ.

В случае сопровождения участника ЕГЭ к медицинскому работнику пригласить члена (членов) ГЭК в медицинский кабинет.

В случае выявления нарушений порядка проведения ЕГЭ следует незамедлительно обратиться к члену ГЭК (руководителю ППЭ).

## *3. На этапе завершения ЕГЭ организатор должен:*

выполнять все указания руководителя ППЭ и членов ГЭК, оказывать содействие в решении ситуаций, не предусмотренных настоящей Инструкцией.

После завершения экзамена организаторы вне аудитории покидают ППЭ только по указанию руководителя ППЭ.

Приложение 5

к Регламенту по организации проведению единого государственного экзамена в Чукотском автономном округе

#### **Инструкция для технического специалиста**

Инструкция для технического специалиста разработана на основе нормативных правовых документов, регламентирующих проведение ЕГЭ.

Не позднее чем за 5 календарных дней до проведения **первого экзамена этапа** в ППЭ технический специалист должен провести **организационно**-**технологические мероприятия по подготовку ППЭ**:

1) получить из Отдела оценки и контроля качества образования дистрибутивы ПО:

− станция печати ЭМ (Станция организатора);

− станция записи устных ответов;

− станция КЕГЭ

− станция Штаба ППЭ;

1) проверить соответствие технических характеристик компьютеров (ноутбуков) в аудиториях и Штабе ППЭ, а также резервных компьютеров (ноутбуков) (далее – рабочие станции), предъявляемым минимальным требованиям (приложение 14 к Регламенту по организации и проведению единого государственного экзамена в Чукотском автономном округе);

2) присвоить всем компьютерам (ноутбукам) уникальный в рамках ППЭ номер компьютера на весь период проведения экзаменов;

3) проверить соответствие технических характеристик лазерных принтеров и сканеров, включая резервных, предъявляемым минимальным требованиям (приложение 14 к Регламенту по организации и проведению единого государственного экзамена в Чукотском автономном округе);

4) установить полученное программное обеспечение на все рабочие станции, предназначенные для использования при проведении экзаменов, включая резервные, и подключить необходимое оборудование: для станции печати ЭМ (Станции организатора) локальный лазерный принтер и сканер в каждой аудитории проведения, лазерный принтер и сканер для станции Штаба ППЭ.

5) Выполнить предварительную настройку компьютеров (ноутбуков): внести код региона, код ППЭ, уникальный в рамках ППЭ номер компьютера (в случае использования компьютера (ноутбука) для установки нескольких видов ПО номер компьютера должен совпадать), код МСУ (на тех станциях, где это необходимо).

6) В случае использования нового дополнительного компьютера (ноутбука) или замены новым компьютером (ноутбуком) ранее использовавшегося, ему должен быть присвоен новый уникальный для ППЭ номер, не совпадающий с ранее использовавшимся.

Перед каждым экзаменом проводится **техническая подготовка** ППЭ:

До проведения технической подготовки технический специалист должен получить из Отдела оценки и контроля качества образования информацию о номерах аудиторий и учебных предметах, назначенных на предстоящий экзамен.

Не ранее чем за 2 календарных дня, но не позднее, в 15:00 местного времени календарного дня, предшествующего экзамену и **до** проведения контроля технической готовности технический специалист должен завершить **техническую подготовку ППЭ к экзамену**:

*1) на каждой станции печати ЭМ (Станции организатора) в каждой аудитории, назначенной на экзамен, и резервных станциях печати (резервные Станции организатора):*

а) проверить, при необходимости скорректировать, настройки экзамена по соответствующему учебному предмету: код региона, код ППЭ (впечатываются в бланки участников ЕГЭ), номер аудитории (для резервных станций номер аудитории не указывается), признак резервной станции для резервной станции, номер компьютера – уникальный для ППЭ номер компьютера (ноутбука), учебный предмет и дату экзамена;

б) проверить настройки системного времени;

в) оценить достаточность ресурса картриджа для проведения экзамена (в дальнейшем проводится в рамках контроля технической готовности);

г) выполнить тестовую печать границ и тестового комплекта ЭМ, убедиться в качестве печати: все напечатанные границы видны, на тестовых бланках и КИМ отсутствуют белые и темные полосы; черные квадраты (реперы), штрих-коды и QR-код, текст, рисунки и схемы хорошо читаемы и четко пропечатаны; знакоместа на бланках и защитные знаки, расположенные по всей поверхности листа КИМ, четко видны. Напечатанные тестовые комплекты ЭМ со всех станций печати ЭМ, включая резервные, предъявляются члену ГЭК при проведении контроля технической готовности;

д) принять меры по настройке необходимого качества печати и, при необходимости, замене картриджа принтера;

е) получить от руководителя ППЭ или руководителя ОО, на базе которого организован ППЭ, достаточное количество бумаги для печати ЭМ в каждой аудитории ППЭ;

*2) на станции Штаба ППЭ, установленной на отдельной рабочей станции в Штабе ППЭ, включая резервную:*

а) проверить, при необходимости скорректировать, настройки: код региона (впечатывается в дополнительные бланки ответов №2), код ППЭ, номер компьютера – уникальный для ППЭ номер компьютера (ноутбука), этап проведения экзаменов, признак резервной станции для резервной станции;

б) выбрать принтер на станции Штаба ППЭ и выполнить тестовую печать дополнительные бланки ответов № 2, убедиться в качестве печати: на тестовом бланке отсутствуют белые и темные полосы; черные квадраты (реперы) напечатаны целиком, штрихкоды и QR-код хорошо читаемы и четко пропечатаны;

в) принять меры по настройке необходимого качества печати и при необходимости замене картриджа принтера.

Основная станция Штаба ППЭ должна быть установлена на отдельном компьютере (ноутбуке), резервная станция авторизации в случае необходимости может быть совмещена с другой резервной станцией ППЭ.

*3) подготовить и проверить дополнительное (резервное) оборудование, необходимое для проведения экзамена:*

а) основной и резервный флеш-накопитель для переноса электронных материалов между рабочими станциями печати ЭМ, станциями Штаба ППЭ и компьютера с доступом в Личный кабинет ППЭ;

б) USB-модем для обеспечения резервного канала доступа в информационнотелекоммуникационную сеть «Интернет». USB-модем используется в случае возникновения проблем с доступом в информационно-телекоммуникационную сеть «Интернет» по стационарному каналу связи;

в) резервные картриджи для принтеров;

г) резервные лазерные принтеры;

д) резервные кабели для подключения принтеров к рабочим станциям.

*4) выполнить техническую подготовку к процедуре сканирования на основной и резервной станциях Штаба ППЭ, установленных в Штабе ППЭ или в аудиториях ППЭ:*

а) проверить, при необходимости скорректировать, настройки экзамена по каждому учебному предмету: код региона, код ППЭ, номер компьютера – уникальный для ППЭ номер компьютера (ноутбука), признак резервной станции для резервной станции, учебный предмет и дату экзамена;

б) проверить настройки системного времени;

в) выполнить тестовое сканирование всех тестовых комплектов бланков, напечатанных на станциях печати ЭМ (Станция организатора), включая резервные, и тестовый дополнительные бланки ответов № 2, напечатанный на станции Штаба ППЭ, оценить качество сканирования напечатанных бланков: все бланки успешно распознаны и не отмечены как некачественные; черные квадраты (реперы), штрихкоды и QR-код хорошо читаемы, знакоместа на бланках не слишком яркие;

г) принять меры по настройке параметров сканирования для обеспечения получения качественного изображения или повторить настройку принтера на станции Организатора или станции Штаба ППЭ, на которых напечатаны тестовые бланки недостаточного качества;

д) сохранить пакет с результатами тестового сканирования для передачи в Отдел оценки и контроля качества образования;

Основная станция Штаба ППЭ должна быть установлена на отдельном компьютере (ноутбуке), не имеющем подключений к сети «Интернет» на период сканирования, резервная станция Штаба ППЭ в случае необходимости может быть совмещена с другой резервной станцией ППЭ.

В личном кабинете ППЭ, авторизованном на отдельном компьютере (ноутбуке) в Штабе ППЭ:

е) получить настройки сервера Отдела оценки и контроля качества образования;

ж) проверить наличие соединения с сервером ФЦТ по основному и резервному каналу доступа в информационно-телекоммуникационную сеть «Интернет»;

з) выполнить передачу в Отдел оценки и контроля качества образования пакета с результатами тестового сканирования тестовых бланков, напечатанных на всех станциях печати ЭМ (Станции организатора), включая резервные, и дополнительные бланки ответов № 2, напечатанного на станции Штаба ППЭ;

и) получить подтверждение от Отдела оценки и контроля качества образования (статус пакетов принимает значение «подтвержден»);

*5) подготовить и проверить дополнительное (резервное) оборудование, необходимое для проведения сканирования:*

а) резервный сканер;

б) резервные кабели для подключения сканеров к рабочим станциям.

По окончании технической подготовки в аудиториях и Штабе ППЭ технический специалист должен передать статус «Техническая подготовка завершена» в систему мониторинга готовности ППЭ с помощью Личного кабинета ППЭ.

По решению Отдела оценки и контроля качества образования с целью проверки качества печати тестовых ЭМ при проведении технической подготовки в ППЭ может проводиться сканирование экзаменационных материалов с использованием станции Штаба ППЭ, включая:

а) тестовое сканирование всех тестовых комплектов бланков, напечатанных на всех станциях печати ЭМ (Станции организатора), включая резервные, и тестового дополнительные бланки ответов № 2, напечатанный на станции Штаба ППЭ;

б) сохранение пакета с результатами тестового сканирования для передачи в Отдел оценки и контроля качества образования;

в) передачу в Отдел оценки и контроля качества образования пакета с результатами тестового сканирования тестовых бланков, напечатанных на всех станциях печати ЭМ (Станция организатора), включая резервные, и тестового дополнительные бланки ответов № 2, напечатанного на станции Штаба ППЭ;

Не ранее чем за 2 календарных дня, но не позднее 15-00 местного времени календарного дня предшествующего экзамену совместно с членами ГЭК и руководителем ППЭ провести **контроль технической готовности** ППЭ к проведению экзамена:

## **1) на основной и резервной станции Штаба ППЭ необходимо:**

а) проверить настройки станции: код региона (впечатывается в дополнительные бланки ответов №2), код ППЭ, этап проведения экзаменов, признак резервной станции для резервной станции;

б) проверить настройки системного времени;

в) выполнить и оценить качество тестовой печати дополнительные бланки ответов № 2: на тестовом бланке отсутствуют белые и темные полосы; черные квадраты (реперы) напечатаны целиком, штрихкоды и QR-код хорошо читаемы и четко пропечатаны;

г) скачать пакет с сертификатами РЦОИ Отдела оценки и контроля качества образования для загрузки на основную и резервную станцию Штаба ППЭ.

# **2) на каждой станции печати ЭМ (Станция организатора) в каждой аудитории, назначенной на экзамен, и резервных станциях печати ЭМ (резервная станция Организатора):**

а) проверить настройки экзамена по соответствующему учебному предмету: код региона, код ППЭ (впечатываются в бланки участников ЕГЭ), номер аудитории (для резервных станций номер аудитории не указывается), признак резервной станции для резервной станции, учебный предмет и дату экзамена;

б) проверить настройки системного времени;

в) выполнить тестовую печать границ в присутствии Члена ГЭК;

г) предоставить члену ГЭК напечатанный во время технической подготовки тестовый комплект ЭМ. Член ГЭК оценивает качество печати границ и тестового комплекта ЭМ: все напечатанные границы видны, на тестовых бланках и КИМ отсутствуют белые и темные полосы; черные квадраты (реперы), штрихкоды и QR-код, текст, рисунки и схемы хорошо читаемы и четко пропечатаны; знакоместа на бланках и защитные знаки, расположенные по всей поверхности листа КИМ, четко видны, по усмотрению члена ГЭК тестовый комплект ЭМ может быть напечатан в его присутствии;

д) проверить работоспособность средств криптозащиты с использованием токена члена ГЭК: предложить члену ГЭК подключить к рабочей станции токен члена ГЭК и ввести пароль доступа к нему. Каждый член ГЭК должен убедиться в работоспособности своего токена хотя бы одной станции печати ЭМ (Станции организатора);

е) проверить наличие достаточного количества бумаги для печати полных комплектов ЭМ;

ж) напечатать протокол технической готовности аудитории для печати (форма ППЭ-01-01);

з) сохранить на флеш-накопитель акт технической готовности для последующей передачи в систему мониторинга готовности ППЭ. Не рекомендуется перемещать

станцию печати (Станцию организатора) с подключенным принтером или отключать принтер от рабочей станции после завершения контроля технической готовности.

# **3) проверить дополнительное (резервное) оборудование, необходимое для проведения экзамена:**

а) основной и резервный флеш-накопитель для переноса электронных материалов между рабочими станциями ППЭ;

б) USB-модем для обеспечения резервного канала доступа в информационнотелекоммуникационную сеть «Интернет». USB-модем используется в случае возникновения проблем с доступом в информационно-телекоммуникационную сеть «Интернет» по стационарному каналу связи;

в) резервные картриджи для принтеров;

- г) резервные лазерные принтеры;
- д) резервные кабели для подключения принтеров к рабочим станциям;
- е) резервный сканер;

ж) резервные кабели для подключения сканеров к рабочим станциям.

## **По окончании контроля технической готовности ППЭ к экзамену необходимо:**

а) подписать протокол (протоколы) технической готовности аудиторий, напечатанные тестовые комплекты ЭМ являются приложением к соответствующему протоколу (форма ППЭ-01-01 «Протокол технической готовности аудитории для печати ЭМ в аудитории ППЭ»), приложение 9 к настоящему Регламенту;

б) передать сформированные по окончании контроля технического готовности электронные акты технической готовности со всех станций печати ЭМ (Станций организатора), включая резервные;

**Важно!** Электронные акты технической готовности станций печати ЭМ (Станций организатора) для каждой аудитории проведения могут быть переданы только при наличии на федеральном портале сведений о количестве автоматически распределенных участников по аудиториям ППЭ («рассадка»).

в) передать статус «Контроль технической готовности завершѐн» в систему мониторинга готовности ППЭ с помощью Личного кабинета ППЭ.

**Важно!** Статус «Контроль технической готовности завершен» может быть передан при условии наличия на федеральном портале сведений о количестве автоматически распределенных участников по аудиториям ППЭ («рассадка»), а также при наличии переданных электронных актов технической готовности станций печати ЭМ (Станции организатора) для каждой аудитории проведения.

г) напечатать и подписать протокол (протоколы) технической готовности (ППЭ-01-02 «Протокол технической готовности ППЭ для сканирования бланков в ППЭ»);

д) передать сформированные по окончании контроля технического готовности электронные акты технической готовности со всех станций, включая резервные;

е) передать статус «Контроль технической готовности завершѐн» в систему мониторинга готовности ППЭ с помощью станции авторизации в Штабе ППЭ.

Д**ля обеспечения печати дополнительные бланки ответов №2** технический специалист ППЭ обязан:

а) при проведении технической подготовки подключить локальный принтер к станции Штаба ППЭ, выполнить печать тестовой страницы, убедиться, что печать выполнена качественно: на тестовом бланке отсутствуют белые и темные полосы; черные квадраты (реперы) напечатаны целиком, штрихкоды и QR-код хорошо читаемы и четко пропечатаны;

б) до начала печати проконтролировать правильность указанных в настройках станции Штаба ППЭ кода региона и кода ППЭ;

в) получить от руководителя ППЭ информацию о необходимом количестве бланков для печати;

г) оценить достаточность ресурса картриджа для печати заданного количества бланков;

д) запустить печать дополнительных бланков ответов № 2 пакетами от 1 до 20 экземпляров;

е) по окончании печати каждого пакета оценить качество напечатанных бланков: отсутствуют белые и темные полосы; черные квадраты (реперы) напечатаны целиком, штрихкоды и QR-код хорошо читаемы и четко пропечатаны.

Повторная печать дополнительные бланки ответов №2 с выделенным номером, в том числе по причине технического сбоя, не предусмотрена. Недостающее количество бланков следует указать при печати следующего пакета.

## **На этапе проведения ЕГЭ технический специалист обязан**:

а) не позднее **08.00 по местному времени** включить режим записи на офлайн камерах видеонаблюдения в штабе и аудиториях ППЭ;

б) не менее чем за час до экзамена проверить готовность программного обеспечения <sup>5</sup> Станций печати ЭМ (Станция организатора) во всех аудиториях, включить подключѐнный к ним принтер и сканер, проверить печать на выбранный принтер;

в) не менее чем за час до экзамена проверить готовность станции Штаба ППЭ и проверить доступ к Личному кабинету ППЭ;

г) в **9 часов 30 минут по местному времени** в Штабе ППЭ с помощью Личного кабинета ППЭ скачать ключ доступа к ЭМ при участии члена ГЭК, с использованием токена члена ГЭК;

д) записать ключ доступа к ЭМ на флеш-накопитель;

е) загрузить ключ доступа к ЭМ на Станции печати ЭМ (Станции организатора) во всех аудиториях, в которых будет выполняться печать ЭМ.

После загрузки ключа доступа к ЭМ член ГЭК выполняет его активацию: подключает к станции печати ЭМ (Станции организатора) токен члена ГЭК и вводит пароль доступа к нему. После сообщения о завершении работы с токеном извлекает из компьютера токен члена ГЭК и направляется совместно с техническим специалистом в следующую аудиторию ППЭ.

Технический специалист и член ГЭК могут ходить по аудиториям раздельно: сначала технический специалист загружает ключ доступа к ЭМ, после чего член ГЭК самостоятельно, без участия технического специалиста, выполняет процедуру активации ключа доступа к ЭМ.

При отсутствии доступа к Личному кабинету ППЭ по основному и резервному каналу в 09.45 технический специалист информирует члена ГЭК о наличии нештатной ситуации, член ГЭК обращается на горячую линию сопровождения ППЭ для оформления заявки на получения пароля доступа к ЭМ. Технический специалист обязан продолжить работы по восстановлению доступа к Личному кабинету ППЭ. Пароль доступа к ЭМ выдается не ранее 10.00, если доступ к Личному кабинету ППЭ восстановить не удалось.

После получения от руководителя ППЭ информации о завершении печати ЭМ во всех аудиториях технический специалист передает статус «Экзамены успешно начались» в систему мониторинга готовности ППЭ с помощью Личного кабинета ППЭ.

## **Действия в случае нештатной ситуации:**

В случае сбоя в работе станции печати ЭМ (Станции организатора) член ГЭК или организатор приглашают технического специалиста для восстановления работоспособности оборудования и (или) системного ПО. При необходимости рабочая

 $\overline{a}$ 

 $<sup>5</sup>$ Здесь и далее - ПО</sup>

станция печати ЭМ заменяется на резервную, в этом случае используется электронный носитель из резервного доставочного пакета, полученного у руководителя ППЭ.

В Штабе ППЭ с помощью Личного кабинета ППЭ при участии члена ГЭК, с использованием токена члена ГЭК, запрашивается резервный ключ доступа к ЭМ для резервной станции печати ЭМ (резервной Станции организатора), в запросе указывается номер аудитории, уникальный номер компьютера, присвоенный станции печати ЭМ (Станции организатора), и количество ИК, оставшихся для печати;

а) новый ключ доступа к ЭМ записывается на флеш-накопитель. Новый ключ доступа к ЭМ включает в себя сведения обо всех основных станциях печати ЭМ (Станции организатора) и ранее запрошенных для использования на резервных станциях печати ЭМ (резервная Станция организатора);

б) технический специалист загружает новый ключ доступа к ЭМ на резервную станцию печати ЭМ (резервную Станцию организатора), при этом автоматически заполняется номер аудитории, указанный при запросе в Личном кабинете ППЭ;

в) член ГЭК с использованием токена активирует ключ доступа на резервной станции печати ЭМ (резервная станция организатора).

В случае необходимости повторно получить ранее запрошенный ключ доступа на резервную станцию печати ЭМ (резервную Станцию организатора) возможно путем скачивания основного ключа доступа к ЭМ.

В случае невозможности самостоятельного разрешения возникшей нештатной ситуации на станции печати ЭМ (Станции организатора), в том числе путем замены оборудования из числа резервного, технический специалист должен записать информационное сообщение, код ошибки (если есть), название экрана и описание последнего действия, выполненного на станции печати ЭМ (Станции организатора), и обратиться по телефону «горячей линии» службы сопровождения ППЭ. При обращении необходимо сообщить: код и наименование субъекта, тип доставки, используемый в субъекте (Интернет-доставка), код ППЭ, контактный телефон и адрес электронной почты, перечисленную выше информацию о возникшей нештатной ситуации.

**После завершения выполнения экзаменационной работы** участниками экзамена технический специалист проходит по аудиториям, совместно с организаторами в аудитории печатает и подписывает протокол печати ЭМ в аудитории ППЭ (форма ППЭ-23) «Протокол печати полных комплектов ЭМ в аудитории ППЭ»), сохраняет на обычный флеш-накопитель электронные журналы работы станции печати ЭМ (Станции организатора).

Печать протокола печати и сканирования ЭМ и сохранение электронных журналов работы станции печати (Станции организатора) выполняется также на станциях печати ЭМ (Станциях организатора), замененных в ходе экзамена на резервные, и на резервных станциях печати ЭМ (Станциях организатора), не использованных на экзамене.

После сохранения электронных журналов работы станции печати (Станции организатора) во всех аудиториях ППЭ, включая замененные и резервные, на флешнакопитель технический специалист при участии руководителя ППЭ передает электронные журналы работы станции печати и статус «Экзамены завершены» в Личном кабинете ППЭ.

*В случае неявки всех распределенных в ППЭ участников ЕГЭ по согласованию с председателем ГЭК (заместителем председателя ГЭК) член ГЭК принимает решение о завершении экзамена в данном ППЭ с оформлением соответствующих форм ППЭ. Технический специалист завершает экзамены на всех станциях печати (Станциях организатора) во всех аудиториях ППЭ, а также на резервных станциях печати (Станциях организатора), печатает протоколы печати ЭМ и сохраняет электронные журналы работы станции печати (Станции организатора) на флеш-накопитель. Протоколы печати ЭМ*
*подписываются техническим специалистом, членом ГЭК и руководителем ППЭ и остаются на хранение в ППЭ. Электронные журналы работы станции печати передаются в систему мониторинга готовности ППЭ через личный кабинет ППЭ. В случае отсутствия участников во всех аудиториях ППЭ технический специалист при участии руководителя ППЭ передает в систему мониторинга статус «Экзамен не состоялся».*

При сканировании в Штабе ППЭ по мере поступления ЭМ из аудиторий после заполнения формы ППЭ-13-02МАШ («Сводная ведомость учѐта участников и использования экзаменационных материалов в ППЭ») руководитель ППЭ передаѐт техническому специалисту для сканирования вскрытый возвратный доставочный пакет из аудитории, предварительно пересчитав бланки.

Технический специалист осуществляет загрузку на станцию Штаба ППЭ ключа доступа к ЭМ, полученного перед экзаменом, и приглашает члена ГЭК для его активации.

Технический специалист осуществляет загрузку на станцию Штаба ППЭ журналов работы станций печати ЭМ и станции сканирования в аудитории.

**Согласно технологии сканирования бланков участников в аудиториях ППЭ необходимо выполнить:** 

- завершение экзамена на станции организатора, распечатать протокол печати, протокол сканирования и сохранить электронные журналы проведения экзамена на станции организатора;

- получить пакеты с электронными образами бланков участников экзамена и форм ППЭ, электронных журналов проведения экзамена из аудиторий на флеш-накопителе;

- сканирование в штабе ППЭ заполненных форм ППЭ (за исключением форм ППЭ, отсканированных в аудитории);

- экспорт пакета с формами ППЭ с использованием токена члена ГЭК;

– передачу зашифрованного пакета (пакетов) с электронными образами бланков и формами ППЭ в РЦОИ посредством основной станции авторизации;

– передачу в систему мониторинга статуса «Бланки переданы в РЦОИ» после получения подтверждения от РЦОИ;

– приѐм специалистами РЦОИ зашифрованных пакетов с электронными образами бланков участников . экзамена и форм ППЭ;

– расшифровка специалистами РЦОИ пакетов с электронными образами комплектов бланков участников экзамена и форм ППЭ с использованием токенов специалистов РЦОИ;

– загрузка и последующая обработка специалистами РЦОИ бланков участников экзамена и машиночитаемых форм ППЭ в специализированном программном комплексе обработки бланков ГИА ABBYY TestReader;

– подтверждение специалистами РЦОИ приѐма пакетов с электронными образами бланков участников экзамена и форм ППЭ от ППЭ после успешной их расшифровки и загрузки.

# **Инструкция для подготовки и проведения ЕГЭ по иностранным языкам (Раздел «Говорение»)**

Не позднее чем за 5 календарных дней до **проведения первого экзамена по иностранным языкам с включенным разделом «Говорение»** технический специалист должен:

а) получить из Отдела оценки и контроля качества образования следующие материалы:

дистрибутив ПО Станция записи ответов;

дистрибутивы ПО, обеспечивающего печать полного комплекта ЭМ в аудитории и сканирования в аудитории ППЭ:

станция Штаба ППЭ;

станция для печати ЭМ (Станция организатора);

инструкции для участников ЕГЭ по использованию программного обеспечения сдачи устного экзамена по иностранным языкам;

информацию о номерах аудиторий, количестве рабочих станций по каждому предмету и типу рассадки;

ППЭ-01-01-У «Протокол технической готовности ППЭ к экзамену в устной форме».

б) проверить соответствие технического оснащения компьютеров (ноутбуков) в аудиториях проведения, подготовки и Штабе ППЭ, а также резервных компьютеров (ноутбуков), предъявляемым минимальным требованиям (приложение 14 к Регламенту по организации и проведению единого государственного экзамена в Чукотском автономном округе);

в) присвоить всем компьютерам (ноутбукам) уникальный в рамках ППЭ номер компьютера на весь период проведения экзаменов, если они не были присвоены ранее;

г) проверить соответствие технических характеристик аудио гарнитур (наушников закрытого типа акустического оформления с микрофоном), лазерных принтеров и сканеров (в случае, если в ППЭ проводится сканирование бланков участников ЕГЭ), включая резервных, предъявляемым минимальным требованиям (приложение 14 к Регламенту по организации и проведению единого государственного экзамена в Чукотском автономном округе);

д) обеспечить рабочие места участников ЕГЭ в аудиториях проведения гарнитурами: наушниками (закрытого типа акустического оформления) с микрофоном, выполнить настройки аудио оборудования средствами операционной системы на рабочих станциях, предназначенных для установки станций записи ответов;

е) установить полученное ПО на все рабочие станции, предназначенные для использования при проведении экзамена, включая резервные, и подключить необходимое оборудование: на станции записи ответов гарнитуры в каждой аудитории проведения, на станции печати ЭМ (Станции организатора) локальные лазерные принтеры в каждой аудитории подготовки, на станции Штаба ППЭ сканер в Штабе ППЭ;

ж) выполнить предварительную настройку компьютеров (ноутбуков): внести код региона, код ППЭ, уникальный в рамках ППЭ номер компьютера (в случае использования компьютера (ноутбука) для установки нескольких видов ПО номер компьютера должен совпадать), код МСУ (только для станции печати ЭМ).

з) в случае использования нового дополнительного компьютера (ноутбука) или замены новым компьютером (ноутбуком) ранее использовавшегося, ему должен быть присвоен новый уникальный для ППЭ номер, не совпадающий с ранее использовавшимся.

# **Перед каждым экзаменом проводится техническая подготовка.**

Перед проведением технической подготовки технический специалист должен получить из Отдела оценки и контроля качества образования информацию о номерах аудиторий подготовки и проведения, количестве станций записи ответов и станций печати ЭМ (Станции организатора) по каждому учебному предмету и типу рассадки (стандартная или ОВЗ) для станции записи ответов;

Не ранее чем за 2 календарных дня, но не позднее, чем за 1 календарный день до проведения экзамена и **до** проведения контроля технической готовности, технический специалист должен завершить техническую подготовку ППЭ:

а) на каждой станции записи ответов в каждой аудитории проведения, назначенной на экзамен, и резервных станциях записи ответов:

б) проверить, при необходимости скорректировать, настройки экзамена по соответствующему учебному предмету: код региона, код ППЭ, номер аудитории (для резервных станций номер аудитории не указывается), признак резервной станции для резервной станции, номер места (для резервных станций рекомендуется единая нумерация по всему ППЭ с буквой «Р»), номер компьютера - уникальный для ППЭ номер компьютера (ноутбука), учебный предмет и дату экзамена;

в) проверить настройки системного времени;

г) выполнить тестовую аудиозапись и оценить качество аудиозаписи: тестовое сообщение должно быть отчѐтливо слышно, звук говорящего должен иметь равномерный уровень громкости (посторонние разговоры в аудитории проведения не должны вызывать провалов уровня громкости аудиозаписи), звук не должен прерываться («кваканье», хрипы, щелчки и т.п.) и не должен быть искажѐн;

д) проверить качество отображения КИМ на экране: КИМ имеют четкое отображение и читаемость текста, корректную передачу цветов на фотографиях, отображаются на весь экран, за исключением кнопок навигации;

е) на каждой станции печати ЭМ (Станции организатора) в каждой аудитории подготовки, назначенной на экзамен, и резервных станциях печати (резервной Станции организатора) провести техническую подготовку в соответствии с общей инструкцией для технического специалиста (тестовый комплект ЭМ по устному экзамену включает только бланк регистрации);

ж) на станции Штаба ППЭ, установленной на отдельной рабочем компьютере в Штабе ППЭ, включая резервную провести техническую подготовку в соответствии с общей инструкцией для технического специалиста (за исключением тестовой печати дополнительные бланки ответов № 2);

Подготовить дополнительное (резервное) оборудование, необходимое для проведения устного экзамена:

а) основной и резервный флеш-накопители для переноса электронных материалов между рабочими станциями ППЭ;

б) USB-модем для обеспечения резервного канала доступа в информационнотелекоммуникационную сеть Интернет. USB-модем используется в случае возникновения проблем с доступом в информационно-телекоммуникационную сеть «Интернет» по стационарному каналу связи;

в) резервные гарнитуры, включая одну дополнительную гарнитуру на каждую аудиторию проведения для использования при инструктаже участников ЕГЭ организаторами;

г) принтер, который будет использоваться для печати сопроводительной документации к флеш-накопителям с аудиозаписями устных ответов участников ЕГЭ;

д) прочее дополнительное (резервное) оборудование необходимое для печати полного комплекта ЭМ и сканирования бланков (в случае, если в ППЭ выполняется сканирование) в соответствии с общей инструкцией для технического специалиста.

По окончании технической подготовки в аудиториях и Штабе ППЭ технический специалист должен передать статус «Техническая подготовка завершена» в систему мониторинга готовности ППЭ с помощью станции авторизации в Штабе ППЭ.

Не ранее чем за 2 календарных дня и не позднее 15.00 местного времени календарного дня предшествующего экзамену необходимо совместно с членом ГЭК и руководителем ППЭ провести контроль технической готовности:

а) получить от Отдела оценки и контроля качества образования ППЭ-01-01-У «Протокол технической готовности ППЭ к экзамену в устной форме»;

б) выполнить тиражирование инструкции для участников ЕГЭ по использованию программного обеспечения сдачи устного экзамена по иностранным языкам: одна инструкция на участника ЕГЭ по языку сдаваемого экзамена участников для предоставления в аудиториях подготовки и одна инструкция на аудиторию проведения на каждом языке сдаваемого в аудитории проведения экзамена;

в) передать руководителю ППЭ инструкции для участников ЕГЭ для предоставления в аудиториях подготовки;

г) В личном кабинете ППЭ:

- проверить настройки: код региона, код ППЭ, этап проведения экзаменов, признак резервной станции для резервной станции;

- проверить настройки системного времени;

д) проверить наличие соединения со специализированным федеральным порталом через личный кабинет ППЭ по основному и резервному каналу доступа в информационно-телекоммуникационную сеть «Интернет»;

е) предложить ДВУМ членам ГЭК, назначенным на экзамен, выполнить авторизацию с использованием токена члена ГЭК (авторизация проводится не ранее 2 рабочих дней и не позднее 15.00 местного времени календарного дня, предшествующего экзамену); по результатам авторизации убедиться, что члены ГЭК имеют назначение на экзамен, а также данные в Личном кабинете ППЭ верны;

и) на каждой станции печати ЭМ (Станции организатора) в каждой аудитории подготовки, назначенной на экзамен, и резервных станциях печати (резервных Станциях организатора) провести контроль технической готовности в соответствии с общей инструкцией для технического специалиста (тестовый комплект ЭМ по устному экзамену включает только бланк регистрации);

к) при осуществлении перевода бланков ответов участников ЕГЭ в электронный вид в ППЭ (сканирования в Штабе ППЭ) провести контроль технической готовности к процедуре сканирования в соответствии с общей инструкцией для технического специалиста (тестовый комплект ЭМ по устному экзамену включает только бланк регистрации);

На каждой станции записи ответов в каждой аудитории проведения, назначенной на экзамен, и резервных станциях записи ответов:

а) проверить настройки экзамена по соответствующему учебному предмету: код региона, код ППЭ, номер аудитории, номер аудитории (для резервных станций номер аудитории не указывается), признак резервной станции для резервной станции, номер места (для резервных станций рекомендуется единая нумерация по всему ППЭ с буквой «Р»), учебный предмет и дату экзамена;

б) проверить настройки системного времени;

в) выполнить тестовую аудиозапись и оценить качество аудиозаписи тестовое сообщение должно быть отчѐтливо слышно, звук говорящего должен иметь равномерный уровень громкости (посторонние разговоры в аудитории проведения не должны вызывать провалов уровня громкости аудиозаписи), звук не должен прерываться («кваканье», хрипы, щелчки и т.п.) и не должен быть искажѐн;

г) провести контроль качества отображения КИМ на экране: КИМ имеют четкое отображение и читаемость текста, корректную передачу цветов на фотографиях, отображаются на весь экран, за исключением кнопок навигации;

д) проверить работоспособность средств криптозащиты с использованием члена ГЭК;

е) сохранить коды активации станции записи ответов (кроме резервных станций записи) для передачи организаторам в аудитории подготовки (один код на каждый предмет для каждой аудитории подготовки) и передать руководителю ППЭ;

ж) заполнить и сохранить на флеш-накопитель паспорт станции записи ответов, а также электронный акт технической готовности для передачи в систему мониторинга готовности ППЭ.

Не рекомендуется перемещать станцию записи ответов с подключенной аудио гарнитурой после завершения контроля технической готовности.

Проверить наличие дополнительного (резервного) оборудования:

а) основной и резервный флеш-накопители для переноса электронных материалов между рабочими станциями ППЭ;

б) USB-модем для обеспечения резервного канала доступа в информационнотелекоммуникационную сеть Интернет. USB-модем используется в случае возникновения проблем с доступом в информационно-телекоммуникационную сеть «Интернет» по стационарному каналу связи;

в) резервные гарнитуры, включая одну дополнительную гарнитуру на каждую аудиторию проведения для использования при инструктаже участников ЕГЭ организаторами;

г) принтер, который будет использоваться для печати сопроводительной документации к флеш-накопителям с аудиозаписями устных ответов участников ЕГЭ

д) сканер, который будет использован для сканирования экзаменационных материалов;

По окончании контроля технической готовности ППЭ к экзамену необходимо:

а) напечатать и подписать паспорта станций записи ответов;

б) заполнить и подписать форму ППЭ-01-01-У «Протокол технической готовности ППЭ к экзамену в устной форме», приложение 9 к настоящему Регламенту;

в) подписать протокол (протоколы) технической готовности аудиторий подготовки, напечатанные тестовые комплекты ЭМ являются приложением соответствующему протоколу (форма ППЭ-01-01 «Протокол технической готовности аудитории для печати ЭМ в аудитории ППЭ»);

г) напечатать и подписать протокол (протоколы) технической готовности (ППЭ-01-02 «Протокол технической готовности ППЭ для сканирования бланков в ППЭ»), приложение 9 к настоящему Регламенту;

д) передать сформированные по окончании контроля технической готовности электронные акты со всех станций печати ЭМ (Станций организатора) аудиторий подготовки, включая резервные, со всех станций записи ответов, всех аудиторий проведения, основной и резервной станции Штаба ППЭ с помощью Личного кабинета ППЭ.

**Важно!** Электронные акты технической готовности станций печати ЭМ (Станций организатора) для каждой аудитории подготовки могут быть переданы только при наличии на федеральном портале сведений о количестве автоматически распределенных участников по аудиториям ППЭ («рассадка»).

е) передать статус «Контроль технической готовности завершѐн» в систему мониторинга готовности ППЭ в Личном кабинете ППЭ.

**Важно!** Статус «Контроль технической готовности завершен» может быть передан при условии наличия на федеральном портале сведений о количестве автоматически распределенных участников по аудиториям ППЭ («рассадка»), а также при наличии переданных электронных актов технической готовности станций печати ЭМ для каждой аудитории подготовки.

# **На этапе проведения экзамена технический специалист обязан:**

а) до получения руководителем ППЭ ЭМ от члена ГЭК включить режим видеозаписи в штабе ППЭ (если используются оффлайн камеры);

б) не позднее 08.00 по местному времени включить режим записи на камерах видеонаблюдения в аудиториях ППЭ (если используются оффлайн камеры);

в) не менее чем за час до экзамена проверить работоспособность Станции печати ЭМ (Станция организатора) во всех аудиториях подготовки, включить подключѐнный к ним принтер, проверить печать на выбранный принтер средствами ПО Станция печати ЭМ (Станция организатора);

г) не менее чем за час до экзамена проверить работоспособность Станций записи устных ответов во всех аудиториях проведения;

д) не менее чем за час до экзамена авторизоваться в Личном кабинете ППЭ и проверить доступ к специализированному федеральному порталу;

е) после 09.30 по местному времени в Личном кабинете ППЭ при участии члена ГЭК скачать ключ доступа к ЭМ;

ж) записать ключ доступа к ЭМ на флеш-накопитель;

з) загрузить ключ доступа к ЭМ на все станции записи устных ответов во всех аудиториях проведения, а также на станции печати ЭМ (Станции организатора) в аудиториях подготовки.

После загрузки ключа доступа к ЭМ член ГЭК выполняет его активацию: подключает к станции печати ЭМ токен члена ГЭК и вводит пароль доступа к нему. После сообщения о завершении работы с токеном извлекает из компьютера токен члена ГЭК и направляется совместно с техническим специалистом в следующую аудиторию ППЭ.

Технический специалист и член ГЭК могут ходить по аудиториям раздельно: сначала технический специалист загружает ключ доступа к ЭМ, после чего член ГЭК самостоятельно, без участия технического специалиста, выполняет процедуру активации ключа доступа к ЭМ.

При отсутствии доступа к специализированному федеральному порталу по основному и резервному каналу в 09.45 технический специалист информирует члена ГЭК о наличии нештатной ситуации, член ГЭК обращается на горячую линию сопровождения ППЭ для оформления заявки на получения пароля доступа к ЭМ. Технический специалист обязан продолжить работы по восстановлению доступа к специализированному федеральному порталу. Пароль доступа к ЭМ выдается не ранее 10.00, если доступ к специализированному федеральному порталу восстановить не удалось.

После получения информации от руководителя ППЭ о завершении печати ЭМ во всех аудиториях подготовки, расшифровки КИМ во всех аудиториях проведения передать статус об успешном начале экзаменов в систему мониторинга готовности ППЭ с помощью станции авторизации в Штабе ППЭ.

# **Действия в случае нештатной ситуации:**

В случае сбоя в работе станции печати ЭМ (Станции организатора) член ГЭК или организатор приглашают технического специалиста для восстановления работоспособности оборудования и (или) системного ПО. При необходимости рабочая станция печати ЭМ (Станция организатора) заменяется на резервную, в этом случае:

а) в Штабе ППЭ с помощью основной станции авторизации при участии члена ГЭК, с использованием токена члена ГЭК, запрашивается резервный ключ доступа к ЭМ для резервной станции печати ЭМ (резервной Станции организатора), в запросе указывается номер аудитории, уникальный номер компьютера, присвоенный станции печати ЭМ (Станции организатора) , и количество ИК, оставшихся для печати;

б) новый ключ доступа к ЭМ записывается на флеш-накопитель. Новый ключ доступа к ЭМ включает в себя сведения обо всех основных станциях печати ЭМ (Станция организатора) и ранее запрошенных для использования резервных станциях печати ЭМ (резервных Станциях организатора);

в) технический специалист загружает новый ключ доступа к ЭМ на резервную станцию печати ЭМ (резервную Станцию организатора), при этом автоматически заполняется номер аудитории, указанный при запросе на станции авторизации;

г) член ГЭК с использованием токена активирует ключ доступа на резервной станции печати ЭМ (резервной Станции организатора).

В случае необходимости повторно получить ранее запрошенный ключ доступа на резервную станцию печати ЭМ (резервную Станцию организатора) возможно путем скачивания основного ключа доступа к ЭМ.

В случае сбоя в работе станции записи ответов член ГЭК или организатор приглашают технического специалиста для восстановления работоспособности оборудования и (или) системного ПО. При необходимости рабочая станция записи ответов заменяется на резервную с **новым уникальным номером места**, в этом случае допускается использовать электронный носитель из заменяемой станции записи ответов.

Используется основной ключ доступа к ЭМ или любой ключ доступа к ЭМ, полученный после запроса резервного ключа для резервной станции печати ЭМ;

а) после загрузки ключа доступа к ЭМ на станцию записи ответов вводится номер аудитории проведения, в случае использования уникального в пределах ППЭ номера места с буквой «Р» новый номер места указывать не требуется;

б) член ГЭК с использованием токена активирует ключ доступа к ЭМ.

В случае невозможности самостоятельного разрешения возникшей нештатной ситуации на станции печати ЭМ или станции записи ответов, в том числе путем замены на резервную, технический специалист должен записать информационное сообщение, код ошибки (если есть), название экрана и описание последнего действия, выполненного на станции печати ЭМ или станции записи ответов, и обратиться по телефону «горячей линии» службы сопровождения ППЭ федерального центра тестирования. При обращении необходимо сообщить: код и наименование субъекта, тип доставки, используемый в субъекте (Интернет-доставка), код ППЭ, контактный телефон и адрес электронной почты, перечисленную выше информацию о возникшей нештатной ситуации.

**По окончании экзамена** технический специалист должен:

во всех аудиториях проведения:

а) сверить данные в ПО станции записи ответов о записанных ответах с данными в ведомости проведения экзамена;

б) выполнить экспорт ответов участников ЕГЭ в каждой аудитории средствами ПО со всех станций записи ответов, включая замененные в процессе экзамена, если на них выполнялась аудиозапись участника, и записать их на обычный флеш-накопитель, одновременно на флеш-накопитель сохраняются электронные журналы станции записи ответов для передачи в систему мониторинга готовности ППЭ;

в) сформировать в последней аудитории проведения средствами ПО сопроводительный бланк к флеш-накопителю, содержащий общие сведения о записанных данных (общее количество работ и общее количество ответов) и протокол создания аудионосителя ППЭ, содержащий детальные сведения о записанных данных (имена файлов с ответами, их размер и т.п.), распечатать сопроводительный бланк и протокол (если к последнему рабочему месту участника ЕГЭ подключен принтер). Также можно сохранить сопроводительный бланк в электронном виде на флеш-накопитель и распечатать его на любом компьютере с принтером.

г) передать флеш-накопитель (флеш-накопители) с ответами, сопроводительный бланк (бланки) и протокол (протоколы) создания аудионосителя ППЭ руководителю ППЭ;

д) в аудиториях подготовки действовать в соответствии с общей инструкцией технического специалиста при использовании печати полного комплекта ЭМ.

После сохранения электронных журналов станции записи ответов со всех рабочих мест участников экзамена во всех аудиториях ППЭ, включая резервные, и сохранения электронных журналов станции печати ЭМ по всех аудитория подготовки, а также на резервных станциях печати ЭМ, на флеш-накопитель технический специалист при участии руководителя ППЭ передает журналы и статус о завершении экзамена в ППЭ в систему мониторинга готовности ППЭ с помощью основной станции авторизации в Штабе ППЭ.

*В случае неявки всех распределенных в ППЭ участников экзамена по согласованию с председателем ГЭК (заместителем председателя ГЭК) член ГЭК принимает решение о завершении экзамена в данном ППЭ с оформлением соответствующих форм ППЭ. Технический специалист завершает экзамены на всех станциях печати ЭМ во всех аудиториях подготовки, включая резервные станциях печати ЭМ, и всех станциях сканирования в ППЭ, включая резервные, на станциях записи ответов экзамен остается незавершенным. На станциях печати ЭМ выполняется печать протоколов использования станции печати ЭМ и сохранение электронных журналов работы станций печати на флешнакопитель, на станциях сканирования в ППЭ сохраняются протоколы использования станций сканирования в ППЭ и электронные журналы работы станции сканирования, на станциях записи ответов экзамен дополнительных форм и электронных журналов в этом случае не предусмотрено. Протоколы использования станции печати ЭМ подписываются, протоколы использования станции сканирования в ППЭ печатаются и подписываются техническим специалистом, членом ГЭК и руководителем ППЭ и остаются на хранение в ППЭ. Электронные журналы работы станций печати и станций сканирования передаются в систему мониторинга готовности ППЭ. В случае отсутствия участников экзамена во всех аудиториях ППЭ технический специалист при участии руководителя ППЭ передает в систему мониторинга готовности ППЭ статус «Экзамен не состоялся».*

Приложение 6

к Регламенту по организации проведению единого государственного экзамена в Чукотском автономном округе

# **Инструкция для работников по обеспечению охраны образовательных организаций при организации входа участников ЕГЭ в ППЭ**

Настоящая инструкция разработана в соответствии с приказом Минтруда России от 11.12.2015 № 1010н «Об утверждении профессионального стандарта «Работник по обеспечению охраны образовательных организаций» (зарегистрирован Минюстом России 31.12.2015, регистрационный № 40478) (далее – Приказ).

В соответствии с Приказом к трудовым функциям работников по обеспечению охраны образовательных организаций относятся:

подготовка мероприятий по безопасному проведению ГИА;

проверка технической готовности и использование технических средств обнаружения запрещенных к проносу предметов;

участие в обеспечении пропускного режима в ходе ГИА.

# **В рамках обеспечения организации входа участников ЕГЭ в ППЭ работник по обеспечению охраны образовательных организаций должен:**

*До входа в ППЭ (начиная с 09.00):*

указать участникам ЕГЭ на необходимость оставить личные вещи (уведомление о регистрации на ЕГЭ, средства связи и иные запрещенные средства и материалы и др.) в специально выделенном до входа в ППЭ месте для личных вещей (указанное место для личных вещей участников ЕГЭ организуется до установленной рамки стационарного металлоискателя или до места проведения уполномоченными лицами работ с использованием переносного металлоискателя).

*При входе в ППЭ:*

проверить документы, удостоверяющие личность участников ЕГЭ, и наличие их в списках распределения в данный ППЭ. В случае отсутствия по объективным причинам у обучающегося документа, удостоверяющего личность, он допускается в ППЭ после письменного подтверждения его личности сопровождающим (форма ППЭ-20 «Акт об идентификации личности участника ГИА»). При отсутствии участника ЕГЭ в списках распределения в данный ППЭ, участник ЕГЭ в ППЭ не допускается, в этом случае, необходимо пригласить члена ГЭК для фиксирования данного факта для дальнейшего принятия решения;

с помощью стационарных и (или) переносных металлоискателей проверить у участников ЕГЭ наличие запрещенных средств. По медицинским показаниям (при предоставлении подтверждающего документа) участник ЕГЭ может быть освобожден от проверки с использованием металлоискателя. При появлении сигнала металлоискателя **предложить** участнику ЕГЭ показать предмет, вызывающий сигнал. Если этим предметом является запрещенное средство, в том числе средство связи, **предложить** участнику ЕГЭ сдать данное средство в место хранения личных вещей участников ЕГЭ или сопровождающему.

**ВАЖНО: Работник по обеспечению охраны образовательных организаций не прикасается к участникам экзамена и его вещам, а просит добровольно показать предмет, вызывающий сигнал переносного металлоискателя, и сдать все запрещенные средства в место хранения личных вещей участников ЕГЭ или сопровождающему**;

в случае если участник ЕГЭ отказывается сдавать запрещенное средство, **повторно разъяснить** ему, что в соответствии с пунктом 45 Порядка в день проведения экзамена (в период с момента входа в ППЭ и до окончания экзамена) в ППЭ запрещается иметь при себе средства связи, электронно-вычислительную технику, фото-, аудио- и видеоаппаратуру, справочные материалы, письменные заметки и иные средства хранения и передачи информации. Таким образом, такой участник ЕГЭ **не может быть допущен в ППЭ**.

В этом случае с помощью организаторов вне аудитории необходимо пригласить руководителя ППЭ и члена ГЭК. Руководитель ППЭ в присутствии члена ГЭК составляет акт о недопуске участника ЕГЭ, отказавшегося от сдачи запрещенного средства. Указанный акт подписывают член ГЭК, руководитель ППЭ и участник ЕГЭ, отказавшийся от сдачи запрещенного средства. Акт составляется в двух экземплярах в свободной форме. Первый экземпляр оставляет член ГЭК для передачи председателю ГЭК, второй – участнику ЕГЭ. Повторно к участию в ЕГЭ по данному учебному предмету в дополнительные сроки указанный участник ЕГЭ может быть допущен только по решению председателя ГЭК.

*На этапе проведения и завершения ЕГЭ должен* контролировать организованный выход из ППЭ участников ЕГЭ, завершивших экзамен.

Приложение 7

к Регламенту по организации проведению единого государственного экзамена в Чукотском автономном округе

# **Инструкция для медицинского работника, привлекаемого в дни проведения ЕГЭ**

## **В день проведения ЕГЭ медицинский работник ППЭ должен:**

**в 08.30** по местному времени явиться в ППЭ и зарегистрироваться у ответственного организатора вне аудитории, уполномоченного руководителем ППЭ;

оставить личные вещи в месте для хранения личных вещей лиц, привлекаемых к проведению ЕГЭ, которое расположено до входа в ППЭ;

получить от руководителя ППЭ или руководителя образовательной организации, на базе которого расположен ППЭ, указанную инструкцию и ознакомиться с ней, а также Журнал учета участников ЕГЭ, обратившихся к медицинскому работнику (далее – Журнал) (приложение 9 к настоящему Регламенту);

пройти в отведенное для него помещение в ППЭ и приступить к выполнению своих обязанностей.

## **Проведение экзамена**

--------------------------------В день проведения экзамена (в период с момента входа в ППЭ и до окончания экзамена) в ППЭ медицинскому работнику запрещается:

а) иметь при себе средства связи (в случае необходимости вызова бригады скорой помощи в Штабе ППЭ есть телефон), электронно-вычислительную технику, фото-, аудио- и видеоаппаратуру, справочные материалы, письменные заметки и иные средства хранения и передачи информации, художественную литературу и т.д.;

б) оказывать содействие участникам ЕГЭ, в том числе передавать (получать от них средства связи) им средства связи, электронно-вычислительную технику, фото-, аудио- и видеоаппаратуру, справочные материалы, письменные принадлежности, письменные заметки и иные средства хранения и передачи информации;

в) выносить из аудиторий и ППЭ экзаменационные материалы (ЭМ) на бумажном или электронном носителях, фотографировать ЭМ.

**Учет участников ЕГЭ, обратившихся в медицинский пункт, и составление акта о досрочном завершении экзамена по объективным причинам**

Медицинский работник должен вести Журнал. Все поля Журнала обязательны к заполнению. Участник ЕГЭ, получивший должную медицинскую помощь, вправе отказаться от составлении акта о досрочном завершении экзамена по объективным причинам и вернуться в аудиторию проведения экзамена для продолжения выполнения экзаменационной работы. Медицинскому работнику необходимо поставить «Х» в соответствующем поле Журнала.

В случае если участник ЕГЭ хочет досрочно завершить экзамен, медицинский работник подтверждает ухудшение состояния здоровья участника ЕГЭ и при помощи организаторов вне аудитории приглашает члена ГЭК в медицинский кабинет для составления акта о досрочном завершении экзамена по объективным причинам. Медицинскому работнику необходимо поставить «Х» в соответствующем поле Журнала. В форме ППЭ-22 «Акт о досрочном завершении экзамена по объективным причинам по объективным причинам», выданной членом ГЭК, заполнить информацию «Досрочно завершил экзамен по следующим причинам» и поставить свою подпись в соответствующем месте.

Приложение 8

к Регламенту по организации и проведению единого государственного экзамена в Чукотском автономном округе

# **Инструктаж для организаторов, проводимый руководителем ППЭ перед началом экзамена**

Инструктаж должен начинаться не ранее 8.15. Ниже приведён текст *инструктажа. Текст, выделенный курсивом, не читается, он содержит справочную и/или уточняющую информацию для руководителя ППЭ.*

**Здравствуйте, уважаемые коллеги!**

Сегодня, « $\longrightarrow$  2024 года в ППЭ № проводится экзамен по

Экзамен проходит в форме ЕГЭ, в аудиториях №№ \_\_\_\_\_\_ произведена спецрассадка (аудиторий со спецрассадкой нет), в аудиториях №№ \_\_\_\_\_\_ экзамен проходит в форме. Плановая дата ознакомления участников экзамена с результатами – ДД.ММ.ГГГГ.»

Все категории сотрудников действуют в соответствии со своими инструкциями. Сейчас мы проговорим основные моменты подготовки и проведения экзамена.

*1. Подготовка аудиторий ППЭ.* 

До начала экзамена в аудитории необходимо проверить:

- что номера аудиторий заметно обозначены и находятся в зоне видимости камер видеонаблюдения;

- что номер каждого рабочего места участника экзамена заметно обозначен;

- в аудитории есть табличка, оповещающая о ведении видеонаблюдения в ППЭ;

- в аудитории есть часы, находящихся в поле зрения участников ГИА, и что они показывают правильное время;

- наличие листов бумаги для черновиков со штампом ОО (за исключением экзамена по иностранным языкам раздел «Говорение»), их необходимо разложить на столы участников экзамена по 2 листа;

- что компьютер и принтер для печати ЭМ находится в зоне видимости камер видеонаблюдения;

- что подготовлено достаточно бумаги для печати ЭМ;

- что специально выделенное место в аудитории (стол) для раскладки и упаковки ЭМ участников экзамена находится в зоне видимости камер видеонаблюдения;

- что все рабочие места участников расположены в зоне видимости камер видеонаблюдения.

Организатору вне аудитории необходимо проверить на месте дежурства таблички, оповещающей о ведении видеонаблюдения в ППЭ.

## *2. Требования к соблюдению порядка проведения экзамена в ППЭ.*

Напоминаю, что во время экзамена запрещается:

участникам экзамена – иметь при себе средства связи, электронно-вычислительную технику, фото, аудио и видеоаппаратуру, справочные материалы, письменные заметки и иные средства хранения и передачи информации, а также выносить из аудиторий и ППЭ ЭМ на бумажном или электронном носителях, фотографировать ЭМ;

организаторам, медицинским работникам, ассистентам, оказывающим

необходимую помощь участникам экзамена с ОВЗ, техническим специалистам – иметь при себе средства связи и выносить из аудиторий и ППЭ ЭМ на бумажном или электронном носителях, фотографировать ЭМ;

всем находящимся лицам в ППЭ – оказывать содействие участникам экзамена, в том числе передавать им средства связи, электронно-вычислительную технику, фото, аудио и видеоаппаратуру, справочные материалы, письменные заметки и иные средства хранения и передачи информации.

Лица, допустившие нарушение указанных требований или иное нарушение порядка проведения экзамена, удаляются из ППЭ.

## *3. Допуск участников в ППЭ.*

С 09.00 часов начинается допуск участников экзамена в ППЭ. Участники экзамена допускаются в ППЭ при наличии у них документов, удостоверяющих их личность, и при наличии их в списках распределения в ППЭ.

Нужно напомнить участникам экзамена о требованиях порядка проведения экзамена, в том числе:

- о запрете иметь при себе средства связи, электронно-вычислительную технику, фото, аудио и видеоаппаратуру;

- о необходимости оставить личные вещи в специально выделенном месте до входа в ППЭ;

- о последствиях выявления у участников экзамена запрещенных средств.

Если участник экзамена отказывается сдать запрещенные средства или участник ГИА отсутствует в списках распределения в ППЭ, следует сообщить руководителю ППЭ.

Если у обучающегося нет документа, удостоверяющего личность, он допускается в ППЭ после письменного подтверждения его личности сопровождающим (для этого оформляется Акт об идентификации личности участника экзамена).

Если у выпускника прошлых лет нет документа, удостоверяющего личность, он не допускается в ППЭ.

Если участник экзамена опоздал на экзамен, он допускается к сдаче экзамена, при этом время окончания экзамена не продлевается, и об этом сообщается участнику ГИА. Повторный общий инструктаж для опоздавших участников экзамена не проводится. (*Читается при проведении письменной части экзамена по иностранным языкам:* В случае проведения ЕГЭ по иностранным языкам (письменная часть, раздел «Аудирование») допуск опоздавших участников в аудиторию после включения аудиозаписи не осуществляется (за исключением, если в аудитории нет других участников или, если участники в аудитории завершили прослушивание аудиозаписи). Персональное аудирование для опоздавших участников не проводится (за исключением, если в аудитории нет других участников экзамена).

*4. Проведение экзамена.* 

Непосредственно перед началом экзамена – не позднее, чем в 9.45 по местному времени ответственный организатор должен в штабе ППЭ получить у руководителя ППЭ, дополнительные бланки ответов № 2, упаковочную тару.

Второй организатор при этом остается в аудитории.

В 9.50 местного времени начать проведение первой части инструктажа для участников экзамена.

Текст инструктажа, зачитываемый участникам экзамена, будет выдан по окончании настоящего инструктажа.

Ответственный организатор распределяет роли организаторов на процедуру печати ЭМ: организатор, ответственный за печать ЭМ, и организатор, ответственный за проверку комплектности и качества распечатанных ЭМ.

Не ранее 10.00 нужно начать печать полных комплектов экзаменационных материалов в соответствии с инструкцией организатора в аудитории.

После окончания печати нужно раздать участникам экзамена комплекты экзаменационных материалов в произвольном порядке и провести вторую часть инструктажа для участников экзамена;

Объявить время начала и окончания экзамена, зафиксировать их на доске (информационном стенде).

По просьбе участника экзамена необходимо выдавать дополнительные бланки ответов № 2 в соответствии с инструкцией организатора в аудитории.

Если участник экзамена по состоянию здоровья или другим объективным причинам не может завершить выполнение экзаменационной работы, то он может досрочно покинуть аудиторию. Организатор в аудитории (с помощью организатора вне аудитории) должен сообщить о плохом самочувствии участника экзамена медицинскому работнику, члену ГЭК и руководителю ППЭ.

Если участник экзамена хочет подать апелляцию о нарушении порядка проведения экзамена, организатор в аудитории должен пригласить члена ГЭК.

Во время экзамена участники экзамена имеют право выходить из аудитории и перемещаться по ППЭ только в сопровождении организатора вне аудитории. Каждый выход участника экзамена из аудитории фиксируется организаторами в ведомости учёта времени отсутствия участников ГИА в аудитории (форма ППЭ-12-04-МАШ) в соответствии с инструкцией организатора в аудитории. При нехватке места на одном листе записи продолжаются на следующем листе *(следующие листы выдаются в Штабе ППЭ по схеме, установленной руководителем ППЭ – объяснить схему*).

Участники экзамена, досрочно завершившие выполнение экзаменационной работы, могут сдать ее организаторам и покинуть ППЭ, не дожидаясь окончания экзамена. Организатору необходимо принять у них все ЭМ.

## *5. Завершение экзамена.*

- за 30 минут и за 5 минут до окончания экзамена необходимо сообщить участникам экзамена о скором завершении экзамена и необходимости переноса ответов из черновиков и КИМ в экзаменационную работу;

- по окончании экзамена организаторы самостоятельно сканирую работы участников ЕГЭ;

- в центре видимости камер(ы) видеонаблюдения организаторы собрать все работы, оформить протокол ППЭ-05-02 и все экзаменационные материалы,

После завершения выполнения экзаменационной работы участниками экзамена технический специалист проходит по аудиториям, совместно с организаторами в аудитории печатает и подписывает протокол печати ЭМ и сканирования в аудитории (форма ППЭ-23).

По завершении этих процедур организаторы проходят в Штаб ППЭ с ЭМ и передают ЭМ руководителю ППЭ в соответствии с инструкцией организатора в аудитории.

## *6. Направление работников ППЭ на рабочие места и выдача документов.*

В конце инструктажа руководитель должен объявить ответственных организаторов в аудитории (для сокращения времени проведения инструктажа руководить должен провести назначение ответственных организаторов заранее) и направить организаторов на рабочие места в соответствии с распределением (форма ППЭ-07 «Список работников ППЭ и общественных наблюдателей», приложение 9 к настоящему Регламенту), выдав им материалы:

форму ППЭ-05-01 «Список участников экзамена в аудитории ППЭ» (2 экземпляра, приложение 9 к настоящему Регламенту);

форму ППЭ-05-02 «Протокол проведения экзамена в аудитории», приложение 9 к настоящему Регламенту;

форму ППЭ-12-02 «Ведомость коррекции персональных данных участников экзамена в аудитории», приложение 9 к настоящему Регламенту;

форму ППЭ-12-03 «Ведомость использования дополнительных бланков ответов № 2», приложение 9 к настоящему Регламенту;

форму ППЭ-12-04-МАШ «Ведомость учета времени отсутствия участников экзамена в аудитории», приложение 9 к настоящему Регламенту;

форму ППЭ-16 «Расшифровка кодов образовательных организаций ППЭ»;

инструкцию для участников экзамена, зачитываемую организатором в аудитории перед началом экзамена (одна инструкция на аудиторию, приложение 9 к настоящему Регламенту);

таблички с номерами аудиторий;

листы бумаги для черновиков со штампом образовательной организации, на базе которой расположен ППЭ (в случае проведения ЕГЭ по иностранным языкам (раздел «Говорение») листы бумаги для черновиков не выдаются) (минимальное количество листов бумаги для черновиков – два на одного участника экзамена);

конверт для упаковки использованных листов бумаги для черновиков (один конверт на аудиторию).

Приложение 9

Регламенту по организации и проведению единого государственного экзамена в Чукотском автономном округе

# **Сборник форм, используемых при проведении единого государственного экзамена в ППЭ**

1. ППЭ-01 – Акт готовности ППЭ.

2. ППЭ-01-01 – Протокол технической готовности аудитории для печати полного комплекта ЭМ в аудитории ППЭ.

- 3. ППЭ-01-01-У Протокол технической готовности ППЭ к экзамену в устной форме.
- 4. ППЭ-01-02 Протокол технической готовности штаба ППЭ для сканирования в ППЭ.
- 5. ППЭ-02 Апелляция о нарушении установленного порядка проведения ГИА.
- 6. ППЭ-03 Протокол рассмотрения апелляции о нарушении установленного порядка проведения ГИА.
- 7. ППЭ-05-01 Список участников экзамена в аудитории ППЭ
- 8. ППЭ-05-02 Протокол проведения экзамена в аудитории ППЭ.
- 9. ППЭ-05-02-У Протокол проведения ЕГЭ в аудитории подготовки.
- 10. ППЭ-05-03-У Протокол проведения ЕГЭ в аудитории проведения.
- 11. ППЭ-05-04-У Ведомость перемещения участников экзамена.
- 12. ППЭ-06-01 Список участников экзамена образовательной организации.
- 13. ППЭ-06-02 Список участников экзамена по алфавиту.
- 14. ППЭ-07 Список работников ППЭ и общественных наблюдателей.
- 15. ППЭ-07-У Список работников ППЭ и общественных наблюдателей.
- 16. ППЭ-10 Отчет члена ГЭК о проведении экзамена в ППЭ.
- 17. ППЭ-12-02 Ведомость коррекции персональных данных участников экзамена в аудитории.
- 18. ППЭ-12-03 Ведомость использования дополнительных бланков ответов № 2.

19. ППЭ-12-04-МАШ – Ведомость учета времени отсутствия участников экзамена в аудитории.

- 20. ППЭ-13-01 Протокол проведения ЕГЭ в ППЭ.
- 21. ППЭ-13-01-У Протокол проведения ЕГЭ в ППЭ (устная форма).
- 22. ППЭ-13-02-МАШ Сводная ведомость учѐта участников и использования экзаменационных материалов в ППЭ.

23. ППЭ-13-03-У - Сводная ведомость учѐта участников и использования экзаменационных материалов в ППЭ (устная форма).

- 24. ППЭ-14-02 Ведомость выдачи экзаменационных материалов.
- 25. ППЭ-14-02-У Ведомость выдачи и возврата экзаменационных материалов по аудиториям ППЭ по иностранным языкам в устной форме.
- 26. ППЭ-15 Протокол проведения процедуры сканирования бланков ГИА в ППЭ.
- 27. ППЭ-15-01 Протокол использования станции сканирования в ППЭ.
- 28. ППЭ-16 Расшифровка кодов образовательных учреждений ППЭ.
- 29. ППЭ-18-МАШ Акт общественного наблюдения за проведением экзамена в ППЭ.
- 30. ППЭ-19 Контроль изменения состава работников в день экзамена.
- 31. ППЭ-20 Акт об идентификации личности участника ГИА.
- 32. ППЭ-21 Акт об удалении участника экзамена.
- 33. ППЭ-22 Акт о досрочном завершении экзамена по объективным причинам по объективном причинам.
- 34. ППЭ-23 Протокол печати полных комплектов ЭМ в аудитории.
- 35. ППЭ-23-01 Протокол использования станции печати в аудитории ППЭ.
- 36. У-1 Информация для участника ГИА о регистрации на экзамены.
- 37. У-33 Уведомление по итогам рассмотрения апелляции о несогласии с выставленными баллами по результатам ГИА.
- 38. 1-АП Апелляция о несогласии с выставленными баллами.
- 39. 2-АП Протокол рассмотрения апелляции по результатам ЕГЭ.
- 40. Приложение к форме 2-АП (1,2,3) Содержание изменений для пересчета результатов ГИА при рассмотрения апелляции (по бланку ответов №1).

41. Приложение к форме 2-АП (4) – Краткий протокол оценивания ответов до рассмотрения апелляции.

- 42. ППР Протокол проверки результатов единого государственного экзамена.
- 43. ППР-БМ Протокол проверки результатов единого государственного экзамена.
- 44. ППР-ИН Протокол проверки результатов единого государственного экзамена.
- 45. Форма Журнал учета участников ЕГЭ, обратившихся к медицинскому работнику.

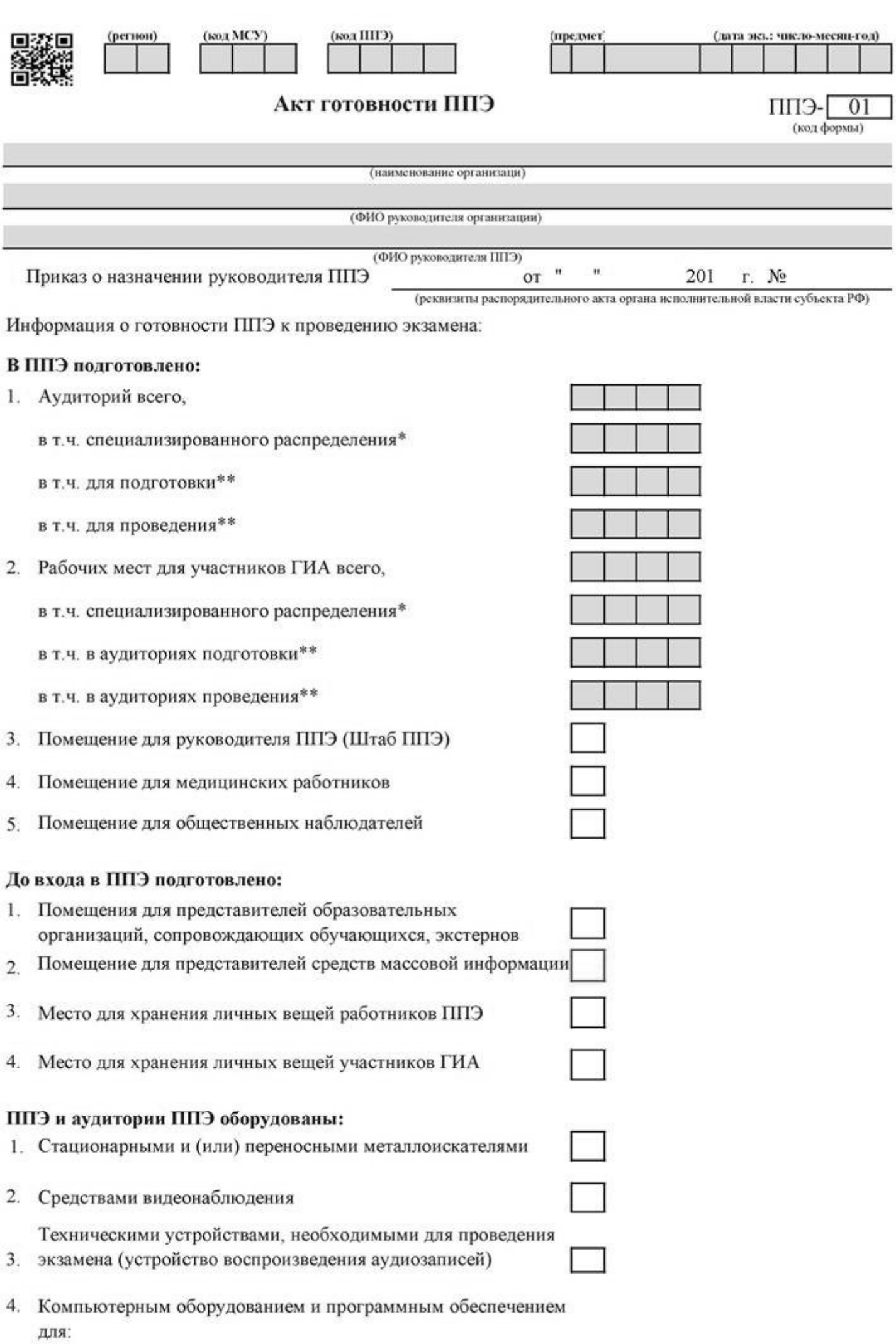

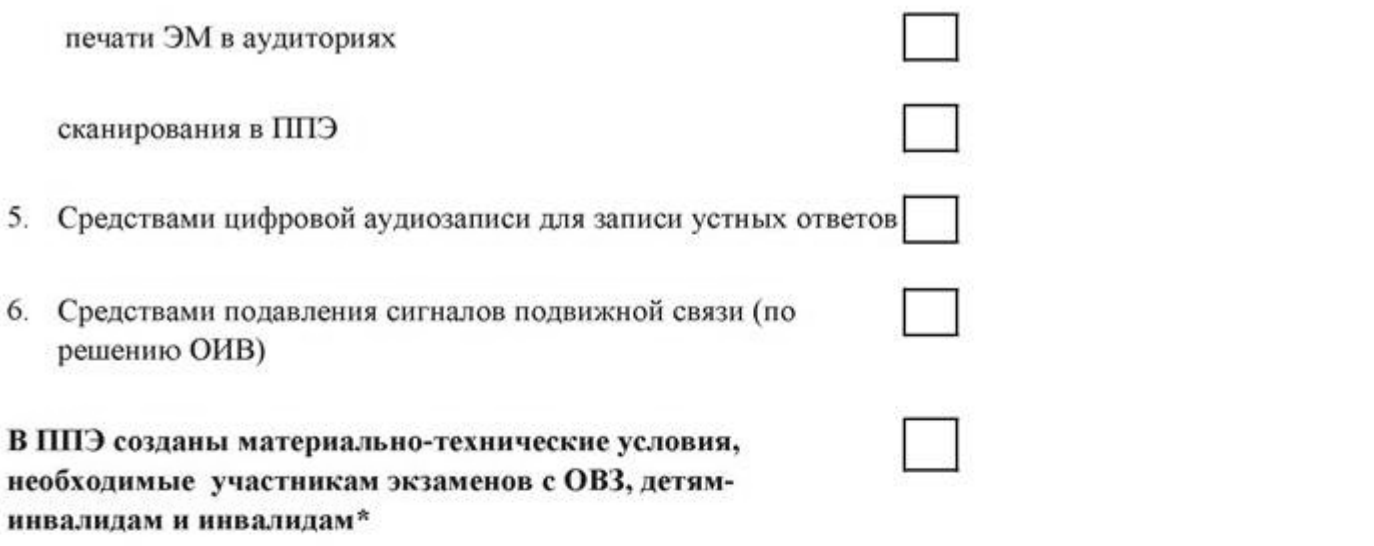

Все помещения находятся в удовлетворительном состоянии и подготовлены для проведения экзамена. Оборудование установлено в соответствии с требованиями.

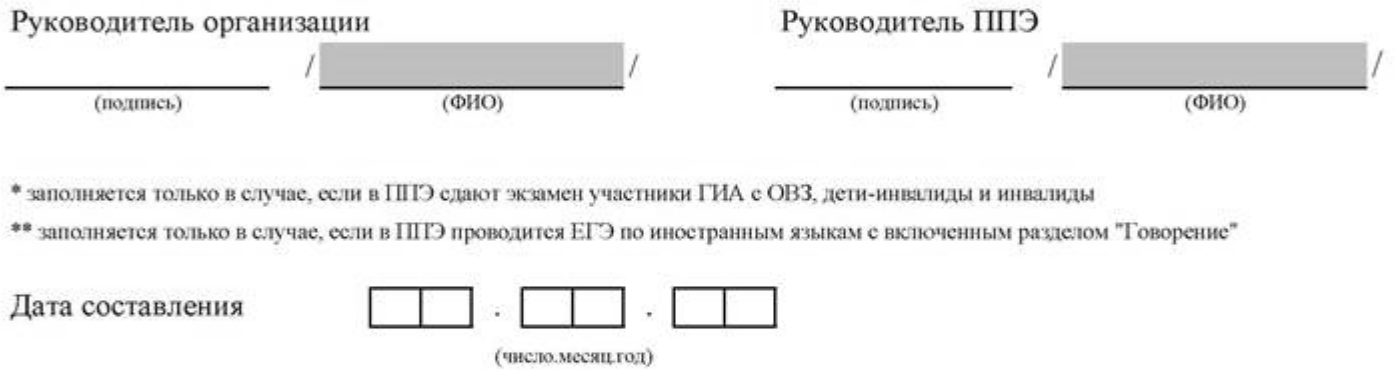

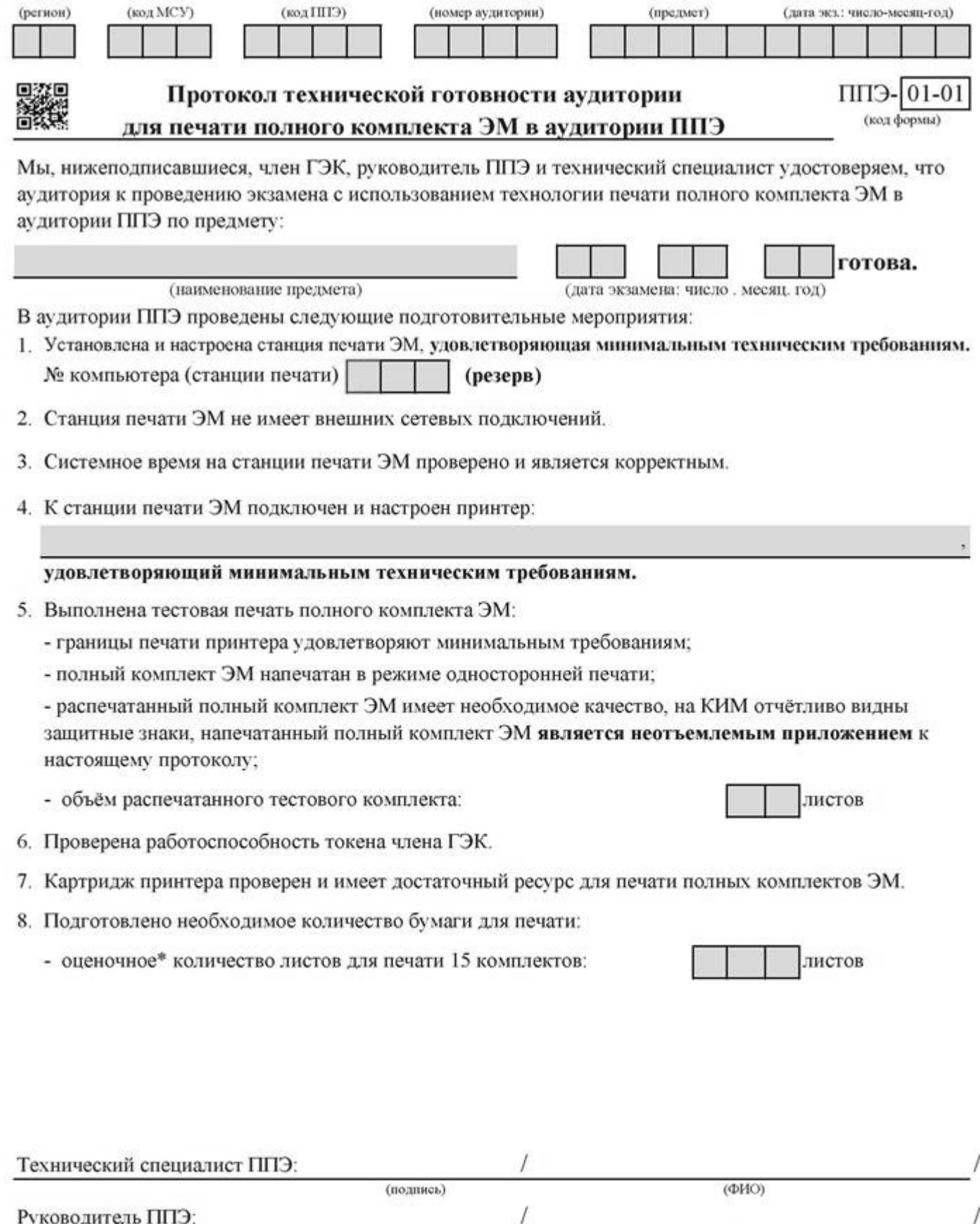

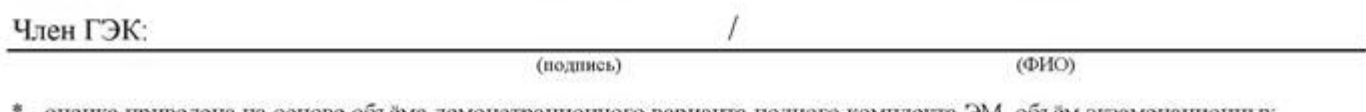

\* - оценка приведена на основе объёма демонстрационного варианта полного комплекта ЭМ, объём экзаменационных материалов может отличаться.

(подпись)

Протокол сформирован:

 $(\Phi$ *HO*)

 $\overline{\phantom{a}}$ 

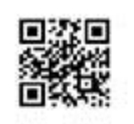

Протокол технической готовности ППЭ к экзамену в устной форме

(наименование формы)

І. Готовность штаба ППЭ, состав выполненных подготовительных мероприятий:

1 Установлена и настроена станция авторизации

(регион)

2 Проверено наличие соединения с федеральным порталом

3 Выполнена тестовая авторизация с использованием токена члена ГЭК

(код МСУ)

# II. Готовность аудиторий проведения\*

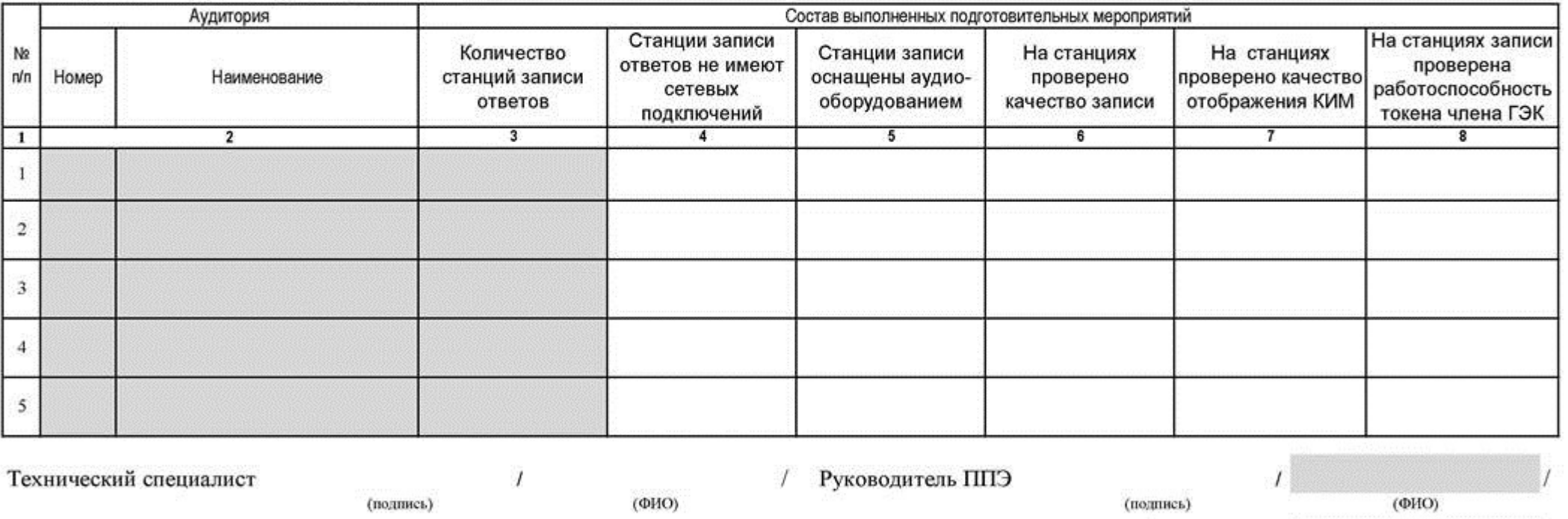

Член(ы) ГЭК

\* аудитории подготовки проходят техническую подготовку в соостветствии с формой ППЭ-01-01

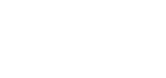

(код формы)

(подпись)

(подпись)

 $(\Phi HO)$  $(\Phi HO)$ 

(дата экз.: число-месян-год)

(код ППЭ)

ППЭ-01-01-У

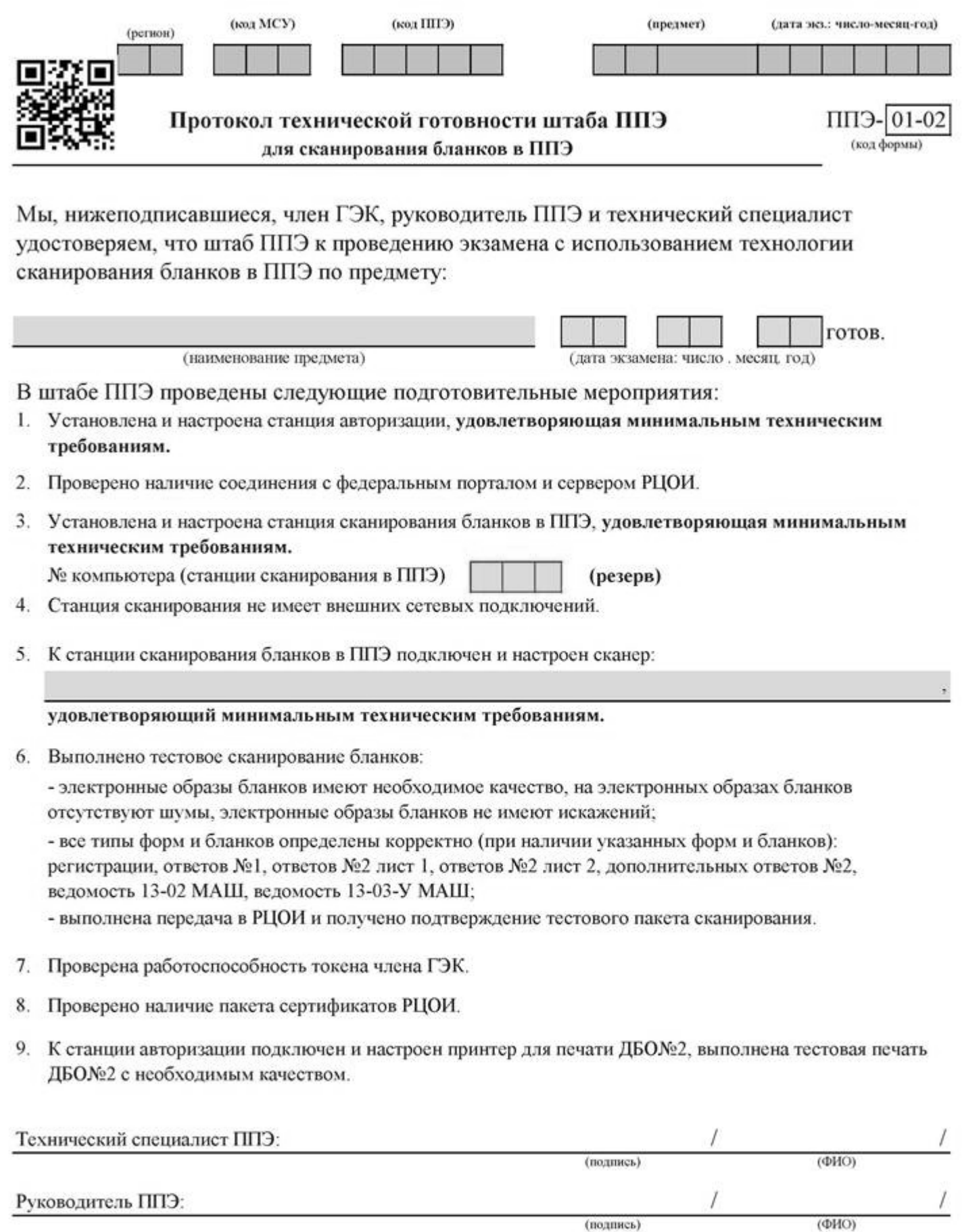

Член ГЭК:

Протокол сформирован:

(подпись)

 $\prime$ 

<дата время>

 $(\Phi \text{HO})$ 

 $\bigg| \bigg|$ 

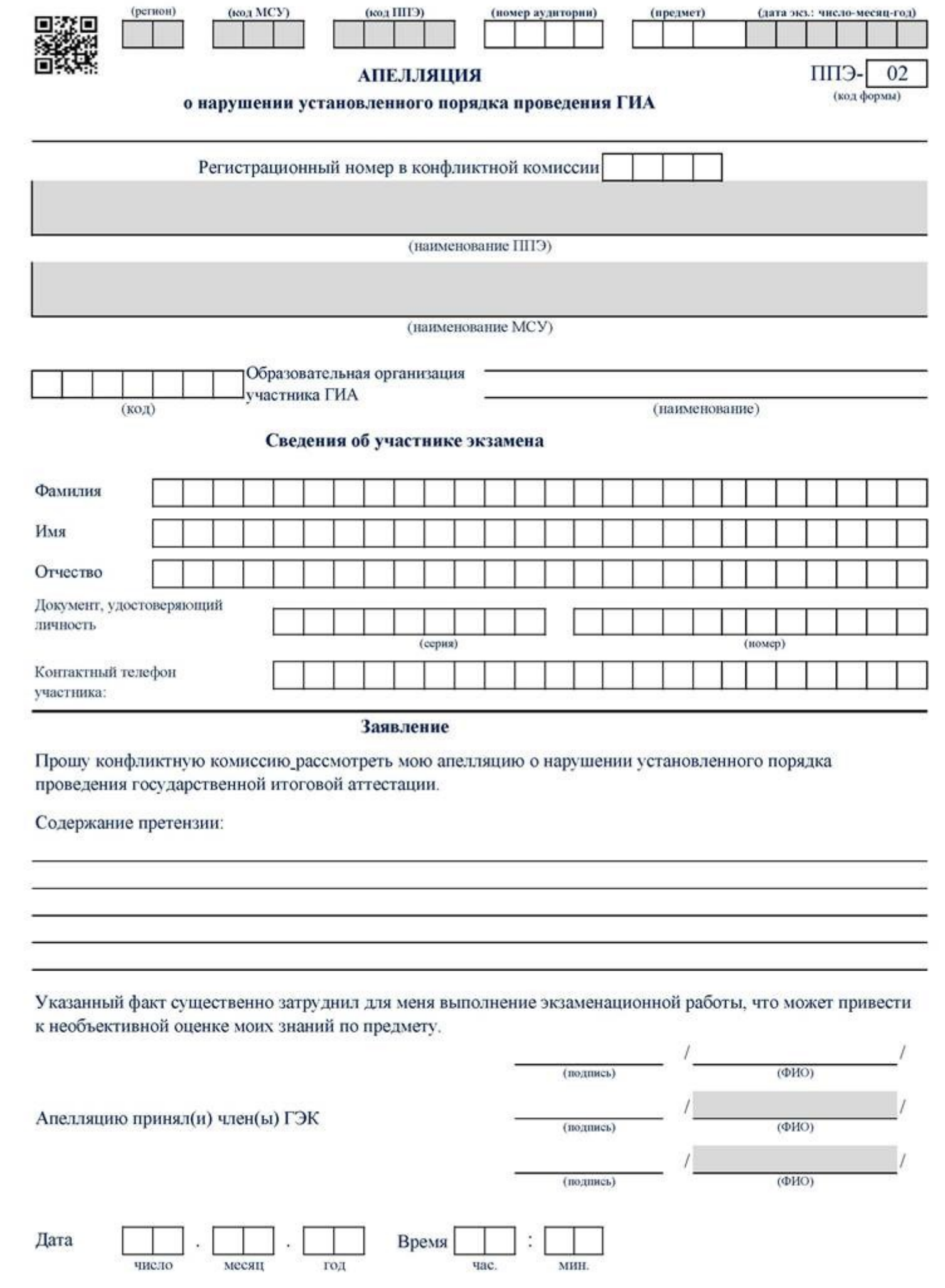

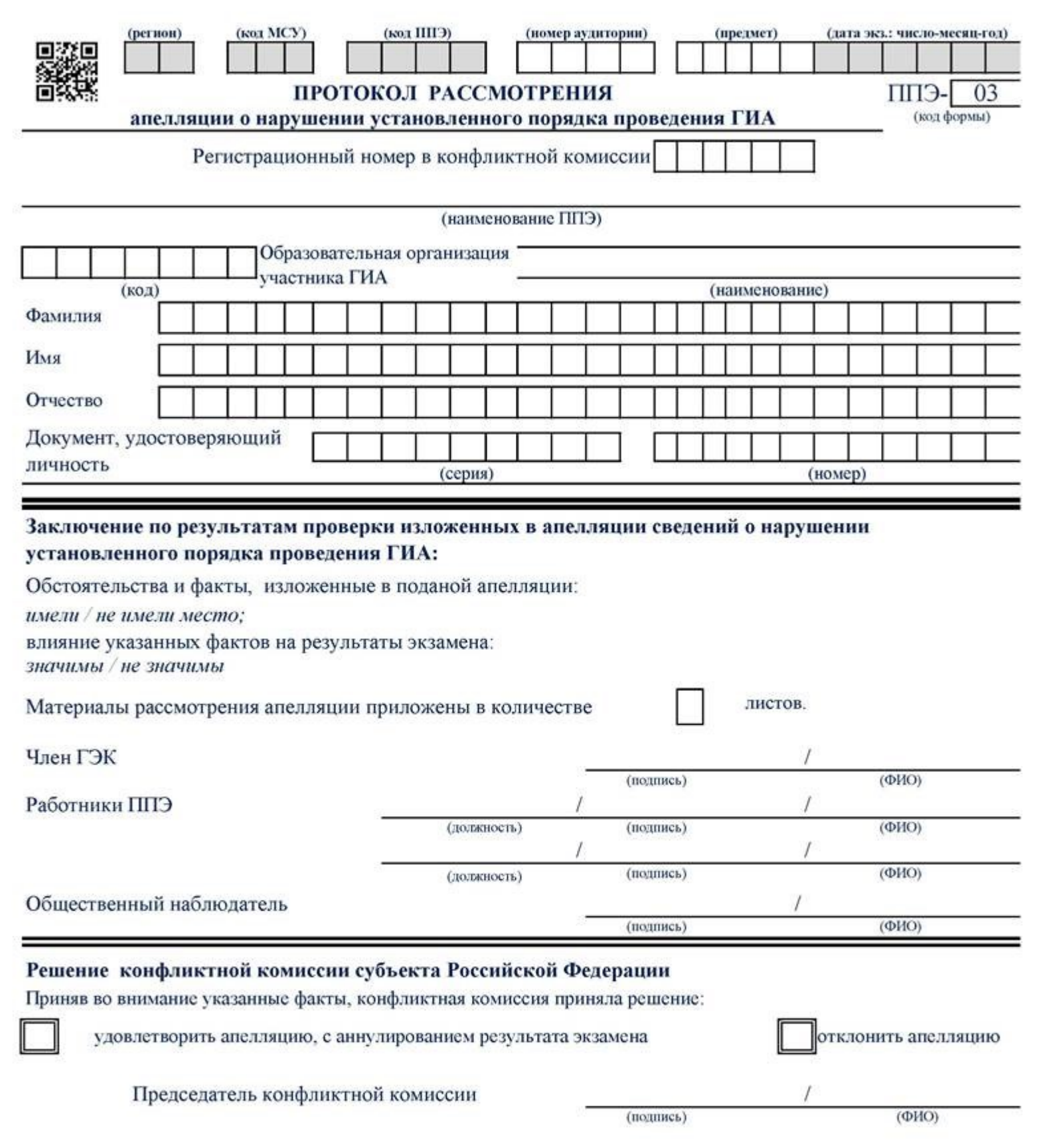

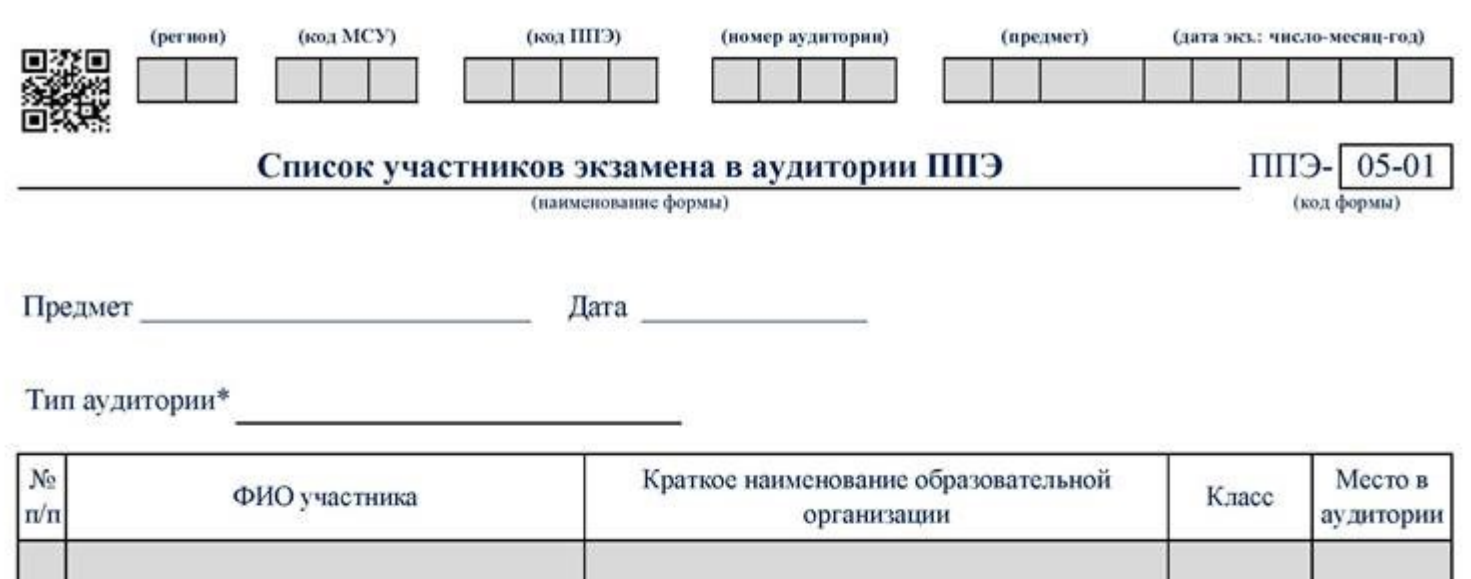

\* заполняется только в случае, если в ППЭ проводится ЕГЭ по иностранным языкам с включенным разделом "Говорение"

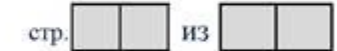

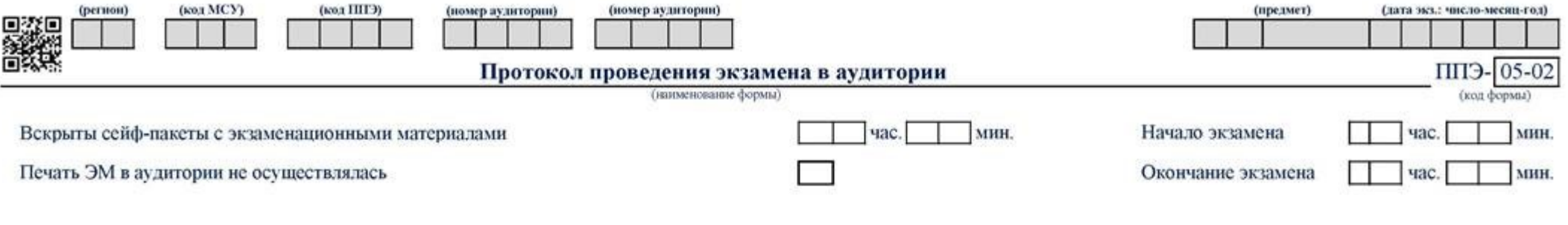

## Специализированная рассадка

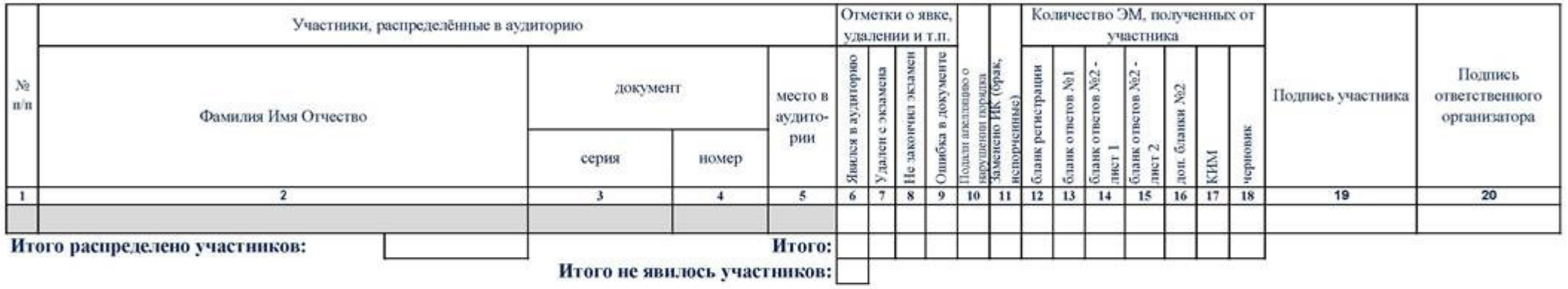

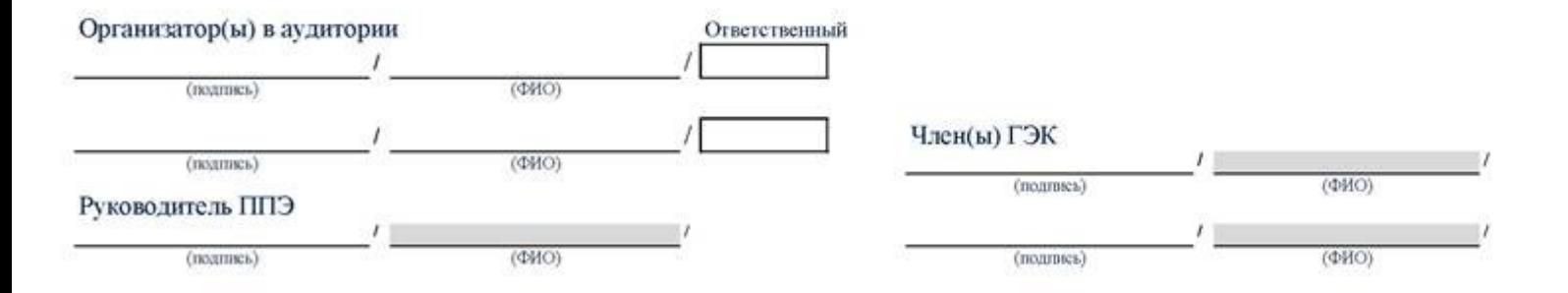

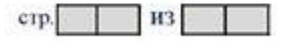

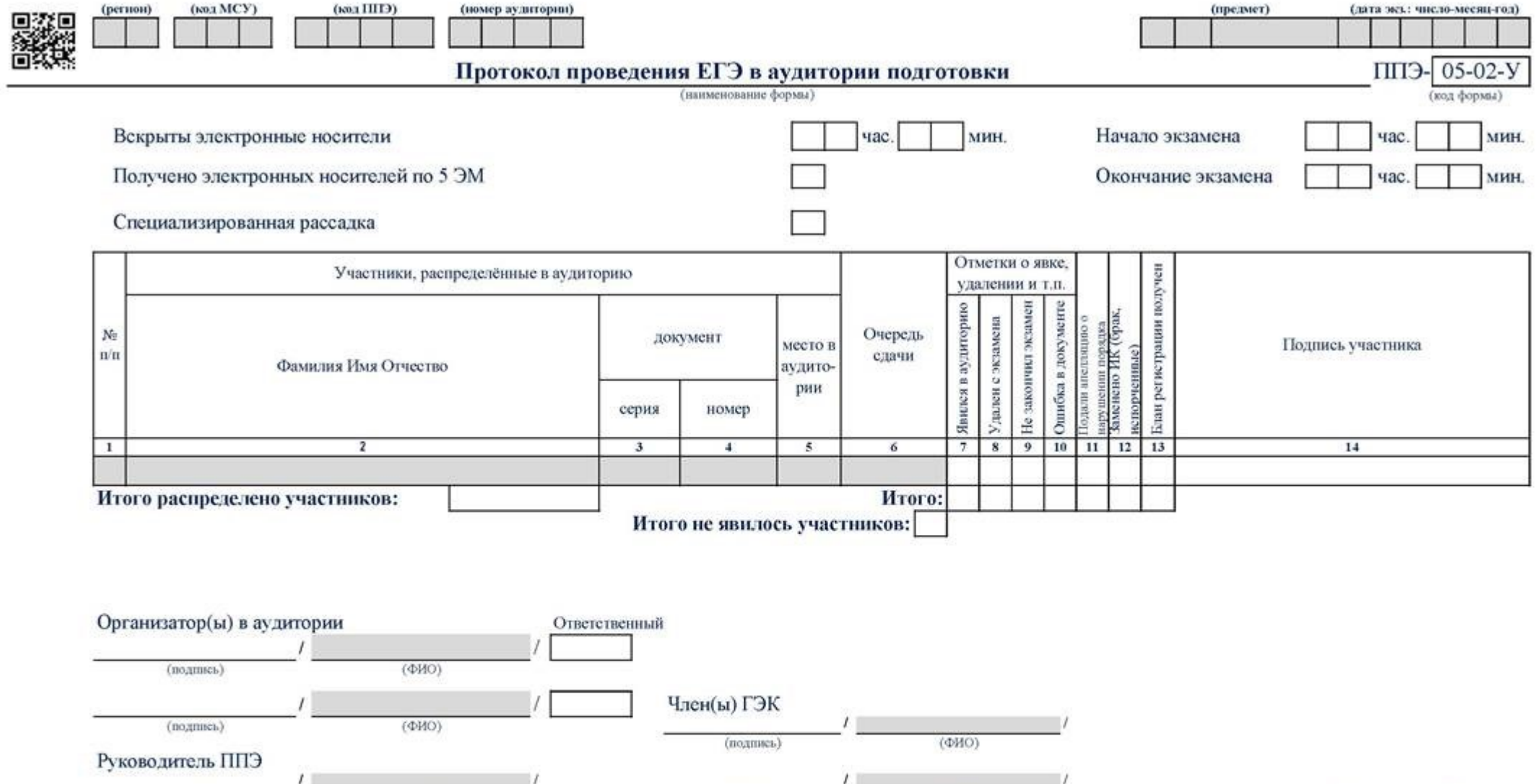

(подпись)

 $(\Phi HO)$ 

 $(\Phi HO)$ 

(подпись)

стр. из

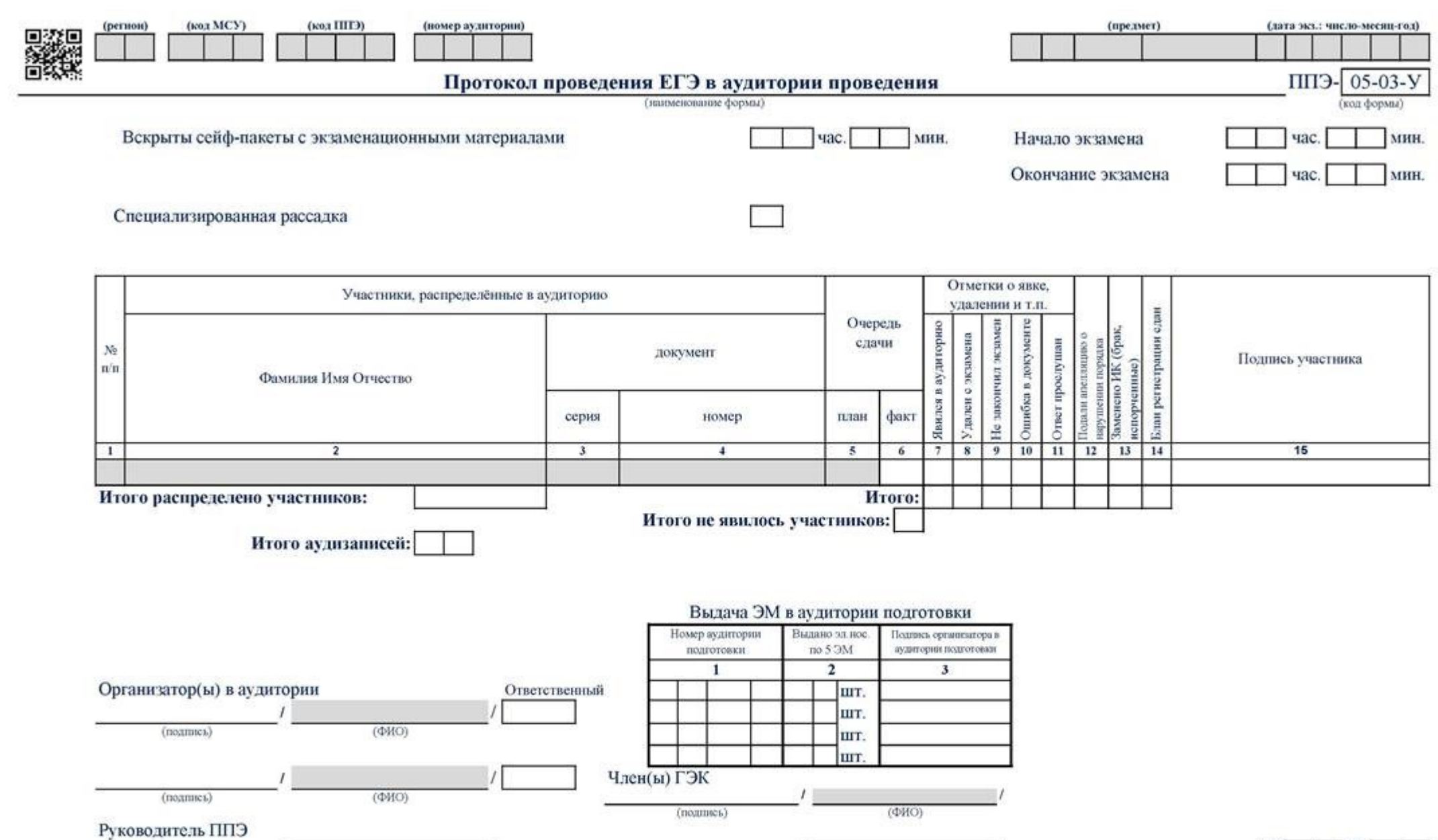

 $\sqrt{2}$ (подпись)  $(OMO)$   $\overline{\phantom{a}}$ 

(unterstand  $\sqrt{2}$ (подпись)  $(\Phi HO)$ 

 $\overline{1}$ 

 $\Box$   $^{13}$ стр.

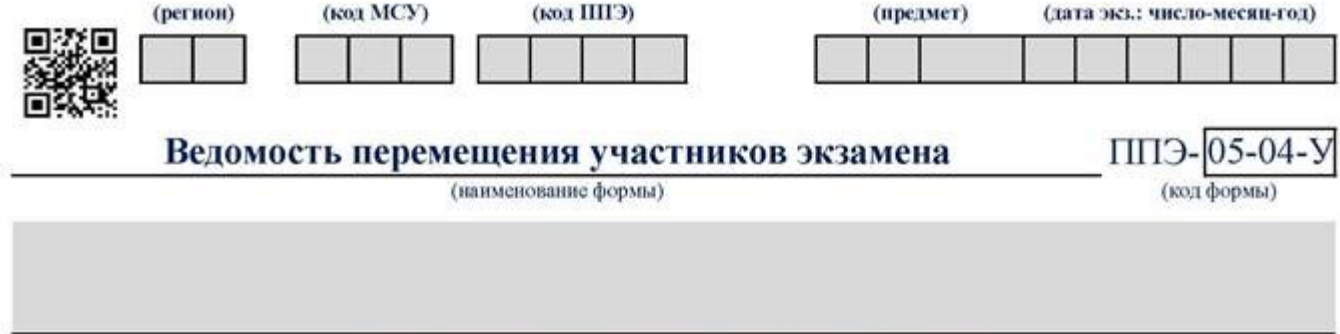

(номер, наименование аудитории проведения, признак спец. рассадки)

# Количество рабочих мест в аудитории проведения

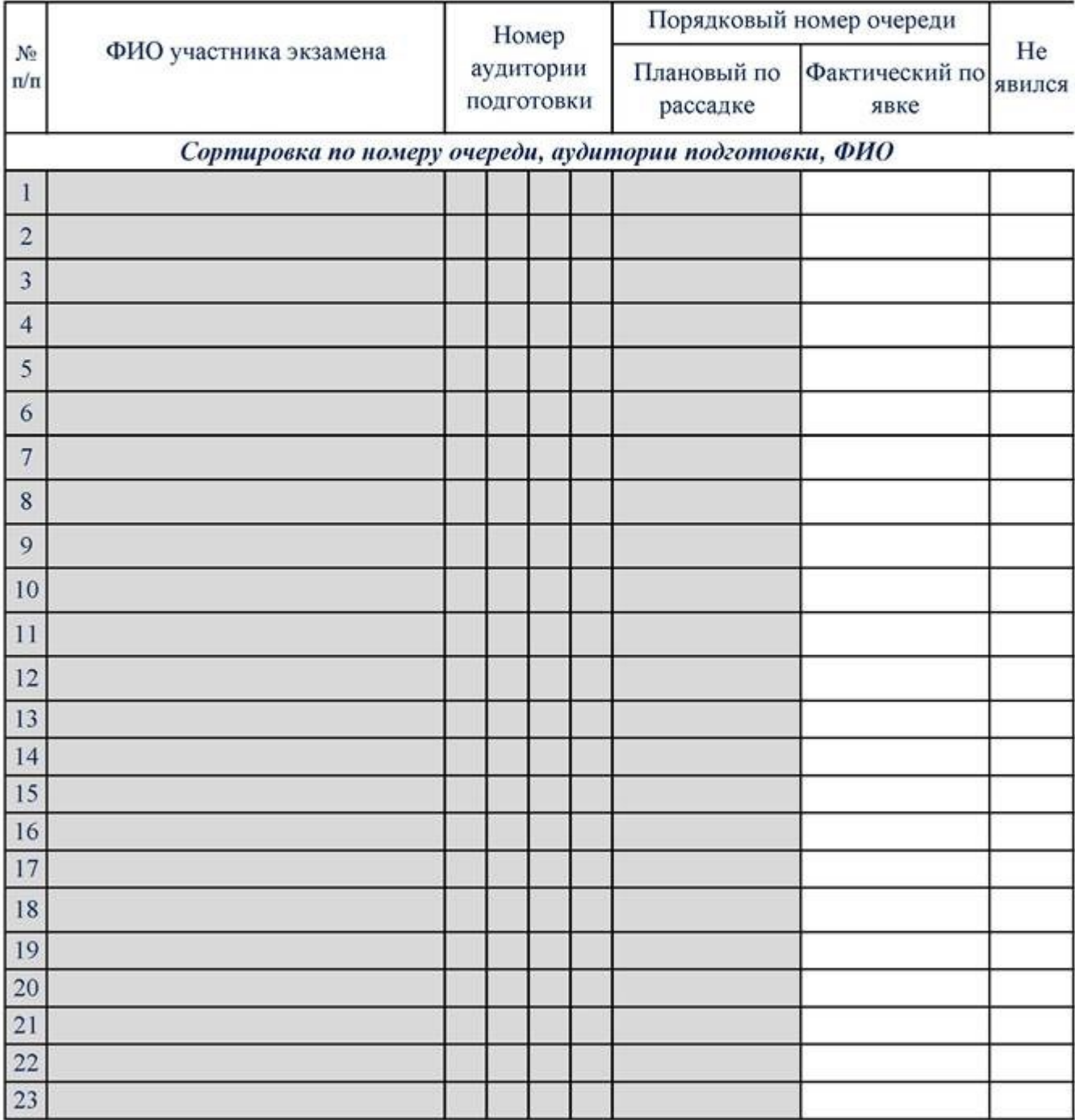

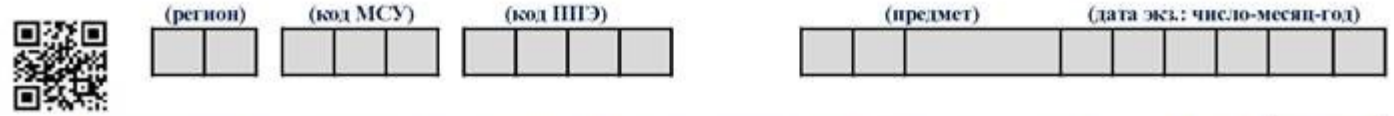

Список участников экзамена образовательной организации

(наименование формы)

 $\Pi\Pi 3 - 06 - 01$ (код формы)

(экзамен: предмет и дата экзамена)

(код, наименование ОО)

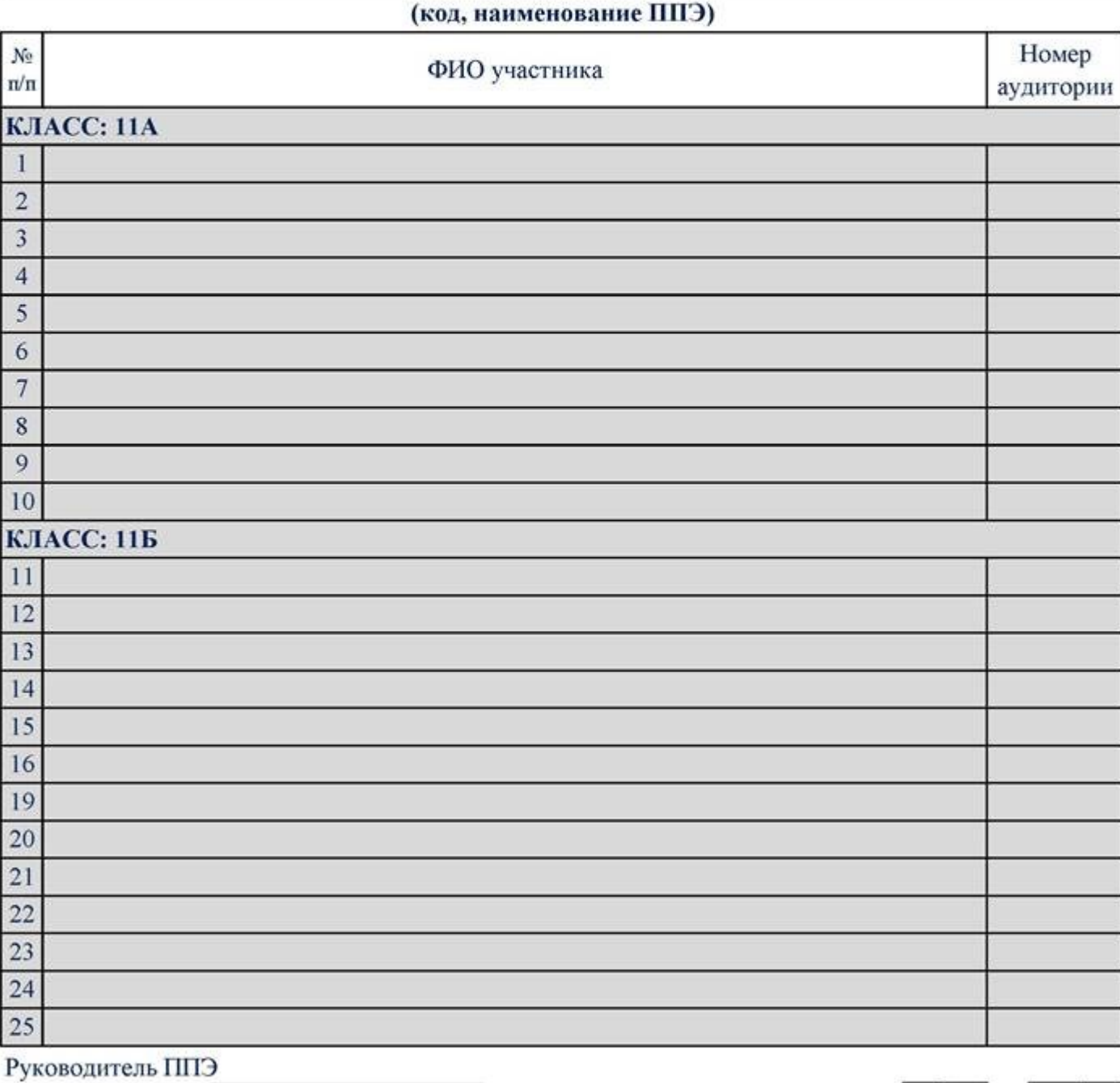

(подпись)

И3 стр.

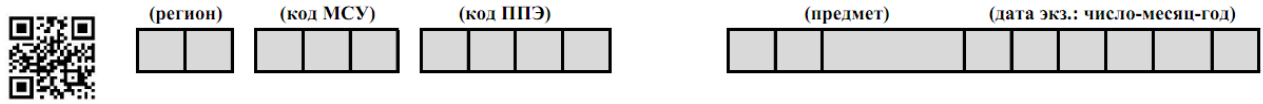

Список участников ГИА в ППЭ по алфавиту

ППЭ- $06-02$ (код формы)

(наименование формы)

## (экзамен: предмет и дата экзамена)

# (код, наименование ППЭ)

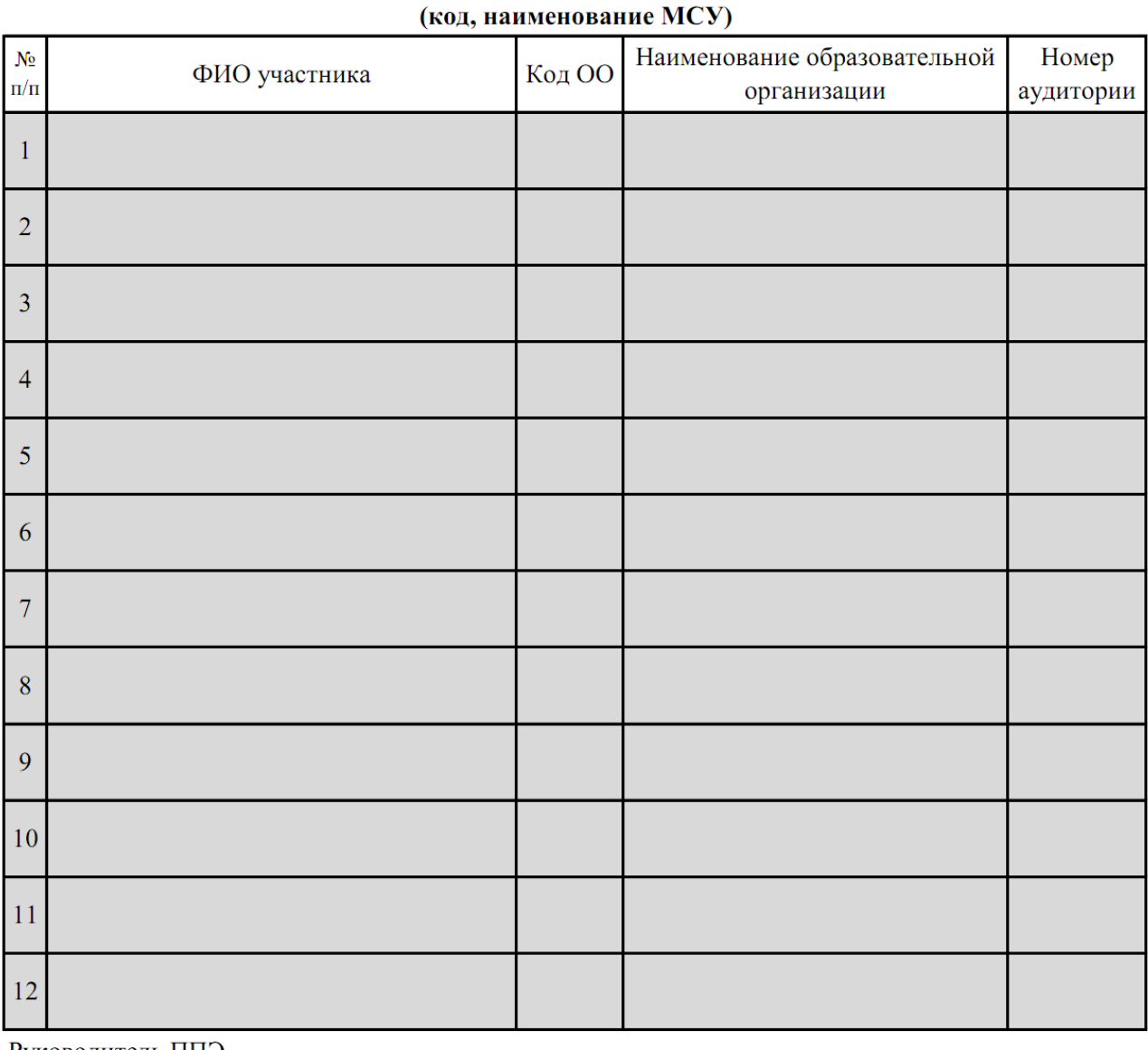

Руководитель ППЭ crp. И3  $(\Phi$ *NO*) (подпись)

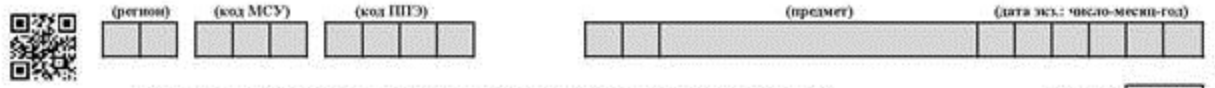

## Список работников ППЭ и общественных наблюдателей

(нименование формы)

## Руководитель ППЭ

(наименование ППЭ)

 $(\Phi HO)$ 

#### Члены ГЭК

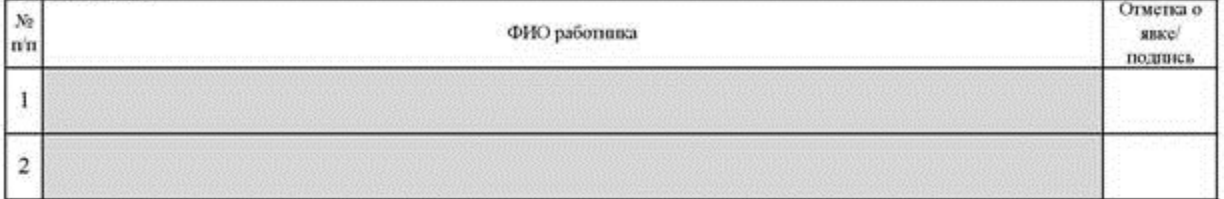

#### Организаторы в аудитории

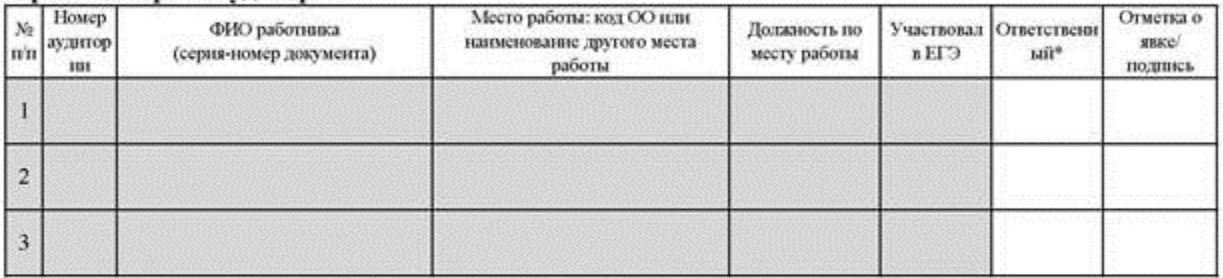

### Организаторы вне аудитории

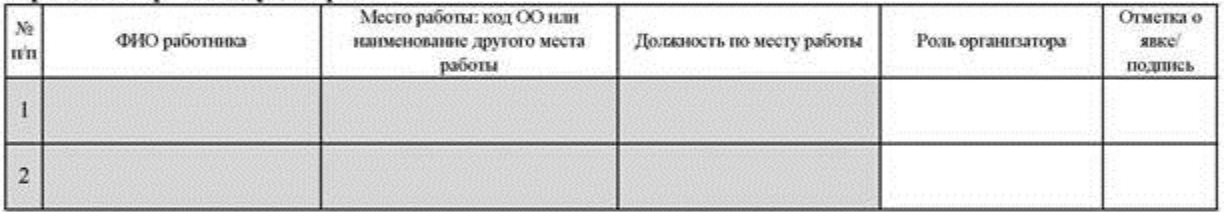

## Ассистенты

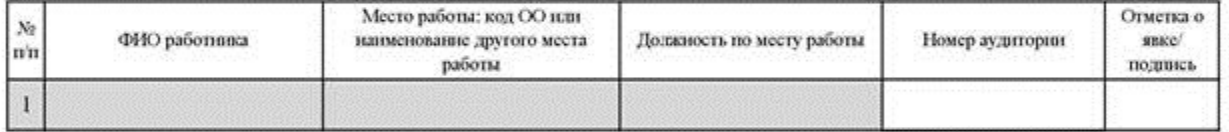

## Технические специалисты

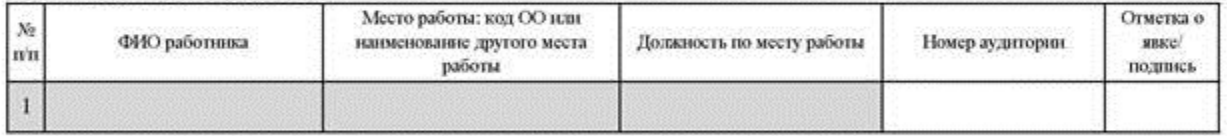

#### Медицинские работники

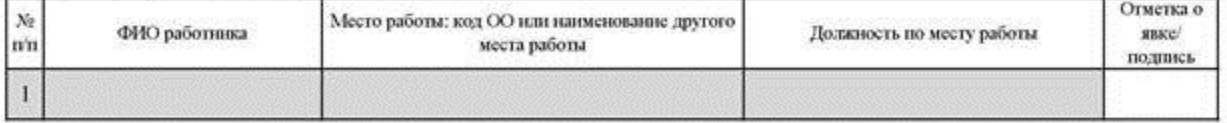

#### Общественные наблюдатели

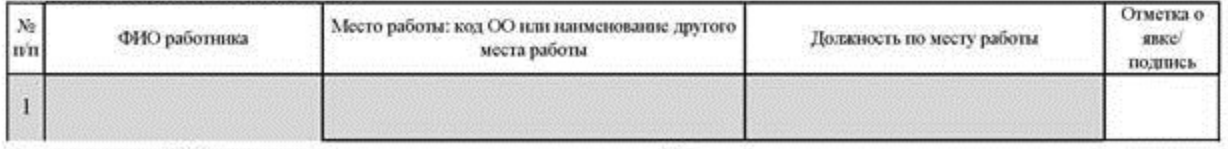

\* руководитель ППЭ отмечает ответственного организатора меткой Х

#### Руководитель ППЭ

(nonmex)  $(0HO)$ 

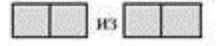

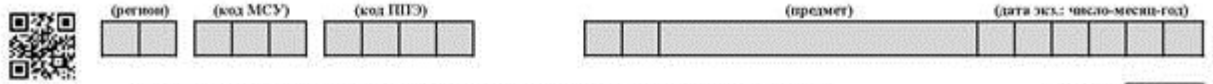

(наименование ППЭ)

Список работников ППЭ и общественных наблюдателей

(написионание формы)

## Руководитель ППЭ

 $(\mathbb{Q} H \mathbb{O})$ 

#### Члены ГЭК

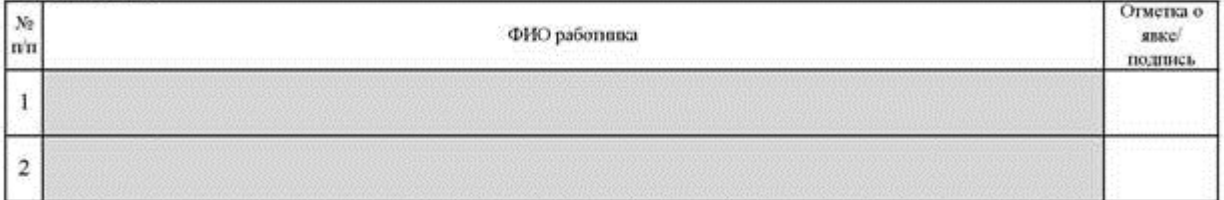

#### Организаторы в аудиториях

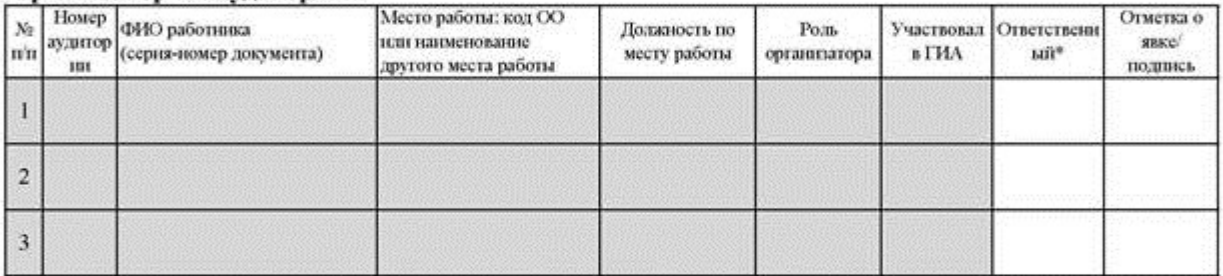

#### Организаторы вне аудиторий

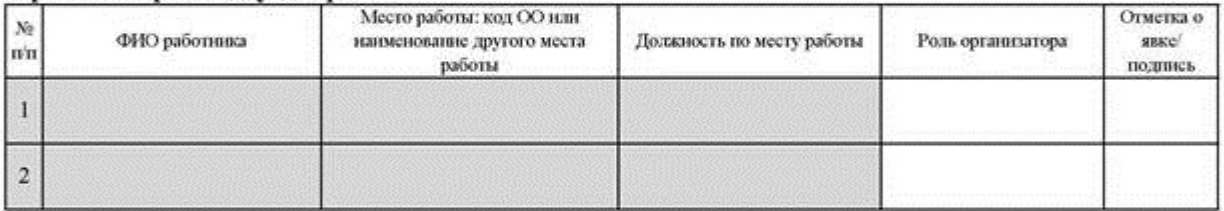

## Ассистенты

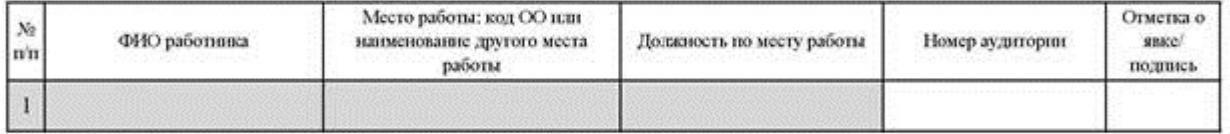

## Технические специалисты

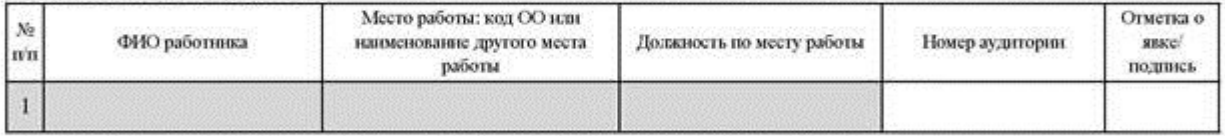

#### Медицинские работники

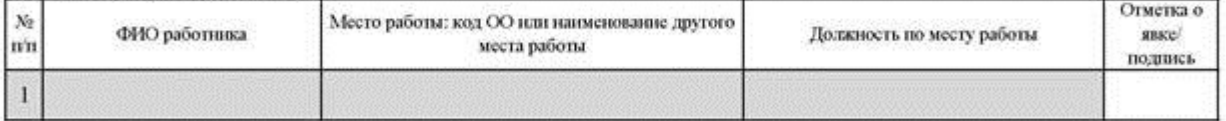

#### Общественные наблюдатели

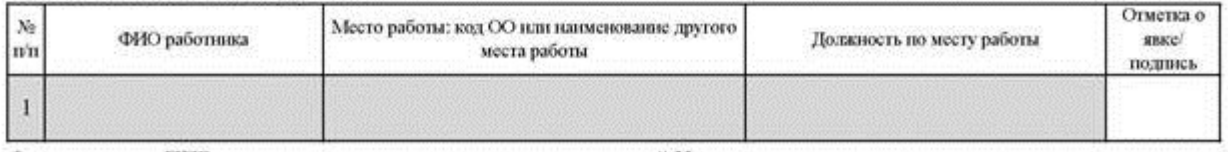

\* руководитель ППЭ отмечает ответственного организатора меткой X

#### Руководитель ППЭ

 $(nommct)$  $(\Phi HO)$ 

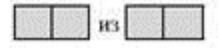

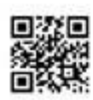

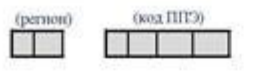

Отчет члена ГЭК о проведении экзамена в ППЭ

(дата экз.: число-месяц-год) **THEFT** 

 $\prod_{\text{(XOA} \text{ dopons)}} 10$ 

(напменование ППГЭ)

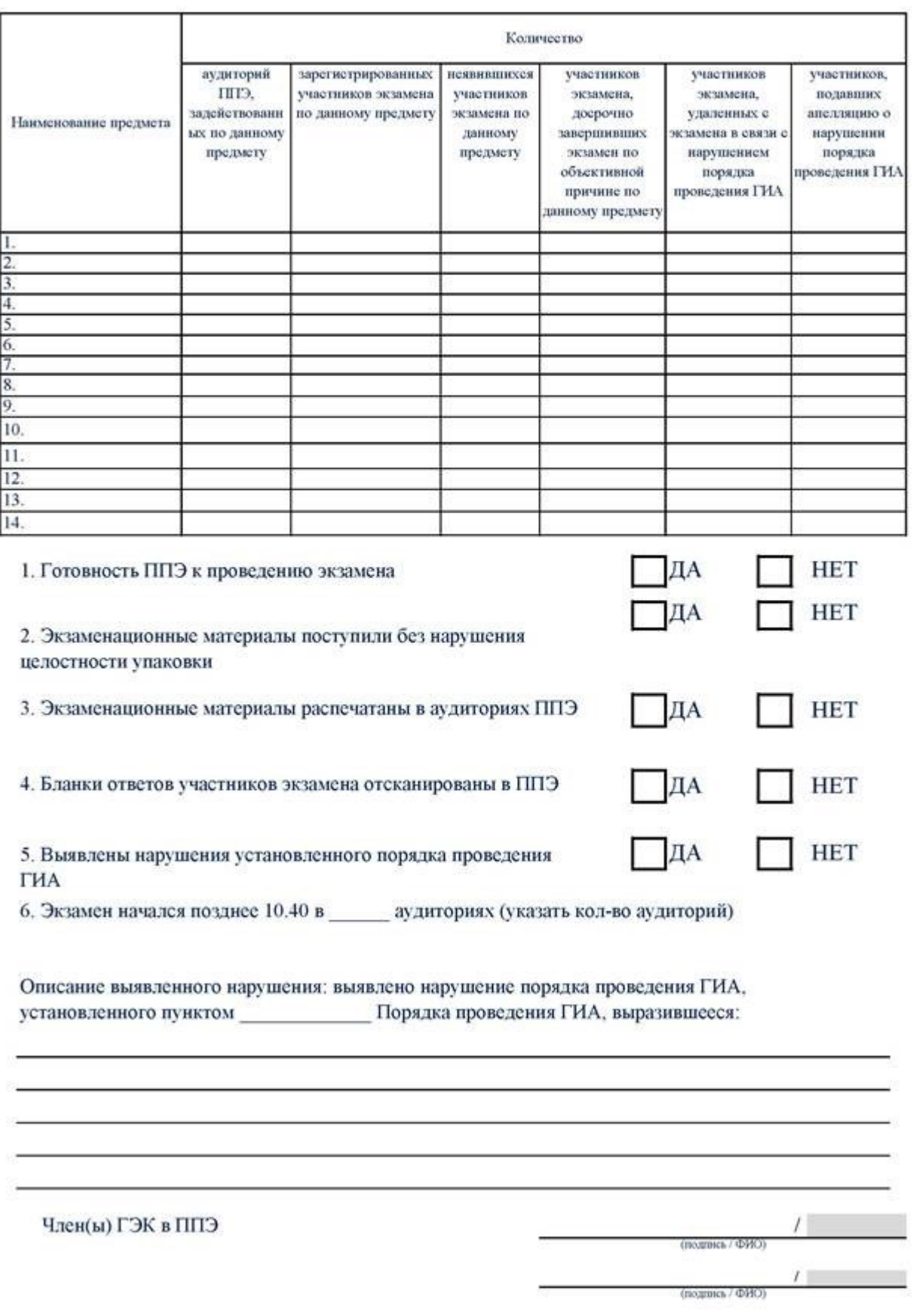

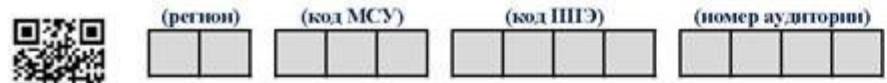

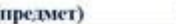

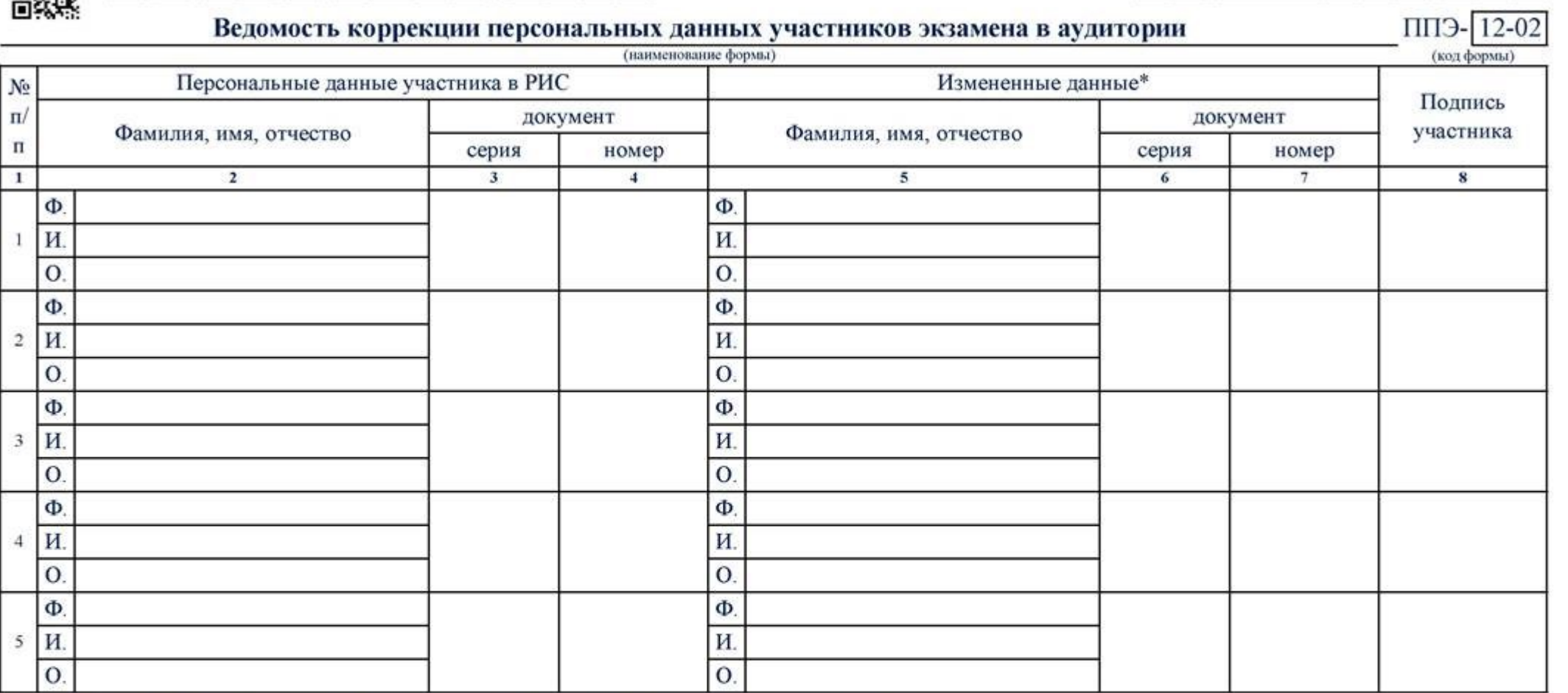

\* в столбцах 5, 6, 7 заполняются только те ячейки, в которых зафиксировано несоответствие.

Ответственный организатор в аудитории

(подпись)  $(\Phi \text{HO})$ 

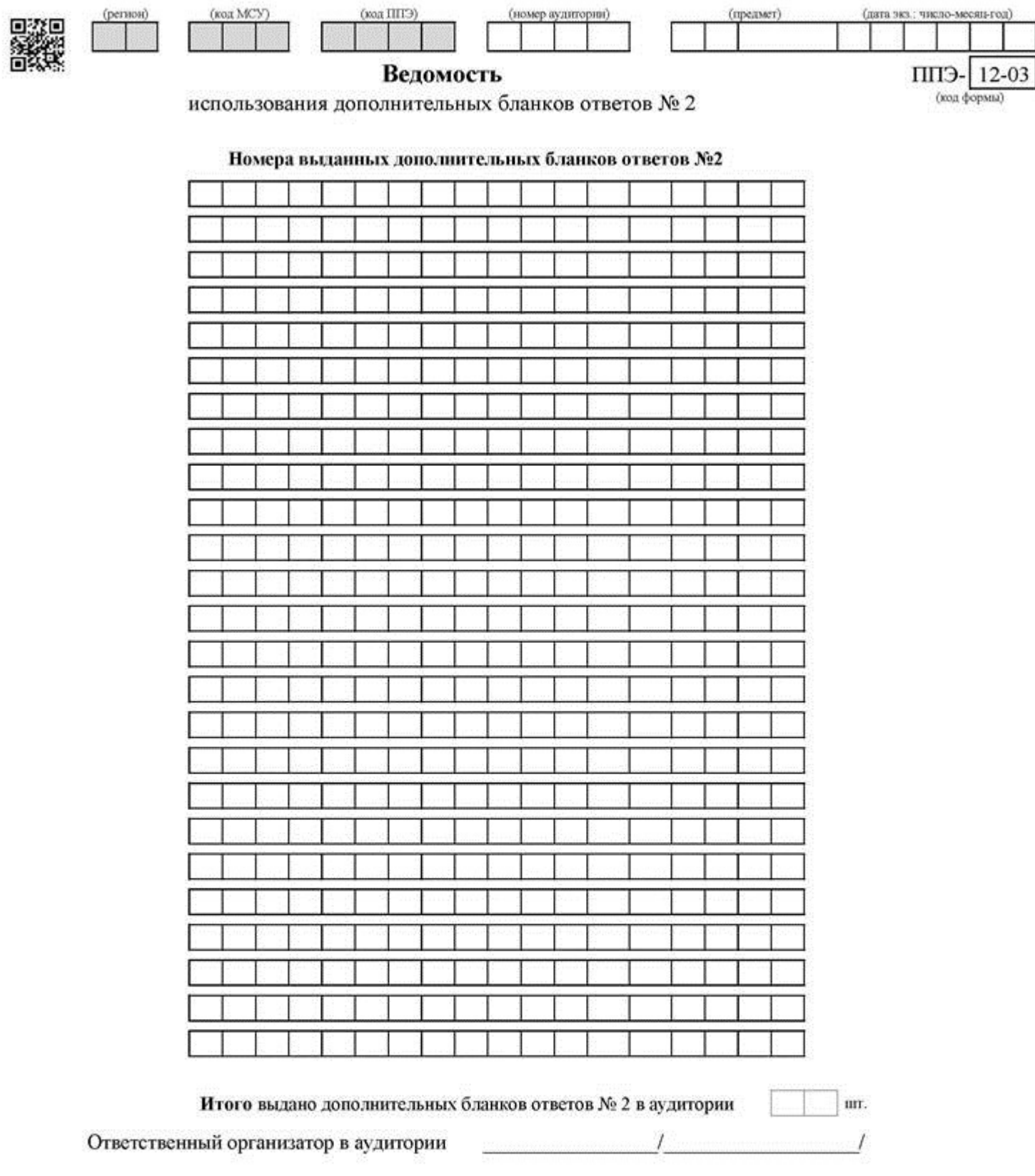
Форма ППЭ 12-04-МАШ

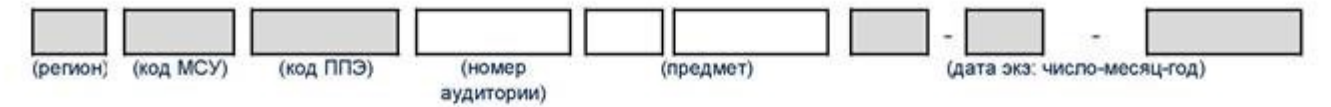

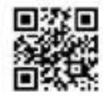

## ВЕДОМОСТЬ УЧЕТА ВРЕМЕНИ ОТСУТСТВИЯ УЧАСТНИКОВ ЭКЗАМЕНА В АУДИТОРИИ стр.  $\Box$

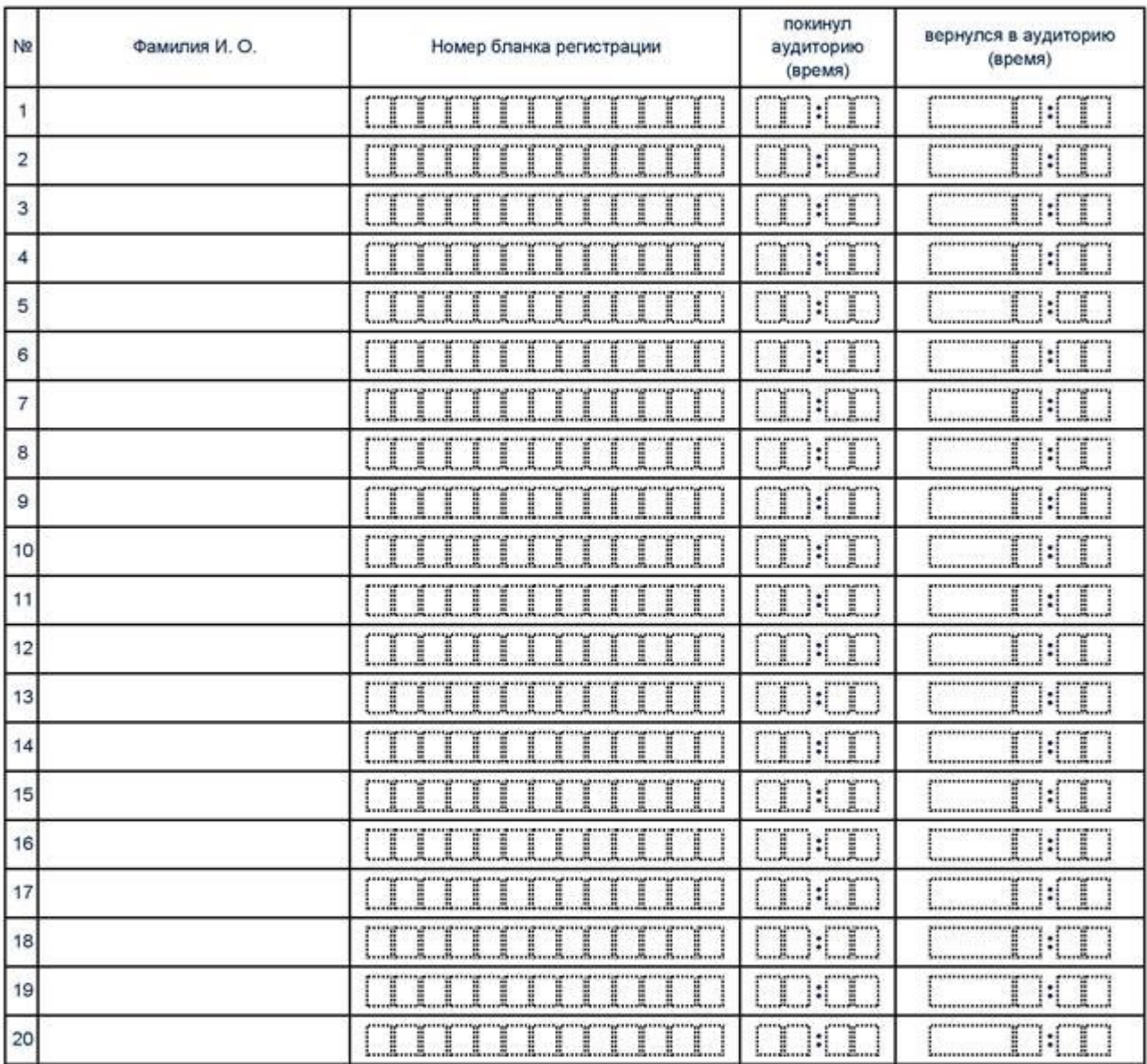

Организатор(ы) в аудитории

(подпись) (подлись)

(Ф.И.О.)

 $(Φ.M.O.)$ 

(Ответственный)

(Ответственный)

------------------------------

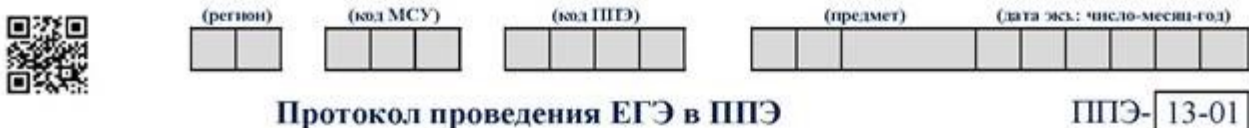

(наименование формы)

## (код формы)

IIIT.

ШT.

## 1. Экзаменационные материалы

## Получено/имеется в ППЭ

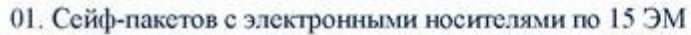

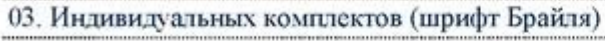

04. Дополнительных бланков ответов №2

05. Дополнительных бланков ответов № 2, распечатанных в день экзамена

02. Сейф-пакетов с электронными носителями по 5 ЭМ / спецпакетов по 5 ЭМ

## Выдано в аудитории ППЭ

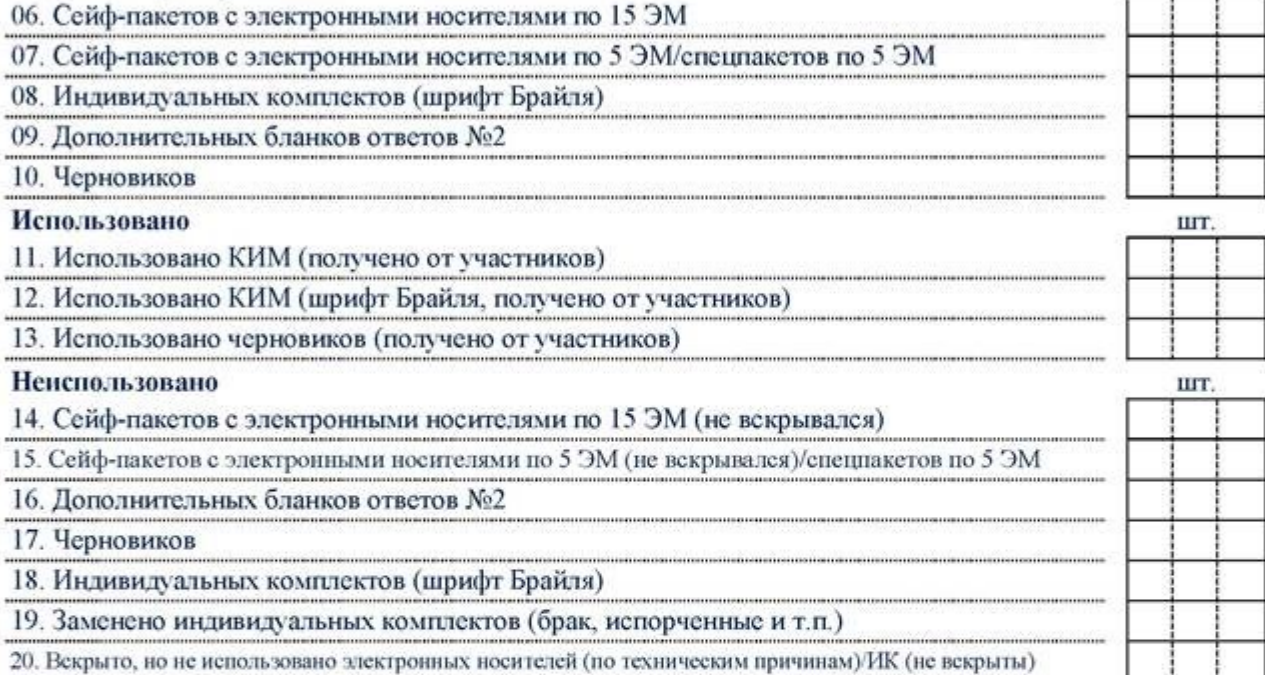

## 2. Участники

(подпись)

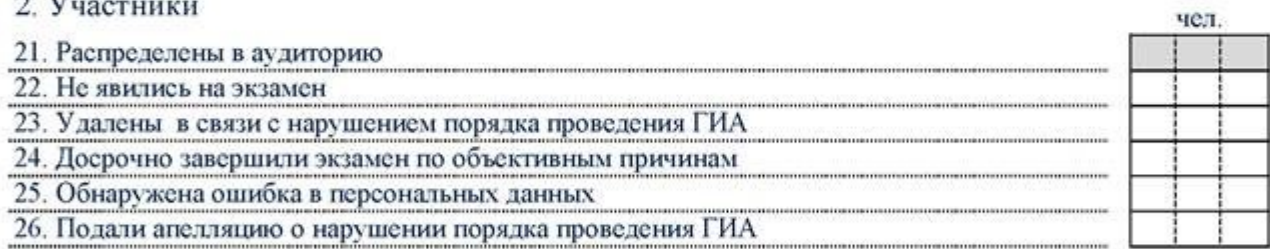

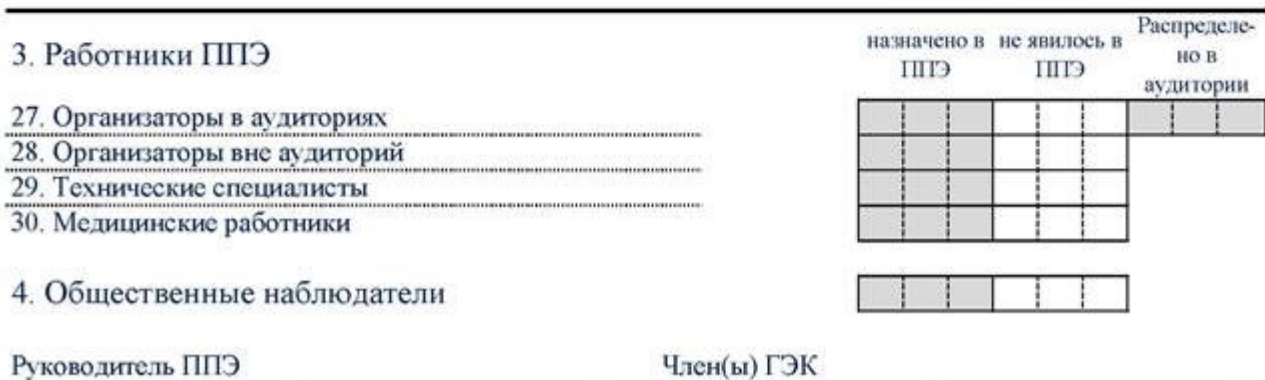

 $\mathcal{L}$  and  $\mathcal{L}$ 

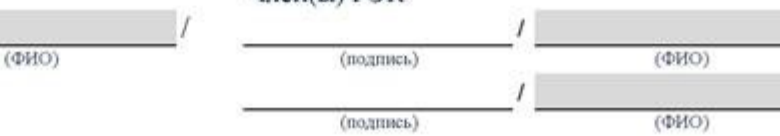

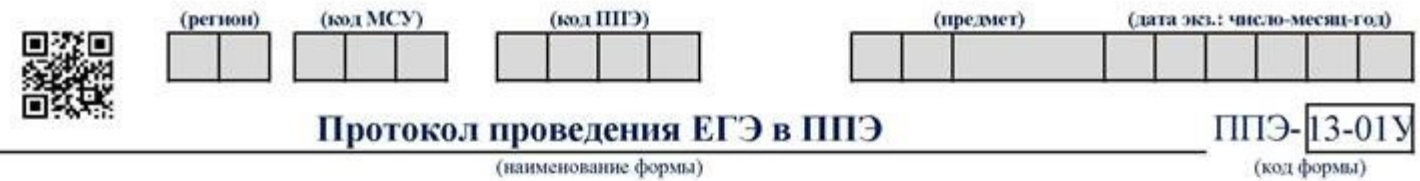

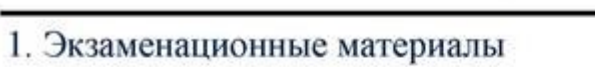

## Получено в ППЭ

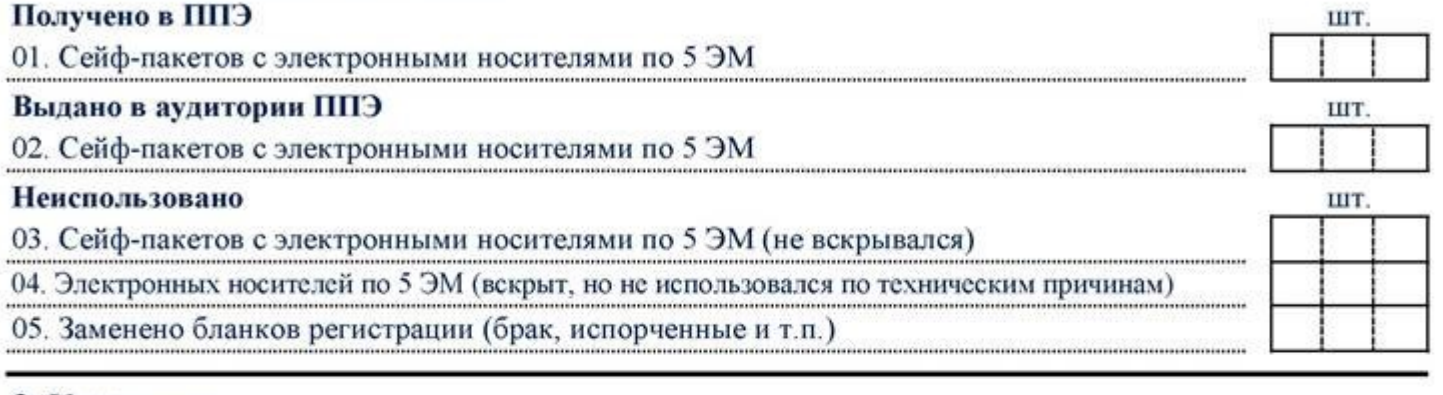

## 2. Участники 06. Распределены в аудиторию 07. Не явились на экзамен

08. Удалены в связи с нарушением порядка проведения ГИА

09. Не завершили экзамен по объективным причинам

10. Обнаружена ошибка в персональных данных

11. Подали апелляцию о нарушении порядка проведения ГИА

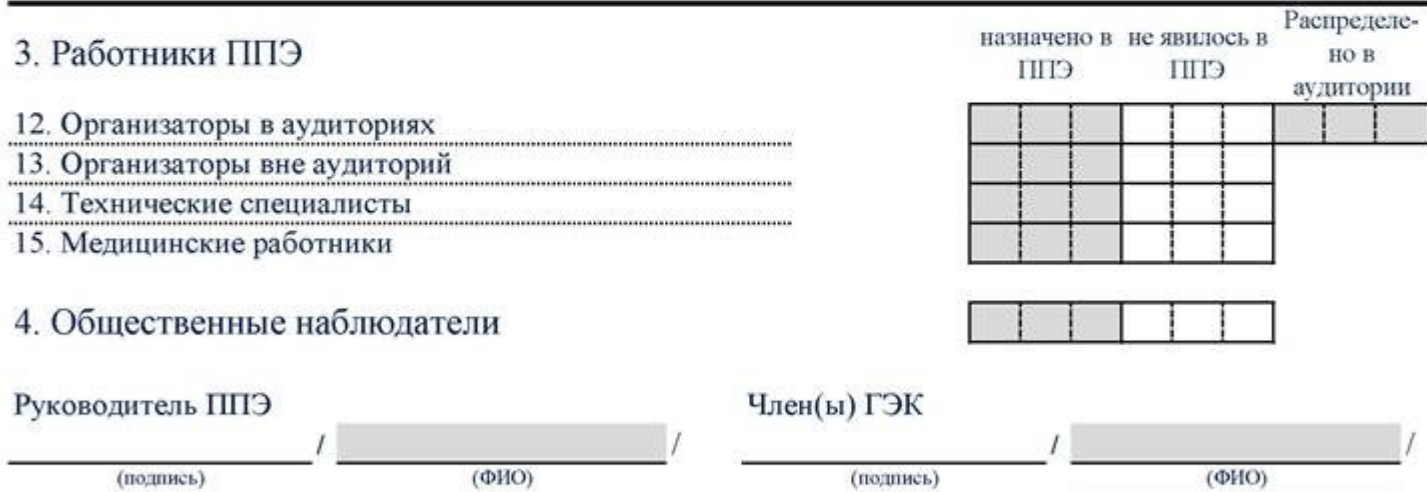

..... D.

......

.....

чел.

(подпись)

 $(\Phi HO)$ 

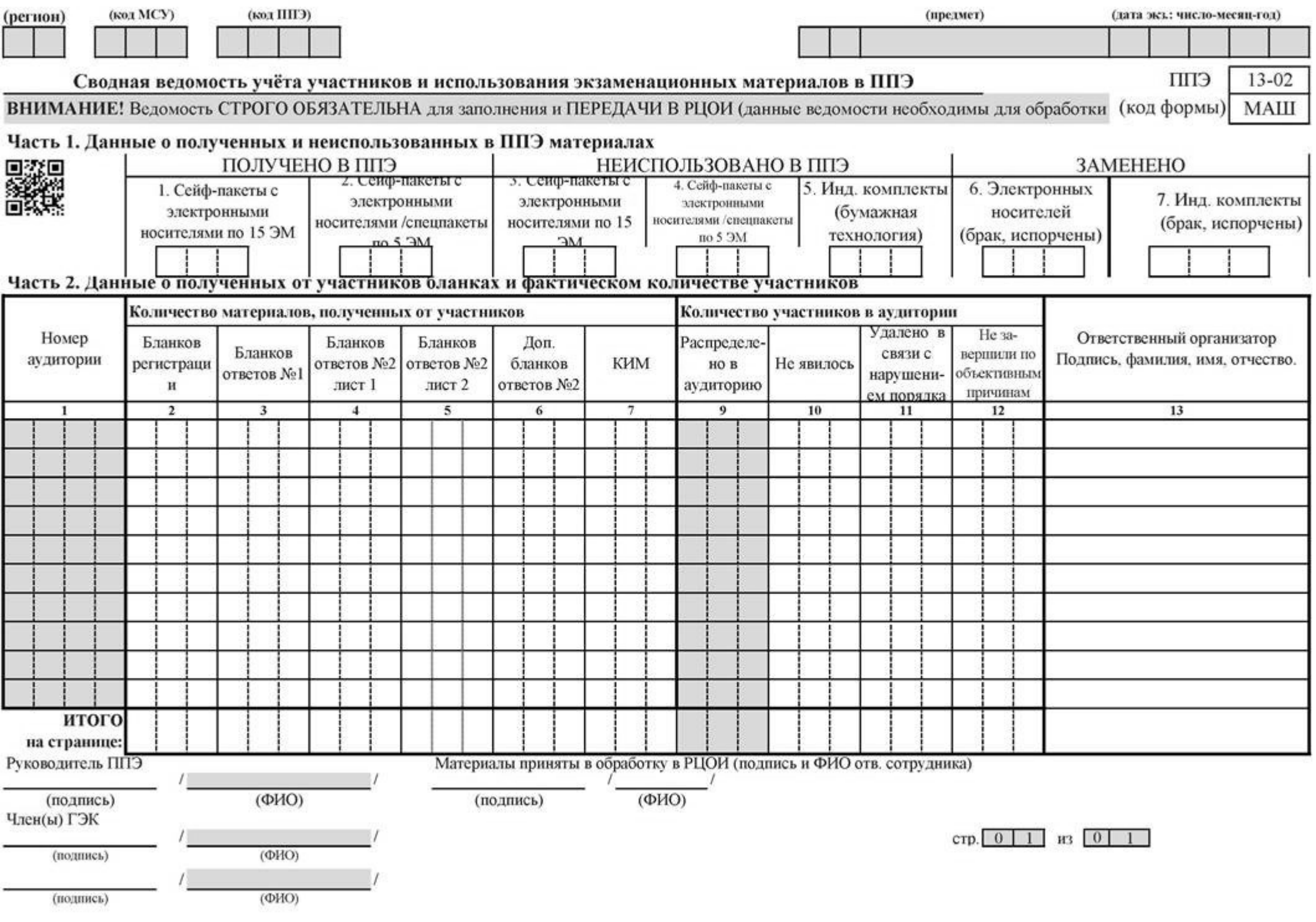

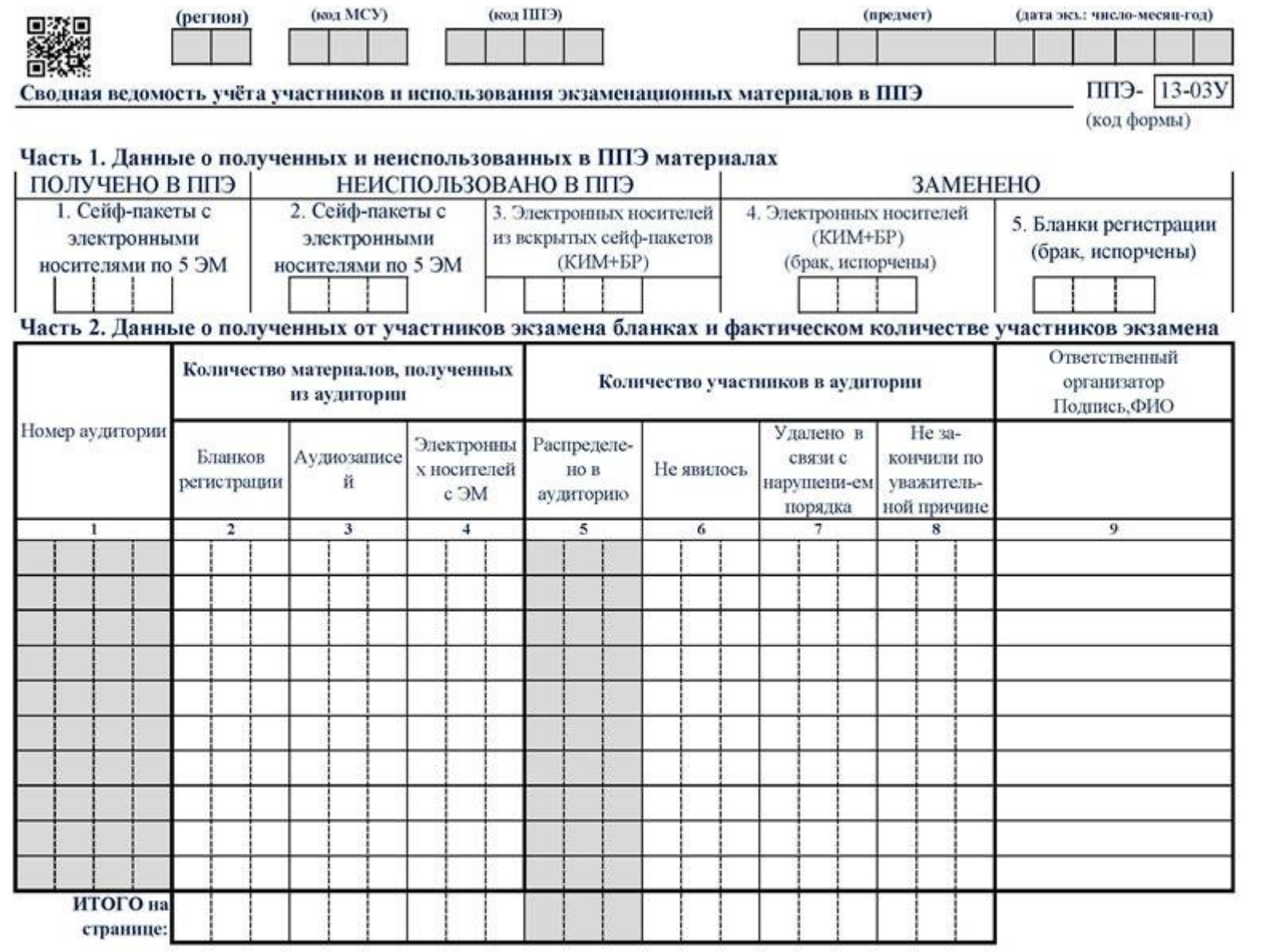

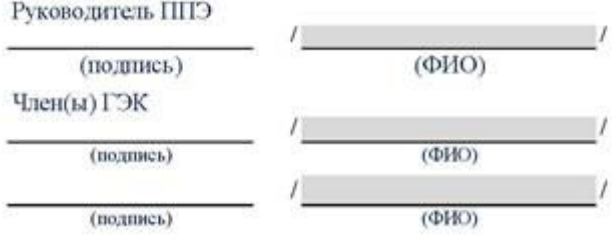

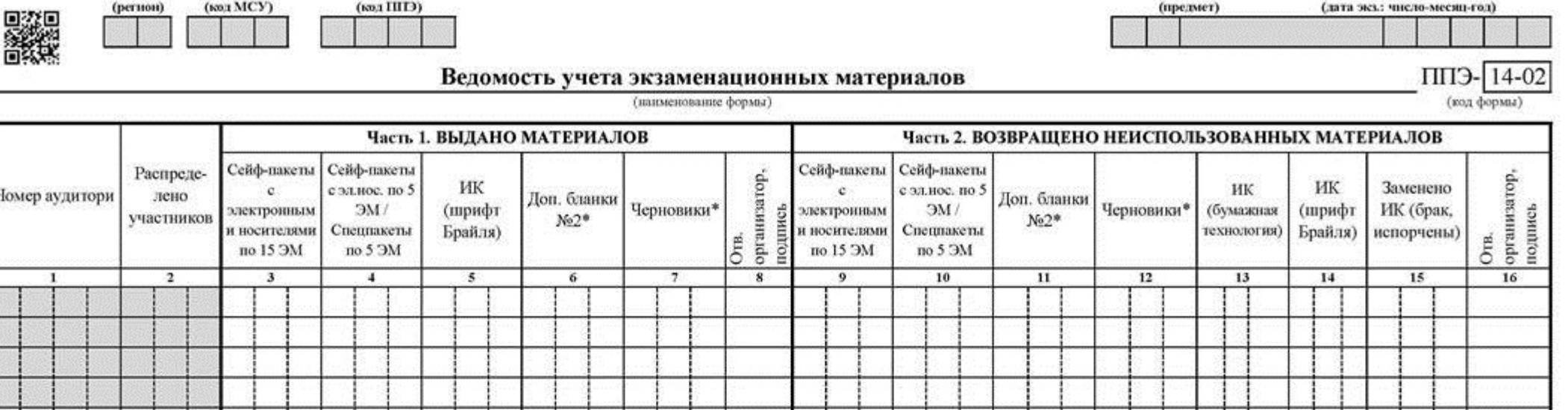

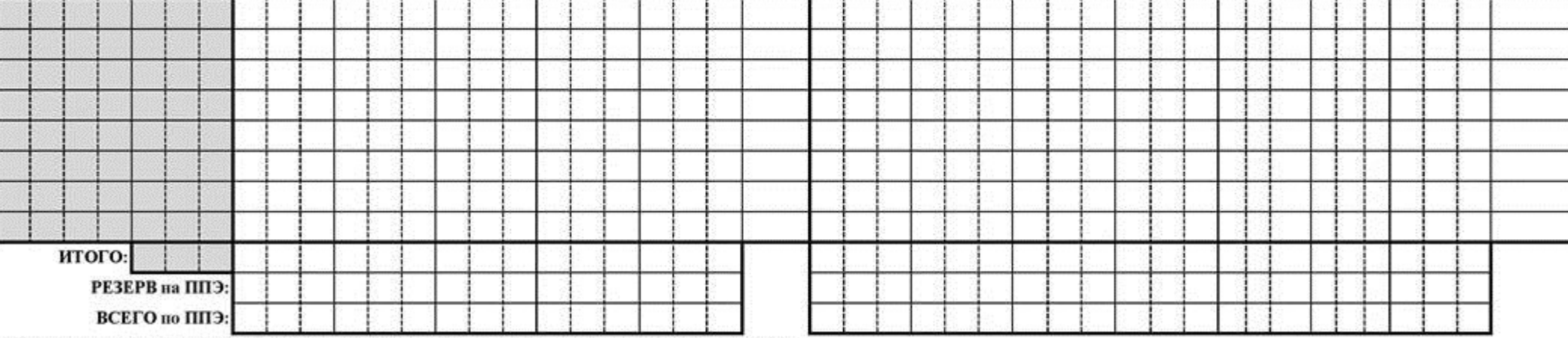

\*- учёт выдачи и возврата из аудиторий дополнительных бланков ответов №2 и черновнюю осуществляется по усмотренню региона

 $(\text{OMO})$ 

Руководитель ППЭ

(подпись)

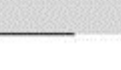

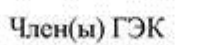

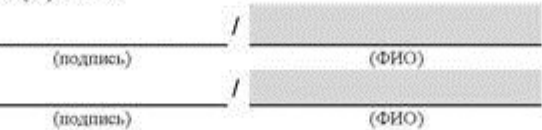

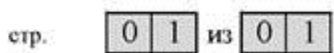

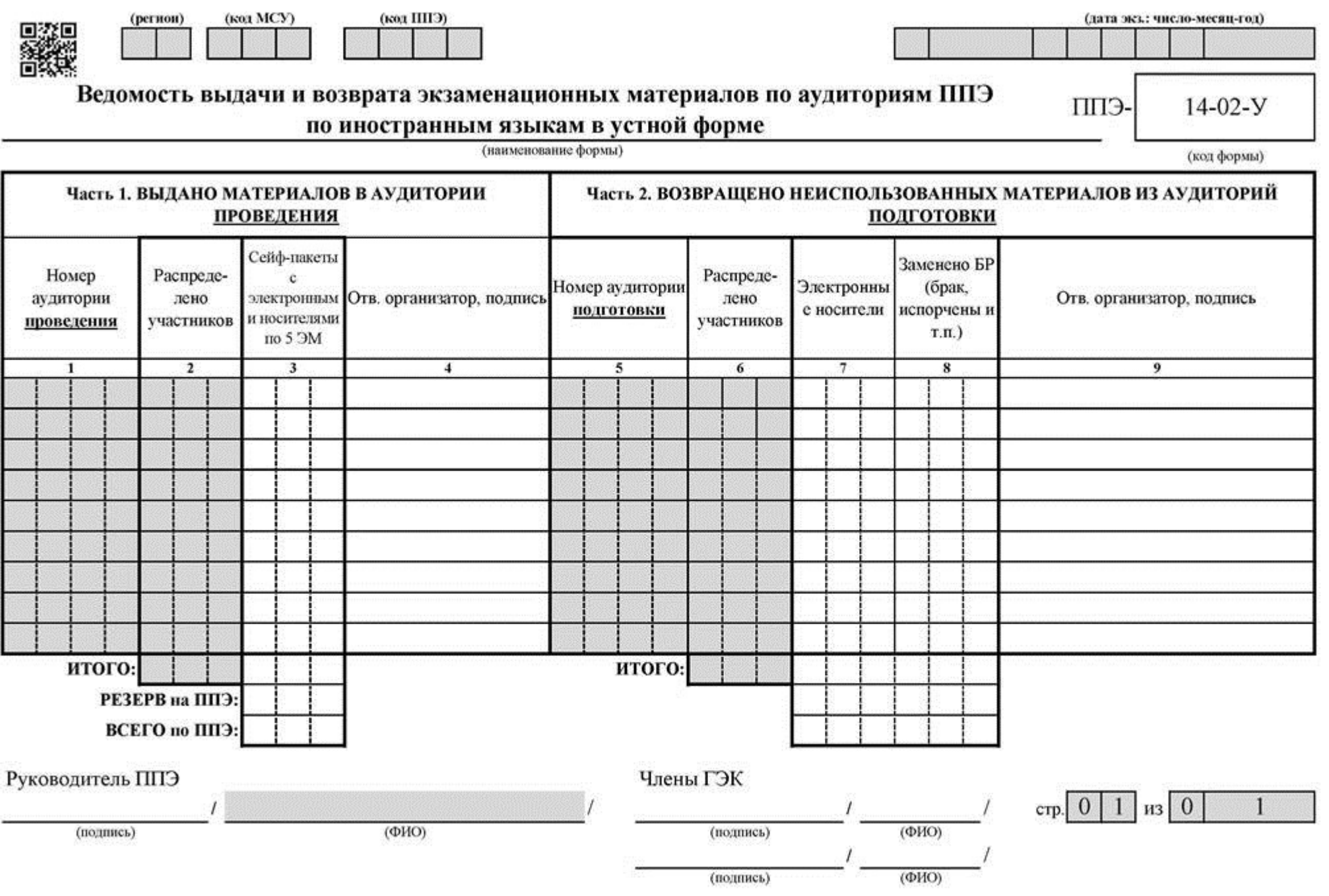

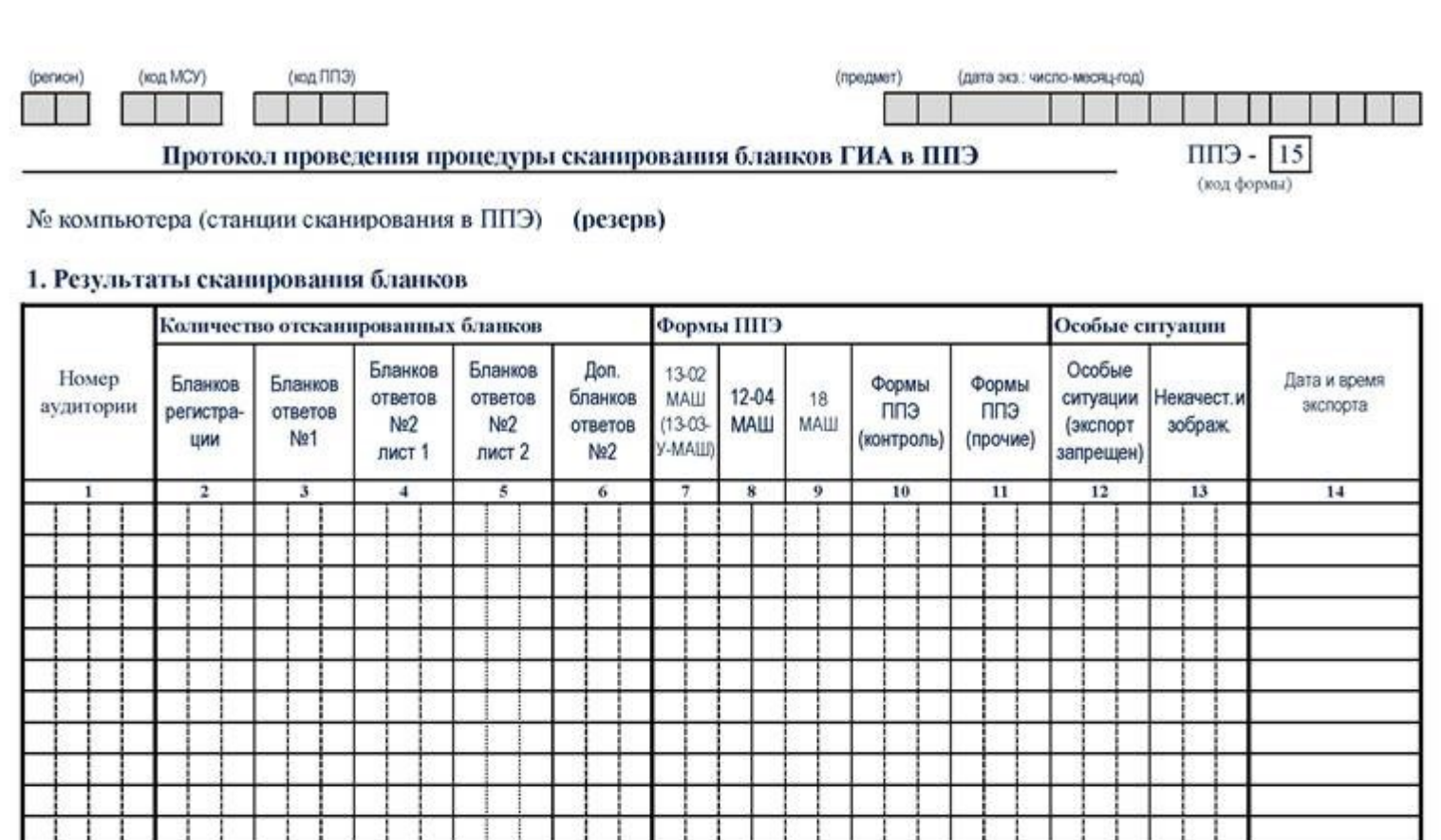

 $\Box$ Her

 $\eta_a$ 

3. Время вскрытия в штабе ППЭ возвратных доставочных пакетов, полученных из аудиторий:

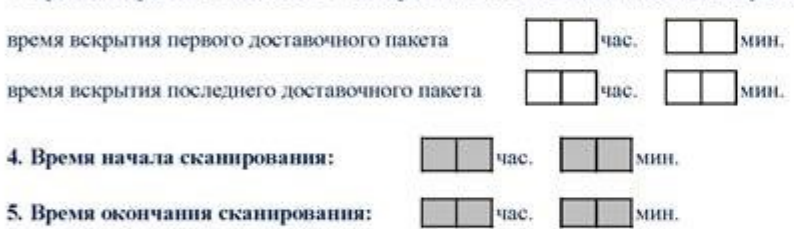

2. Количество отсканированных бланков совпадает с ведомостью 13-02:

итого:

6. При вскрытии возвратных доставочных пакетов и при сканировании бланков ГИА присутствовали, качество отсканированных изображений удостоверяют:

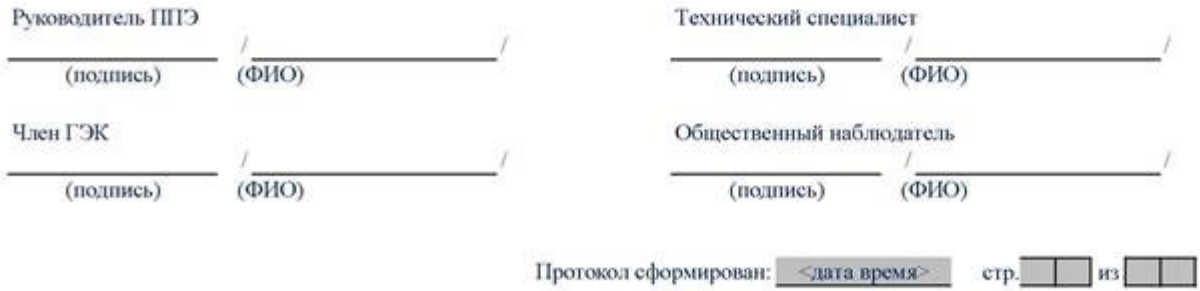

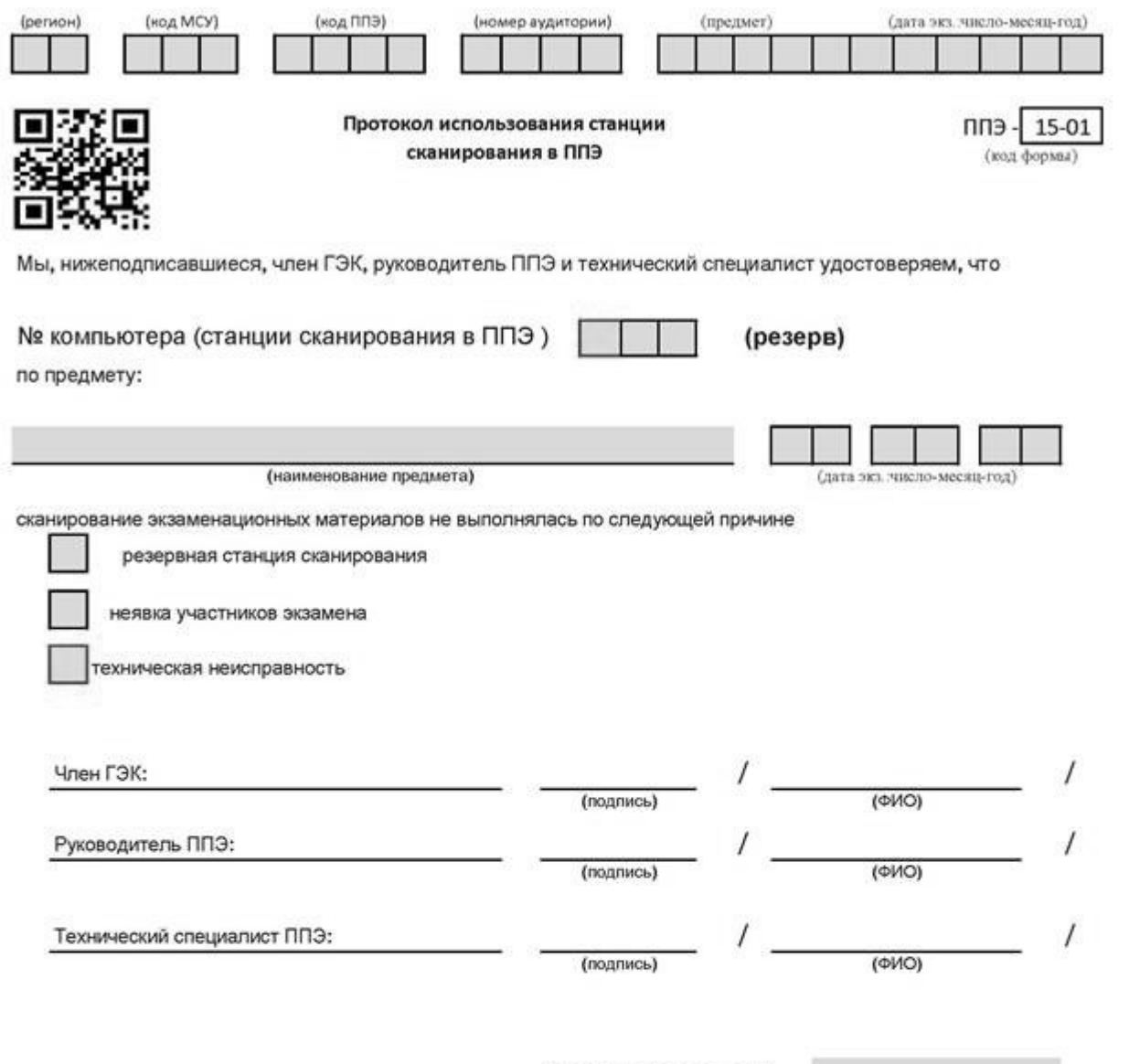

Протокол сформирован:

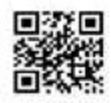

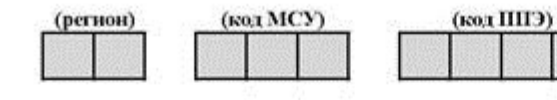

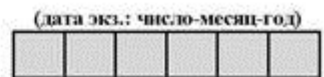

Расшифровка кодов образовательных организаций ППЭ

 $F$ -CIIII (код формы)

16

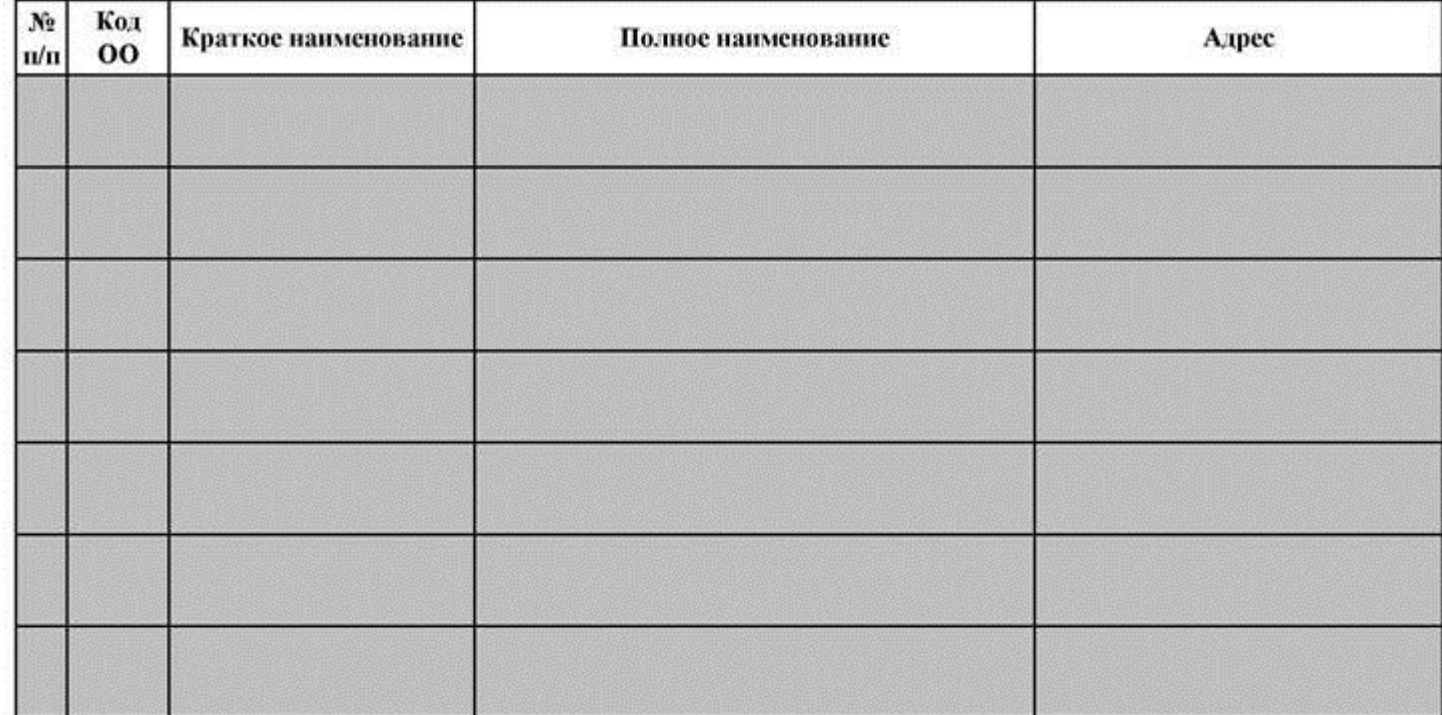

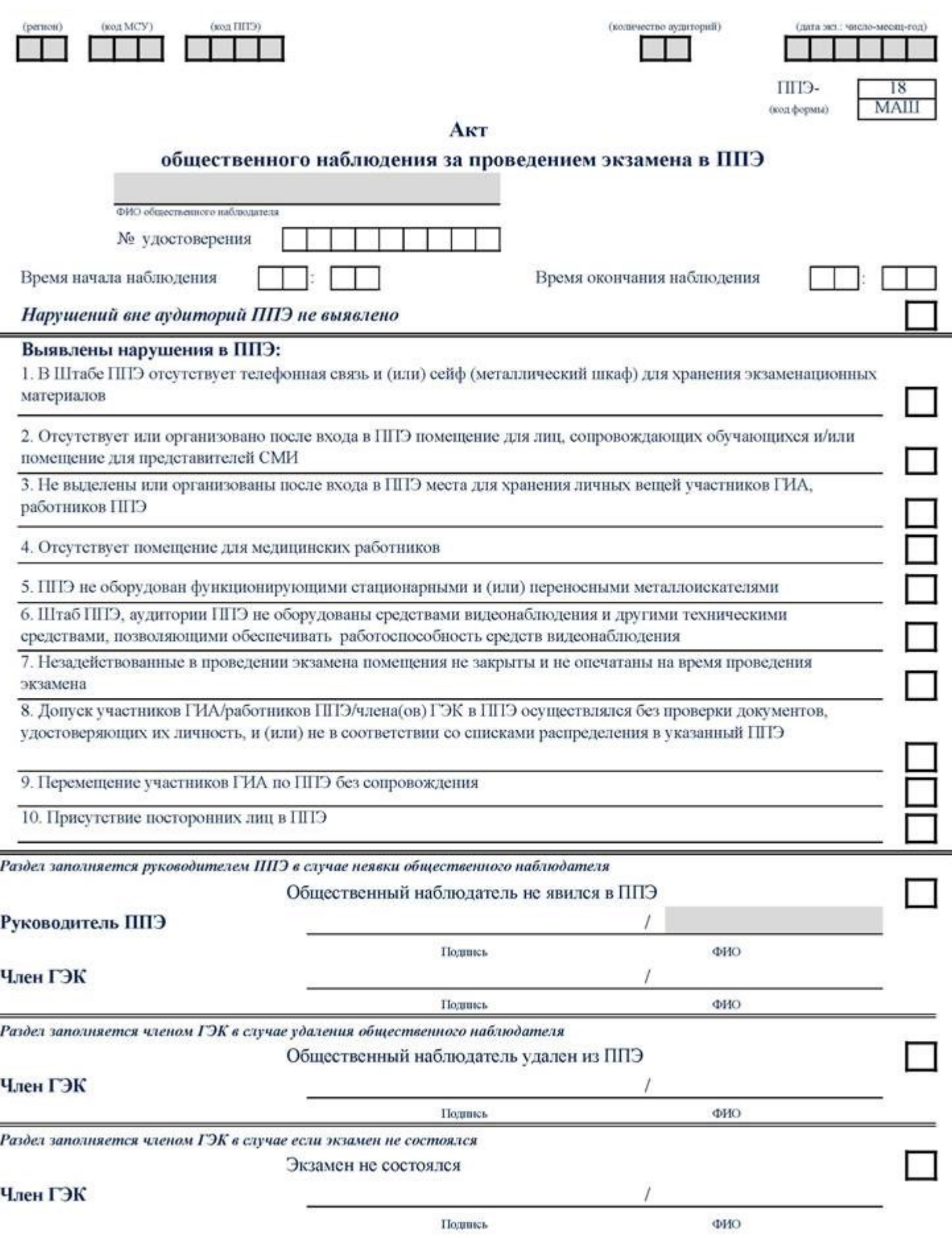

ı

þ

þ,

## Проведение ГИА в аудиториях ППЭ

### Нарушений в аудиториях ППЭ не выявлено

### Выявлены нарушения в аудиториях ППЭ:

1. В аудиториях для проведения ГИА не закрыты материалы со справочно-познавательной информацией по сдаваемому предмету

2. В аудиториях ППЭ не организован стол, находящийся в зоне видимости камер видеонаблюдения, для раскладки, упаковки и сбора ЭМ

3. Отсутствие инструктажа или проведение неполного инструктажа для участников экзамена организаторами в аудиториях

4. Вскрытие диска с экзаменационными материалами организаторами ранее 10:00 по местному времени

5. Наличие у участников экзамена/организаторов/ медицинских работников/ ассистентов/ технических специалистов средств связи, фото или видеоаппаратуры, справочных материалов, письменных заметок и иных средств хранения и передачи информации

6. Вынос из аудиторий и ППЭ экзаменационных материалов на бумажном или электронном носителях

7. Оказание содействия участникам экзамена работниками ППЭ

8. Не выдача организаторами по просьбе участников экзамена черновиков или дополнительных бланков ответов  $N_2$  2

9. Присутствие представителей СМИ в аудиториях ППЭ после начала печати ЭМ

10. При выходе участника из аудитории организатор не проверил комплектность оставленных ЭМ и листов для черновиков и/или не зафиксировал время выхода и продолжительность отсутствия участника

11. Организаторами не сделано объявление участникам экзамена о скором завершении выполнения экзаменационной работы за 30 минут и за 5 минут и (или) не объявлено окончание выполнения экзаменационной работы на камеру видеонаблюдения

12. Участники экзамена продолжали выполнять экзаменационную работу после окончания времени выполнения экзаменационной работы

13. Организаторами в аудитории не продемонстрирован процесс запечатывания ЭМ на камеру видеонаблюдения

### Иные нарушения порядка проведения ГИА:

Общественный наблюдатель

Подпись

ФИО

1

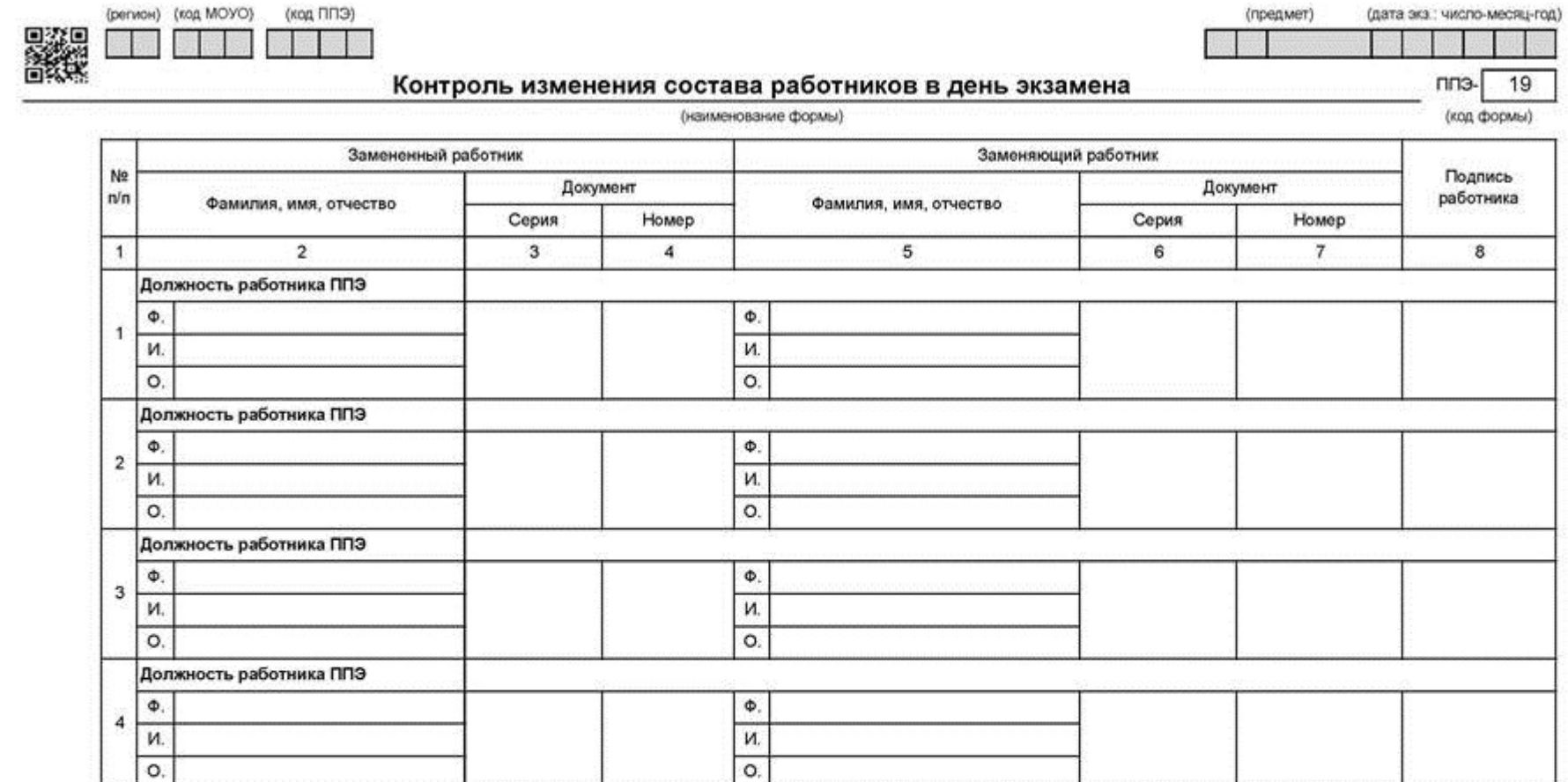

 $\Phi.$ 

 $\frac{M}{Q}$ 

 $19$ 

\* форма обязательна для передачи в РЦОИ

Должность работника ППЭ

 $\Phi.$ 

И.  $\overline{o}$ .

 $\overline{\phantom{a}}$ 

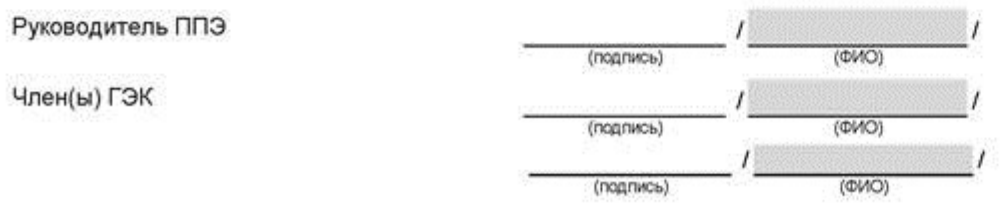

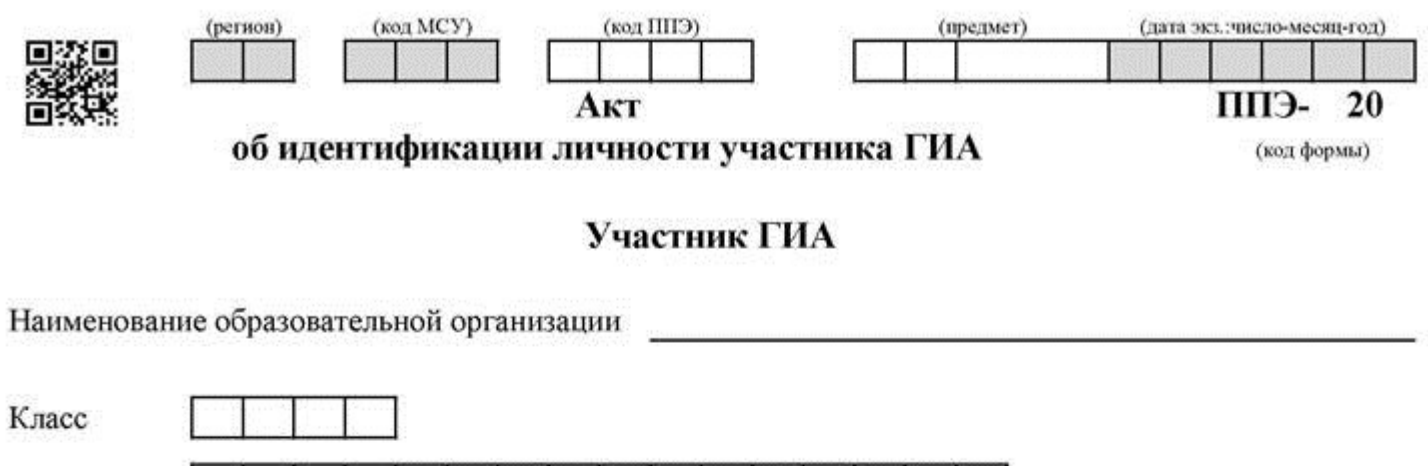

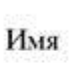

Фамилия

Отчество

# Сопровождающий

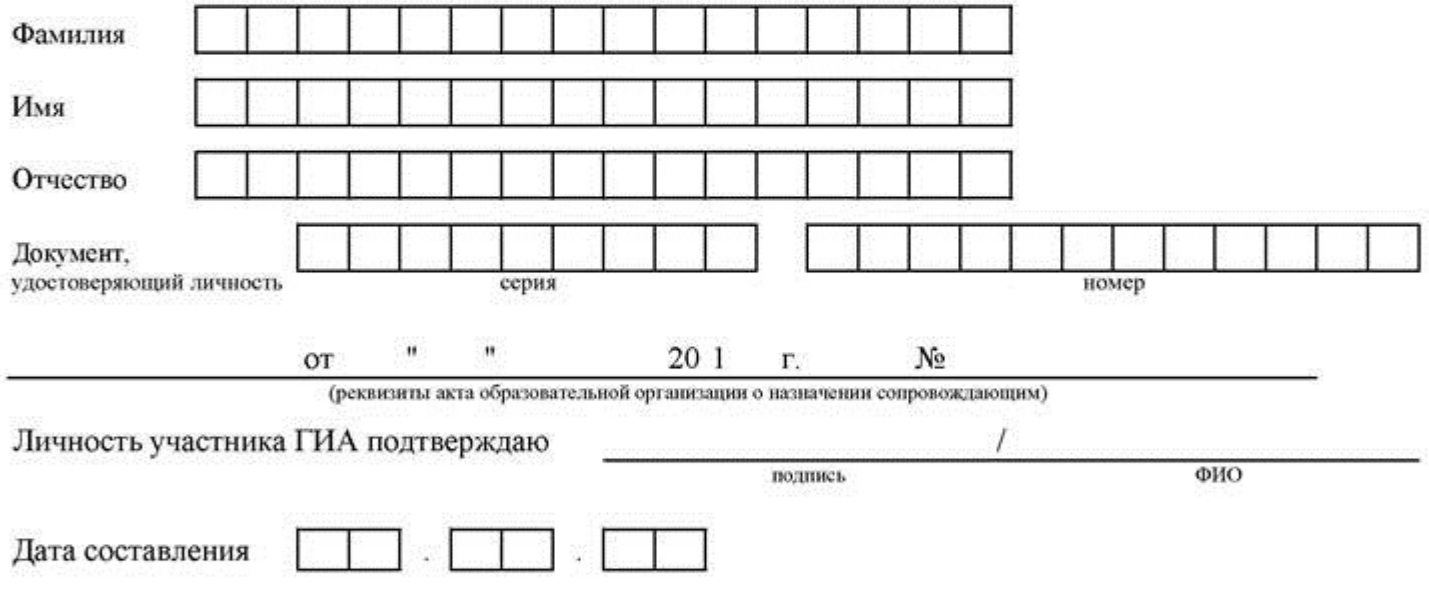

\* Акт составляется при отсутствии у обучающегося образовательной организации документа, удостоверяющего личность

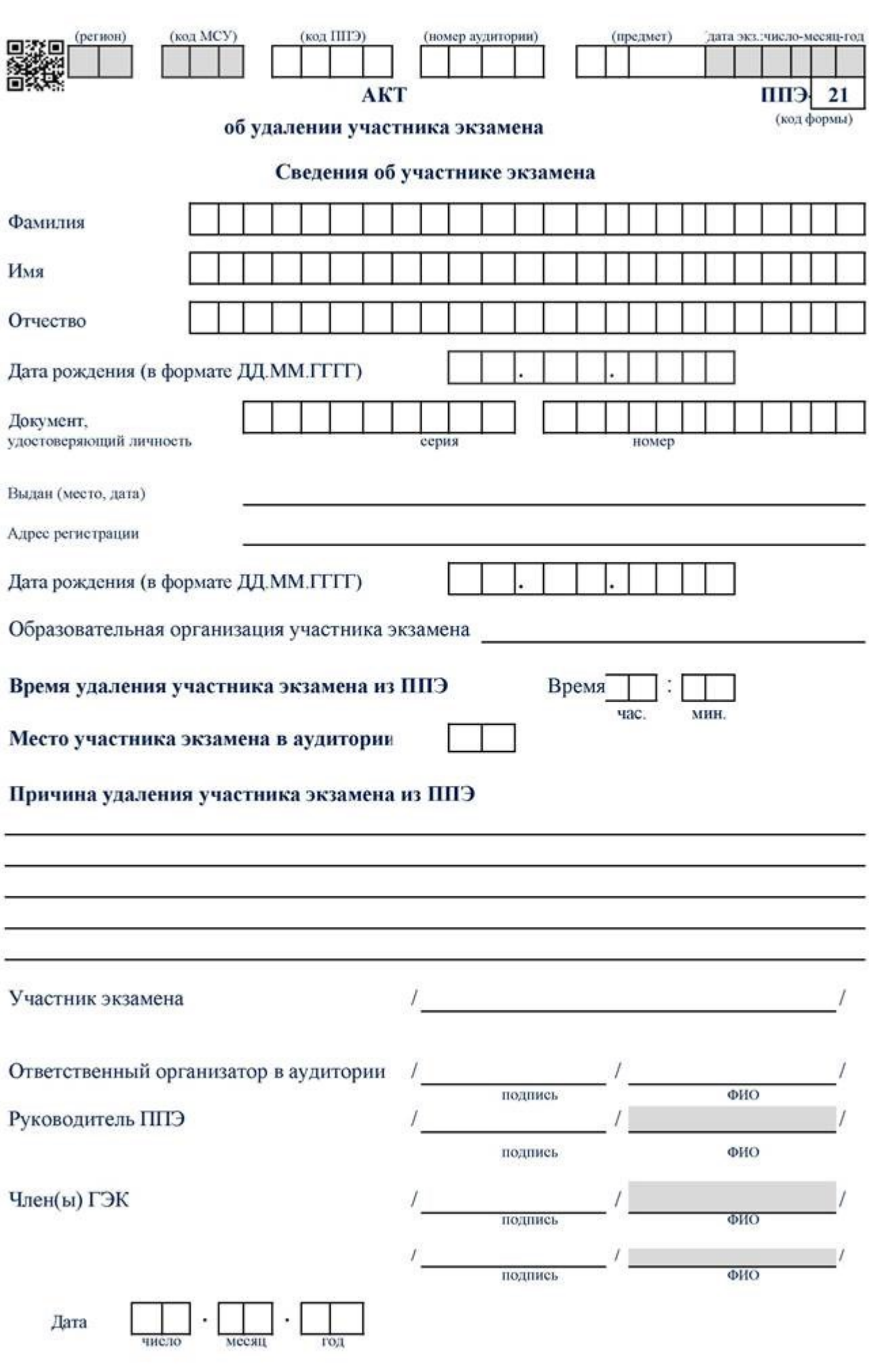

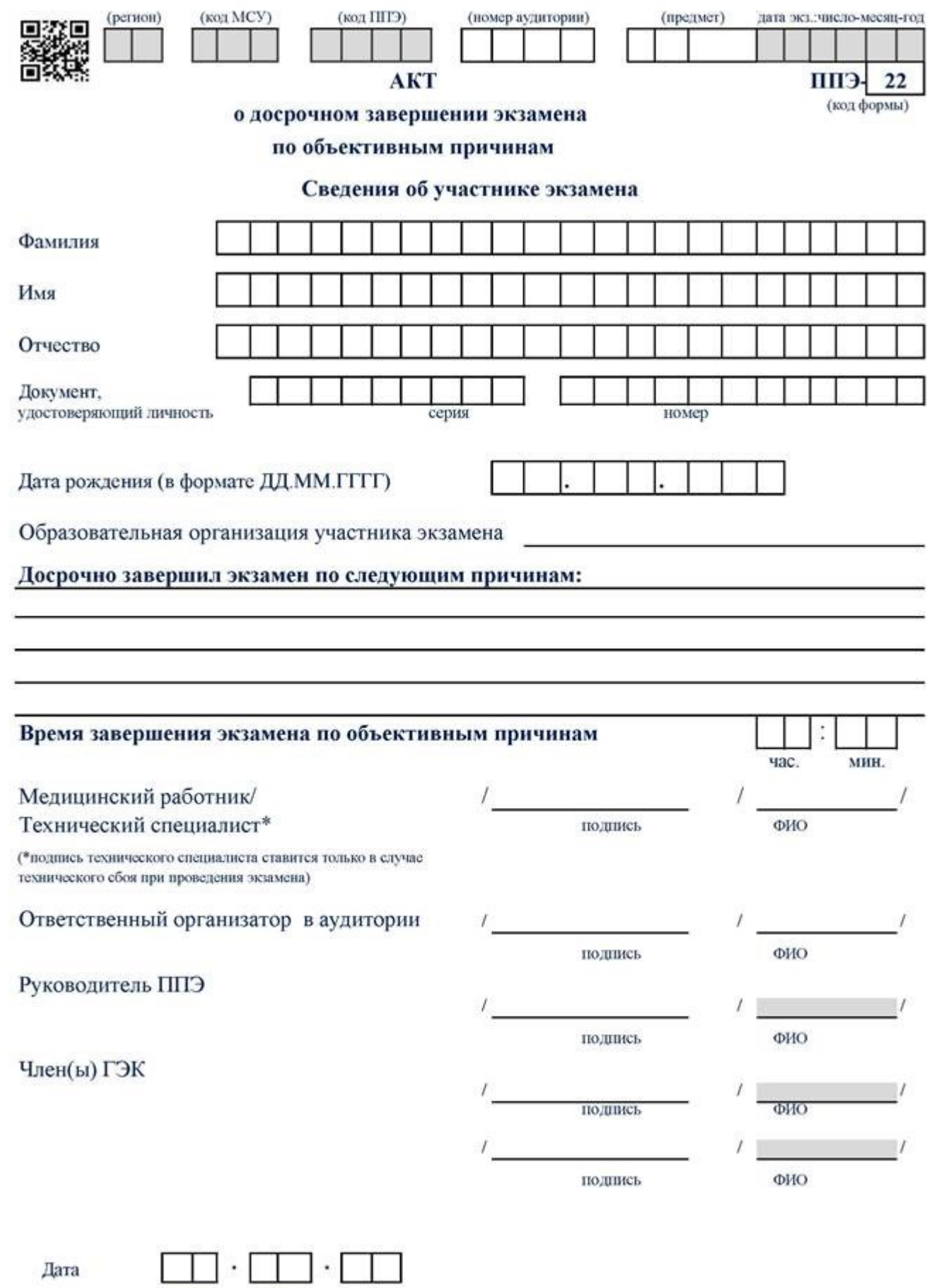

число месяц год

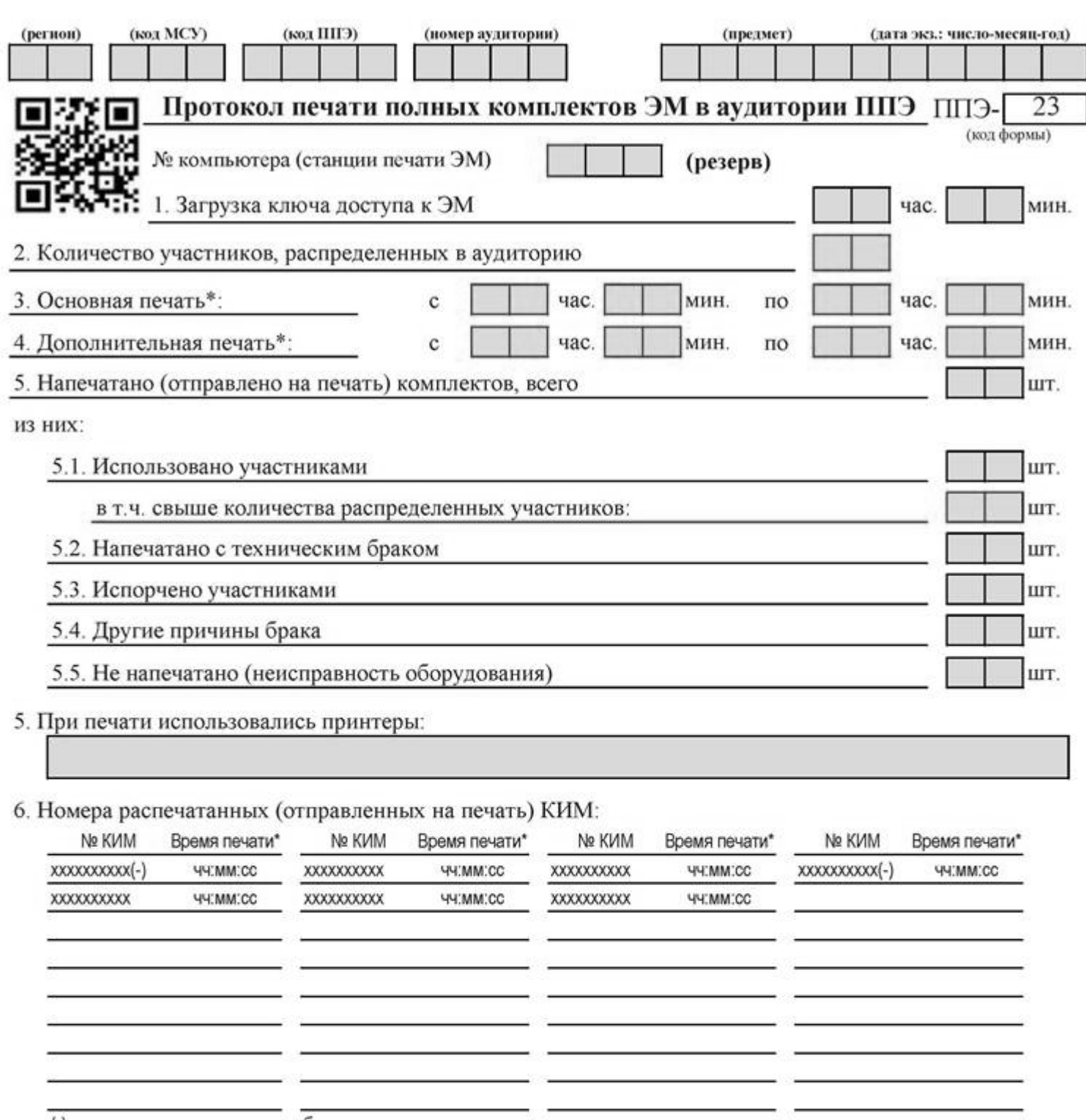

(-) - экземпляры, отмеченные как брак

7. При печати использовались резервные копии носителей

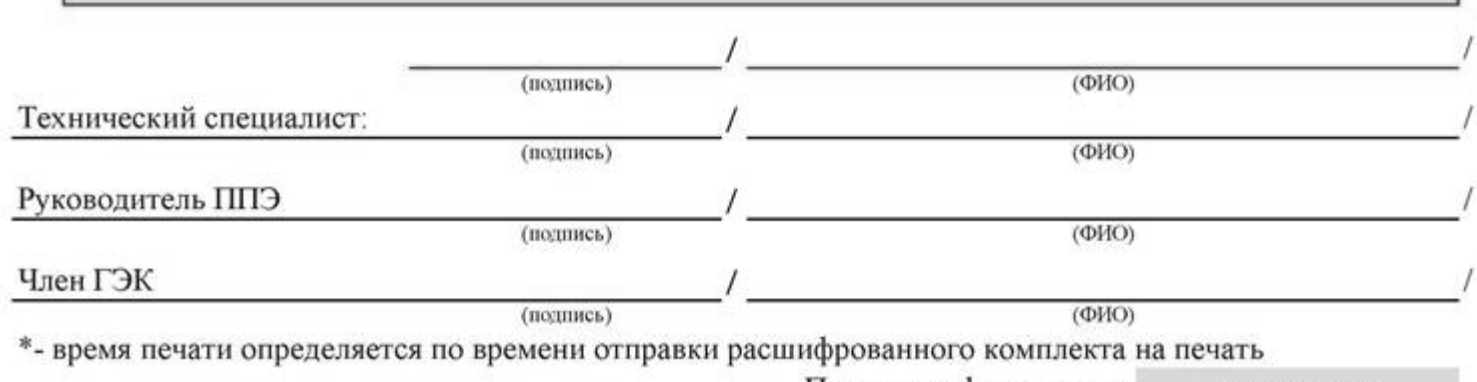

Протокол сформирован: <дата время>

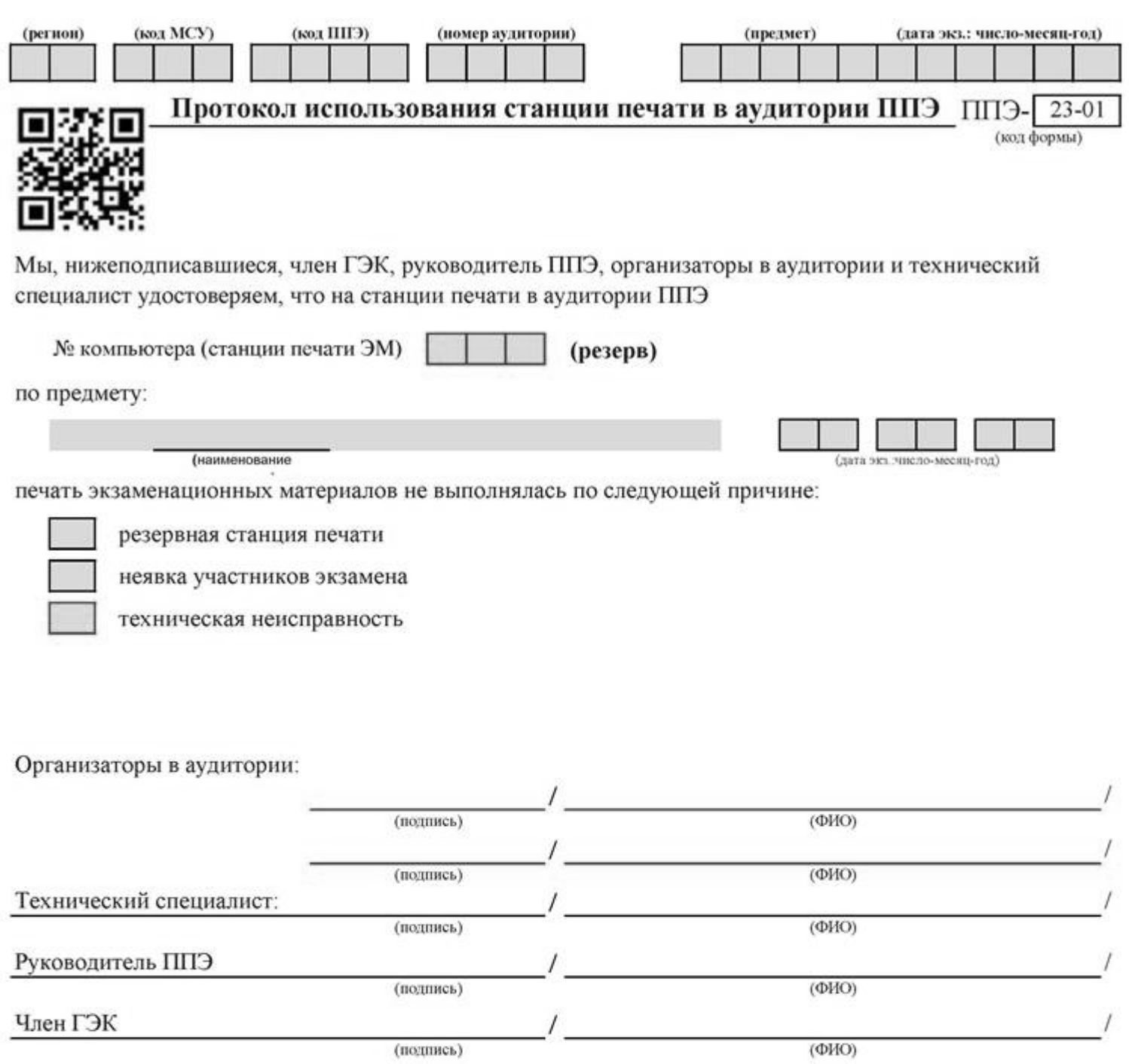

 $\overline{\phantom{a}}$ 

(подпись)

Протокол сформирован: <дата время>

 $\overline{1}$ 

# Уведомление

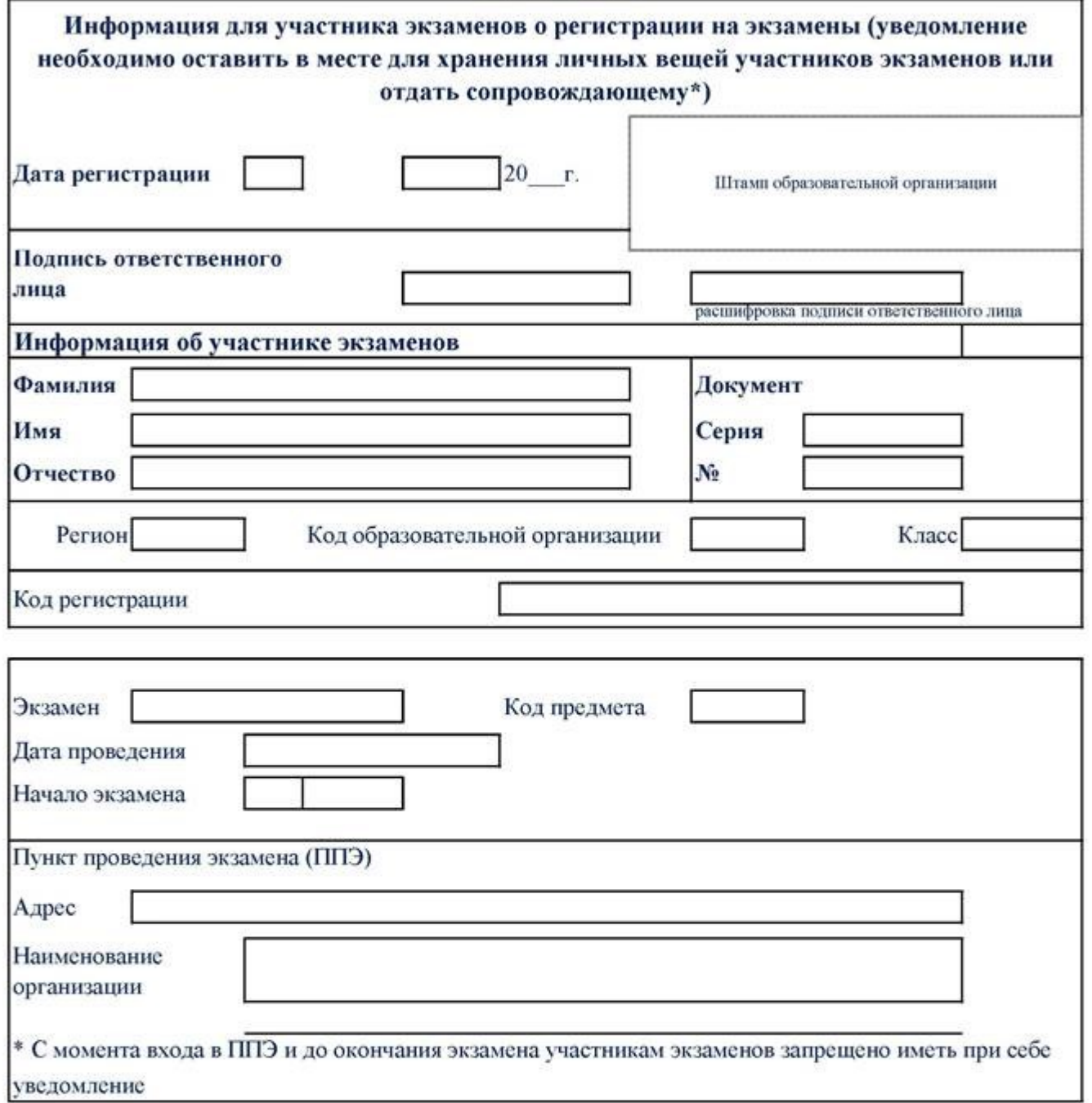

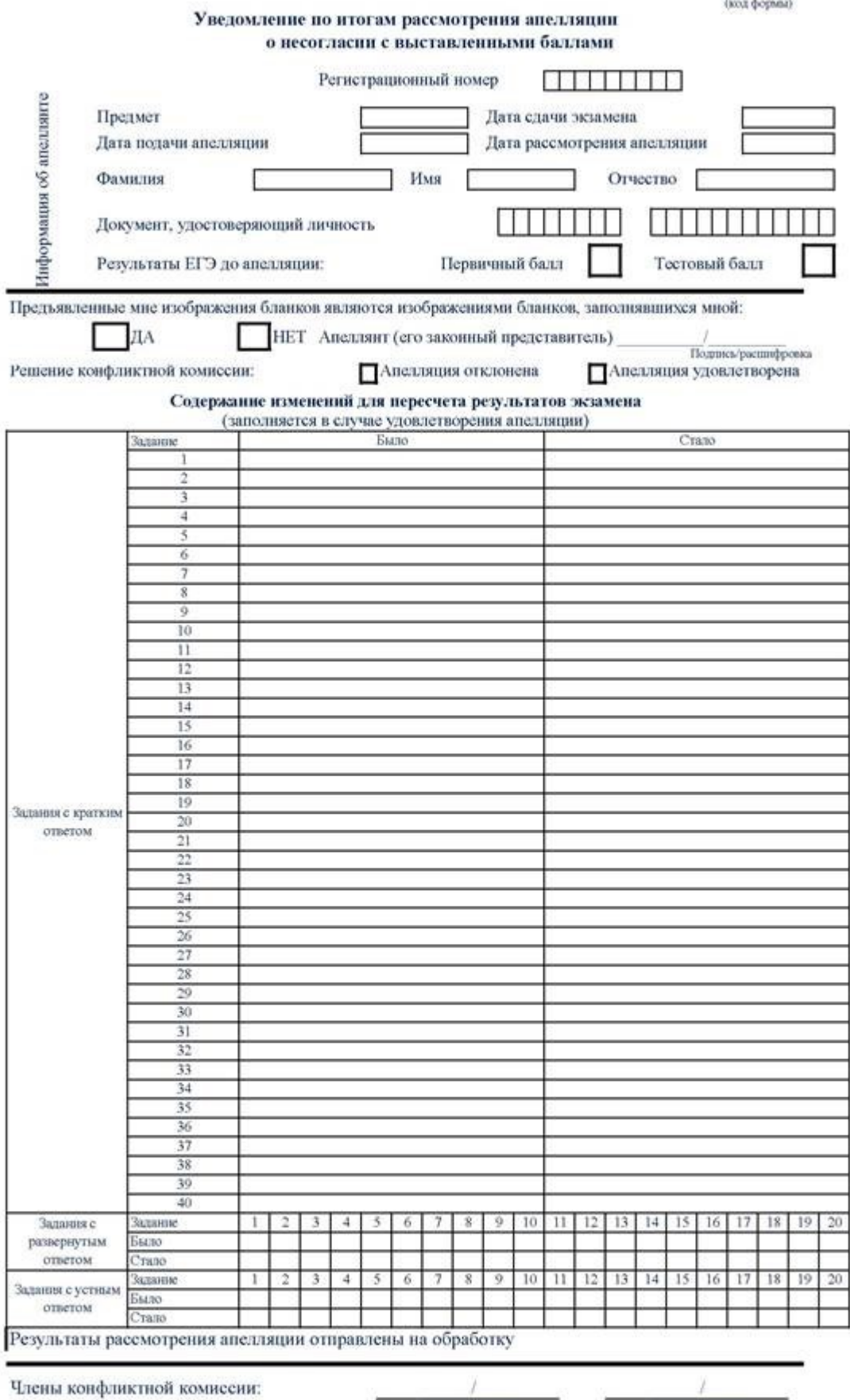

Подпись председателя конфликтной комиссии:

Апеллянт (его законный представитель):

С решением конфликтной комиссии ознакомлен,

бланк уведомления и протокол рассмотрения апелляции в части информации о решении конфликтной комиссии по результатам рассмотрения апелляции и принятых изменений заполнены идентично в моем присутствии

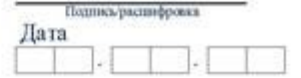

фровка

**y**-33

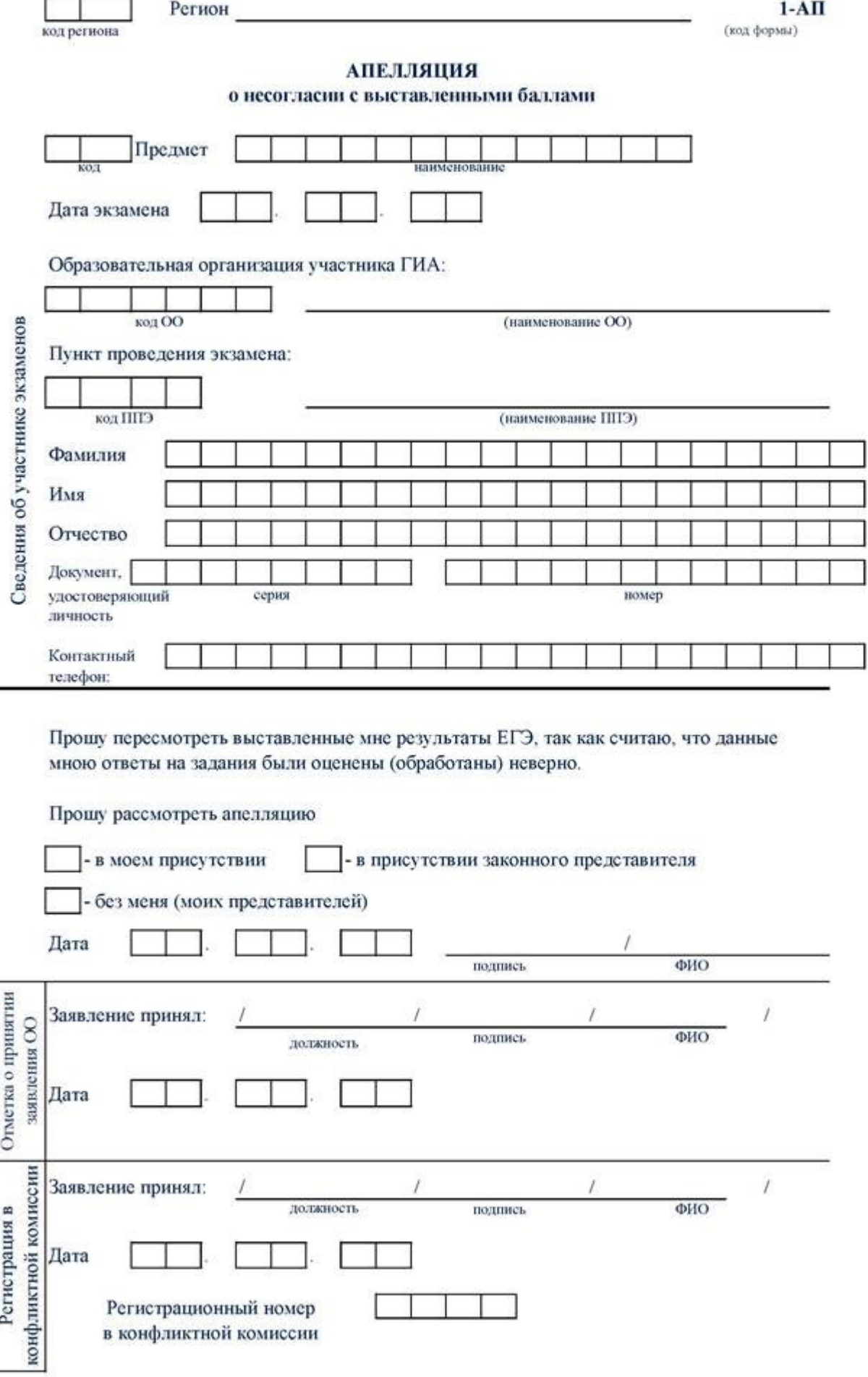

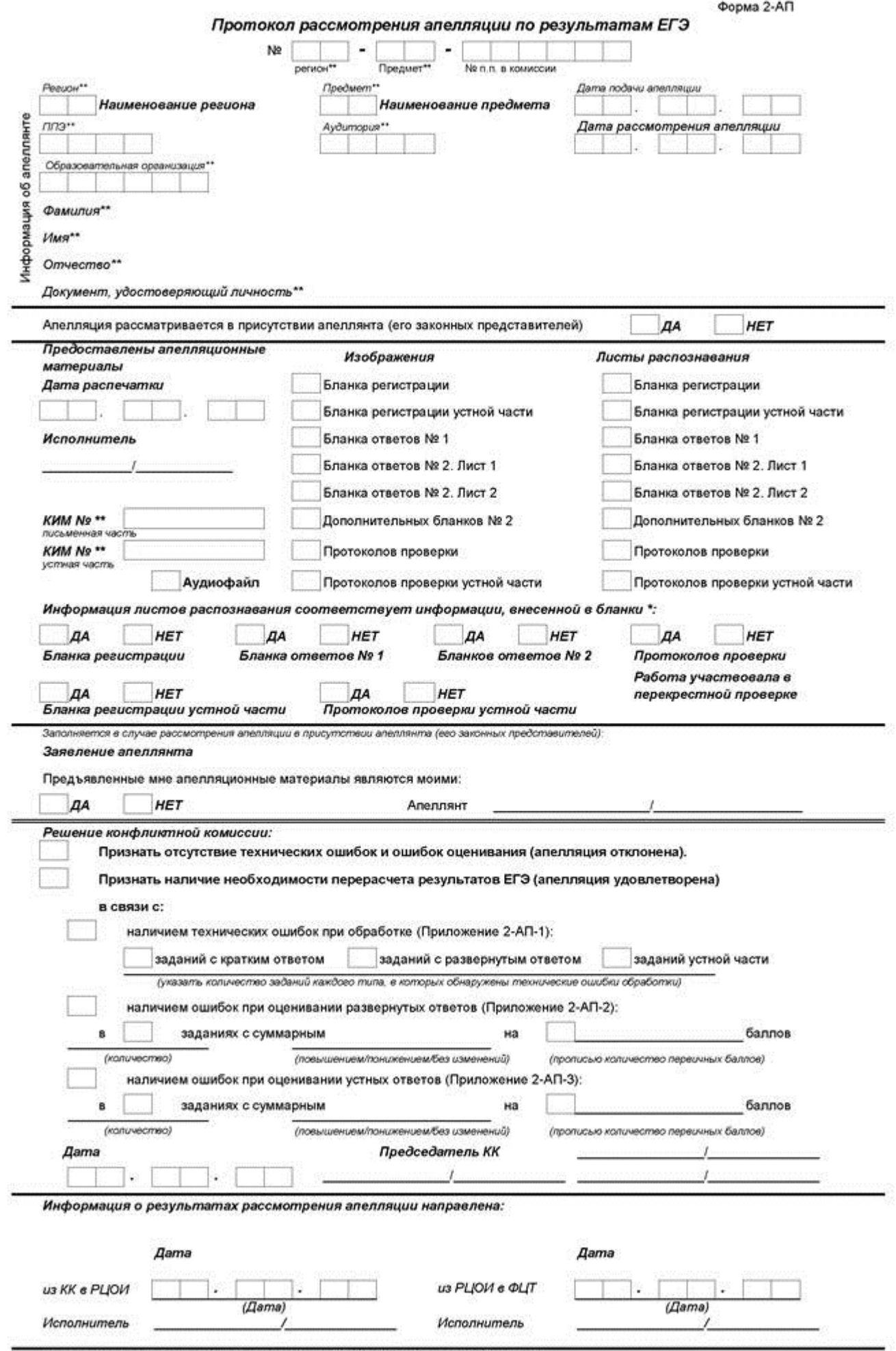

\*- при наличии разновласий, заполняется приложение к форме 2-АП с указанием корректировок.<br>\*\*- поля заполняются при распечатке формы автоматизированно

10165

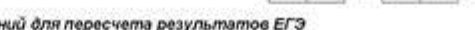

Содержание изменений для пересчета результатов ЕГЗ<br>при рассмотрения апелляции (по бланку ответов №1)

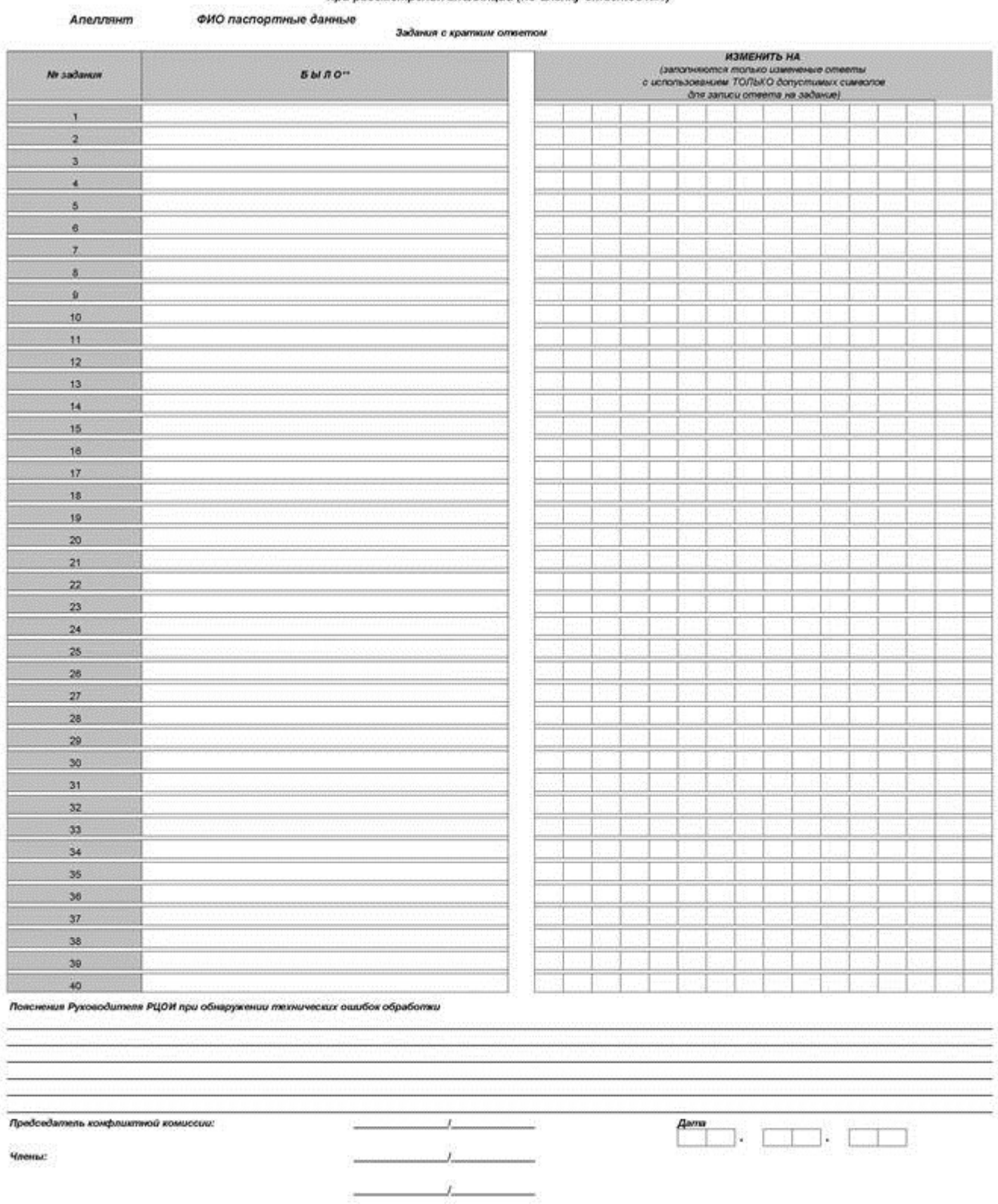

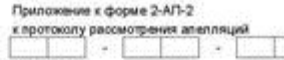

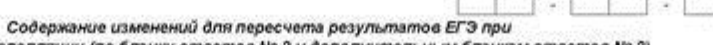

рассмотрении апелляции (по бланку ответов Nº 2 и дополнительным бланкам ответов Nº 2)

ФИО паспортные данные Апеллянт ОШИБКИ ОЦЕНИВАНИЯ ПРЕДМЕТНОЙ КОМИССИЕЙ

Задания с развернутым ответом

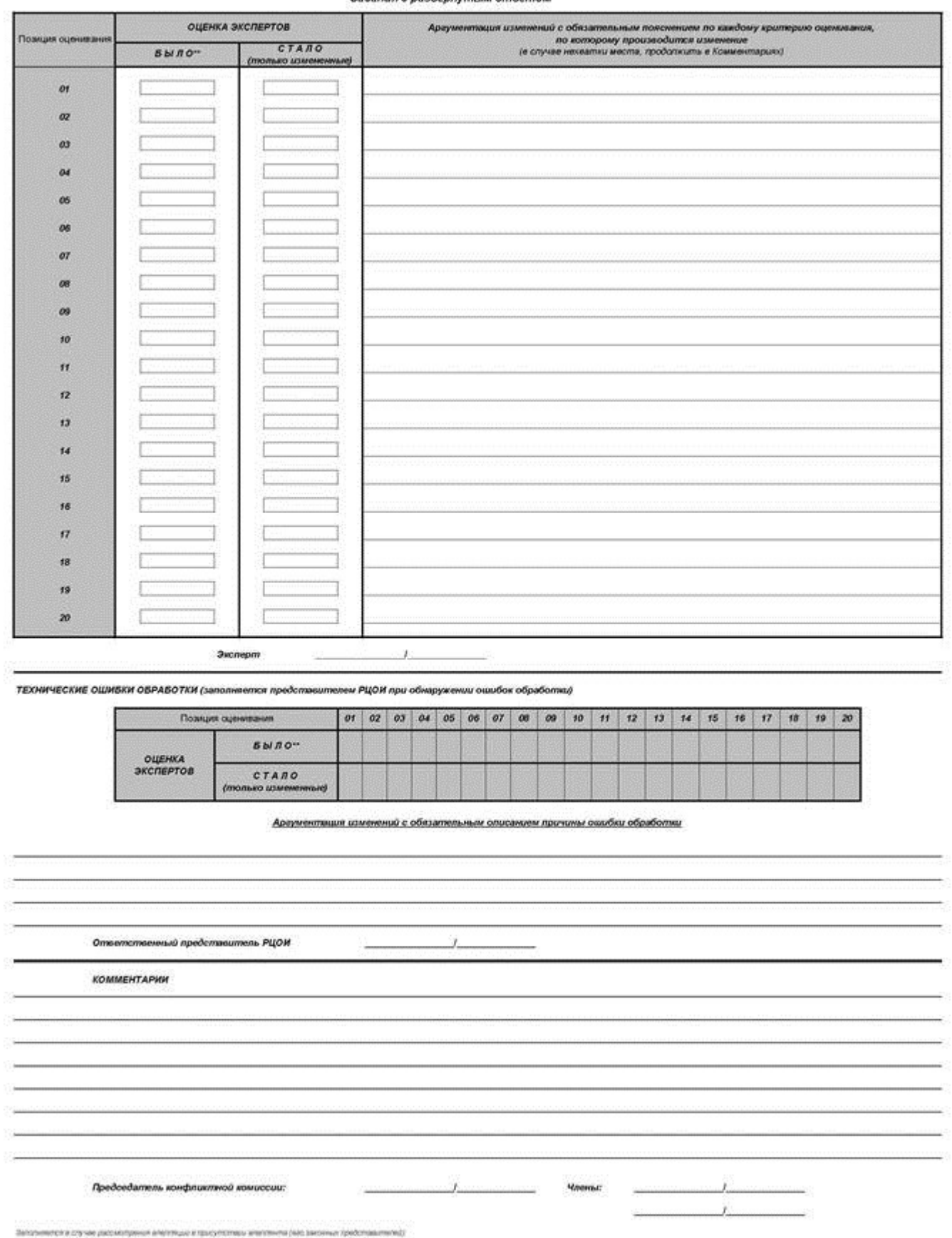

Апедлян (его законный представитель):

С решеним конфлистой компесии оникомали, блин, ундажники и<br>протоког рассмотрения илехсидна к части ниформално о решения<br>конфликтной компесии по результатии рассмотрения извалиции и принятых<br>поминений заполнины идинтично к Ÿ.

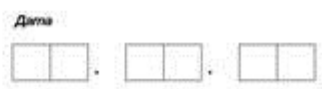

## Прилажение к форме  $2$ -АЛ-3<br>к протоколу рассмотрения але ार

.<br>Содержание изменений для пересчета результатов ЕГЭ при<br>рассмотрении апелляции (по устной части)

### Апеллянт ФИО паспортные данные

**ОШИВКИ ОЦЕНИВАНИЯ ПРЕДМЕТНОЙ КОМИССИЕЙ** 

Задания устной части

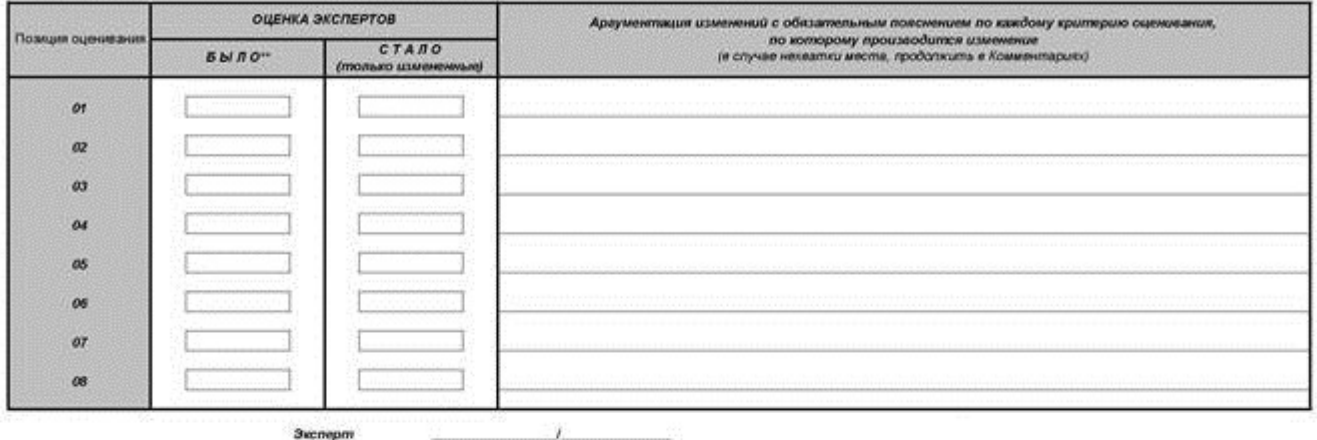

ТЕХНИЧЕСКИЕ ОШИБКИ ОБРАБОТКИ (заполняется представштелем РЦОИ при обнаружении ощибок обработки)

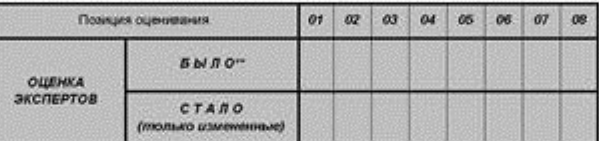

Араументация изменений с обязательным описанием причины ошибки обработки

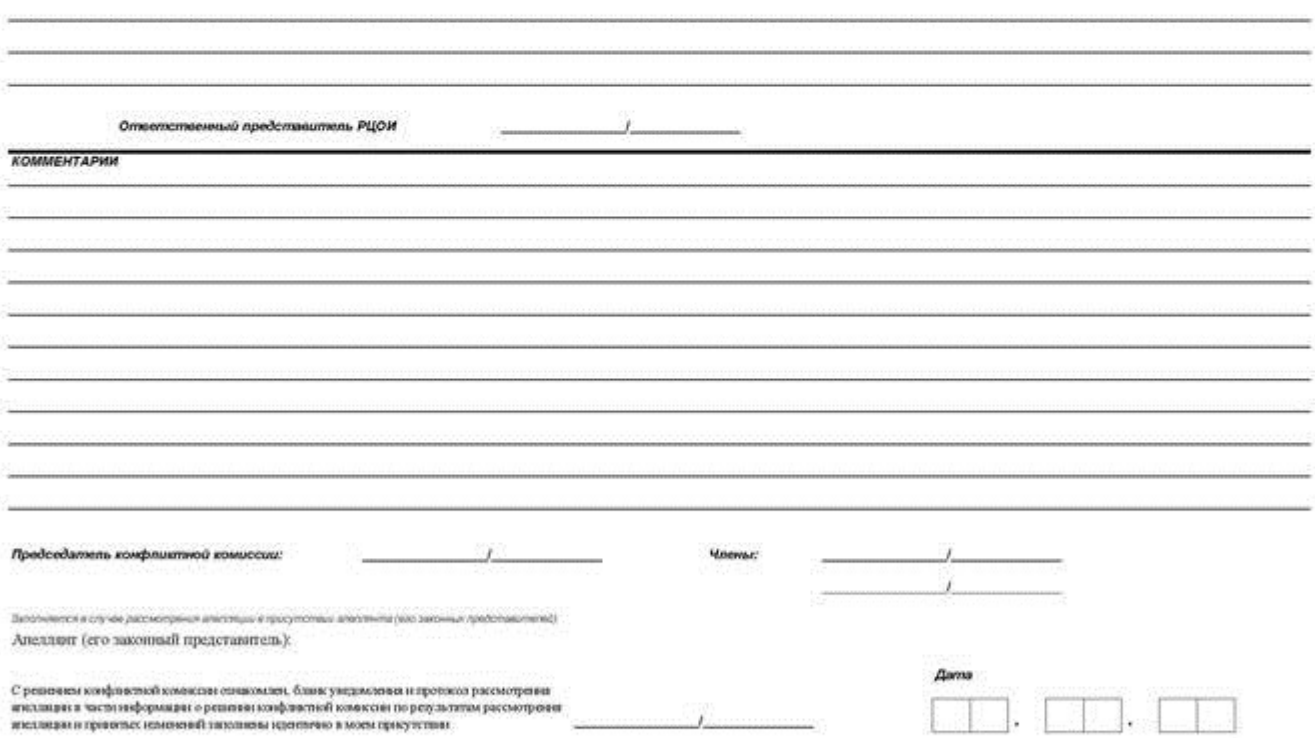

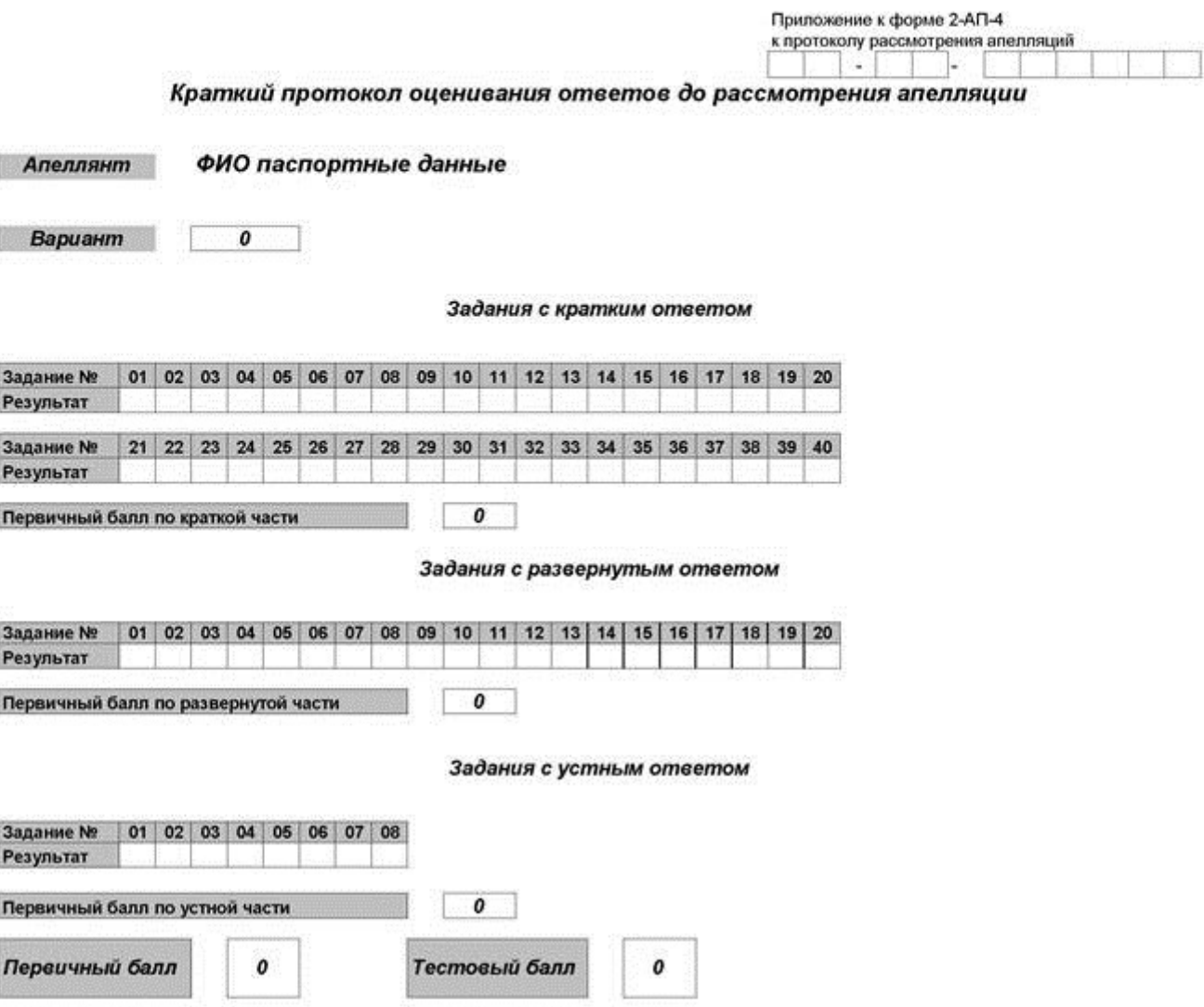

# Протокол проверки результатов единого государственного экзамена

Регион

## Предмет

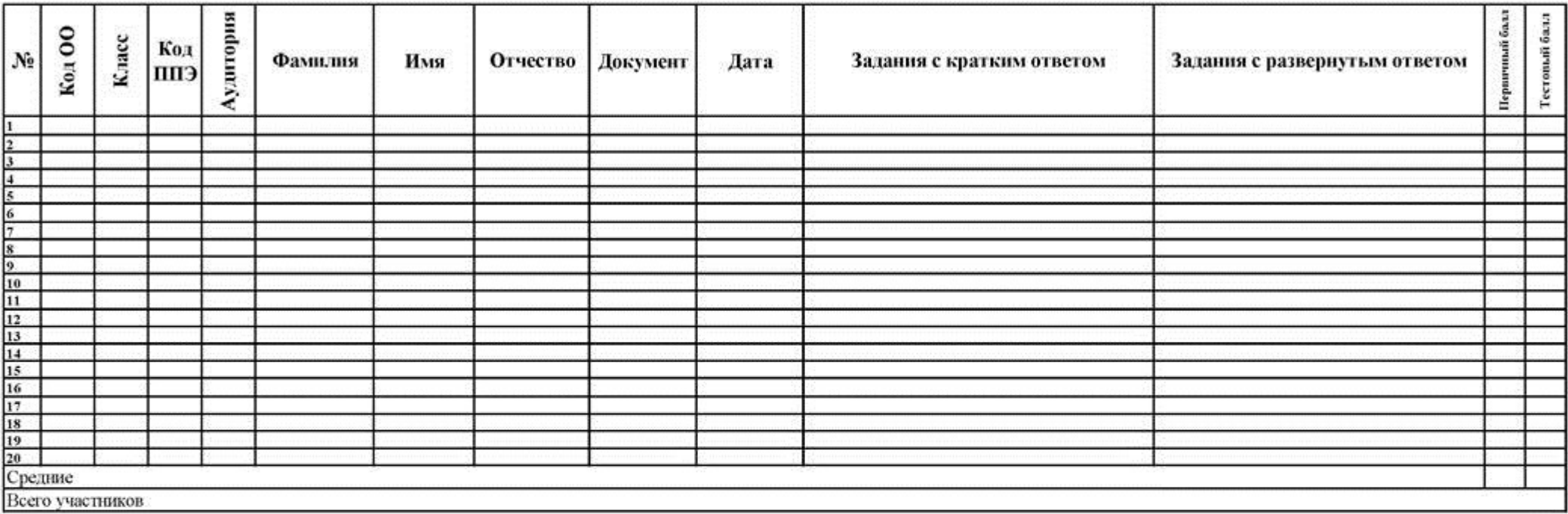

# Протокол проверки результатов ЕГЭ

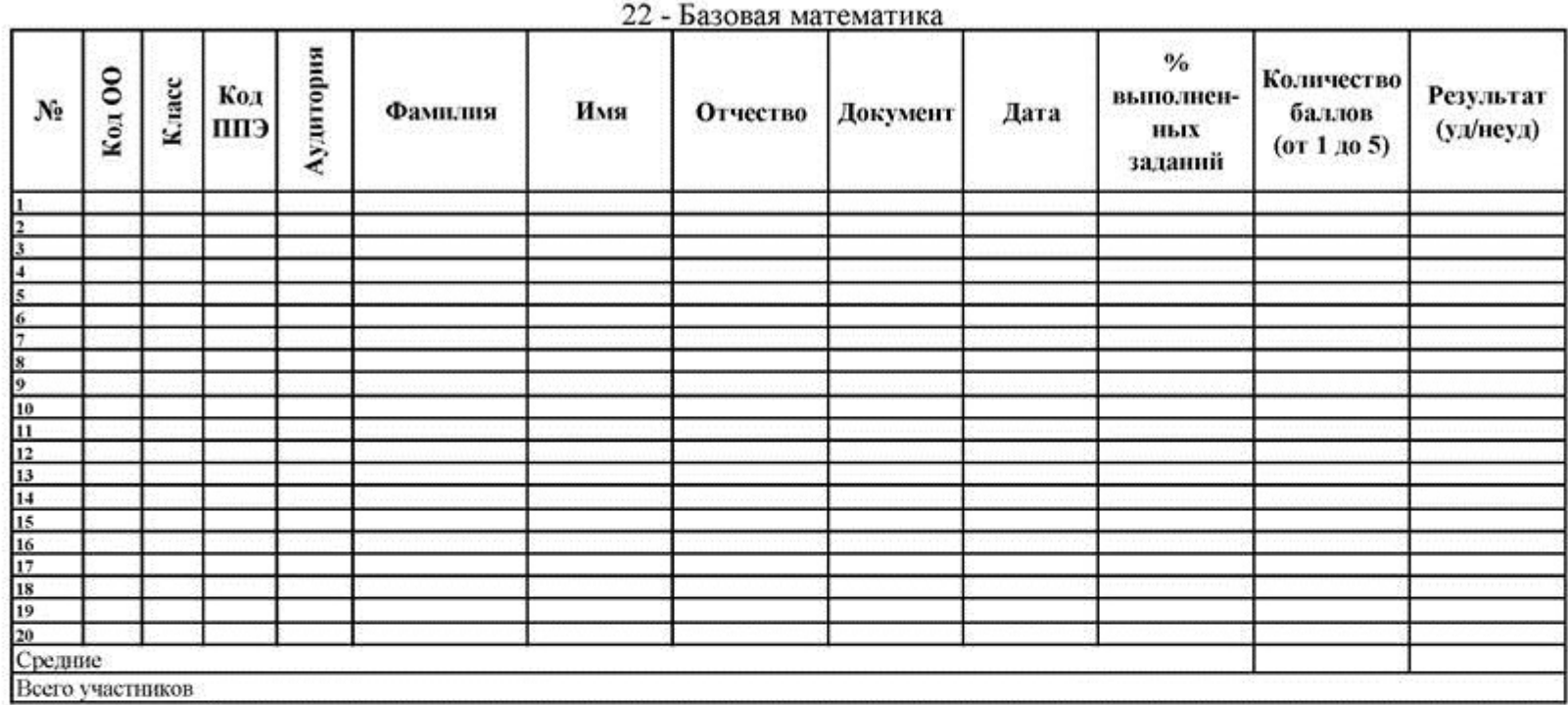

# Протокол проверки результатов ЕГЭ

# Иностранный язык

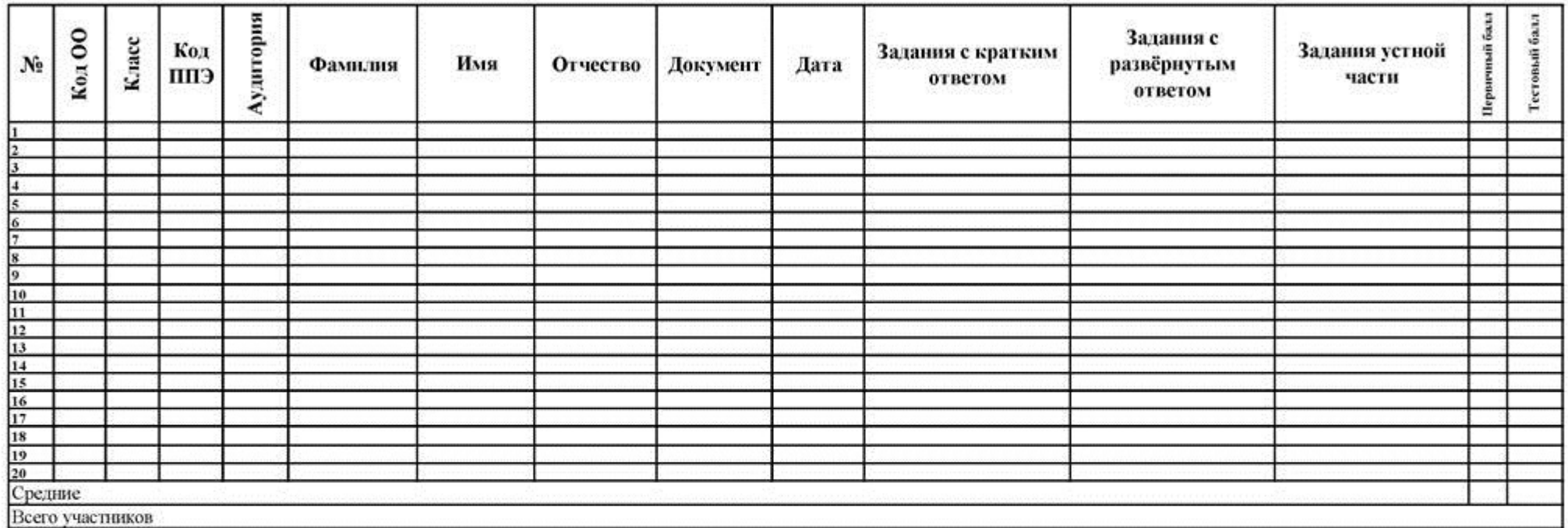

**Журнал учета участников ЕГЭ, обратившихся к медицинскому работнику**

# **Ж У Р Н А Л учета участников ЕГЭ, обратившихся к медицинскому работнику во время проведения экзамена**

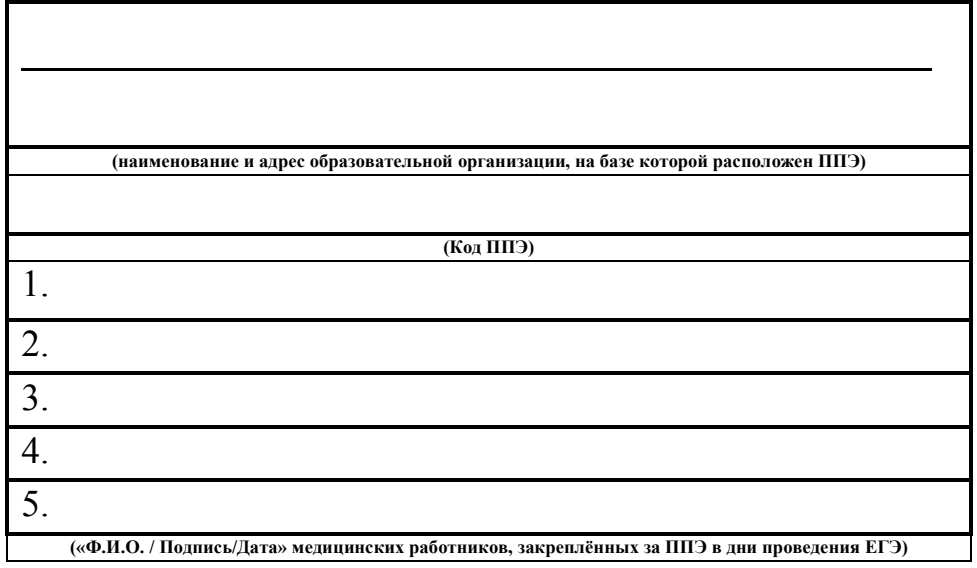

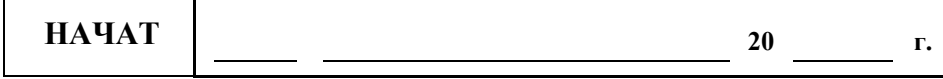

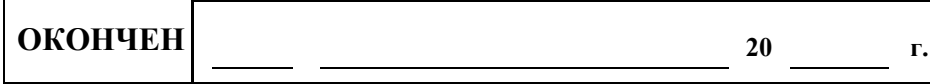

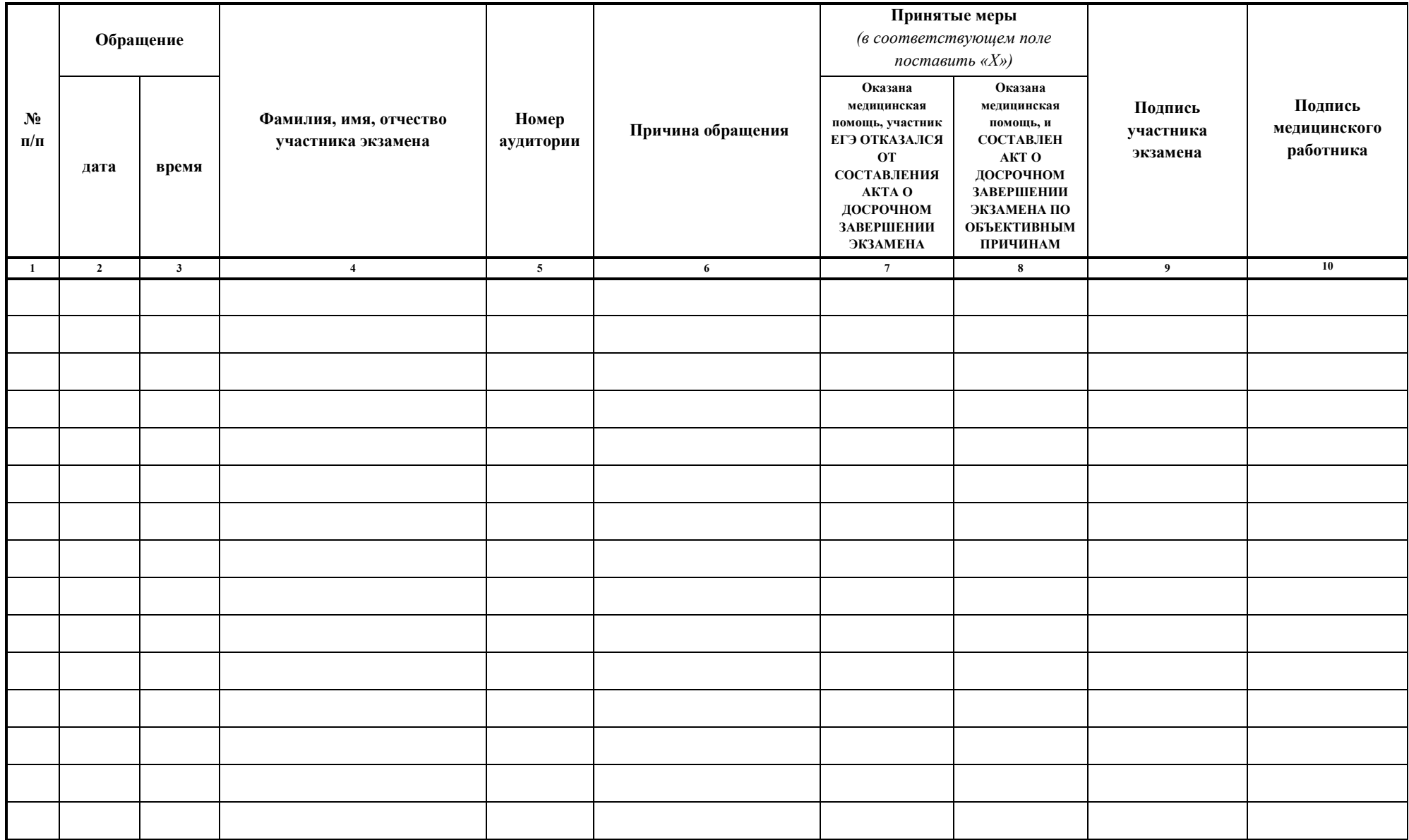

Приложение 10 к Регламенту по организации и проведению единого государственного экзамена в Чукотском автономном округе

## **Инструкция для участника ЕГЭ, зачитываемая организатором в аудитории перед началом экзамена с использованием технологии печати полного комплекта сканирования ЭМ в аудиториях ППЭ**

Текст, который выделен жирным шрифтом, должен быть прочитан участникам экзамена слово в слово. Это делается для стандартизации процедуры проведения ЕГЭ. *Комментарии, отмеченные курсивом, не читаются участникам. Они даны в помощь организатору*. Инструктаж и экзамен проводятся в спокойной и доброжелательной обстановке.

*Подготовительные мероприятия:*

*Не позднее 8.45 по местному времени оформить на доске в аудитории образец регистрационных полей бланка регистрации участника* экзамена*. Код региона, код пункта проведения экзамена (ППЭ), код предмета и его название, дата проведения ЕГЭ заполняются в бланках участника экзамена автоматически. На доске необходимо оформить номер аудитории, код образовательной организации заполняется в соответствии с формой ППЭ-16, класс участники экзамена заполняют самостоятельно, ФИО, данные паспорта участники экзамена заполняют, используя свои данные из документа, удостоверяющего личность. Номер аудитории следует писать, начиная с первой позиции, прописывая предшествующие нули, в случае если номер аудитории составляет менее 4-х знаков.*

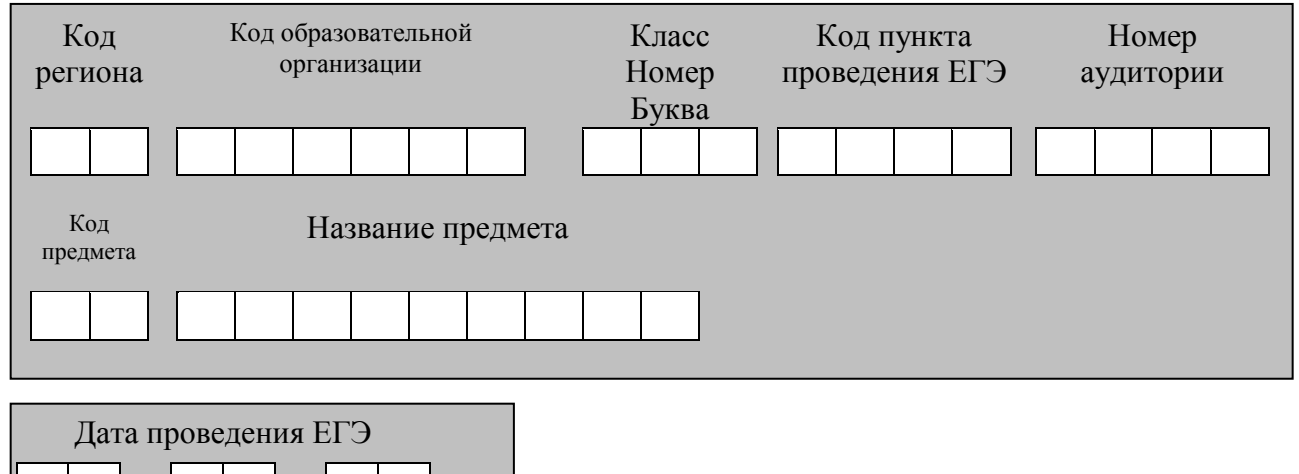

*Во время экзамена на рабочем столе участника* экзамена*, помимо экзаменационных материалов, могут находиться:*

*гелевая, капиллярная ручка с чернилами черного цвета;*

*документ, удостоверяющий личность;*

**. .**

*лекарства и питание (при необходимости);*

*дополнительные материалы, которые можно использовать на ЕГЭ по отдельным учебным предметам (по математике - линейка; по физике – линейка и непрограммируемый калькулятор; по химии – непрограммируемый калькулятор; по географии – линейка, транспортир, непрограммируемый калькулятор);*

*специальные технические средства (для лиц с ограниченными возможностями здоровья (ОВЗ), детей-инвалидов, инвалидов);*

*листы бумаги для черновиков со штампом образовательной организации, на базе которой расположен ППЭ (в случае проведения ЕГЭ по иностранным языкам (раздел «Говорение») не выдаются и не используются).*

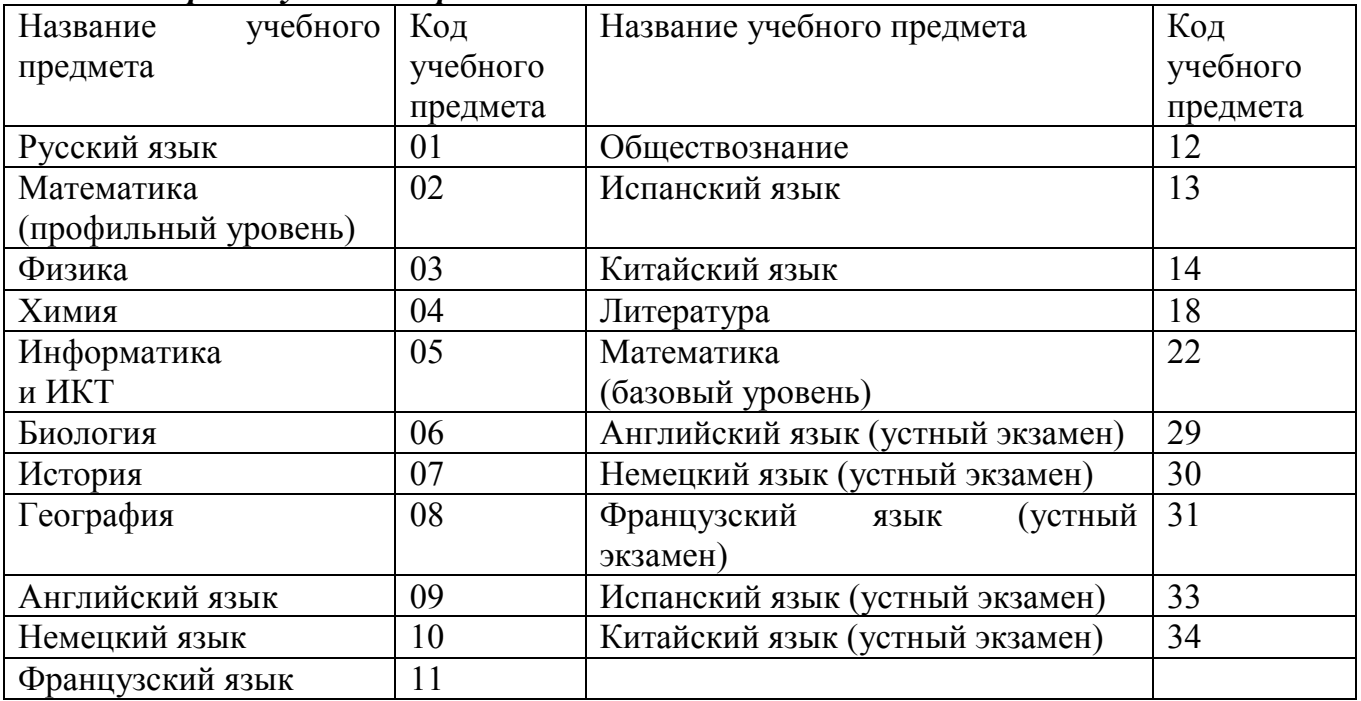

## *Кодировка учебных предметов:*

## **Продолжительность выполнения экзаменационной работы**

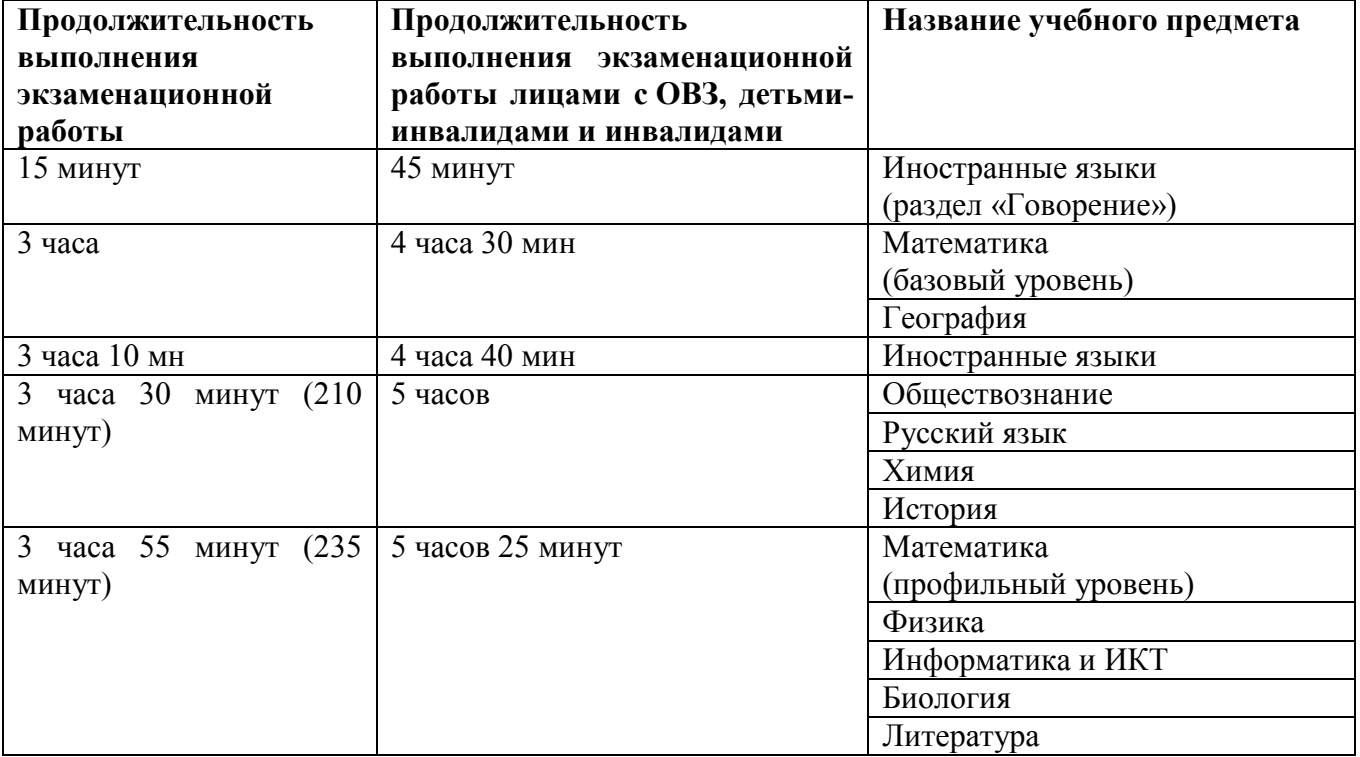

*Инструкция зачитывается участникам после их рассадки в аудитории, получения экзаменационных материалов.*

## **Инструкция для участников экзамена**

*Первая часть инструктажа (начало проведения с 9.50 по местному времени):*

**Уважаемые участники экзамена! Сегодня вы сдаете экзамен по \_\_\_\_\_\_\_\_\_\_\_\_\_\_\_** (*назовите соответствующий учебный предмет)* **в форме ЕГЭ с использованием технологии печати и сканирования полных комплектов экзаменационных материалов в аудиториях ППЭ.** 

**ЕГЭ – лишь одно из жизненных испытаний, которое вам предстоит пройти. Будьте уверены: каждому, кто учился в школе, по силам сдать ЕГЭ. Все задания составлены на основе школьной программы. Поэтому каждый из вас может успешно сдать экзамен.**

**Вместе с тем напоминаем, что в целях предупреждения нарушений порядка проведения ЕГЭ в аудиториях ППЭ ведется видеонаблюдение.**

**Во время проведения экзамена вы должны соблюдать Порядок.** 

**В день проведения экзамена в ППЭ запрещается:** 

**иметь при себе средства связи, электронно-вычислительную технику, фото-, аудио- и видеоаппаратуру, справочные материалы, письменные заметки и иные средства хранения и передачи информации;**

**иметь при себе уведомление о регистрации на экзамене (при наличии – необходимо сдать его нам);**

**выносить из аудиторий и территории ППЭ листы бумаги для черновиков, экзаменационные материалы на бумажном и (или) электронном носителях, фотографировать экзаменационные материалы;**

**пользоваться справочными материалами, кроме тех, которые указаны в тексте КИМ;**

**переписывать задания из КИМ в листы бумаги для черновиков (при необходимости можно делать заметки в КИМ);**

**перемещаться по ППЭ во время экзамена без сопровождения организатора.**

**Во время проведения экзамена запрещается:**

**разговаривать, пересаживаться, обмениваться любыми материалами и предметами.**

**В случае нарушения порядка проведения ЕГЭ вы будете удалены с экзамена.** 

**В случае нарушения порядка проведения экзамена работниками ППЭ или другими участниками экзамена вы имеете право подать апелляцию о нарушении порядка проведения ЕГЭ. Апелляция о нарушении порядка проведения ЕГЭ подается в день проведения экзамена члену ГЭК до выхода из ППЭ.**

**Результаты ЕГЭ будут опубликованы на сайте https://checkege.rustest.ru, где вы сможете увидеть подробный протокол проверки и электронный вариант всех бланков ответов вашей работы. Также ознакомится с протоколом проверки (без предоставления бланков ответов) вы сможете в школе или в местах, в которых вы были зарегистрированы на сдачу ЕГЭ.**

**Плановая дата ознакомления с результатами: \_\_\_\_\_\_\_\_\_\_\_\_\_***(назвать дату).*

**После получения результатов ЕГЭ вы можете подать апелляцию о несогласии с выставленными баллами. Апелляция подается в течение двух рабочих дней после официального дня объявления результатов ЕГЭ.** 

**Апелляцию вы можете подать в своей школе или в месте, где вы были зарегистрированы на сдачу ЕГЭ, или в иных местах, определенных регионом.**

**Апелляция по вопросам содержания и структуры заданий по учебным предметам, а также по вопросам, связанным с оцениванием результатов выполнения заданий экзаменационной работы с кратким ответом и с нарушением участником ЕГЭ требований Порядка и неправильным оформлением экзаменационной работы, не рассматривается.** 

**Обращаем ваше внимание, что во время экзамена на вашем рабочем столе, помимо экзаменационных материалов, могут находиться только:**

**гелевая, капиллярная ручка с чернилами черного цвета;**

**документ, удостоверяющий личность;**

**лекарства и питание (при необходимости);**

**листы бумаги для черновиков со штампом образовательной организации, в которой расположен ППЭ;**

**дополнительные материалы, которые можно использовать на ЕГЭ по отдельным учебным предметам (по математике - линейка; по физике – линейка и непрограммируемый калькулятор; по химии – непрограммируемый калькулятор; по географии – линейка, транспортир, непрограммируемый калькулятор);**

**По всем вопросам, связанным с проведением экзамена (за исключением вопросов по содержанию КИМ), вы можете обращаться к нам. В случае необходимости выхода из аудитории оставьте ваши экзаменационные материалы на своем рабочем столе, а также удостоверение личности, листы бумаги для черновиков, дополнительные материалы (при наличии) и письменные принадлежности. На территории пункта вас будет сопровождать организатор.** 

**В случае плохого самочувствия незамедлительно обращайтесь к нам. В пункте присутствует медицинский работник. Напоминаем, что по состоянию здоровья и заключению медицинского работника, присутствующего в данном пункте, вы можете досрочно завершить выполнение экзаменационной работы и прийти на пересдачу.** 

**В вашем присутствии будет выполнена печать индивидуальных комплектов экзаменационных материалов. После чего экзаменационные материалы будут выданы вам для сдачи экзамена.**

*Не ранее 10.01 по местному времени (время на компьютере Станции организатора (станции печати ЭМ) организаторам необходимо:*

*Выполнить печать ЭМ, проверяя качество печати контрольного листа полного комплекта (контрольный лист является последним в комплекте, первый – это бланк регистрации, никаких титульных листов не предусмотрено): отсутствие белых и темных полос, текст хорошо читаем и четко пропечатан, защитные знаки, расположенные по всей поверхности листа, четко видны; результат проверки сообщается организатору, ответственному за печать, для подтверждения качества печати в станции печати. Качественный комплект размещается на столе для выдачи участникам, некачественный откладывается.*

*Далее начинается вторая часть инструктажа.*

**Вам выдаются напечатанные в аудитории ППЭ индивидуальные комплекты.** *(Организатор раздает участникам распечатанные комплекты ЭМ).*

**До начала работы с бланками ЕГЭ проверьте комплектацию выданных экзаменационных материалов. В индивидуальном комплекте:** 

**бланк регистрации,** 

**бланк ответов № 1,** 

**односторонний бланк ответов № 2 лист 1** *(за исключением ЕГЭ по математике базового уровня),*

**односторонний бланк ответов № 2 лист 2** *(за исключением ЕГЭ по математике базового уровня);*

**КИМ;**

**контрольный лист с информацией о номере бланка регистрации и номере КИМ**.

**Ознакомьтесь с информацией в средней части бланка регистрации по работе с индивидуальным комплектом и убедитесь в правильной комплектации.**

**Проверьте, совпадает ли цифровое значение штрихкода на первом и последнем листе КИМ со штрихкодом на контрольном листе. Цифровое значение штрихкода КИМ находится в средней части контрольного листа с подписью КИМ.**

**Проверьте, совпадает ли цифровое значение штрихкода на бланке регистрации со штрихкодом на контрольном листе. Номер бланка регистрации находится в средней части контрольного листа с подписью БР.**

**Внимательно просмотрите текст КИМ, проверьте качество текста на полиграфические дефекты, количество страниц КИМ.**

**Внимательно просмотрите бланки, проверьте качество печати штрихкодов и QR-кода, черных квадратов (реперов) на полиграфические дефекты.**

*При обнаружении несовпадений штрихкодов, наличия лишних (нехватки) бланков, дефектов печати необходимо заменить полностью индивидуальный комплект, выполнив дополнительную печать полного комплекта ЭМ.*

*Сделать паузу для проверки участниками комплектации выданных ЭМ.*

**Приступаем к заполнению бланка регистрации.**

**Записывайте буквы и цифры в соответствии с образцом на бланке. Каждая цифра, символ записывается в отдельную клетку.**

**Заполните регистрационные поля в соответствии с информацией на доске (информационном стенде).** 

*Обратите внимание участников на доску.*

**Код региона, код ППЭ, код предмета и его название, дата проведения ЕГЭ заполнены автоматически.**

**Заполняем код образовательной организации, класс, номер аудитории. Поля «служебная отметка» и «резерв-1» не заполняются.**

**Заполняем сведения об участнике** экзамена**, поля: фамилия, имя, отчество (при наличии), данные документа, удостоверяющего личность.** 

*Сделать паузу для заполнения участниками бланков регистрации.*

**Поставьте вашу подпись в поле «подпись участника ЕГЭ», расположенном в нижней части бланка регистрации.**

*(В случае если участник* экзамена *отказывается ставить личную подпись в бланке регистрации, организатор в аудитории ставит в бланке регистрации свою подпись).*

**Приступаем к заполнению регистрационных полей бланков ответов.**

**Код региона, код предмета и его название на бланке ответов №1 заполнены автоматически. Поставьте вашу подпись в поле «подпись участника ЕГЭ», расположенном в верхней части бланка ответов № 1. Служебное поле «Резерв-4» не заполняйте.**

**Код региона, код предмета и его название, дополнительный бланк ответов № 2, Лист № на бланке ответов №2 заполнены автоматически. Служебное поле «Резерв-5» не заполняйте.**

*Организаторы проверяют правильность заполнения регистрационных полей на всех бланках ЕГЭ у каждого участника экзамена и соответствие данных участника экзамена в документе, удостоверяющем личность, и в бланке регистрации.*
**Напоминаем основные правила по заполнению бланков ответов.**

**При выполнении заданий внимательно читайте инструкции к заданиям, указанные у вас в КИМ. Записывайте ответы в соответствии с этими инструкциями.**

**При выполнении заданий с кратким ответом ответ записывайте справа от номера задания в бланке ответов № 1.**

**Не разрешается использовать при записи ответа на задания с кратким ответом никаких иных символов, кроме символов кириллицы, латиницы, арабских цифр, запятой и знака «дефис» («минус»).**

**Вы можете заменить ошибочный ответ.**

**Для этого в соответствующее поле области замены ошибочных ответов на задания с кратким ответом следует внести номер задания, ответ на который следует исправить, а в строку клеточек записать новое значение верного ответа на указанное задание.** 

**Обращаем ваше внимание, что на бланках ответов № 1 и № 2 запрещается делать какие-либо записи и пометки, не относящиеся к ответам на задания, в том числе содержащие информацию о личности участника ЕГЭ. Вы можете делать пометки в черновиках и КИМ. Также обращаем ваше внимание на то, что ответы, записанные в черновиках и КИМ, не проверяются.** 

**В случае нехватки места в бланке ответов № 2 лист 1 и бланке ответов № 2 лист 2 Вы можете обратиться к нам за дополнительным бланком № 2. Оборотные стороны бланка ответов № 2 и дополнительных бланков ответов № 2 не заполняются и не проверяются. Апелляции по вопросам проверки записей на оборотной стороне рассматриваться также не будут.**

**Начало выполнения экзаменационной работы:** *(объявить время начала экзамена).*

**Окончание выполнения экзаменационной работы:** *(указать время).*

*Запишите на доске время начала и окончания выполнения экзаменационной работы.* 

*Время, отведенное на инструктаж и заполнение регистрационных частей бланков ЕГЭ, в общее время выполнения экзаменационной работы не включается.*

#### **Не забывайте переносить ответы из черновика в бланк ответов.**

**Инструктаж закончен. Вы можете приступать к выполнению заданий. Желаем успеха!**

*За 30 минут до окончания выполнения экзаменационной работы необходимо объявить:*

**До окончания выполнения экзаменационной работы осталось 30 минут.** 

**Не забывайте переносить ответы из текста КИМ и черновика в бланки ответов.**

*За 5 минут до окончания выполнения экзаменационной работы необходимо объявить:*

**До окончания выполнения экзаменационной работы осталось 5 минут. Проверьте, все ли ответы вы перенесли из КИМ и черновиков в бланки ответов.**

*По окончании выполнения экзаменационной работы (экзамена) объявить:*

**Выполнение экзаменационной работы окончено. Положите экзаменационные материалы на край стола. Мы пройдем и соберем ваши экзаменационные материалы.**

*Организаторы осуществляют сбор экзаменационных материалов с рабочих мест участников ЕГЭ в организованном порядке.*

Приложение 11 к Регламенту по организации и проведению единого государственного экзамена в Чукотском автономном округе

# **Инструкция для участника экзамена по иностранному языку (письменная часть), зачитываемая организатором в аудитории перед началом экзамена**

Текст, который выделен жирным шрифтом, должен быть прочитан участникам экзамена слово в слово. Это делается для стандартизации процедуры проведения экзамена. *Комментарии, отмеченные курсивом, не читаются участникам. Они даны в помощь организатору*. Инструктаж и экзамен проводятся в спокойной и доброжелательной обстановке.

### *Подготовительные мероприятия:*

*Не позднее 8.45 по местному времени оформить на доске в аудитории образец регистрационных полей бланка регистрации участника экзамена. Код региона, код пункта проведения экзамена (ППЭ), код предмета и его название, дата проведения ЕГЭ заполняются в бланках участника экзамена автоматически. На доске необходимо оформить номер аудитории, код образовательной организации заполняется в соответствии с формой ППЭ-16 «Расшифровка кодов образовательных организаций ППЭ», класс участники экзамена заполняют самостоятельно, ФИО, данные паспорта участники экзамена заполняют, используя свои данные из документа, удостоверяющего личность. Номер аудитории следует писать, начиная с первой позиции, прописывая предшествующие нули, в случае если номер аудитории составляет менее 4-х знаков.*

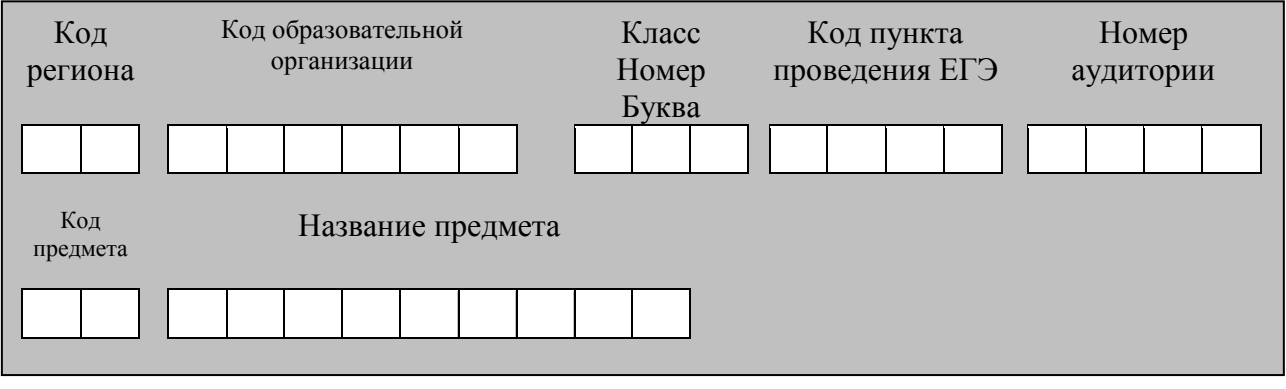

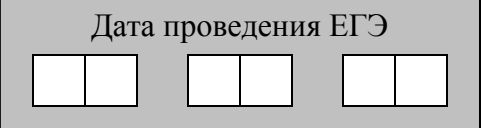

*Во время экзамена на рабочем столе участника экзамена, помимо экзаменационных материалов, могут находиться:*

*гелевая, капиллярная ручка с чернилами черного цвета;*

*документ, удостоверяющий личность;*

*лекарства и питание (при необходимости);*

*специальные технические средства (для лиц с ограниченными возможностями здоровья (ОВЗ), детей-инвалидов, инвалидов);*

*листы бумаги для черновиков со штампом образовательной организации, на базе которой расположен ППЭ (в случае проведения ЕГЭ по иностранным языкам (раздел «Говорение») не выдаются и не используются).*

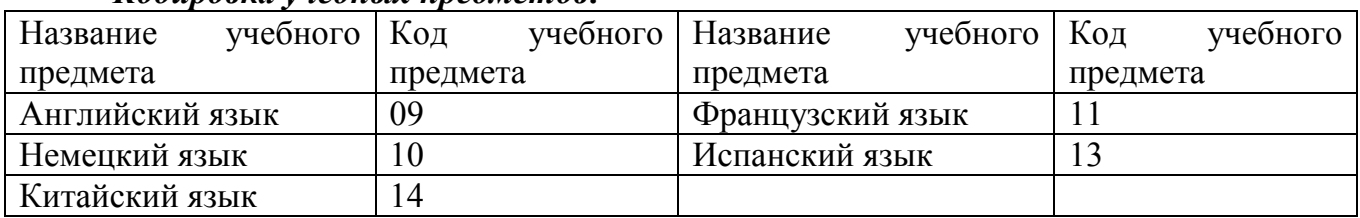

# *Кодировка учебных предметов:*

#### **Продолжительность выполнения экзаменационной работы**

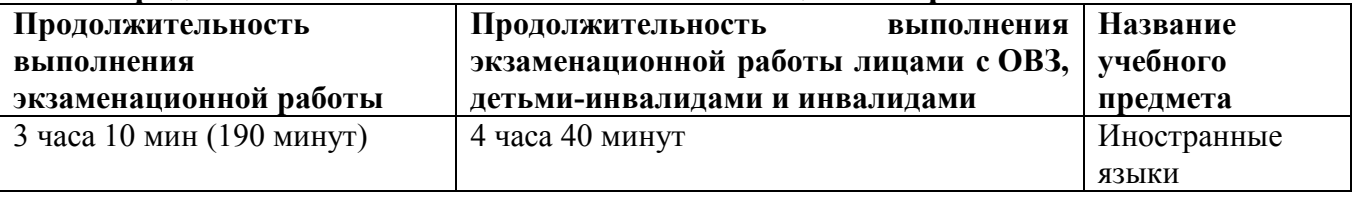

*Инструкция зачитывается участникам после их рассадки в аудитории, получения экзаменационных материалов.*

#### **Инструкция для участников экзамена**

*Первая часть инструктажа (начало проведения с 9.50 по местному времени):*

**Уважаемые участники экзамена! Сегодня вы сдаете экзамен по \_\_\_\_\_\_\_\_\_\_\_\_\_\_\_** (*назовите соответствующий учебный предмет)* **в форме ЕГЭ с использованием технологии печати полных комплектов экзаменационных материалов в аудиториях ППЭ.** 

**ЕГЭ – лишь одно из жизненных испытаний, которое вам предстоит пройти. Будьте уверены: каждому, кто учился в школе, по силам сдать ЕГЭ. Все задания составлены на основе школьной программы. Поэтому каждый из вас может успешно сдать экзамен.**

**Вместе с тем напоминаем, что в целях предупреждения нарушений порядка проведения ГИА в аудиториях ППЭ ведется видеонаблюдение.**

**Во время проведения экзамена вы должны соблюдать Порядок.** 

**В день проведения экзамена в ППЭ запрещается:** 

**иметь при себе средства связи, электронно-вычислительную технику, фото-, аудио- и видеоаппаратуру, справочные материалы, письменные заметки и иные средства хранения и передачи информации;**

**иметь при себе уведомление о регистрации на экзамене (при наличии – необходимо сдать его нам);**

**выносить из аудиторий и ППЭ листы бумаги для черновиков, экзаменационные материалы на бумажном и (или) электронном носителях, фотографировать экзаменационные материалы;**

**пользоваться справочными материалами, кроме тех, которые указаны в тексте КИМ;**

**переписывать задания из КИМ в листы бумаги для черновиков (при необходимости можно делать заметки в КИМ);**

**перемещаться по ППЭ во время экзамена без сопровождения организатора. Во время проведения экзамена запрещается:**

**разговаривать, пересаживаться, обмениваться любыми материалами и предметами.**

**В случае нарушения порядка проведения экзамена вы будете удалены с экзамена.** 

**В случае нарушения порядка проведения ГИА работниками ППЭ или другими участниками экзамена вы имеете право подать апелляцию о нарушении порядка проведения ЕГЭ. Апелляция о нарушении порядка проведения ГИА подается в день проведения экзамена члену ГЭК до выхода из ППЭ.**

**Результаты ЕГЭ будут опубликованы на сайте https://checkege.rustest.ru, где вы сможете увидеть подробный протокол проверки и электронный вариант всех бланков ответов вашей работы. Также ознакомится с протоколом проверки (без предоставления бланков ответов) вы сможете в школе или в местах, в которых вы были зарегистрированы на сдачу ЕГЭ.**

**Плановая дата ознакомления с результатами: \_\_\_\_\_\_\_\_\_\_\_\_\_***(назвать дату).*

**После получения результатов ЕГЭ вы можете подать апелляцию о несогласии с выставленными баллами. Апелляция подается в течение двух рабочих дней после официального дня объявления результатов ЕГЭ.** 

**Апелляцию вы можете подать в своей школе или в месте, где вы были зарегистрированы на сдачу ЕГЭ, или в иных местах, определенных регионом.**

**Апелляция по вопросам содержания и структуры заданий по учебным предметам, а также по вопросам, связанным с оцениванием результатов выполнения заданий экзаменационной работы с кратким ответом и с нарушением участником экзамена требований Порядка и неправильным оформлением экзаменационной работы, не рассматривается.**

**Обращаем ваше внимание, что во время экзамена на вашем рабочем столе, помимо экзаменационных материалов, могут находиться только:**

**гелевая, капиллярная ручка с чернилами черного цвета;**

**документ, удостоверяющий личность;**

**лекарства и питание (при необходимости);**

**листы бумаги для черновиков со штампом образовательной организации, в которой расположен ППЭ.**

**По всем вопросам, связанным с проведением экзамена (за исключением вопросов по содержанию КИМ), вы можете обращаться к нам. В случае необходимости выхода из аудитории оставьте ваши экзаменационные материалы на своем рабочем столе, а также удостоверение личности, листы бумаги для черновиков, дополнительные материалы (при наличии) и письменные принадлежности. На территории пункта вас будет сопровождать организатор.** 

**В случае плохого самочувствия незамедлительно обращайтесь к нам. В пункте присутствует медицинский работник. Напоминаем, что по состоянию здоровья и заключению медицинского работника, присутствующего в данном пункте, вы можете досрочно завершить выполнение экзаменационной работы и прийти на пересдачу.** 

**В вашем присутствии будет выполнена печать индивидуальных комплектов экзаменационных материалов. После чего экзаменационные материалы будут выданы вам для сдачи экзамена.**

*Не ранее 10.01 по местному времени (время на компьютере Станции организатора (станции печати ЭМ) организаторам необходимо:*

*Выполнить печать ЭМ, проверяя качество печати контрольного листа полного комплекта (контрольный лист является последним в комплекте, первый – это бланк регистрации, никаких титульных листов не предусмотрено): отсутствие белых и* 

*темных полос, текст хорошо читаем и четко пропечатан, защитные знаки, расположенные по всей поверхности листа, четко видны; результат проверки сообщается организатору, ответственному за печать, для подтверждения качества печати в станции печати. Качественный комплект размещается на столе для выдачи участникам, некачественный откладывается.*

*Далее начинается вторая часть инструктажа.*

**Вам выдаются напечатанные в ППЭ индивидуальные комплекты.**

*(Организатор раздает участникам распечатанные комплекты ЭМ).*

**До начала работы с бланками ЕГЭ проверьте комплектацию выданных экзаменационных материалов. В индивидуальном комплекте:** 

**бланк регистрации,** 

**бланк ответов № 1,** 

**односторонний бланк ответов № 2 лист 1***,*

**односторонний бланк ответов № 2 лист 2***;*

**КИМ;**

**контрольный лист с информацией о номере бланка регистрации и номере КИМ**.

**Ознакомьтесь с информацией в средней части бланка регистрации по работе с индивидуальным комплектом и убедитесь в правильной комплектации.**

**Проверьте, совпадает ли цифровое значение штрихкода на первом и последнем листе КИМ со штрихкодом на контрольном листе. Цифровое значение штрихкода КИМ находится в средней части контрольного листа с подписью КИМ.**

**Проверьте, совпадает ли цифровое значение штрихкода на бланке регистрации со штрихкодом на контрольном листе. Номер бланка регистрации находится в средней части контрольного листа с подписью БР.**

**Внимательно просмотрите текст КИМ, проверьте качество текста на полиграфические дефекты, количество страниц КИМ.**

**Внимательно просмотрите бланки, проверьте качество печати штрихкодов и QR-кода, черных квадратов (реперов) на полиграфические дефекты.**

*При обнаружении несовпадений штрихкодов, наличия лишних (нехватки) бланков, дефектов печати необходимо заменить полностью индивидуальный комплект, выполнив дополнительную печать полного комплекта ЭМ.*

*Сделать паузу для проверки участниками комплектации выданных ЭМ.*

**Приступаем к заполнению бланка регистрации.**

**Записывайте буквы и цифры в соответствии с образцом на бланке. Каждая цифра, символ записывается в отдельную клетку.**

**Заполните регистрационные поля в соответствии с информацией на доске (информационном стенде).** 

*Обратите внимание участников на доску.*

**Код региона, код ППЭ, код предмета и его название, дата проведения ЕГЭ заполнены автоматически.**

**Заполняем код образовательной организации, класс, номер аудитории. Поля «служебная отметка» и «резерв-1» не заполняются.**

**Заполняем сведения об участнике экзамена, поля: фамилия, имя, отчество (при наличии), данные документа, удостоверяющего личность.** 

*Сделать паузу для заполнения участниками бланков регистрации.*

**Поставьте вашу подпись в поле «подпись участника экзамена», расположенном в нижней части бланка регистрации.**

*(В случае если участник экзамена отказывается ставить личную подпись в бланке регистрации, организатор в аудитории ставит в бланке регистрации свою подпись).*

**Приступаем к заполнению регистрационных полей бланков ответов.**

**Код региона, код предмета и его название на бланке ответов №1 заполнены автоматически. Поставьте вашу подпись в поле «подпись участника ЕГЭ», расположенном в верхней части бланка ответов № 1. Служебное поле «Резерв-4» не заполняйте.**

**Код региона, код предмета и его название, дополнительный бланк ответов № 2, поле «Лист»на бланке ответов №2 заполнены автоматически. Служебное поле «Резерв-5» не заполняйте.**

*Организаторы проверяют правильность заполнения регистрационных полей на всех бланках ЕГЭ у каждого участника экзамена и соответствие данных участника экзамена в документе, удостоверяющем личность, и в бланке регистрации.*

**Напоминаем основные правила по заполнению бланков ответов.**

**При выполнении заданий внимательно читайте инструкции к заданиям, указанные у вас в КИМ. Записывайте ответы в соответствии с этими инструкциями.**

**При выполнении заданий с кратким ответом ответ записывайте справа от номера задания в бланке ответов № 1.**

**Не разрешается использовать при записи ответа на задания с кратким ответом никаких иных символов, кроме символов кириллицы, латиницы, арабских цифр, запятой и знака «дефис» («минус»).**

**Вы можете заменить ошибочный ответ.**

**Для этого в соответствующее поле области замены ошибочных ответов на задания с кратким ответом следует внести номер задания, ответ на который следует исправить, а в строку клеточек записать новое значение верного ответа на указанное задание.** 

**Обращаем ваше внимание, что на бланках ответов № 1 и № 2 запрещается делать какие-либо записи и пометки, не относящиеся к ответам на задания, в том числе содержащие информацию о личности участника ЕГЭ. Вы можете делать пометки в черновиках и КИМ. Также обращаем ваше внимание на то, что ответы, записанные в черновиках и КИМ, не проверяются.** 

**В случае нехватки места в бланке ответов № 2 лист 1 и бланке ответов № 2 лист 2 Вы можете обратиться к нам за дополнительным бланком № 2. Оборотные стороны бланка ответов № 2 и дополнительных бланков ответов № 2 не заполняются и не проверяются. Апелляции по вопросам проверки записей на оборотной стороне рассматриваться также не будут.**

**Письменная часть экзаменационной работы по иностранному языку начинается с аудирования.**

**Аудирование включает 9 заданий. Продолжительность аудиозаписи** *(со всеми предусмотренными в записи паузами между заданиями и повторениями)* **- 30 минут.** 

**Во время прослушивания текстов Вы имеете право делать записи в черновике.**

**Теперь прослушаем фрагмент записи, для того чтобы проверить всем ли в аудитории хорошо слышно.** 

*Организатор включает аудиофайл, звучит текст на русском языке (инструктаж).*

*После слов диктора: «Задание 1», организатор выключает запись и задает вопрос:* **Всем хорошо слышно?** *Организатор регулирует громкость по мере* 

*необходимости. После этого он переключает аудиозапись на начало и обращается к участникам:*

**Если у Вас есть вопросы к организаторам, пожалуйста, задайте.**

**Начало выполнения экзаменационной работы:** *(объявить время начала экзамена).*

**Окончание выполнения экзаменационной работы:** *(указать время).*

*Запишите на доске время начала и окончания выполнения экзаменационной работы.* 

После слов «*Время, отведенное на инструктаж и заполнение регистрационных частей бланков ЕГЭ, в общее время выполнения экзаменационной работы не включается*» в*ключается аудиозапись. Все паузы и повторы уже предусмотрены на записи. Останавливать и воспроизводить аудиозапись повторно ЗАПРЕЩЕНО! Аудиозапись выключается только после слов диктора:* «Время, отведѐнное на выполнение заданий, истекло».

**Время, отведенное на инструктаж и заполнение регистрационных частей бланков ЕГЭ, в общее время выполнения экзаменационной работы не включается.**

*Прослушивается аудиозапись.*

**Теперь вы можете приступать к выполнению других разделов экзамена. Не забывайте переносить ответы из черновика в бланк ответов.**

**Инструктаж закончен. Вы можете приступать к выполнению заданий. Желаем успеха!**

*За 30 минут до окончания выполнения экзаменационной работы необходимо объявить:*

**До окончания выполнения экзаменационной работы осталось 30 минут.** 

**Не забывайте переносить ответы из текста работы и черновика в бланки ответов.**

*За 5 минут до окончания выполнения экзаменационной работы необходимо объявить:*

**До окончания выполнения экзаменационной работы осталось 5 минут. Проверьте, все ли ответы вы перенесли из КИМ и черновиков в бланки ответов.**

*По окончании выполнения экзаменационной работы (экзамена) объявить:*

**Выполнение экзаменационной работы окончено. Положите экзаменационные материалы на край стола. Мы пройдем и соберем ваши экзаменационные материалы.**

*Организаторы осуществляют сбор экзаменационных материалов с рабочих мест участников ЕГЭ в организованном порядке.*

# **Инструкция для участника экзамена, зачитываемая организатором в аудитории подготовки перед началом выполнения экзаменационной работы по иностранному языку (раздел «Говорение»)**

Текст, который выделен жирным шрифтом, должен быть прочитан участникам экзамена слово в слово. Это делается для стандартизации процедуры проведения экзамена. *Комментарии, отмеченные курсивом, не читаются участникам. Они даны в помощь организатору*. Инструктаж и экзамен проводятся в спокойной и доброжелательной обстановке.

*Подготовительные мероприятия:*

*Не позднее 8.45 по местному времени оформить на доске в аудитории образец регистрационных полей бланка регистрации участника* экзамена*. Код региона, код пункта проведения экзамена (ППЭ), код предмета и его название, дата проведения ЕГЭ заполнены автоматически. Код образовательной организации заполняется в соответствии с формой ППЭ-16, класс участники экзамена заполняют самостоятельно, ФИО, данные паспорта участники экзамена заполняют, используя свои данные из документа, удостоверяющего личность.* 

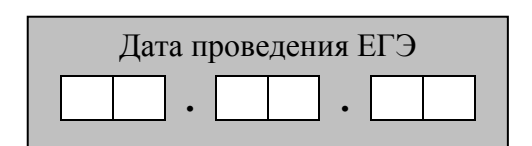

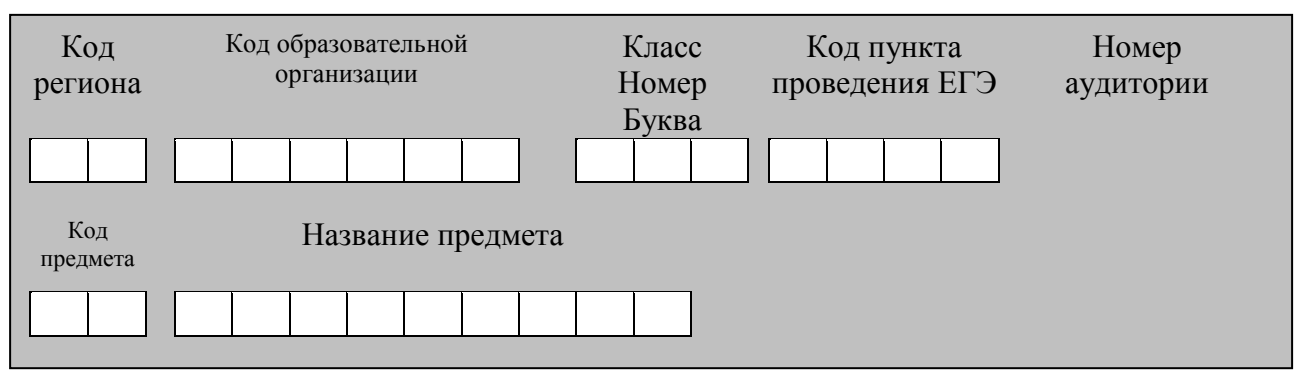

*Во время экзамена на рабочем столе участника* экзамена*, помимо экзаменационных материалов, могут находиться:*

*гелевая, капиллярная ручка с чернилами черного цвета;*

*документ, удостоверяющий личность;*

*лекарства и питание (при необходимости);*

*специальные технические средства (для участников* экзамена *с ограниченными возможностями здоровья (ОВЗ), детей-инвалидов, инвалидов);*

*инструкции для участников* экзамена *по использованию программного обеспечения сдачи устного экзамена по иностранным языкам: одна инструкция на участника* экзамена *на языке сдаваемого экзамена участников;*

*материалы, которые могут использовать участники* экзамена *в период ожидания своей очереди:*

*научно-популярные журналы,*

*любые книги,*

*журналы,*

*газеты и т.п.*

*Материалы должны быть на языке проводимого экзамена и взяты из школьной библиотеки.*

*Приносить участниками собственные материалы категорически запрещается. Кодировка учебных предметов*

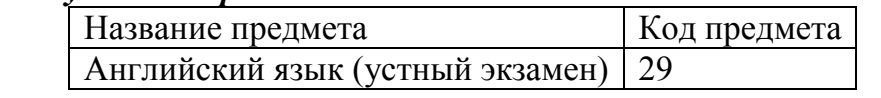

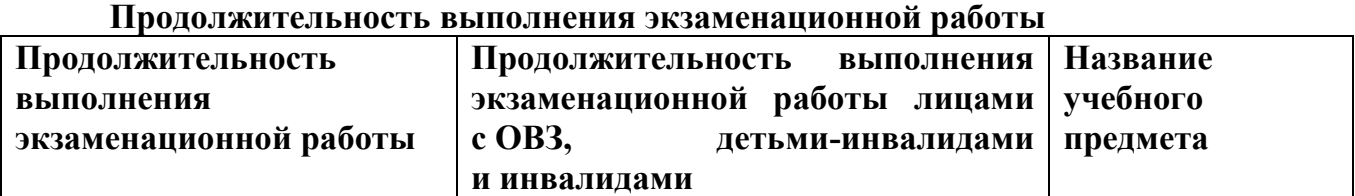

## **Инструкция для участников экзамена**

**Уважаемые участники экзамена! Сегодня вы выполняете устную часть экзаменационной работы по** *(назовите соответствующий предмет)* **в форме ЕГЭ.** 

**ЕГЭ - лишь одно из жизненных испытаний, которое вам предстоит пройти. Будьте уверены: каждому, кто учился в школе, по силам сдать ЕГЭ. Все задания составлены на основе школьной программы. Поэтому каждый из вас может успешно сдать экзамен.**

**Вместе с тем, напоминаем, что в целях предупреждения нарушений порядка проведения ЕГЭ в аудиториях ППЭ ведется видеонаблюдение.**

**Во время экзамена вы должны соблюдать Порядок.** 

**В день проведения экзамена (в период с момента входа в ППЭ и до окончания выполнения экзаменационной работы) запрещается:** 

**иметь при себе средства связи, электронно-вычислительную технику, фото-, аудио- и видеоаппаратуру, справочные материалы, письменные заметки и иные средства хранения и передачи информации;**

**иметь при себе уведомление о регистрации на экзамене (при наличии – необходимо сдать его нам);**

**фотографировать экзаменационные материалы;**

**иметь при себе листы бумаги для черновиков и пользоваться ими;**

**перемещаться по ППЭ во время экзамена без сопровождения организатора.**

**Во время проведения экзамена запрещается:**

**делать какие-либо письменные заметки, кроме заполнения бланка регистрации;**

**пересаживаться, обмениваться любыми материалами и предметами.**

**В случае нарушения порядка проведения ЕГЭ вы будете удалены с экзамена.** 

**В случае нарушения порядка проведения ЕГЭ работниками ППЭ или другими участниками экзамена вы имеете право подать апелляцию о нарушении порядка проведения ЕГЭ. Апелляция о нарушении порядка проведения ЕГЭ подается в день проведения экзамена члену ГЭК до выхода из ППЭ.**

**Результаты ЕГЭ будут опубликованы на сайте https://checkege.rustest.ru, где вы сможете увидеть подробный протокол проверки и электронный вариант всех бланков ответов вашей работы. Также ознакомится с протоколом проверки (без предоставления бланков ответов) вы сможете в школе или в местах, в которых вы были зарегистрированы на сдачу ЕГЭ.**

**Плановая дата ознакомления с результатами: \_\_\_\_\_\_\_\_\_\_\_\_\_** *(назвать дату).*

**После получения результатов ЕГЭ вы можете подать апелляцию о несогласии с выставленными баллами. Апелляция подается в течение двух рабочих дней после официального дня объявления результатов ЕГЭ.** 

**Апелляцию вы можете подать в своей школе или в месте, где вы были зарегистрированы на сдачу ЕГЭ, или в иных местах, определенных регионом.**

**Апелляция по вопросам содержания и структуры заданий по учебным предметам, а также по вопросам, связанным с нарушением участником** экзамена **требований порядка и неправильным оформлением экзаменационной работы, не рассматривается.**

**Обращаем ваше внимание, что во время экзамена на вашем рабочем столе, помимо экзаменационных материалов, могут находиться только:**

**гелевая, капиллярная ручка с чернилами черного цвета;**

**документ, удостоверяющий личность;**

### **лекарства и питание (при необходимости);**

**специальные технические средства (для участников** экзамена **с ограниченными возможностями здоровья (ОВЗ), детей-инвалидов, инвалидов).**

*Вторая часть инструктажа (начало проведения не ранее 10.00 по местному времени).*

*(Организатор запускает процедуру печати ЭМ в соответствии с общей инструкцией организатора в аудитории, после чего раздаѐт распечатанные ЭМ в произвольном порядке).*

**Проверьте качество печати своего бланка регистрации. В случае если вы обнаружили некачественную печать, обратитесь к нам.**

*При обнаружении типографских дефектов заменить бланк регистрации .*

*Сделать паузу для проверки участниками качества печати бланка регистрации.*

**Приступаем к заполнению бланка регистрации.**

**Записывайте буквы и цифры в соответствии с образцом на бланке. Каждая цифра, символ записывается в отдельную клетку, начиная с первой клетки.**

**Заполните регистрационные поля в соответствии с информацией на доске (информационном стенде) гелевой, капиллярной ручкой с чернилами черного цвета. При отсутствии такой ручки обращайтесь к нам, так как бланки, заполненные иными письменными принадлежностями, не обрабатываются и не проверяются.** 

*Обратите внимание участников на доску.*

**Сверьте значения полей: код региона, код ППЭ, код предмета и его название, дата проведения ЕГЭ с информацией на доске. При заполнении поля «код образовательной организации» обратитесь к нам, поле «класс», фамилию, имя, отчество, данные паспорта заполняйте самостоятельно. Поля «служебная отметка» и «резерв-1» не заполняются.**

*Организатор обращает внимание участников на следующий момент:*

**Обратите внимание, сейчас номер аудитории не заполняется. Номер аудитории вы должны будете заполнить в аудитории проведения экзамена перед началом выполнения экзаменационной работы после того, как организатор проведѐт краткий инструктаж о процедуре выполнения экзаменационной работы.**

**Заполните сведения о себе: фамилия, имя, отчество, данные документа, удостоверяющего личность.** 

*Сделать паузу для заполнения участниками бланков регистрации.*

*Организаторы проверяют правильность заполнения бланков регистрации, соответствие данных участника* экзамена *в документе, удостоверяющем личность, и в бланке регистрации.*

**Поставьте вашу подпись строго внутри окошка «подпись участника ЕГЭ», расположенном в нижней части бланка регистрации.**

*(В случае если участник* экзамена *отказывается ставить личную подпись в бланке регистрации, организатор в аудитории ставит в бланке регистрации свою подпись).*

**Выполнение экзаменационной работы будет проходить на компьютере в специально оборудованных аудиториях проведения. Для выполнения экзаменационной работы вас будут приглашать в аудитории проведения в соответствии со случайно определѐнной очерѐдностью. До аудитории проведения вас будет сопровождать организатор.**

**В процессе выполнения экзаменационной работы вы будете самостоятельно работать за компьютером. Задания КИМ будут отображаться на мониторе, ответы на задания необходимо произносить в микрофон.**

**Выполнение экзаменационной работы включает пять основных этапов:**

**1. Регистрация: вам необходимо ввести в программу проведения экзамена номер бланка регистрации.**

**2. Запись номера КИМ: вам необходимо произнести в микрофон номер присвоенного КИМ, показанного на экране компьютера.**

**3. Ознакомление с инструкцией по выполнению заданий.**

**4. Подготовка и ответ на задания.**

**5. Прослушивание записанных ответов.**

*Обратите внимание участников на следующий момент:*

**В аудиторию проведения вы должны взять с собой:**

**заполненный бланк регистрации (номер аудитории не заполнен),**

**документ, удостоверяющий личность,**

**гелевую, капиллярную ручку с чернилами черного цвета, которой вы заполняли бланк регистрации.**

**У вас на столах находятся краткие инструкции по работе с программным обеспечением при выполнении экзаменационной работы. Рекомендуется ознакомиться с ними перед тем, как перейти в аудиторию проведения.**

*(В случае наличия материалов, изучением которых участники экзамена могут заняться в процессе ожидания очереди, сообщите об этом участникам экзамена)*

**Кроме этого, у вас на столах находятся литературные материалы на иностранном языке, которыми вы можете пользоваться в период ожидания своей очереди**

**научно-популярные журналы,**

**любые книги,**

**журналы,**

**газеты и т.п.**

**По всем вопросам, связанным с проведением экзамена (за исключением вопросов по содержанию КИМ), вы можете обращаться к нам или организаторам в аудитории проведения экзамена. В случае необходимости выхода из аудитории оставьте ваши экзаменационные материалы на своем рабочем столе. На территории пункта вас будет сопровождать организатор.** 

**В случае плохого самочувствия незамедлительно обращайтесь к нам. В пункте присутствует медицинский работник. Напоминаем, что по состоянию здоровья и заключению медицинского работника, присутствующего в данном пункте, вы можете досрочно завершить выполнение экзаменационной работы и прийти на пересдачу.**

**Инструктаж закончен.** 

**Желаем успеха!**

**Инструкция для участника экзамена, зачитываемая организатором в аудитории проведения перед началом выполнения экзаменационной работы каждой группы участников по иностранному языку (раздел «Говорение»)**

Текст, который выделен жирным шрифтом, должен быть прочитан участникам экзамена слово в слово. Это делается для стандартизации процедуры проведения экзамена. *Комментарии, отмеченные курсивом, не читаются участникам. Они даны в помощь организатору*. Инструктаж и экзамен проводятся в спокойной и доброжелательной обстановке.

*Организатор в аудитории на доске указывает номер аудитории, номер следует писать, начиная с первой позиции:*

Номер аудитории

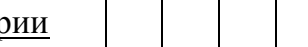

### **Инструкция для участников экзамена**

**Уважаемые участники экзамена, напоминаем Вам основные правила выполнения устной части экзаменационной работы.**

**Выполнение экзаменационной работы осуществляется за компьютером.**

**Общая продолжительность выполнения экзаменационной работы составляет 15 минут: около двух минут отводится на подготовку к началу выполнения экзаменационной работы (ввод номера бланка регистрации, запись номера КИМ и ознакомление с инструкцией КИМ) и около 13 минут отводится непосредственно на ознакомление с заданиями КИМ и запись ответов на задания.**

**После завершения выполнения экзаменационной работы вы можете прослушать свои ответы.**

**При себе вы должны иметь:**

**заполненный бланк регистрации (номер аудитории не заполнен),**

**документ, удостоверяющий личность,**

**гелевая, капиллярная ручка с чернилами черного цвета, которой вы заполняли бланк регистрации в аудитории подготовки.**

**Заполните номер аудитории на бланке регистрации ручкой, которой вы заполняли бланк в аудитории подготовки.**

**Номер аудитории указан на доске.**

*Сделать паузу для заполнения участниками номера аудитории.*

**Перед началом выполнения экзаменационной работы наденьте гарнитуру (наушники с микрофоном), находящуюся на вашем рабочем месте.**

**Убедитесь, что наушники удобно одеты и плотно прилегают к ушам, микрофон отрегулирован и находится непосредственно перед губами.**

**При необходимости отрегулируйте гарнитуру по размеру оголовья и положению микрофона.**

*Наденьте имеющуюся резервную гарнитуру и продемонстрируйте участникам*  экзамена, *как регулировать размер оголовья, как правильно должна быть надета гарнитура и расположен микрофон.*

**По окончании выполнения экзаменационной работы внимательно прослушайте записанные ответы, в случае если качество записанных ответов неудовлетворительное, обратитесь к нам. Напоминаем, что технические проблемы могут быть устранены техническим специалистом, в случае невозможности**

**устранения технических проблем вы можете подать апелляцию о нарушении установленного порядка до выхода из ППЭ и прийти на пересдачу.** 

**По всем вопросам, связанным с проведением экзамена (за исключением вопросов по содержанию КИМ), вы можете обращаться к нам.**

**В случае плохого самочувствия незамедлительно обращайтесь к нам. В пункте присутствует медицинский работник. Напоминаем, что по состоянию здоровья и заключению медицинского работника, присутствующего в данном пункте, вы можете досрочно завершить выполнение экзаменационной работы и прийти на пересдачу.**

**Инструктаж закончен. Перед началом выполнения экзаменационной работы, пожалуйста, успокойтесь, сосредоточьтесь, внимательно прочитайте инструкцию к заданиям КИМ и сами задания.** 

**Можете приступать к работе на станции записи.** 

**Желаем успеха!**

# **Инструкция для участника экзамена, зачитываемая организатором в аудитории подготовки перед началом выполнения экзаменационной работы по иностранному языку (раздел «Говорение»)**

Текст, который выделен жирным шрифтом, должен быть прочитан участникам экзамена слово в слово. Это делается для стандартизации процедуры проведения экзамена. *Комментарии, отмеченные курсивом, не читаются участникам. Они даны в помощь организатору*. Инструктаж и экзамен проводятся в спокойной и доброжелательной обстановке.

# *Подготовительные мероприятия:*

*Не позднее 8.45 по местному времени оформить на доске в аудитории образец регистрационных полей бланка регистрации участника* экзамена*. Код региона, код пункта проведения экзамена (ППЭ), код предмета и его название, дата проведения ЕГЭ заполнены автоматически. Код образовательной организации заполняется в соответствии с формой ППЭ-16, класс участники экзамена заполняют самостоятельно, ФИО, данные паспорта участники экзамена заполняют, используя свои данные из документа, удостоверяющего личность.* 

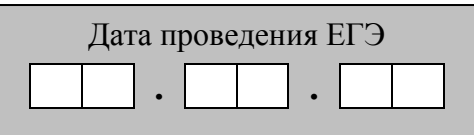

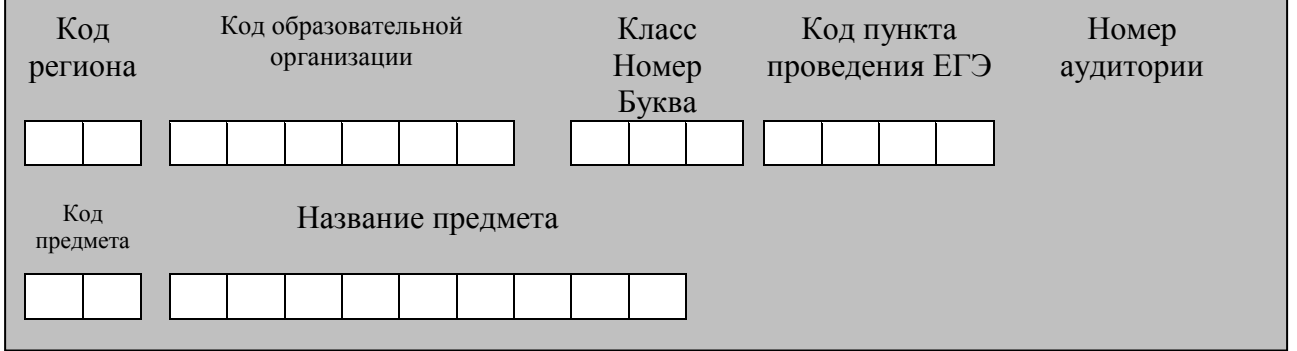

*Во время экзамена на рабочем столе участника* экзамена*, помимо экзаменационных материалов, могут находиться:*

*гелевая, капиллярная ручка с чернилами черного цвета;*

*документ, удостоверяющий личность;*

*лекарства и питание (при необходимости);*

*специальные технические средства (для участников* экзамена *с ограниченными возможностями здоровья (ОВЗ), детей-инвалидов, инвалидов);*

*инструкция для участников КЕГЭ по использованию ПО для сдачи КЕГЭ;*

*приложение к паспорту станции КЕГЭ;*

*черновик участника КЕГЭ, выданный в ППЭ;*

*черновики (выдаются по запросу участника, если недостаточно черновика КЕГЭ).*

 *Инструкция состоит из двух частей, первая из которых зачитывается участникам экзамена после их рассадки в аудитории, а вторая – после получения ими экзаменационных материалов*

*Кодировка учебных предметов*

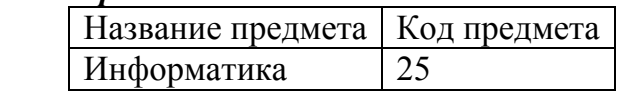

**Продолжительность выполнения экзаменационной работы**

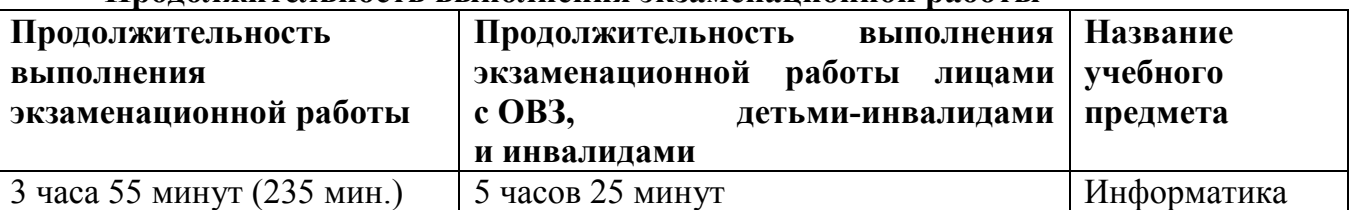

*Первая часть инструктажа (начало проведения с 9:50 по местному времени):*

**Уважаемые участники экзамена! Сегодня вы сдаете экзамен по информатике в компьютерной форме.**

**ЕГЭ – лишь одно из жизненных испытаний, которое вам предстоит пройти. Будьте уверены: каждому, кто учился в школе, по силам сдать ЕГЭ. Все задания составлены на основе школьной программы, поэтому каждый из вас может успешно сдать экзамен.**

**Вместе с тем напоминаем, что в целях предупреждения нарушений порядка проведения ЕГЭ в аудиториях ППЭ ведется видеонаблюдение.**

**Во время проведения экзамена вам необходимо соблюдать порядок проведения экзаменов.**

**В день проведения экзамена в ППЭ запрещается:**

**выполнять экзаменационную работу несамостоятельно, в том числе с помощью**

**посторонних лиц;**

**общаться с другими участниками экзаменов во время проведения экзамена в аудитории;**

**иметь при себе средства связи, фото-, аудио- и видеоаппаратуру, электронновычислительную технику, справочные материалы, письменные заметки и иные средства хранения и передачи информации;**

**иметь при себе уведомление о регистрации на экзамен (при наличии – необходимо сдать его нам);**

**выносить из аудиторий и ППЭ черновик КЕГЭ, черновики, экзаменационные материалы на электронном носителе, инструкцию для участников КЕГЭ по использованию ПО для сдачи КЕГЭ, приложение к паспорту станции КЕГЭ, включающее сведения об установленном стандартном ПО, предоставляемом для выполнения экзаменационной работы, и рабочей папке, с которой следует работать во время экзамена;**

**фотографировать экзаменационные материалы, черновики;**

**пользоваться справочными материалами, кроме тех, которые указаны в тексте КИМ и черновике КЕГЭ;**

**переписывать задания из КИМ в черновики и в черновик КЕГЭ;**

**перемещаться по ППЭ во время экзамена без сопровождения организатора; разговаривать, пересаживаться, обмениваться любыми материалами и предметами.**

**В случае нарушения порядка проведения ЕГЭ вы будете удалены из ППЭ.**

**В случае нарушения порядка проведения экзамена работниками ППЭ или другими участниками экзамена вы имеете право подать апелляцию о нарушении порядка. Апелляция о нарушении порядка подается в день проведения экзамена члену ГЭК до выхода из ППЭ.**

**Результаты ЕГЭ будут опубликованы на сайте https://checkege.rustest.ru, где вы сможете увидеть подробный протокол проверки и электронный вариант всех бланков ответов вашей работы. Также ознакомится с протоколом проверки (без предоставления бланков ответов) вы сможете в школе или в местах, в которых вы были зарегистрированы на сдачу ЕГЭ.**

**Плановая дата ознакомления с результатами:** *(назвать дату).*

**После получения результатов ЕГЭ вы можете подать апелляцию о несогласии с выставленными баллами. Апелляция подается в течение двух рабочих дней после официального дня объявления результатов ЕГЭ.**

**Апелляцию вы можете подать в своей школе или в месте, где вы были зарегистрированы на сдачу ЕГЭ, или в иных местах, определенных регионом. Апелляция по вопросам содержания и структуры заданий по учебным предметам, а также по вопросам, связанным с оцениванием результатов выполнения заданий КИМ с кратким ответом, с нарушением участником экзамена требований Порядка, с неправильным заполнением бланков КЕГЭ, не рассматривается.**

**Апелляция по КЕГЭ не предусматривает повторное оценивание и разъяснения эксперта предметной комиссии по оцениванию ответов на задания КИМ КЕГЭ в связи с отсутствием развернутых ответов, оцениваемых экспертами предметной комиссии. Будут рассматриваться только вопросы, связанные с возможными техническими проблемами при проведении КЕГЭ.**

**Обращаем внимание, что во время экзамена на вашем рабочем столе, помимо бланков регистрации, могут находиться только:**

**гелевая или капиллярная ручка с чернилами черного цвета;**

**документ, удостоверяющий личность;**

**лекарства (при необходимости);**

**продукты питания для дополнительного приема пищи (перекус), бутилированная питьевая вода при условии, что упаковка указанных продуктов питания и воды, а также их потребление не будут отвлекать других участников экзаменов от выполнения ими экзаменационной работы (при необходимости);**

**черновик КЕГЭ, выданные в ППЭ;**

**инструкция для участника КЕГЭ по использованию ПО для сдачи экзамена; приложение к паспорту станции КЕГЭ;**

**специальные технические средства (для участников с ограниченными возможностями здоровья, детей-инвалидов, инвалидов).**

**Черновики, которые используются на других экзаменах, будут выданы при необходимости по вашему запросу. Участникам КЕГЭ разрешается использовать программу Microsoft Windows «Калькулятор», предназначенную для выполнения вычислительных операций, а также графический редактор Microsoft Paint.**

**Во время выполнения экзаменационной работы для сохранения рабочих файлов – как тех, которые приложены к заданиям на станции КЕГЭ, так и тех, которые вы создаѐте самостоятельно, – необходимо использовать рабочую папку экзамена. Еѐ адрес указан в приложении к паспорту станции КЕГЭ, которое лежит у вас на столе. По всем вопросам, связанным с проведением экзамена (за исключением вопросов по содержанию КИМ), вы можете обращаться к нам.**

**В случае необходимости выхода из аудитории оставьте ваши бланки регистрации, а также документ, удостоверяющий личность, черновик ЕГЭ, черновики (при наличии), инструкцию для участника КЕГЭ по использованию ПО для сдачи экзамена по информатике в компьютерной форме, приложение к**  **паспорту станции КЕГЭ и письменные принадлежности на своем рабочем столе. На территории ППЭ вас будет сопровождать организатор.**

**В случае плохого самочувствия незамедлительно обращайтесь к нам. В ППЭ присутствует медицинский работник. Напоминаем, что при ухудшении состояния здоровья и по другим объективным причинам вы можете досрочно завершить выполнение экзаменационной работы и прийти на пересдачу в резервные сроки проведения экзамена по соответствующему учебному предмету.**

**Выполнение экзаменационной работы будет проходить на компьютере (ноутбуке). Настоятельно рекомендуем соблюдать гигиенические требования при работе с компьютером (ноутбуком) и периодически делать перерывы в работе с монитором. Во время таких перерывов вы можете продолжать работать над решением экзаменационных заданий, используя черновик КЕГЭ или черновики. Также вы можете выполнять известные вам упражнения для глаз и на расслабление мышц плечевого пояса. Рекомендуется первый такой перерыв сделать не позднее чем через полчаса после начала работы за компьютером (ноутбуком), далее через каждые 20 минут.**

*Обратите внимание участников экзамена на следующий момент:*

**У вас на столах находится инструкция для участника КЕГЭ по использованию ПО для сдачи экзамена по информатике в компьютерной форме. Эта инструкция будет вам доступна на протяжении всего экзамена. Ознакомьтесь с ней.**

*Сделайте паузу для ознакомления участников экзамена с указанной инструкцией.*

*Не ранее 10:00 организатор в аудитории обращает внимание участников экзамена на станцию организатора.*

**Экзаменационные материалы с бланками регистрации поступили на станцию организатора в зашифрованном виде.**

**Бланки регистрации будут распечатаны и выданы вам. Печать начнѐтся ровно в 10:00.**

**Экзаменационные материалы с КИМ поступили на станции для сдачи экзамена по информатике в компьютерной форме в зашифрованном виде. Они будут расшифрованы после выдачи бланков регистрации.**

*Не ранее 10.00 по местному времени организатор, ответственный за печать бланков регистрации, вводит количество бланков регистрации для печати и запускает процедуру расшифровки бланков регистрации (процедура расшифровки может быть инициирована, если техническим специалистом и членом ГЭК ранее был загружен и активирован ключ доступа к ЭМ).*

*Выполняется печать бланков регистрации и проверка качества печати бланка регистрации: отсутствие белых и темных полос, текст хорошо читаем и четко пропечатан; результат проверки сообщается организатору, ответственному за печать, для подтверждения качества печати на станции организатора. Качественный бланк регистрации размещается на столе для выдачи участникам, некачественный – откладывается.*

*Далее начинается вторая часть инструктажа.*

**Вам выдаются напечатанные в аудитории ППЭ бланки регистрации, а также черновики КЕГЭ.**

*Организатор в аудитории, ответственный за проведение инструктажа, раздает участникам распечатанные бланки регистрации в произвольном порядке, а также черновики КЕГЭ. Организатор в аудитории, ответственный за расшифровку КИМ на станциях КЕГЭ, запускает процедуру расшифровки КИМ на станциях КЕГЭ нажатием*

*кнопки «Прочитать КИМ». По окончании расшифровки убеждается, что станция КЕГЭ перешла на страницу ввода номера бланка регистрации.*

*После выдачи бланков регистрации и одновременно с расшифровкой КИМ:*

**Возьмите выданный бланк регистрации и проверьте качество его печати. В случае если вы обнаружили некачественную печать, обратитесь к нам.**

*Сделайте паузу для проверки участниками экзамена качества печати бланка регистрации. При обнаружении типографских дефектов замените бланк регистрации, выполнив дополнительную печать бланка регистрации.*

**Приступаем к заполнению бланка регистрации.**

**Записывайте буквы и цифры в соответствии с образцом на бланке. Каждая цифра, символ записывается в отдельную клетку.**

**Поля «Код региона», «Код ППЭ», «Код предмета», «Название предмета», «Дата проведения ЕГЭ» заполнены автоматически.**

**Заполните поля «Код образовательной организации» и «Номер аудитории» в соответствии с информацией на доске (информационном стенде).**

*Обратите внимание участников экзамена на доску (информационный стенд).* **Заполните поле «Класс».**

**Поля «служебная отметка» и «резерв-1» не заполняются.**

**Заполняем сведения об участнике экзамена, поля: «Фамилия», «Имя», «Отчество (при наличии)», «Данные документа, удостоверяющего личность».**

*Сделайте паузу для заполнения участниками экзамена бланков регистрации.*

**Поставьте вашу подпись в поле «Подпись участника ЕГЭ», расположенном в нижней части бланка регистрации.**

*В случае если участник экзамена отказывается ставить личную подпись в бланке регистрации, организатор в аудитории ставит в бланке регистрации свою подпись.*

**Приступаем к работе на станции КЕГЭ. Внесите номер бланка регистрации в ПО для сдачи экзамена, нажмите кнопку «Далее», ознакомьтесь с инструкцией по выполнению работы, появившейся на экране, и остановитесь на странице регистрации участника для проверки организатором.**

*Сделать паузу для выполнения участниками экзамена указанных действий.*

**Сейчас мы пройдѐм и проверим правильность заполнения бланка регистрации и результата ввода номера бланка регистрации в ПО для сдачи экзамена.**

*Организаторы в аудитории проверяют правильность заполнения:*

*регистрационных полей на бланках регистрации экзамена у каждого участника экзамена и соответствие данных участника экзамена (ФИО, серии и номера документа, удостоверяющего личность) в бланке регистрации и документе, удостоверяющем личность. В случае обнаружения ошибочного заполнения регистрационных полей бланка организаторы в аудитории дают указание участнику экзамена внести соответствующие исправления;*

*номера бланка регистрации, введенного участником экзамена в ПО для сдачи экзамена с бумажного бланка регистрации. В случае ошибочного заполнения организаторы в аудитории дают указание участнику экзамена внести соответствующие исправления в ПО для сдачи экзамена. В случае верного значения организаторы в аудитории подтверждают корректность введѐнных данных в ПО для сдачи экзамена.*

*После проверки бланков регистрации у всех участников экзамена:*

**Вы внесли номер бланка регистрации и ознакомились с инструкцией по выполнению работы. Данная инструкция будет доступна и во время выполнения экзаменационной работы. Сейчас вам будет назван код активации** 

**экзамена, после ввода которого начнется выполнение экзаменационной работы в ПО для сдачи экзамена. Код активации вводите только после соответствующей нашей команды.**

**Для подготовки ответов на задания вы можете использовать установленное стандартное программное обеспечение, перечень которого указан в приложении к паспорту станции КЕГЭ. Приложение находится у вас на рабочих столах. Ознакомьтесь с ним.**

*Дать время для ознакомления с перечнем стандартного ПО, предоставленного участнику экзамена во время экзамена.*

**Ответы на задания необходимо внести в ПО для сдачи экзамена и зафиксировать их нажатием кнопки «Сохранить».**

**Настоятельно рекомендуем записывать свои ответы в специально отведенные для этого поля черновика КЕГЭ, так как в случае сбоя в работе компьютера (ноутбука) и замены его на резервный вам придѐтся заново внести полученные вами ранее ответы. Обращаем внимание, что при наличии технических сбоев при выполнении экзаменационной работы вы сможете продолжить выполнение экзаменационных заданий за этим же (если его работоспособность будет восстановлена) или другим компьютером (ноутбуком) с использованием того же КИМ. В случае смены компьютера (ноутбука) необходимо будет внести ранее полученные ответы заново. При этом время, отведенное на экзамен, не продлевается.**

**Либо, по вашему желанию, экзамен может быть досрочно завершен. В таком случае вы будете повторно допущены к экзамену по информатике в резервные сроки, однако вам будет предоставлен другой вариант КИМ.**

**В случае самостоятельного завершения экзамена Вы можете нажать кнопку «Завершить экзамен», после чего на вашем экране появится «Протокол ответов участника КЕГЭ» – таблица с внесенными вами ответами. Убедитесь в полноте и достоверности отображаемой в этом окне информации, подтвердите соответствие данной таблицы внесенным ответам. В случае необходимости вы можете вернуться к выполнению заданий и исправить данные вами ответы.**

**Если вы завершаете выполнение заданий по истечении времени, отведенного на экзамен, у вас не будет возможности исправить свои ответы после просмотра протокола.**

**Вам будет необходимо подтвердить соответствие данной таблицы внесенным ответам. Окно с формой протокола не может быть закрыто без подтверждения участником КЕГЭ просмотра и согласия с внесенными ответами. После нажатия кнопок «Принять» и «Закрыть» необходимо перейти к странице «Экзамен закончен», на которой отображается краткая информация о количестве сохраненных ответов и контрольной сумме.**

**Далее необходимо перенести в специально предназначенное для этих целей поле в бланке регистрации контрольную сумму, автоматически сформированную в ПО для сдачи экзамена на основе введенных ответов. Внося контрольную сумму, вы также подтверждаете, что ваши ответы внесены и сохранены в ПО для сдачи экзаменов верно.**

**Код активации экзамена:** *(сообщите код активации экзамена, полученный от руководителя ППЭ).*

**Начало выполнения экзаменационной работы:** *(объявите время начала экзамена).*

**Окончание выполнения экзаменационной работы:** *(укажите время). Запишите на доске (информационном стенде) код активации экзамена, время начала и окончания выполнения экзаменационной работы.*

*Важно! Время, отведенное на настройку необходимых технических средств, используемых при проведении экзамена, инструктаж участников экзаменов, печать и выдачу бланков регистрации, заполнение участниками экзаменов регистрационных полей бланков регистрации, выдачу черновиков, выданных в ППЭ, в общее время выполнения экзаменационной работы не включается.*

**Теперь вы можете внести код активации экзамена в ПО для сдачи экзамена и начать выполнение экзаменационной работы.**

#### **Инструктаж окончен.**

**Желаем удачи!**

*Важно! При необходимости (в случае возникновения технических сбоев) станция КЕГЭ заменяется на резервную. Выполнение экзаменационной работы участником экзамена осуществляется с тем же бланком регистрации, время окончания экзамена для участника экзамена не меняется и определяется временем, объявленным организатором в момент начала экзамена. Член ГЭК и организатор в аудитории информируют участника экзамена о необходимости повторного ввода ответов на задания, которые были выполнены на вышедшей из строя станции, а также о том, что время экзамена не продлевается.*

*В случае если участник не согласен на выполнение экзаменационной работы на резервной станции КЕГЭ, принимается решение, что он не завершил экзамен по объективным причинам с оформлением соответствующего акта (форма ППЭ-22 «Акт о досрочном завершении экзамена по объективным причинам») и направляется на пересдачу экзамена в резервный день по решению председателя ГЭК.*

*За 30 минут до окончания выполнения экзаменационной работы необходимо объявить:*

**До окончания выполнения экзаменационной работы осталось 30 минут. Не забудьте проверить корректность внесения и сохранения Ваших ответов на задания в ПО для сдачи экзамена. После завершения экзамена в ПО для сдачи экзамена не забудьте перенести в бланк регистрации контрольную сумму.**

*За 5 минут до окончания выполнения экзаменационной работы необходимо объявить:*

**До окончания выполнения экзаменационной работы осталось 5 минут. Не забудьте проверить корректность внесения и сохранения Ваших ответов на задания в ПО для сдачи экзамена. После завершения экзамена в ПО для сдачи экзамена не забудьте перенести в бланк регистрации контрольную сумму. При завершении экзамена по окончании отведенного времени у вас не будет возможности**

**изменения ответов.**

*По окончании выполнения экзаменационной работы (экзамена) объявить:* **Выполнение экзаменационной работы окончено. Завершите экзамен в ПО для сдачи экзамена и перенесите в бланк регистрации контрольную сумму**, **автоматически сформированную в ПО на основе введенных вами ответов в систему.**

**Положите экзаменационные материалы на край стола. Мы пройдем и соберем ваши**

**экзаменационные материалы.**

*Организаторы в аудитории осуществляют сбор экзаменационных материалов с рабочих мест участников экзамена в организованном порядке, сверяя контрольную сумму в бланке регистрации с контрольной суммой в станции КЕГЭ.*

Приложение 12 к Регламенту по организации и проведению единого государственного экзамена в Чукотском автономном округе

#### **Правила заполнения бланков ответов единого государственного экзамена**

#### **Общая часть**

Участники экзамена выполняют экзаменационные работы на бланках ЕГЭ, формы и описание правил заполнения которых приведены ниже.

При заполнении бланков ЕГЭ необходимо точно соблюдать настоящие правила, так как информация, внесенная в бланки, сканируется и обрабатывается с использованием специальных аппаратно-программных средств.

При недостатке места для записи ответов на задания с развернутым ответом на листе 1 и листе 2 одностороннего бланка ответов № 2 организатор в аудитории по просьбе участника экзамена выдает [дополнительный бланк ответов №](http://www.rustest.ru/img/ege/ege2008-blank-2-dop.jpg) 2. При этом номер дополнительного бланка ответов № 2 организатор в аудитории указывает в листе 2 бланка ответов № 2. Дополнительные бланки ответов № 2 не принимаются к оцениванию, если хотя бы один из односторонних листов бланка ответов № 2 не заполнен.

#### **Основные правила заполнения бланков ЕГЭ**

Все бланки ЕГЭ заполняются гелевой или капиллярной ручкой черного цвета.

Символ метки («крестик») в полях бланка регистрации и бланков ответов не должен быть слишком толстым.

Участник экзамена должен изображать каждую цифру и букву во всех заполняемых полях бланка регистрации и бланка ответов № 1 тщательно копируя образец ее написания из строки с образцами написания символов, расположенными в верхней части бланка регистрации и бланка ответов № 1. Небрежное написание символов может привести к тому, что при автоматизированной обработке символ может быть распознан неправильно.

Каждое поле в бланках заполняется, начиная с первой позиции (в том числе и поля для занесения фамилии, имени и отчества (при наличии) участника экзамена, реквизитов документа, удостоверяющего личность).

Если участник экзамена не имеет информации для заполнения какого-то конкретного поля, он должен оставить это поле пустым (не делать прочерков).

При записи ответов необходимо строго следовать инструкциям по выполнению работы (к группе заданий, отдельным заданиям), указанным в КИМ.

На бланках ответов № 1 и № 2, а также на дополнительном бланке ответов № 2 не должно быть пометок, содержащих информацию о личности участника экзамена.

### **Категорически запрещается:**

делать в полях бланков ЕГЭ, вне полей бланков ЕГЭ или в полях, заполненных типографским способом, какие-либо записи и (или) пометки, не относящиеся к содержанию полей бланков ЕГЭ;

использовать для заполнения бланков ЕГЭ цветные ручки вместо черной, карандаш, средства для исправления внесенной в бланки ЕГЭ информации (корректирующую жидкость, «ластик» и др.).

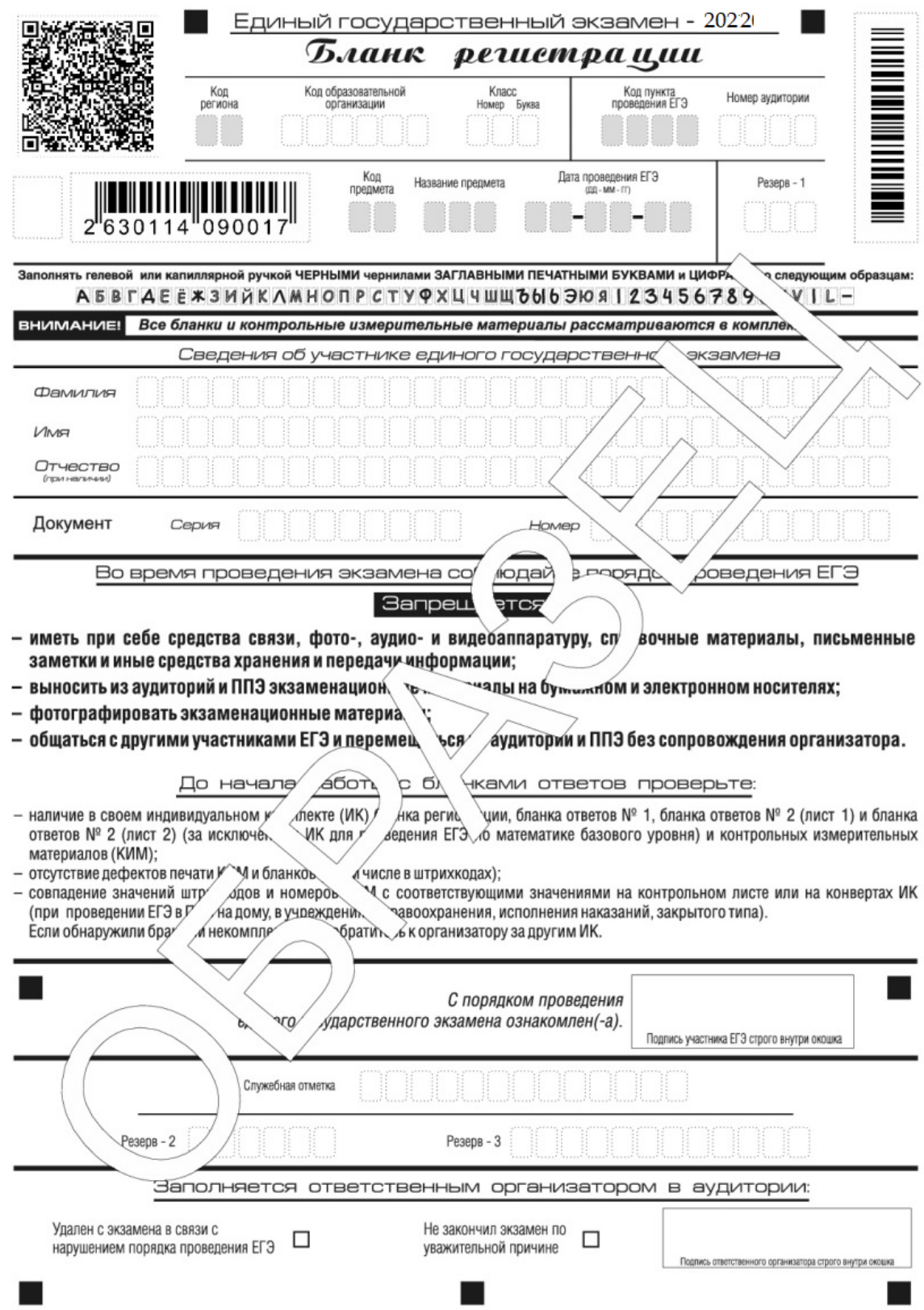

# **Заполнение бланка регистрации**

*Рис. 1. Бланк регистрации*

По указанию ответственного организатора в аудитории участники экзамена приступают к заполнению верхней части одностороннего бланка регистрации (рис. 2).

Участником экзамена заполняются следующие поля верхней части бланка регистрации (см. Таблицу 1):

код образовательной организации;

номер и буква класса;

номер аудитории.

Поля «Код региона», «Код пункта проведения ЕГЭ», «Код предмета», «Название предмета», «Дата проведения ЕГЭ» заполняются автоматически. Поле для служебного использования («Резерв-1») не заполняется.

*(При проведении ЕГЭ в ППЭ с использованием ЭМ на бумажных носителях также заполняются поля «Код региона», «Код пункта проведения ЕГЭ», автоматически заполняются только поля «Код предмета», «Название предмета», «Дата проведения ЕГЭ»).*

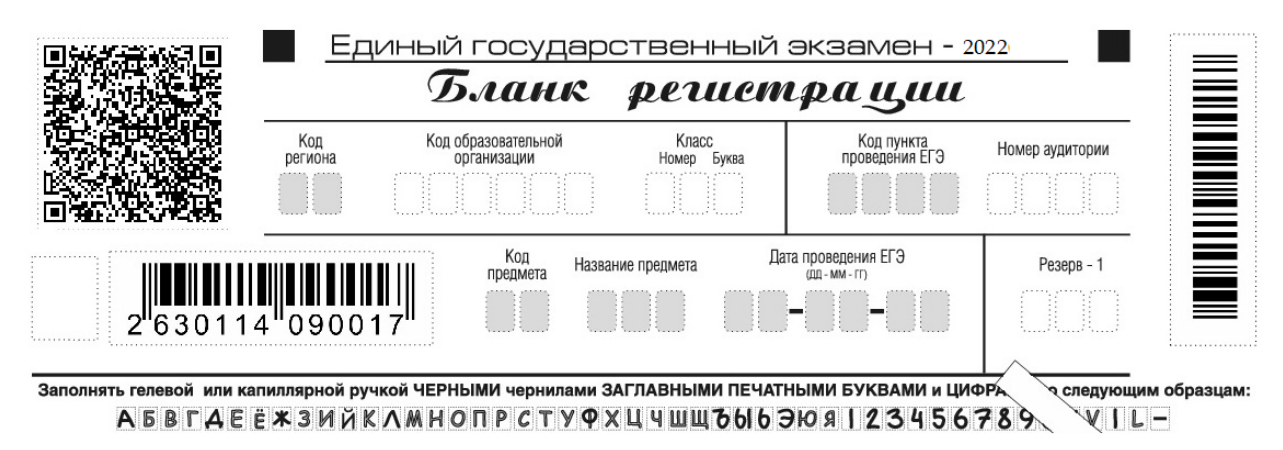

*Рис. 2. Верхняя часть бланка регистрации*

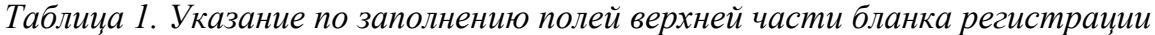

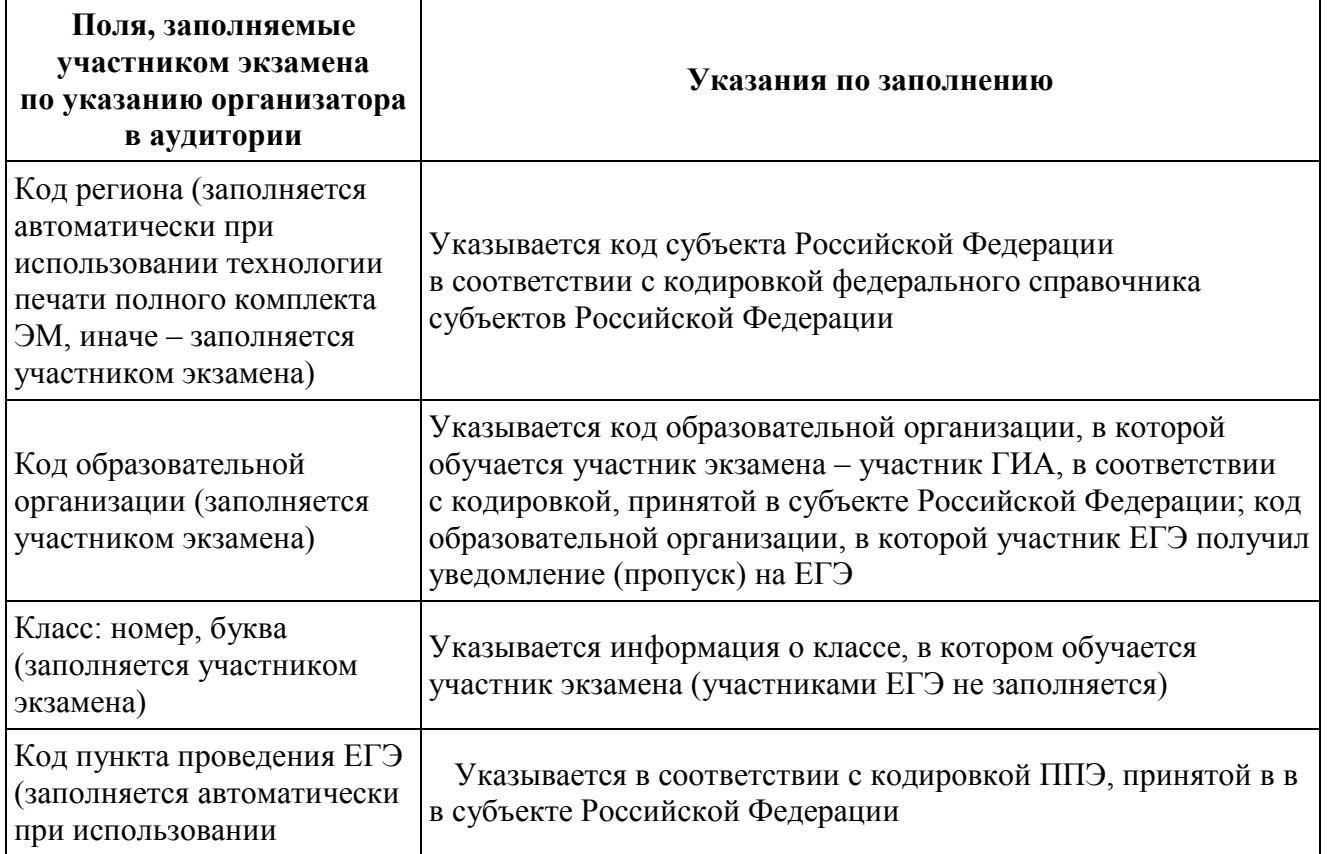

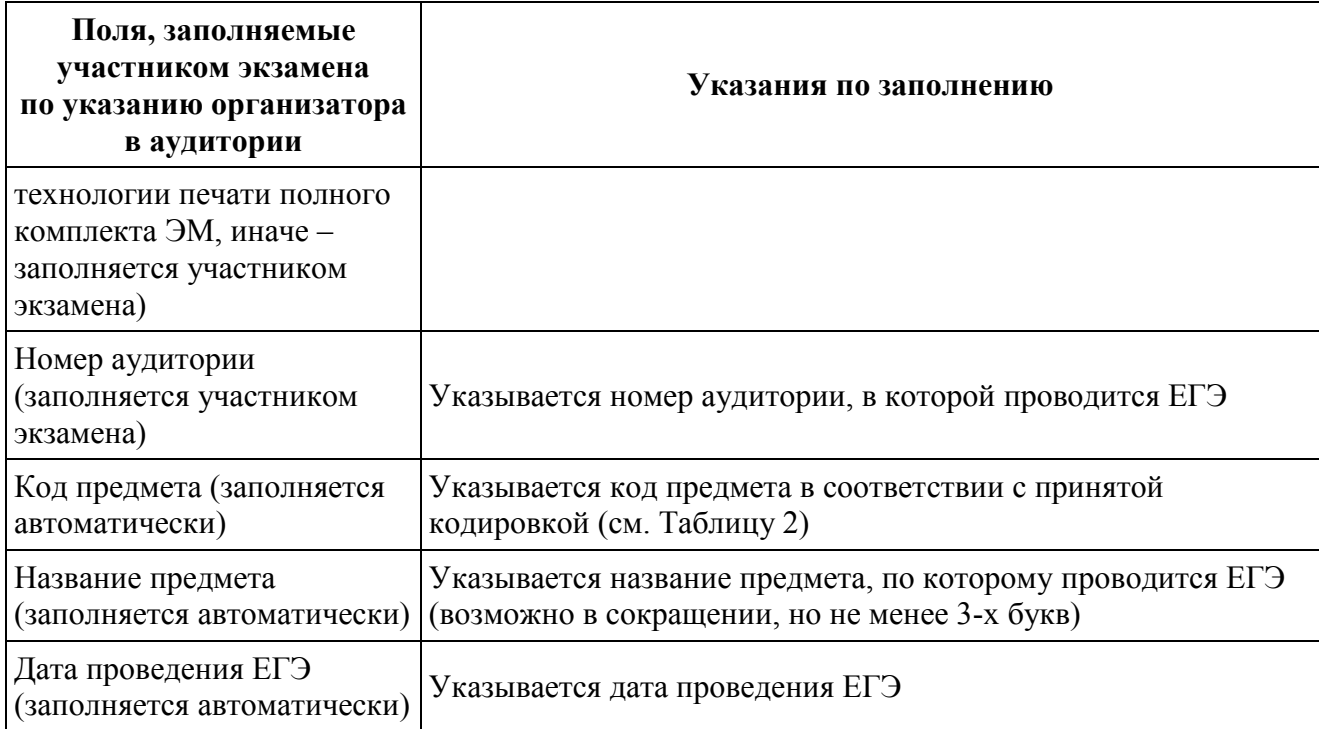

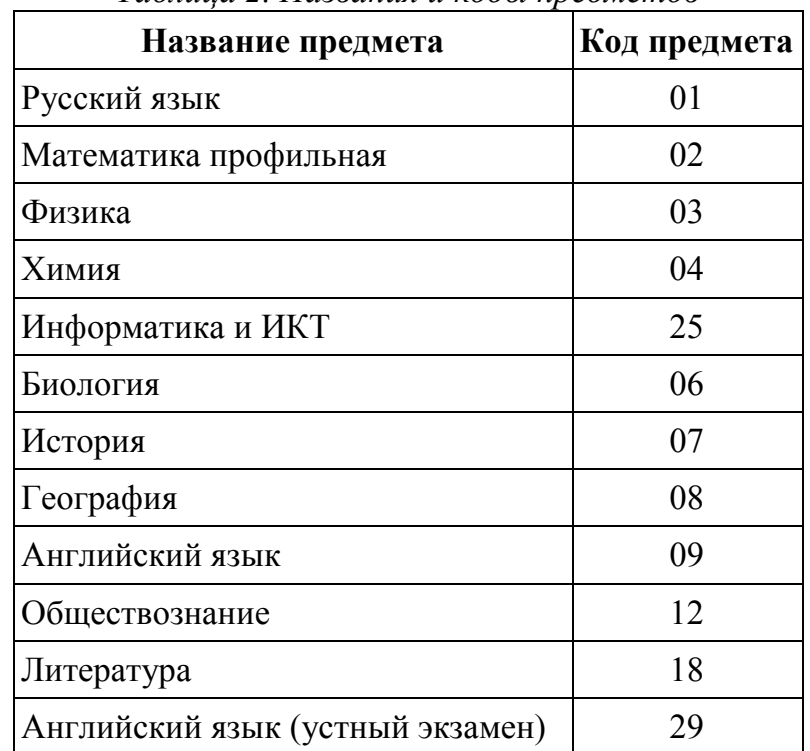

*Таблица 2. Названия и коды предметов*

Поля средней части бланка регистрации «Сведения об участнике единого государственного экзамена» (рис. 3) заполняются участником экзамена самостоятельно (см. Таблицу 3).

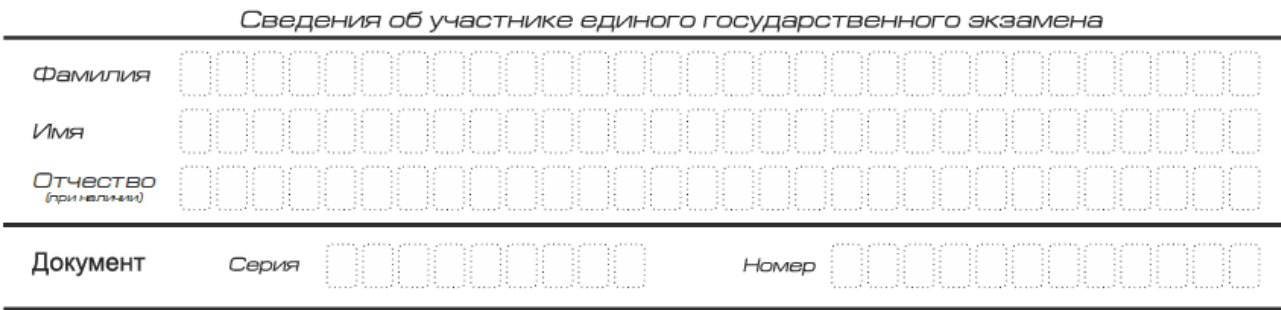

*Рис. 3. Сведения об участнике единого государственного экзамена*

| Поля, самостоятельно<br>заполняемые участником<br>экзамена | Указания по заполнению                                                                                            |
|------------------------------------------------------------|----------------------------------------------------------------------------------------------------|
| Фамилия                                                    |                                                                                                    |
| Имя                                                        | Вносится информация из документа,<br>удостоверяющего личность участника экзамена                                  |
| Отчество (при наличии)                                     |                                                                                                    |
| Документ                                                   | Приложение 1 «Примерный перечень часто<br>используемых при проведении ЕГЭ документов,<br>удостоверяющих личность» |
| Серия                                                      | В поле записываются арабские цифры серии без<br>пробелов, начиная с первой клетки. Например, 4600                 |
| Номер                                                      | Записываются арабские цифры номера без пробелов,<br>начиная с первой клетки. Например, 918762                     |

*Таблица 3. Указания по заполнению полей «Сведения об участнике единого государственного экзамена»*

В средней части бланка регистрации расположены краткая памятка о порядке проведения ЕГЭ, краткая инструкция по определению целостности и качества печати индивидуального комплекта участника экзамена (рис. 4) и поле для подписи участника экзамена об ознакомлении с порядком проведения ЕГЭ.

#### Запрещается:

- иметь при себе средства связи, фото-, аудио- и видеоаппаратуру, справочные материалы, письменные заметки и иные средства хранения и передачи информации;
- выносить из аудиторий и ППЭ экзаменационные материалы на бумажном и электронном носителях;
- фотографировать экзаменационные материалы;
- общаться с другими участниками ЕГЭ и перемещаться по аудитории и ППЭ без сопровождения организатора.

До начала работы с бланками ответов проверьте:

- наличие в своем индивидуальном комплекте (ИК) бланка регистрации, бланка ответов № 1, бланка ответов № 2 (лист 1) и бланка ответов № 2 (лист 2) (за исключением ИК для проведения ЕГЭ по математике базового уровня) и контрольных измерительных материалов (КИМ);
- отсутствие дефектов печати КИМ и бланков (в том числе в штрихкодах);
- совпадение значений штрихкодов и номеров КИМ с соответствующими значениями на контрольном листе или на конвертах ИК (при проведении ЕГЭ в ППЭ на дому, в учреждениях здравоохранения, исполнения наказаний, закрытого типа). Если обнаружили брак или некомплектность, обратитесь к организатору за другим ИК.

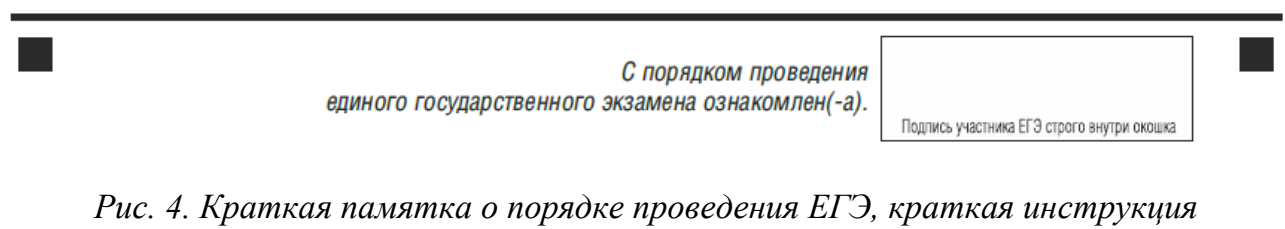

*по определению целостности и качества печати индивидуального комплекта участника экзамена*

Поля для служебного использования «Служебная отметка», «Резерв-2» и «Резерв-3» не заполняются.

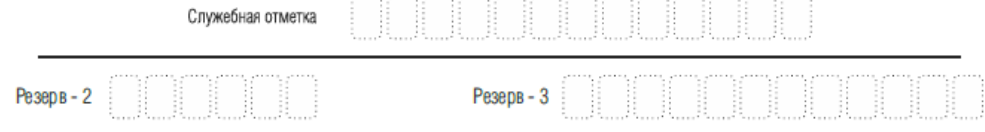

*Рис. 5. Поля для служебного использования*

Заполнение полей (рис. 6) организатором в аудитории обязательно, если участник экзамена удален с экзамена в связи с нарушением установленного порядка проведения ЕГЭ или не завершил экзамен по объективным причинам. Отметка организатора в аудитории заверяется подписью организатора в специально отведенном для этого поле бланка регистрации, и вносится соответствующая запись в форме ППЭ-05-02 «Протокол проведения экзамена в аудитории». В случае удаления участника экзамена в штабе ППЭ в зоне видимости камер видеонаблюдения заполняется форма ППЭ-21 «Акт об удалении участника экзамена».

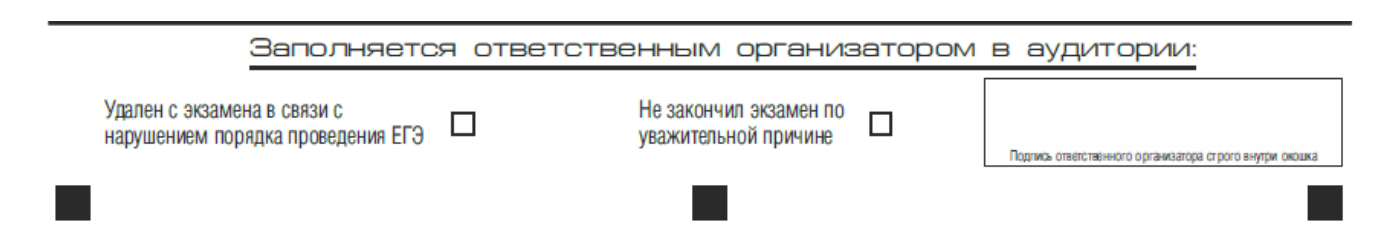

*Рис. 6. Область для отметок организатора в аудитории о фактах удаления участника экзамена либо об окончании экзамена по уважительной причине*

После окончания заполнения бланка регистрации, ознакомления с краткой инструкцией по порядку проведения ЕГЭ («Запрещается…») и выполнения всех пунктов краткой инструкции по определению целостности и качества печати индивидуального комплекта участника экзамена («До начала работы с бланками ответов проверьте…») участник экзамена ставит свою подпись в специально отведенном для этого поле.

В случае если участник экзамена отказывается ставить личную подпись в бланке регистрации, организатор в аудитории ставит в бланке регистрации свою подпись в поле участника экзамена.

### **Заполнение бланка ответов № 1**

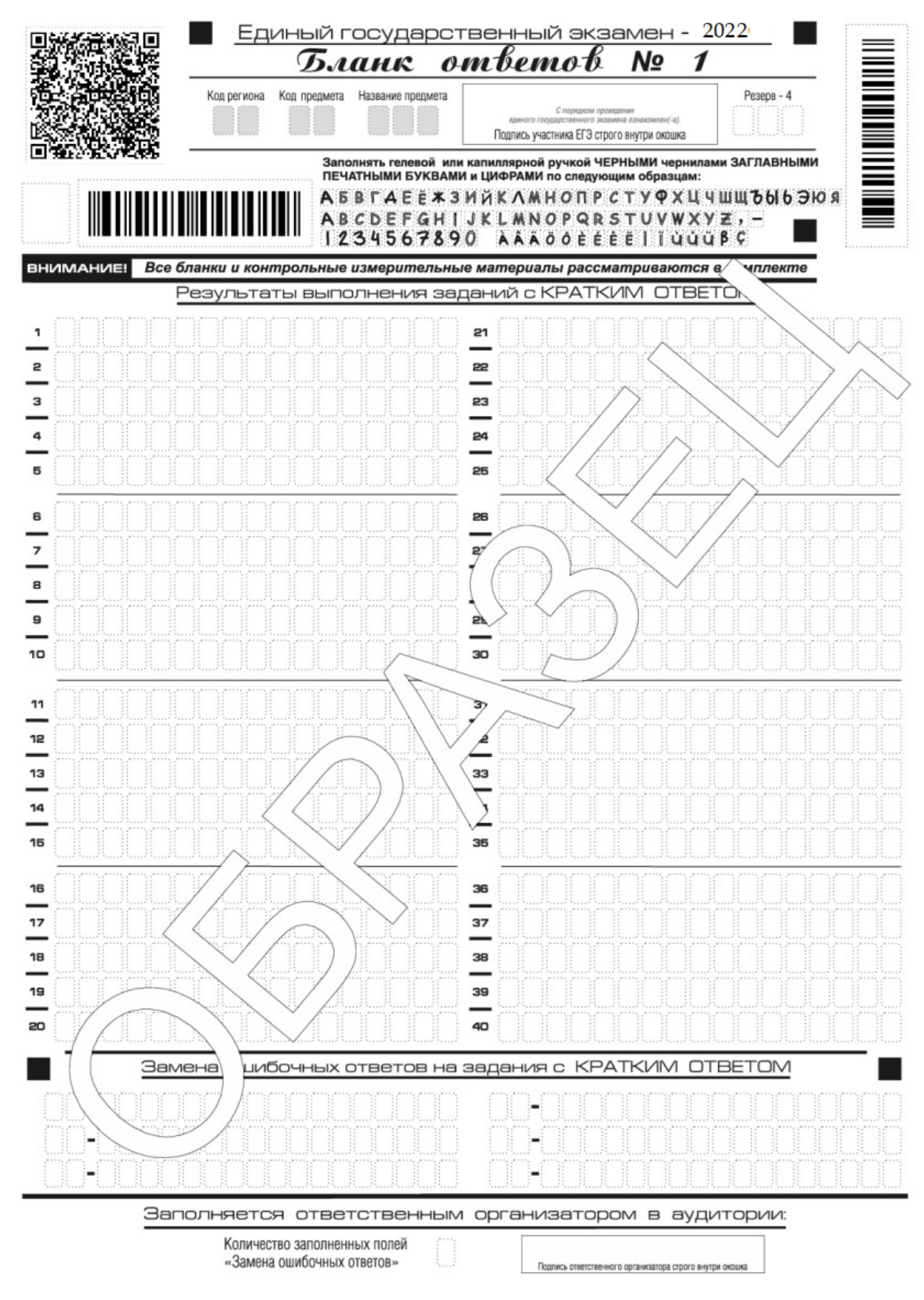

*Рис. 7. Бланк ответов № 1*

Бланк ответов № 1 предназначен для записи результатов выполнения заданий с кратким ответом.

В верхней части бланка ответов № 1 информация полей «Код региона», «Код предмета», «Название предмета» заполняется автоматически. Служебное поле «Резерв-4» не заполняется.

*(При проведении ЕГЭ в ППЭ с использованием ЭМ на бумажных носителях также заполняется поле «Код региона», автоматически заполняются только поля «Код предмета», «Название предмета», «Дата проведения ЕГЭ»).*

Участник экзамена ставит свою подпись строго внутри окошка.

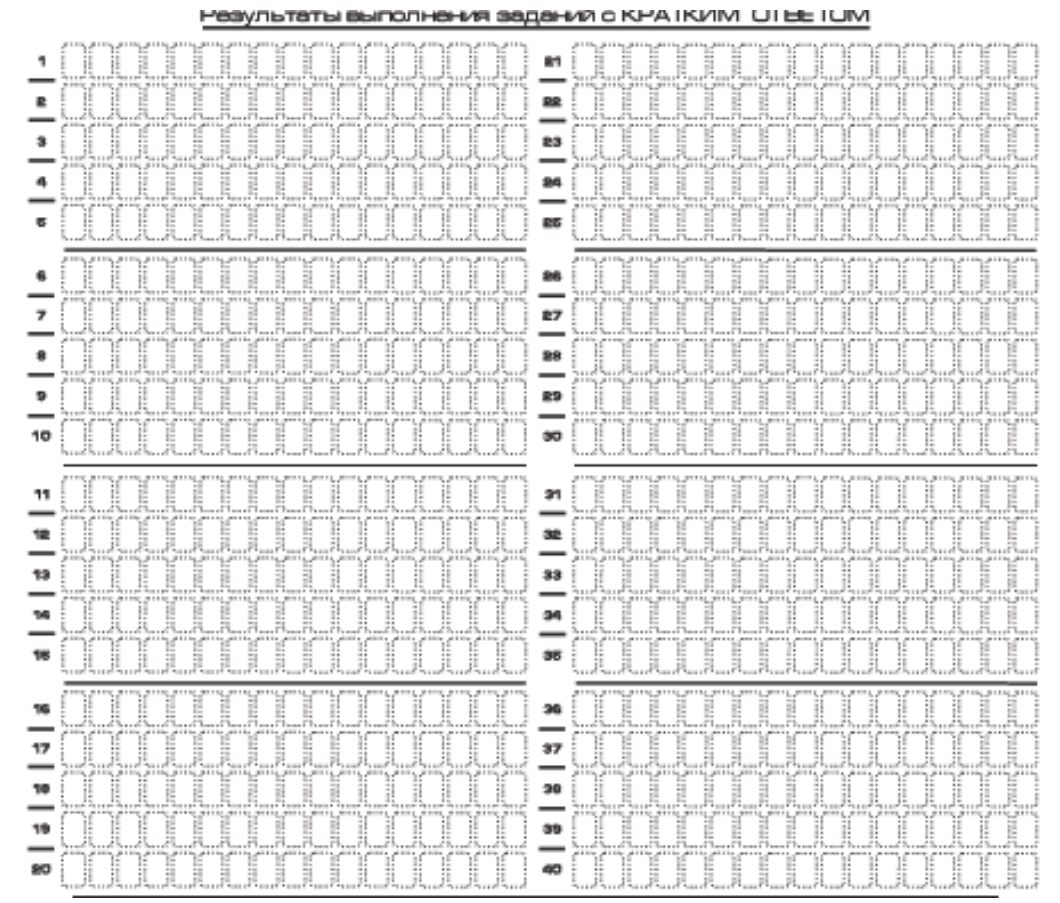

*Рис. 8. Область для записи ответов на задания с кратким ответом*

В средней части бланка ответов № 1 (рис. 8) краткий ответ записывается справа от номера задания в области ответов с названием «Результаты выполнения заданий с кратким ответом».

Ответ на задание с кратким ответом нужно записать в такой форме, в которой требуется в инструкции к данному заданию (или группе заданий), размещенной в КИМ перед соответствующим заданием или группой заданий.

Не разрешается использовать при записи ответа на задания с кратким ответом никакие иные символы, кроме символов кириллицы, латиницы, арабских цифр, запятой и знака «дефис» («минус»), диакритических знаков, образцы которых даны в верхней части бланка.

Краткий ответ, в соответствии с инструкцией к заданию, может быть записан только в виде:

одной цифры;

целого числа (возможно использование знака «минус»);

конечной десятичной дроби (возможно использование знака «минус»);

последовательности символов, состоящей из букв и (или) цифр;

слова или словосочетания (нескольких слов).

Каждая цифра, буква, запятая или знак «минус» (если число отрицательное) записывается в отдельную клеточку строго по образцу из верхней части бланка ответов No 1.

Если в ответе больше 17 символов (количество клеточек в поле для записи ответов на задания с кратким ответом), то ответ записывается в отведенном для него месте, не обращая внимания на разбиение этого поля на клеточки. Ответ должен быть написан разборчиво, более узкими символами в одну строчку, с использованием всей длины отведенного под него поля. Символы в ответе не должны соприкасаться друг с другом. Термин следует писать полностью. Любые сокращения запрещены.

Если кратким ответом должно быть слово, пропущенное в тексте задания, то это слово нужно писать в той форме (род, число, падеж и т.п.), в которой оно должно стоять в тексте задания.

Если числовой ответ получается в виде дроби, то еѐ следует округлить до целого числа по правилам округления, если в инструкции по выполнению задания требуется записать ответ в виде целого числа (*например: 2,3 округляется до 2; 2,5 – до 3; 2,7 – до 3).* Если в инструкции к заданию отдельно не указано, что ответ на задание необходимо округлить, то его следует записать в виде конечной десятичной дроби. В ответе, записанном в виде десятичной дроби, в качестве разделителя следует указывать запятую.

Запрещается записывать ответ в виде математического выражения или формулы. В ответе не указываются названия единиц измерения (градусы, проценты, метры, тонны и т.д.) – так как они не будут учитываться при оценивании. Недопустимы заголовки или комментарии к ответу.

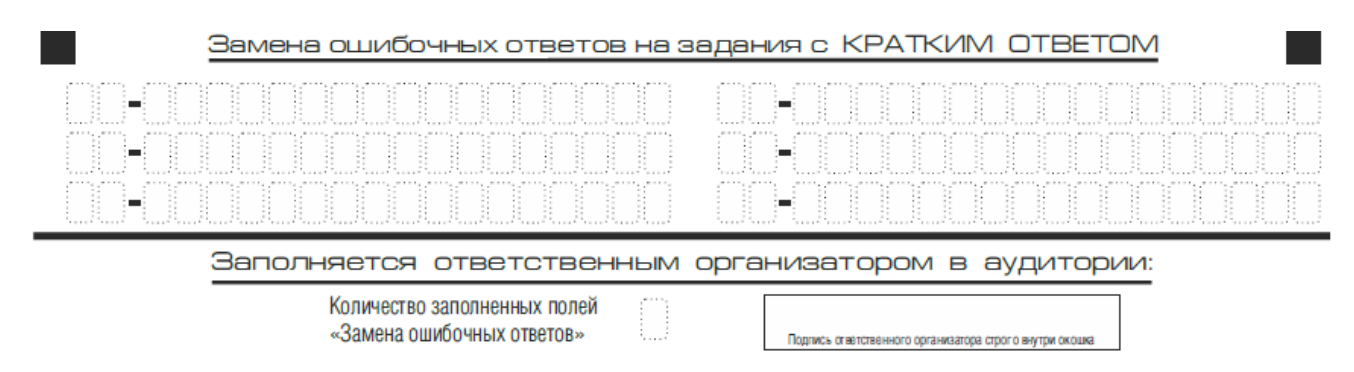

*Рис. 9. Область замены ошибочных ответов на задания с кратким ответом*

В нижней части одностороннего бланка ответов № 1 предусмотрены поля для записи исправленных ответов на задания с кратким ответом взамен ошибочно записанных (рис. 9).

Для замены ответа, внесенного в бланк ответов № 1, нужно в соответствующих полях замены проставить номер задания, ответ на который следует исправить, и записать новое значение верного ответа на указанное задание.

В случае если в области замены ошибочных ответов на задания с кратким ответом будет заполнено поле для номера задания, а новый ответ не внесен, то для оценивания будет использоваться пустой ответ (т.е. задание будет засчитано невыполненным). Поэтому в случае неправильного указания номера задания в области замены ошибочных ответов, неправильный номер задания следует зачеркнуть.

Ответственный организатор в аудитории по окончании выполнения экзаменационной работы участником экзамена должен проверить бланк ответов № 1 участника экзамена на наличие замены ошибочных ответов на задания с кратким ответом. В случае если участник экзамена осуществлял во время выполнения экзаменационной работы замену ошибочных ответов, организатору необходимо посчитать количество замен ошибочных ответов, в поле «Количество заполненных полей «Замена ошибочных ответов» поставить соответствующее цифровое значение, а также поставить подпись в специально отведенном месте.

В случае если участник экзамена не использовал поле «Замена ошибочных ответов на задания с кратким ответом» организатор в поле «Количество заполненных полей «Замена ошибочных ответов» ставит «Х» и подпись в специально отведенном месте.

### **Заполнение бланка ответов № 2**

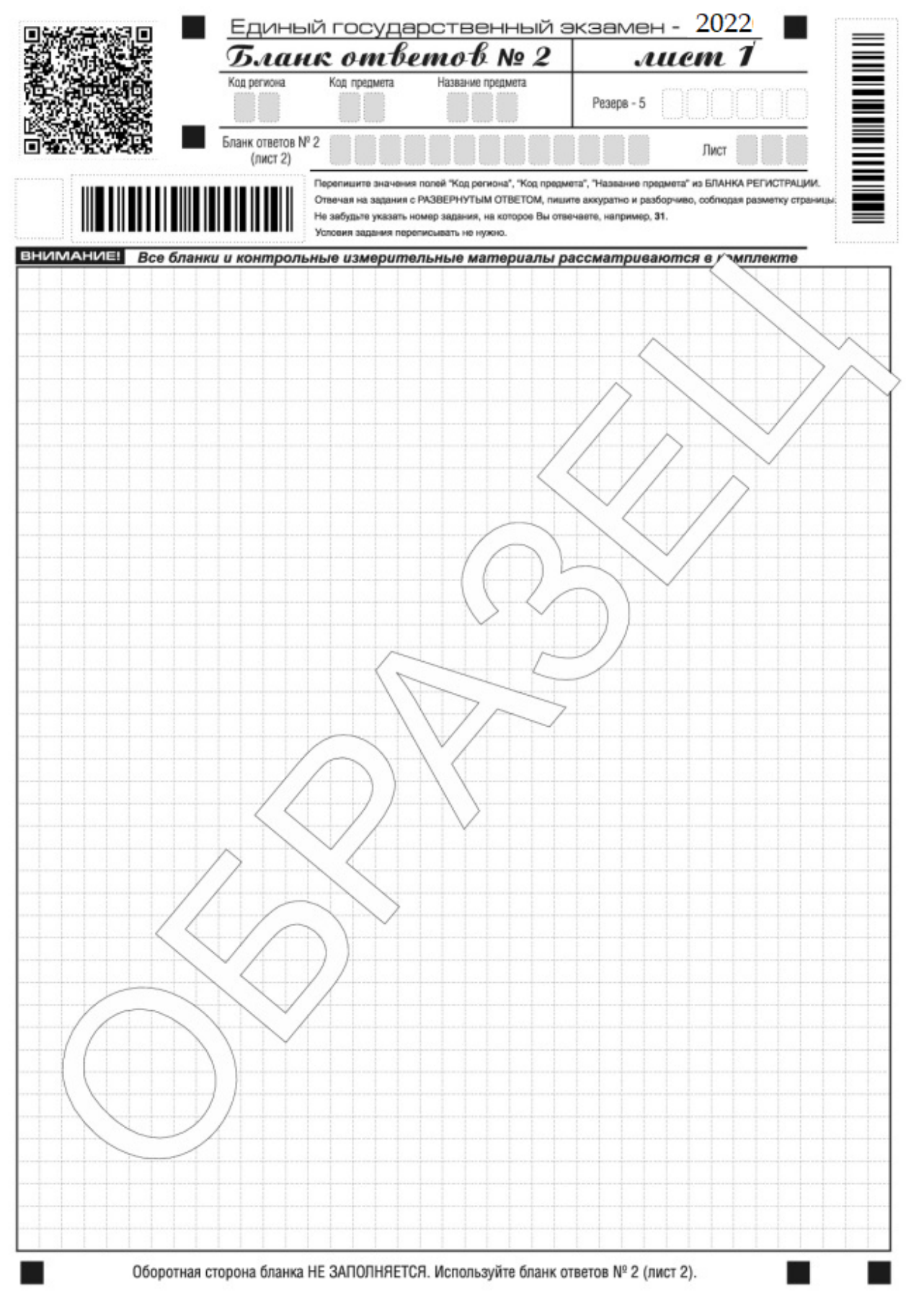

*Рис. 10. Бланк ответов № 2 (лист 1)*

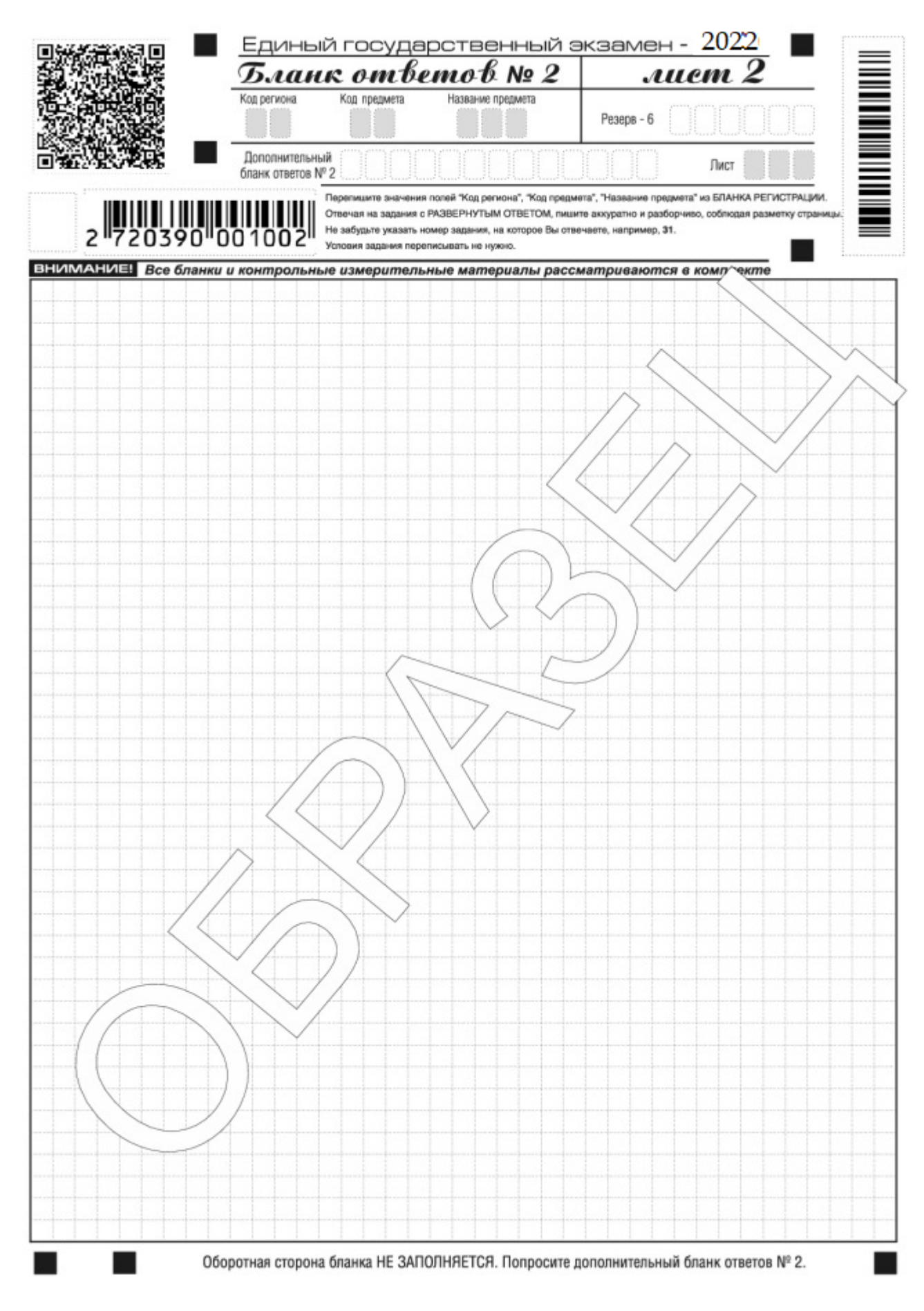

*Рис. 11. Бланк ответов № 2 (лист 2)*

Односторонний бланк ответов № 2 (лист 1 и лист 2) предназначен для записи ответов на задания с развернутым ответом (строго в соответствии с требованиями инструкции к КИМ и к отдельным заданиям КИМ. Диакритические знаки должны использоваться участником при записи развернутых ответов в соответствии правилами орфографии. Записи в лист 1 и лист 2 бланка ответов № 2 делаются в соответствующей последовательности: сначала в лист 1, затем – в лист 2 и только на лицевой стороне, оборотная сторона листов бланка ответов № 2 НЕ ЗАПОЛНЯЕТСЯ!!!

При недостатке места для ответов на одностороннем бланке ответов № 2 (лист 1 и лист 2) участник экзамена должен попросить односторонний дополнительный бланк ответов № 2. В случае заполнения дополнительного бланка ответов № 2 при незаполненных листах основного одностороннего бланка ответов № 2, ответы, внесенные в дополнительный бланк ответов № 2, оцениваться не будут.

Запрещается делать какие-либо записи и пометки, не относящиеся к ответам на задания, в том числе содержащие информацию о персональных данных участника экзамена. При наличии записей и пометок ответы, внесенные в бланки, не проверяются.

Информация для заполнения полей верхней части бланка ответов № 2 («Код региона», «Код предмета» и «Название предмета») заполняется автоматически и соответствует информации, внесенной в бланк регистрации и бланк ответов № 1. В лист 1 бланка ответов № 2 автоматически вносится цифровое значение горизонтального штрихкода листа 2 бланка ответов № 2. Поле «Резерв-5» не заполняется.

*(При проведении ЕГЭ в ППЭ с использованием ЭМ на бумажных носителях также заполняется поле «Код региона», автоматически заполняются только поля «Код предмета», «Название предмета», «Дата проведения ЕГЭ»).*

Поле «Дополнительный бланк ответов № 2» в листе 2 бланка ответов № 2 заполняет организатор в аудитории только при выдаче дополнительного бланка ответов № 2, вписывая в это поле цифровое значение штрихкода дополнительного бланка ответов № 2 (расположенное под штрихкодом бланка), который выдается участнику экзамена. Если дополнительный бланк ответов № 2 не выдавался, то поле «Дополнительный бланк ответов № 2» остается пустым. Поле «Резерв-6» не заполняется.

Если область ответов бланка ответов № 2 (лист 1 и лист 2) и дополнительных бланков ответов №2 содержит незаполненные области, то организаторы погашают их следующим образом: «Z».
#### **Заполнение дополнительного бланка ответов № 2**

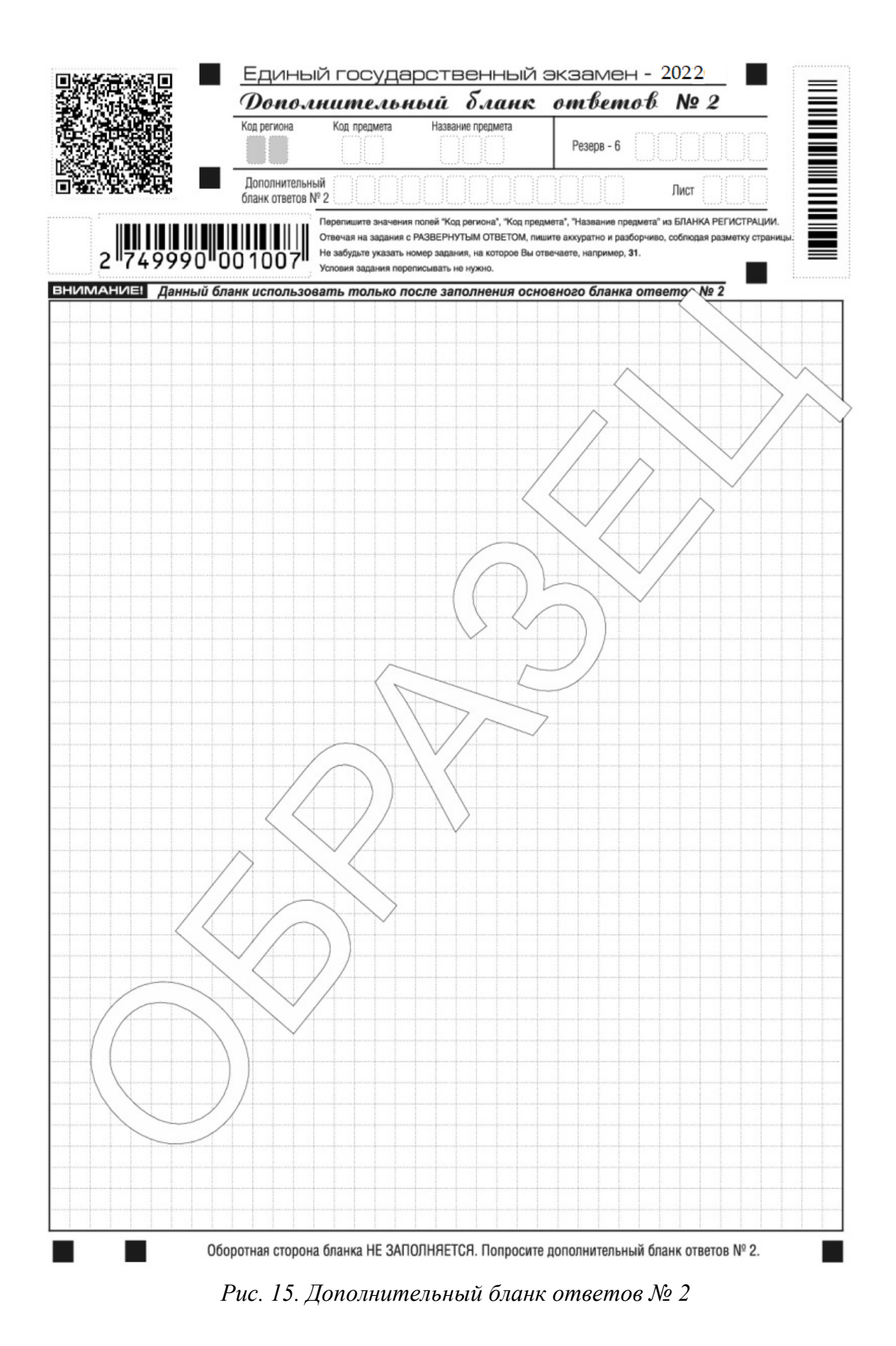

Дополнительный бланк ответов № 2 выдается организатором в аудитории по требованию участника экзамена в случае недостаточного количества места для записи развернутых ответов.

Запрещается делать какие-либо записи и пометки, не относящиеся к ответам на задания, в том числе содержащие информацию о персональных данных участника экзамена. При наличии записей и пометок ответы, внесенные в бланки, не проверяются.

В верхней части дополнительного бланка ответов № 2 расположены вертикальный штрихкод, горизонтальный штрихкод и его цифровое значение, а также QR-код, поля «Код региона», «Код предмета», «Название предмета», а также поля «Дополнительный бланк ответов № 2», «Лист», «Резерв-6».

Информация для заполнения полей верхней части бланка («Код региона», «Код предмета» и «Название предмета») должна полностью соответствовать информации бланка ответов № 2.

Поле «Код региона» заполняется автоматически за исключением проведения ЕГЭ в ППЭ с использованием ЭМ на бумажных носителях.

Поле «Дополнительный бланк ответов № 2» заполняется организатором в аудитории только при выдаче следующего дополнительного бланка ответов № 2, если участнику экзамена не хватило места на ранее выданных дополнительных бланках ответов № 2. В этом случае организатор в аудитории вносит в это поле цифровое значение штрихкода следующего дополнительного бланка ответов № 2 (расположенное под штрихкодом бланка), который выдает участнику экзамена для заполнения. Если дополнительный бланк ответов № 2 не выдавался, то поле «Дополнительный бланк ответов № 2» остается пустым.

В поле «Лист» организатор в аудитории при выдаче дополнительного бланка ответов № 2 вносит порядковый номер листа работы участника экзамена, начиная с цифры 3. Поле «Резерв-6» не заполняется.

Ответы, внесенные в каждый следующий дополнительный бланк ответов № 2, оцениваются только в случае полностью заполненного предыдущего дополнительного бланка ответов № 2, листа 1 и листа 2 бланка ответов № 2.

Если односторонний дополнительный бланк ответов № 2 содержит незаполненные области (за исключением регистрационных полей), то организаторы погашают их следующим образом: «Z» только на лицевой стороне одностороннего бланка.

Приложение 13

к Регламенту по организации и проведению единого государственного экзамена в Чукотском автономном округе

## **Памятка о правилах проведения ЕГЭ в 2024 году (для ознакомления участников ЕГЭ/ родителей (законных представителей) под подпись**

# **Общая информация о порядке проведении ЕГЭ:**

1. В целях обеспечения безопасности, обеспечения порядка и предотвращения фактов нарушения порядка проведения ЕГЭ пункты проведения экзаменов (ППЭ) оборудуются стационарными и (или) переносными металлоискателями; ППЭ и аудитории ППЭ оборудуются средствами видеонаблюдения; по решению государственной экзаменационной комиссии (ГЭК) ППЭ оборудуются системами подавления сигналов подвижной связи.

2. ЕГЭ по всем учебным предметам начинается в 10.00 по местному времени.

3. Результаты экзаменов по каждому учебному предмету утверждаются, изменяются и (или) аннулируются председателем ГЭК. Изменение результатов возможно в случае проведения перепроверки экзаменационных работ. О проведении перепроверки сообщается дополнительно. Аннулирование результатов возможно в случае выявления нарушений Порядка.

4. Результаты ГИА признаются удовлетворительными в случае, если участник ГИА по обязательным учебным предметам (за исключением ЕГЭ по математике базового уровня) набрал количество баллов не ниже минимального, определяемого Рособрнадзором, а при сдаче ЕГЭ по математике базового уровня получил отметку не ниже удовлетворительной (три балла).

Полученные от Федерального центра тестирования, согласно графику предоставления результаты ЕГЭ в течение одного рабочего дня утверждаются председателем ГЭК. После утверждения результаты ЕГЭ в течение одного рабочего дня передаются в образовательные организации для последующего ознакомления участников экзамена с полученными ими результатами ЕГЭ.

Ознакомление участников экзамена с утвержденными председателем ГЭК результатами ЕГЭ по учебному предмету осуществляется в течение одного рабочего дня со дня их передачи в образовательные организации. Указанный день считается официальным днем объявления результатов.

5. Результаты ЕГЭ при приеме на обучение по программам бакалавриата и программам специалитета действительны четыре года, следующих за годом получения таких результатов.

# **Обязанности участника экзамена в рамках участия в ЕГЭ:**

1. В день экзамена участник экзамена должен прибыть в ППЭ не менее чем за 45 минут до его начала. Вход участников экзамена в ППЭ начинается с 09.00 по местному времени.

2. Допуск участников экзамена в ППЭ осуществляется при наличии у них документов, удостоверяющих их личность, и при наличии их в списках распределения в данный ППЭ.

3. Если участник экзамена опоздал на экзамен, он допускается к сдаче ЕГЭ в установленном порядке, при этом время окончания экзамена не продлевается, о чем сообщается участнику экзамена.

В случае проведения ЕГЭ по иностранным языкам (письменная часть, раздел «Аудирование») допуск опоздавших участников в аудиторию после включения аудиозаписи не осуществляется (за исключением, если в аудитории нет других участников или, если участники в аудитории завершили прослушивание аудиозаписи). Персональное аудирование для опоздавших участников не проводится (за исключением случая, когда в аудитории нет других участников экзамена).

Повторный общий инструктаж для опоздавших участников экзамена не проводится. Организаторы предоставляют необходимую информацию для заполнения регистрационных полей бланков ЕГЭ.

В случае отсутствия по объективным причинам у участника ГИА (обучающегося, экстерна) документа, удостоверяющего личность, он допускается в ППЭ после письменного подтверждения его личности сопровождающим от образовательной организации.

В случае отсутствия документа, удостоверяющего личность, у участника ЕГЭ (выпускника прошлых лет) он не допускается в ППЭ. Повторно к участию в ЕГЭ по данному учебному предмету в дополнительные сроки указанные участники ЕГЭ могут быть допущены только по решению председателя ГЭК.

4. В день проведения экзамена (в период с момента входа в ППЭ и до окончания экзамена) в ППЭ участникам экзамена запрещается иметь при себе уведомление о регистрации на экзамены (необходимо оставить в месте для хранения личных вещей, которое организовано до входа в ППЭ, или отдать сопровождающему от образовательной организации), средства связи, электронно-вычислительную технику, фото-, аудио- и видеоаппаратуру, справочные материалы, письменные заметки и иные средства хранения и передачи информации, выносить из аудиторий письменные заметки и иные средства хранения и передачи информации, из ППЭ и аудиторий ППЭ запрещается выносить экзаменационные материалы, в том числе КИМ и листы бумаги для черновиков на бумажном или электронном носителях, фотографировать экзаменационные материалы.

Рекомендуется взять с собой на экзамен только необходимые вещи. Иные личные вещи участники экзамена обязаны оставить в специально выделенном в здании (комплексе зданий), где расположен ППЭ, до входа в ППЭ месте (помещении) для хранения личных вещей участников экзамена. Указанное место для личных вещей участников экзамена организуется до установленной рамки стационарного металлоискателя или до места проведения уполномоченными лицами работ с использованием переносного металлоискателя.

5. Участники экзамена занимают рабочие места в аудитории в соответствии со списками распределения. Изменение рабочего места запрещено.

6. Во время экзамена участникам экзамена запрещается общаться друг с другом, свободно перемещаться по аудитории и ППЭ, выходить из аудитории без разрешения организатора.

При выходе из аудитории во время экзамена участник экзамена должен оставить экзаменационные материалы, листы бумаги для черновиков и письменные принадлежности на рабочем столе.

7. Участники экзамена, допустившие нарушение указанных требований или иные нарушения Порядка, удаляются с экзамена. По данному факту лицами, ответственными за проведение ЕГЭ в ППЭ, составляется акт, который передаѐтся на рассмотрение председателю ГЭК. Если факт нарушения участником экзамена Порядка подтверждается, председатель ГЭК принимает решение об аннулировании результатов участника экзамена по соответствующему учебному предмету.

Нарушение установленного законодательством об образовании порядка проведения государственной итоговой аттестации влечет наложение административного

штрафа в соответствии с ч. 4 ст. 19.30. Кодекса Российской Федерации об административных правонарушениях от 30.12.2001 № 195-ФЗ

8. Экзаменационная работа выполняется гелевой, капиллярной ручкой с чернилами черного цвета. Экзаменационные работы, выполненные другими письменными принадлежностями, не обрабатываются и не проверяются.

### **Права участника экзамена в рамках участия в ЕГЭ:**

1. Участник экзамена может при выполнении работы использовать листы бумаги для черновиков со штампом образовательной организации, на базе которой организован ППЭ, и делать пометки в КИМ (в случае проведения ЕГЭ по иностранным языкам (раздел «Говорение») листы бумаги для черновиков не выдаются).

Внимание! Листы бумаги для черновиков и КИМ не проверяются и записи в них не учитываются при обработке.

2. Участник экзамена, который по состоянию здоровья или другим объективным причинам не может завершить выполнение экзаменационной работы, имеет право досрочно сдать экзаменационные материалы и покинуть аудиторию. В этом случае участник экзамена в сопровождении организатора проходит в медицинский кабинет, куда приглашается член ГЭК. В случае подтверждения медицинским работником ухудшения состояния здоровья участника экзамена и при согласии участника экзамена досрочно завершить экзамен составляется Акт о досрочном завершении экзамена по объективным причинам. В дальнейшем участник экзамена по решению председателя ГЭК сможет сдать экзамен по данному предмету в дополнительные сроки.

3. Участники экзамена, досрочно завершившие выполнение экзаменационной работы, могут покинуть ППЭ. Организаторы принимают у них все экзаменационные материалы.

4. В случае если участник ГИА получил неудовлетворительные результаты по одному из обязательных учебных предметов (русский язык или математика), он допускается повторно к ГИА по данному учебному предмету в текущем учебном году в дополнительные сроки (не более одного раза).

Участникам экзамена получившим неудовлетворительный результат по учебным предметам по выбору, предоставляется право пройти ГИА по соответствующим учебным предметам не ранее чем через год в сроки и формах, установленных Порядком.

5. Участникам ГИА, не прошедшим ГИА или получившим на ГИА неудовлетворительные результаты более чем по одному обязательному учебному предмету, либо получившим повторно неудовлетворительный результат по одному из этих предметов на ГИА в дополнительные сроки, предоставляется право пройти ГИА по соответствующим учебным предметам не ранее 1 сентября текущего года в сроки и в формах, установленных Порядком. Для прохождения повторной ГИА обучающиеся восстанавливаются в организации, осуществляющей образовательную деятельность, на срок, необходимый для прохождения ГИА.

6. Участник экзамена имеет право подать апелляцию о нарушении установленного Порядка проведения ГИА и (или) о несогласии с выставленными баллами в конфликтную комиссию.

Конфликтная комиссия не рассматривает апелляции по вопросам содержания и структуры заданий по учебным предметам, а также по вопросам, связанным с оцениванием результатов выполнения заданий экзаменационной работы с кратким ответом, нарушением обучающимся, выпускником прошлых лет требований настоящего Порядка и неправильным оформлением экзаменационной работы.

Участники экзамена заблаговременно информируются о времени, месте и порядке рассмотрения апелляций.

Участник экзамена и (или) его родители (законные представители) при желании присутствуют при рассмотрении апелляции.

**Апелляцию о нарушении установленного Порядка проведения ГИА** участник экзамена подает в день проведения экзамена члену ГЭК, не покидая ППЭ.

При рассмотрении апелляции о нарушении установленного Порядка проведения ГИА конфликтная комиссия рассматривает апелляцию и заключение о результатах проверки и выносит одно из решений:

об отклонении апелляции;

об удовлетворении апелляции.

При удовлетворении апелляции результат ЕГЭ, по процедуре которого участником ЕГЭ была подана апелляция, аннулируется и участнику экзамена предоставляется возможность сдать экзамен по учебному предмету в иной день, предусмотренный единым расписанием проведения ЕГЭ.

**Апелляция о несогласии с выставленными баллами** подается в течение двух рабочих дней после официального дня объявления результатов экзамена по соответствующему учебному предмету. Участники ГИА подают апелляцию о несогласии с выставленными баллами в образовательную организацию, которой они были допущены к ГИА, участники ЕГЭ – в места, в которых они были зарегистрированы на сдачу ЕГЭ, а также в иные места, определенные Департаментом образования, культуры и спорта Чукотского автономного округа (далее – Департамент).

При рассмотрении апелляции о несогласии с выставленными баллами конфликтная комиссия запрашивает распечатанные изображения экзаменационной работы, электронные носители, содержащие файлы с цифровой аудиозаписью устных ответов участников экзамена, копии протоколов проверки экзаменационной работы предметной комиссией и КИМ участников экзамена, подавших апелляцию.

Указанные материалы предъявляются участникам экзамена (в случае его присутствия при рассмотрении апелляции).

До заседания конфликтной комиссии по рассмотрению апелляции о несогласии с выставленными баллами конфликтная комиссия устанавливает правильность оценивания экзаменационной работы обучающегося, выпускника прошлых лет, подавшего апелляцию. Для этого к рассмотрению апелляции привлекаются эксперты предметной комиссии по соответствующему учебному предмету. В случае если эксперты не дают однозначного ответа о правильности оценивания экзаменационной работы конфликтная комиссия обращается в Комиссию по разработке КИМ по соответствующему учебному предмету с запросом о разъяснениях по критериям оценивания. По результатам рассмотрения апелляции о несогласии с выставленными баллами конфликтная комиссия принимает решение об отклонении апелляции и сохранении выставленных баллов (отсутствие технических ошибок и ошибок оценивания экзаменационной работы) или об удовлетворении апелляции и изменении баллов (наличие технических ошибок и (или) ошибок оценивания экзаменационной работы). Баллы могут быть изменены как в сторону повышения, так и в сторону понижения.

Апелляции о нарушении установленного порядка проведения ГИА и (или) о несогласии с выставленными баллами могут быть отозваны участниками экзамена по их собственному желанию. Для этого участник экзамена пишет заявление об отзыве поданной им апелляции. Участники ГИА подают соответствующее заявление в письменной форме в образовательные организации, которыми они были допущены в установленном порядке к ГИА, участники ЕГЭ – в конфликтную комиссию или в иные места, определенные Департаментом.

В случае отсутствия заявления об отзыве поданной апелляции, и неявки

участника ГИА на заседание конфликтной комиссии, на котором рассматривается апелляция, конфликтная комиссия рассматривает его апелляцию в установленном порядке.

*Данная информация была подготовлена в соответствии со следующими нормативными правовыми документами, регламентирующими проведение ГИА:*

*1. Федеральным законом от 29.12.2012 № 273-ФЗ «Об образовании в Российской Федерации».*

*2. Постановлением Правительства Российской Федерации от 31.08.2013 № 755 «О федеральной информационной системе обеспечения проведения государственной итоговой аттестации обучающихся, освоивших основные образовательные программы основного общего и среднего общего образования, и приема граждан в образовательные организации для получения среднего профессионального и высшего образования и региональных информационных системах обеспечения проведения государственной итоговой аттестации обучающихся, освоивших основные образовательные программы основного общего и среднего общего образования».*

*3. Приказом Минпросвещения России N 233, Рособрнадзора N 552 от 04.04.2023 "Об утверждении Порядка проведения государственной итоговой аттестации по образовательным программам среднего общего образования". (Зарегистрировано в Минюсте России 15.05.2023 N 73314).*

С правилами проведения ЕГЭ ознакомлен (а):

 $\qquad \qquad (\qquad \qquad \qquad )$ 

Участник экзамена

 $\frac{1}{20}$  20  $\Gamma$ .

Родитель/законный представитель несовершеннолетнего участника экзамена

 $\qquad \qquad \qquad (\qquad \qquad \qquad )$ 

 $\ll$  » 20 г.

# Приложение 14 к Регламенту по организации и проведению единого государственного экзамена в Чукотском автономном округе

# **Технические требования на этапе проведения ЕГЭ**

## **Требования к техническому оснащению в ППЭ для печати полного комплекта ЭМ в аудиториях ППЭ и перевода бланков ответов участников ЕГЭ в электронный вид**

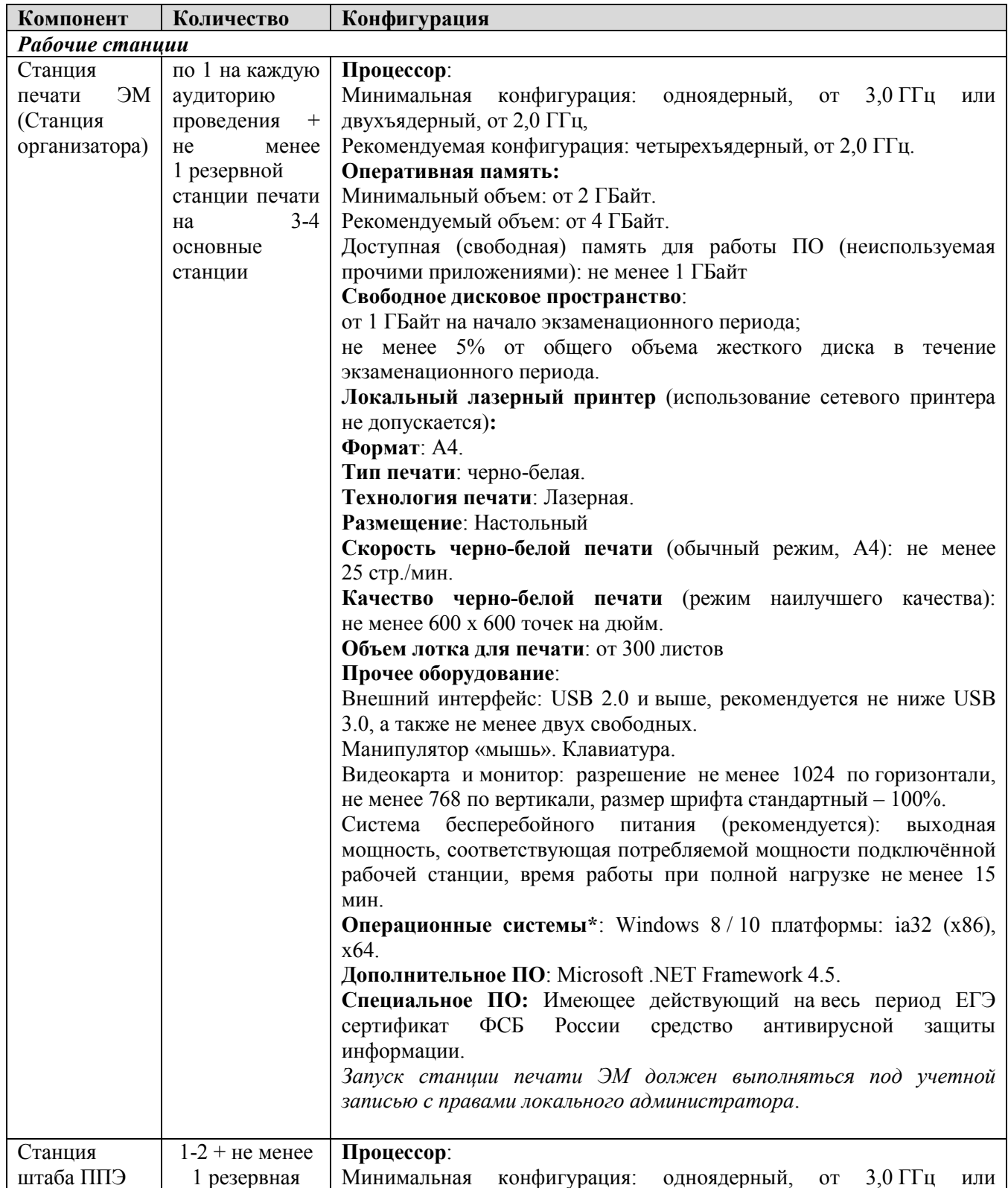

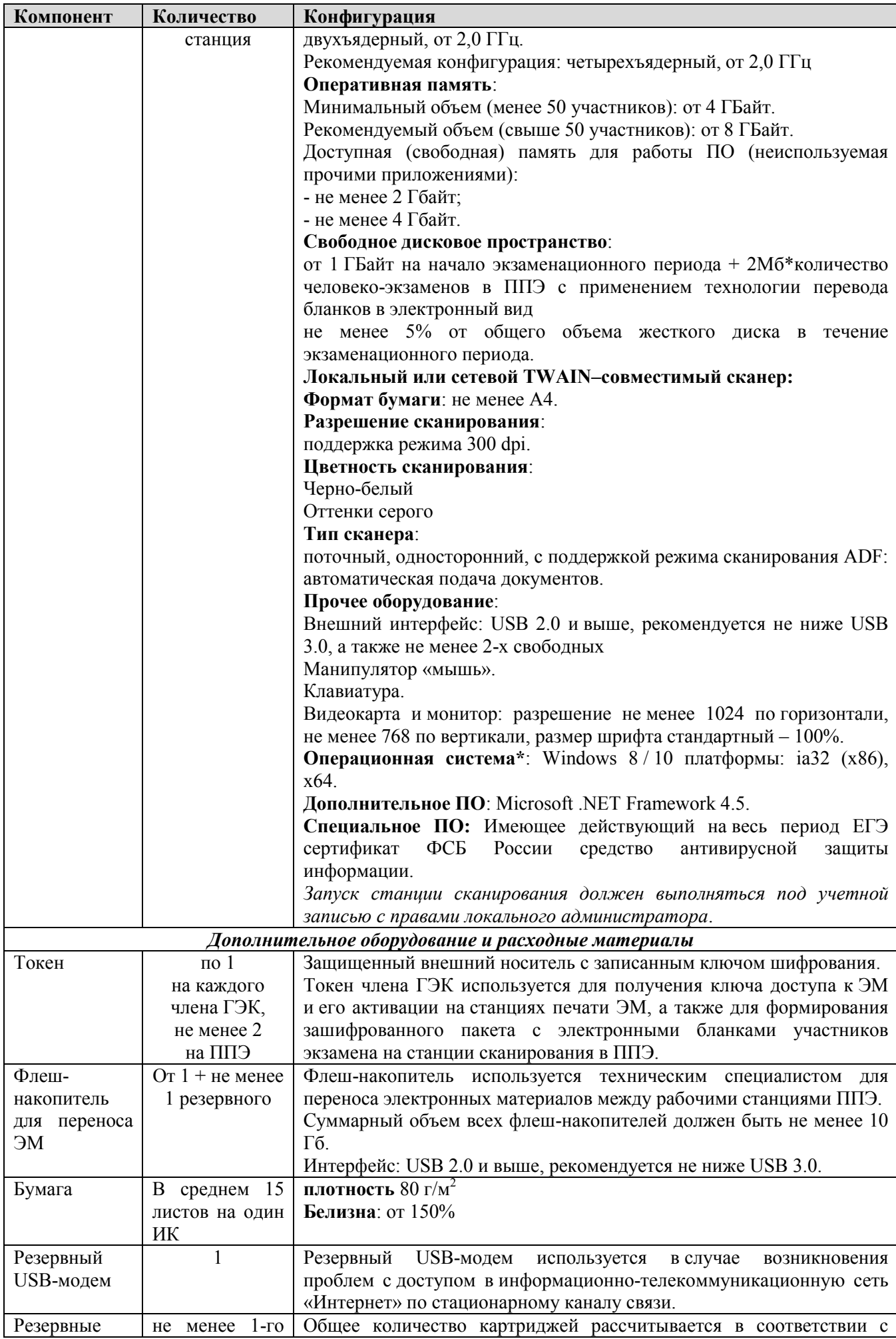

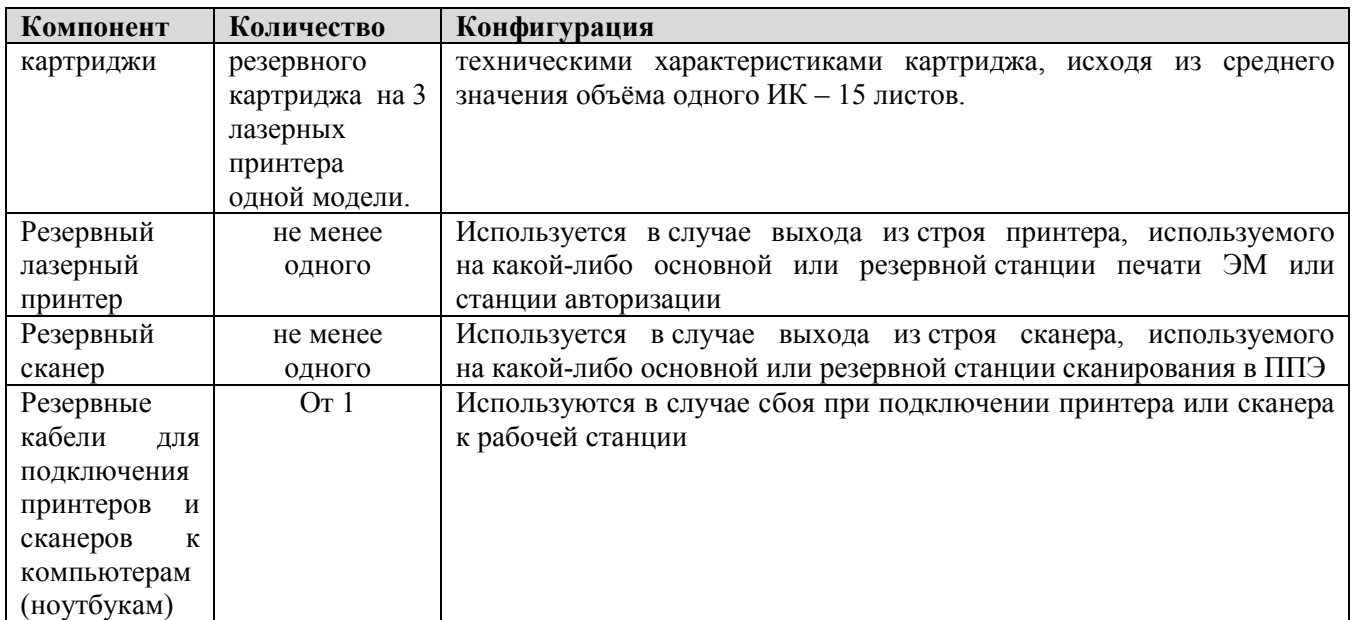

 *На рабочих станциях должна быть установлена «чистая» операционная система (новая установка) и программное обеспечение, необходимое для работы Станции печати ЭМ и Станции Штаба ППЭ. Установка другого ПО до окончания использования рабочих станций при проведении ЕГЭ запрещается.*

*Важно! Всем компьютерам (ноутбукам) должен быть присвоен уникальный в ППЭ номер компьютера, в случае установки на компьютер (ноутбук) нескольких видов ПО, номер компьютера в каждом ПО должен совпадать.*

*При использовании отдельно взятого компьютера (ноутбука), которому в ППЭ присвоен свой уникальный номер, при проведении экзаменов:*

#### *ДОПУСКАЕТСЯ:*

 *устанавливать, в дополнение к основной станции печати (Станция организатора), основную станцию записи ответов (при проведении экзамена в ППЭ на дому);*

 *устанавливать любые резервные станции и использовать, в случае возникновения нештатной ситуации, взамен вышедшей из строя станции соответствующего типа.*

*НЕ ДОПУСКАЕТСЯ (в том числе запрещается при передаче электронных актов в систему мониторинга готовности ППЭ):*

 *использовать как основную или резервную станцию одного типа одновременно в двух и более различных аудиториях.*

#### **Требования к техническому оснащению ППЭ по иностранным языкам с использованием устных коммуникаций**

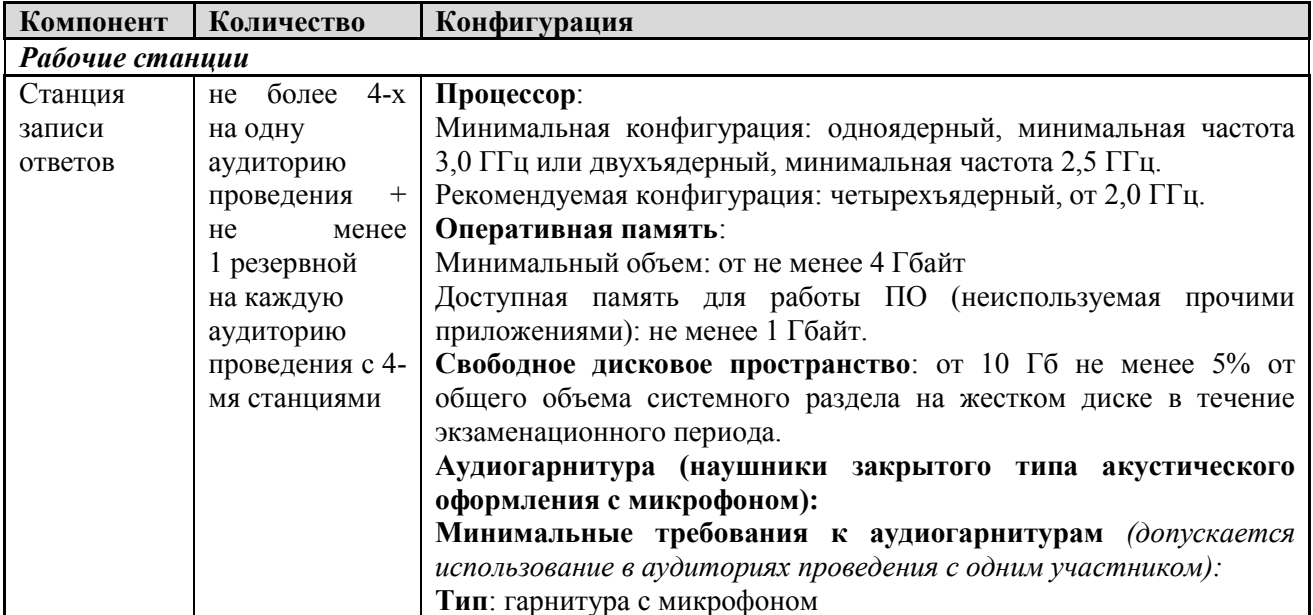

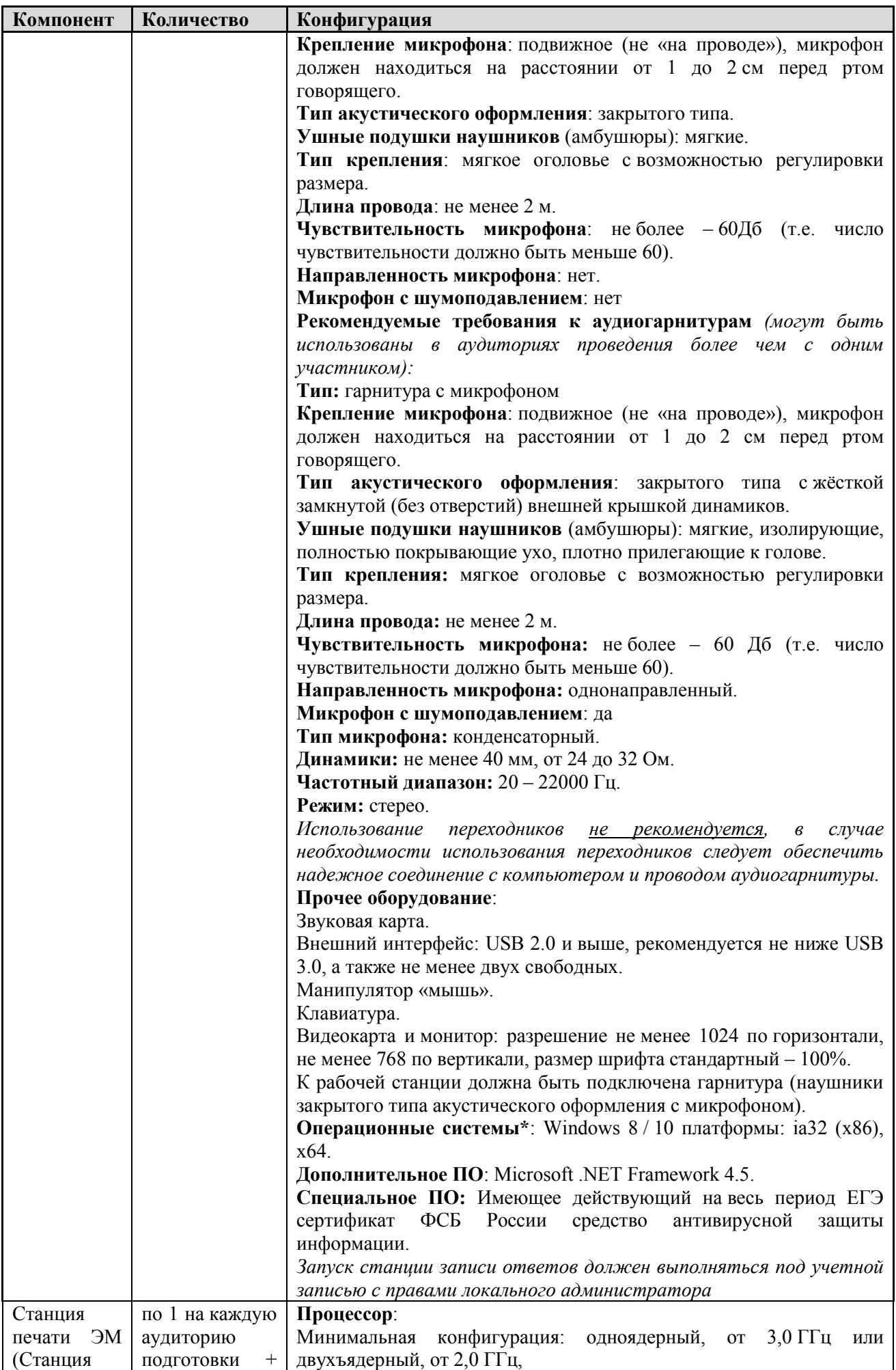

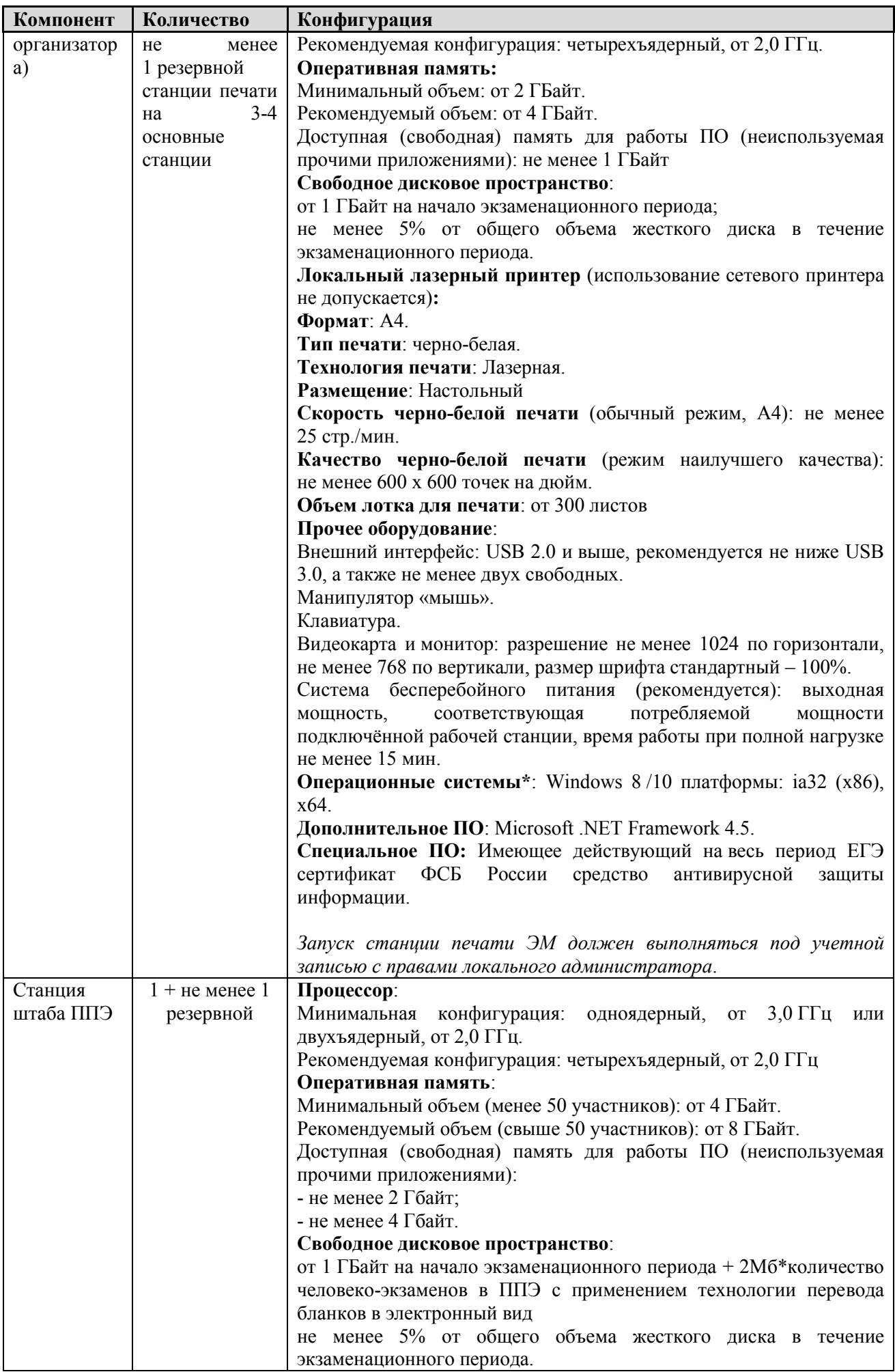

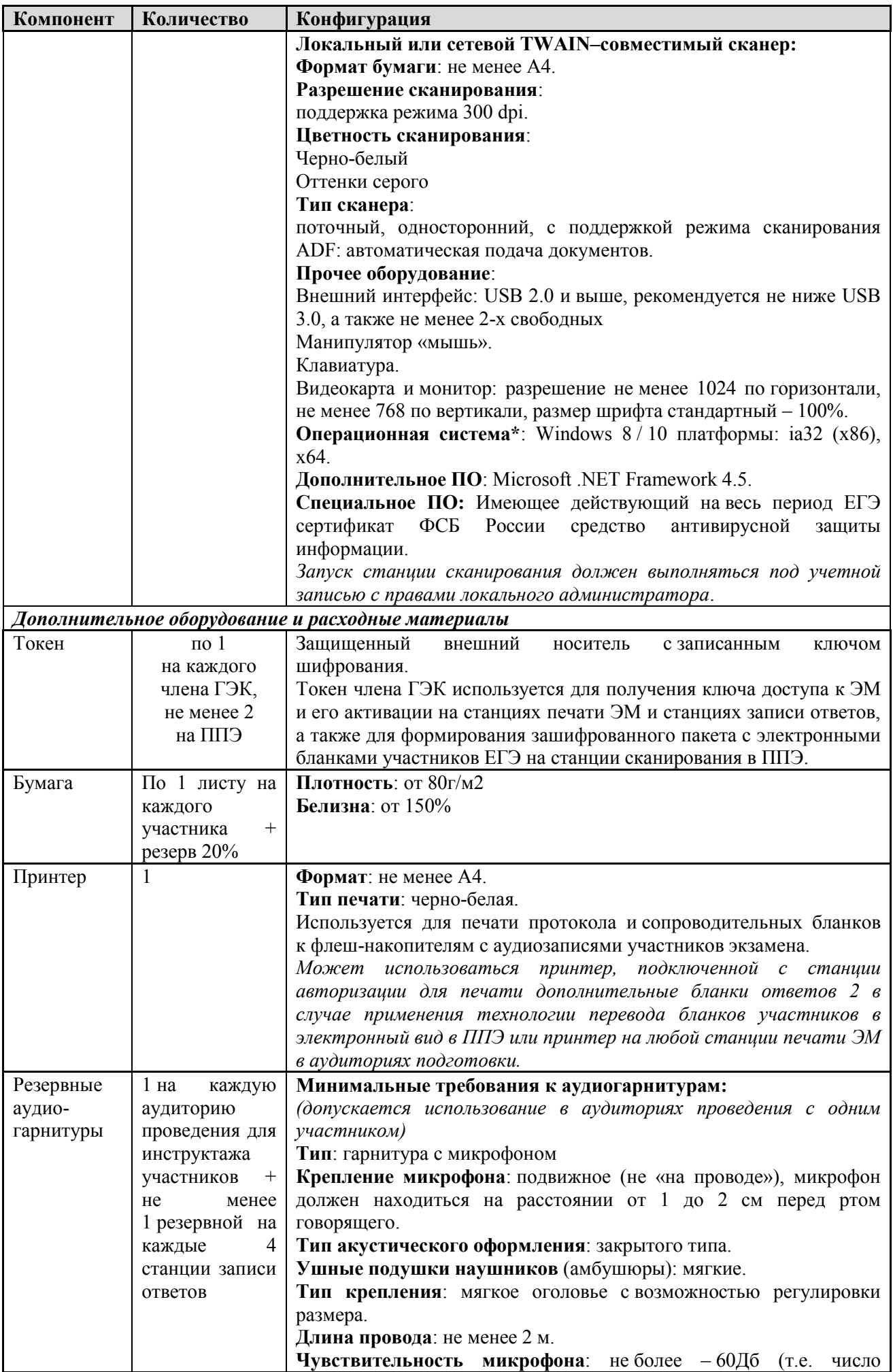

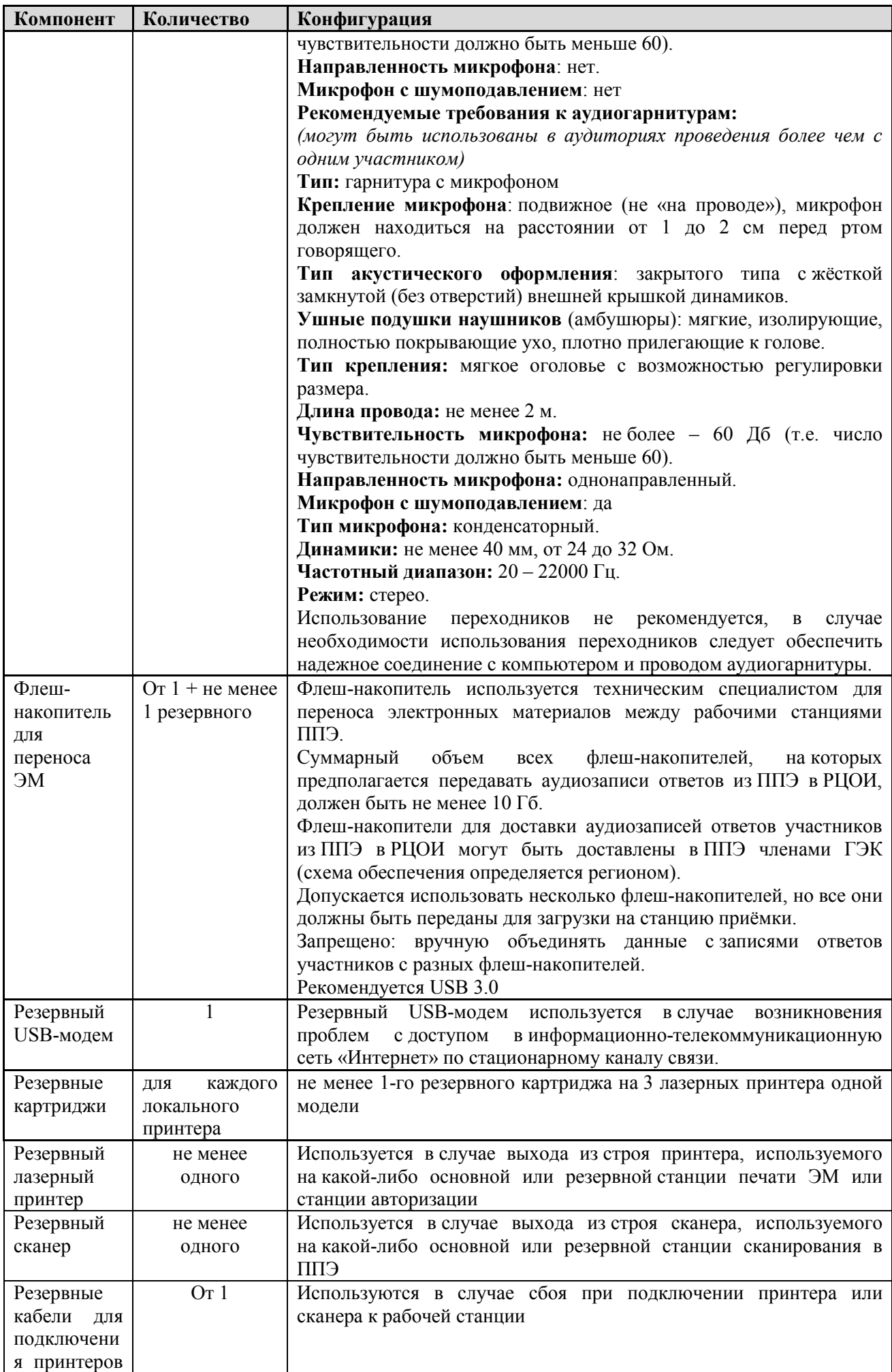

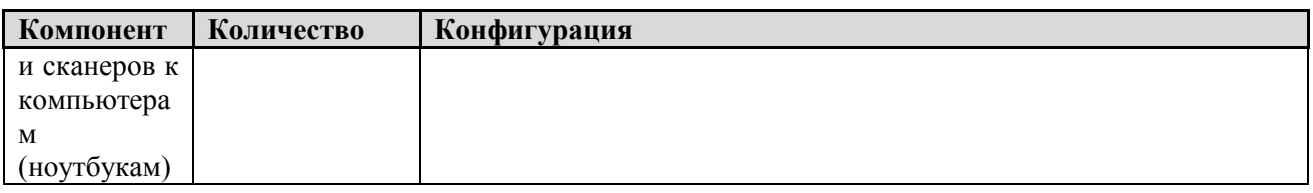

 *На рабочей станции должна быть установлена «чистая» операционная система (новая установка) и программное обеспечение, необходимое для работы Станции записи ответов. Установка другого ПО до окончания использования рабочей станции при проведении ЕГЭ запрещается.*

*Важно! Всем компьютерам (ноутбукам) должен быть присвоен уникальный в ППЭ номер компьютера, в случае установки на компьютер (ноутбук) нескольких видов ПО, номер компьютера в каждом ПО должен совпадать.*

*При использовании отдельно взятого компьютера (ноутбука), которому в ППЭ присвоен свой уникальный номер, при проведении экзаменов:*

*ДОПУСКАЕТСЯ:*

- *устанавливать, в дополнение к основной станции печати, основную станцию записи ответов (при проведении экзамена в ППЭ на дому);*
- *устанавливать любые резервные станции и использовать, в случае возникновения нештатной ситуации, взамен вышедшей из строя станции соответствующего типа.*

*НЕ ДОПУСКАЕТСЯ (в том числе запрещается при передаче электронных актов в систему мониторинга готовности ППЭ):*

 *использовать как основную или резервную станцию одного типа одновременно в двух и более различных аудиториях.*

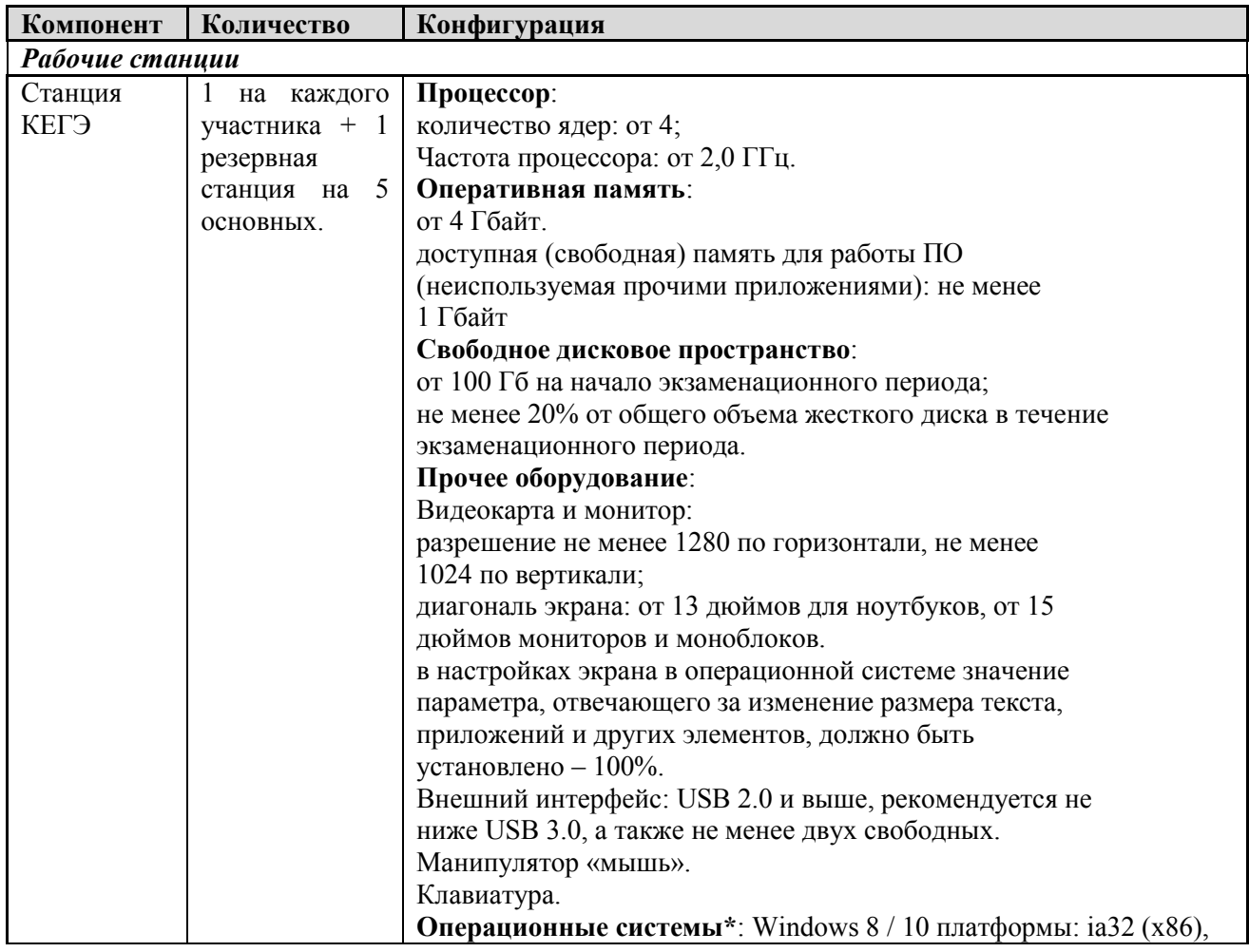

### **Требования к техническому оснащению ППЭ по Информатике в компьютерной форме (КЕГЭ)**

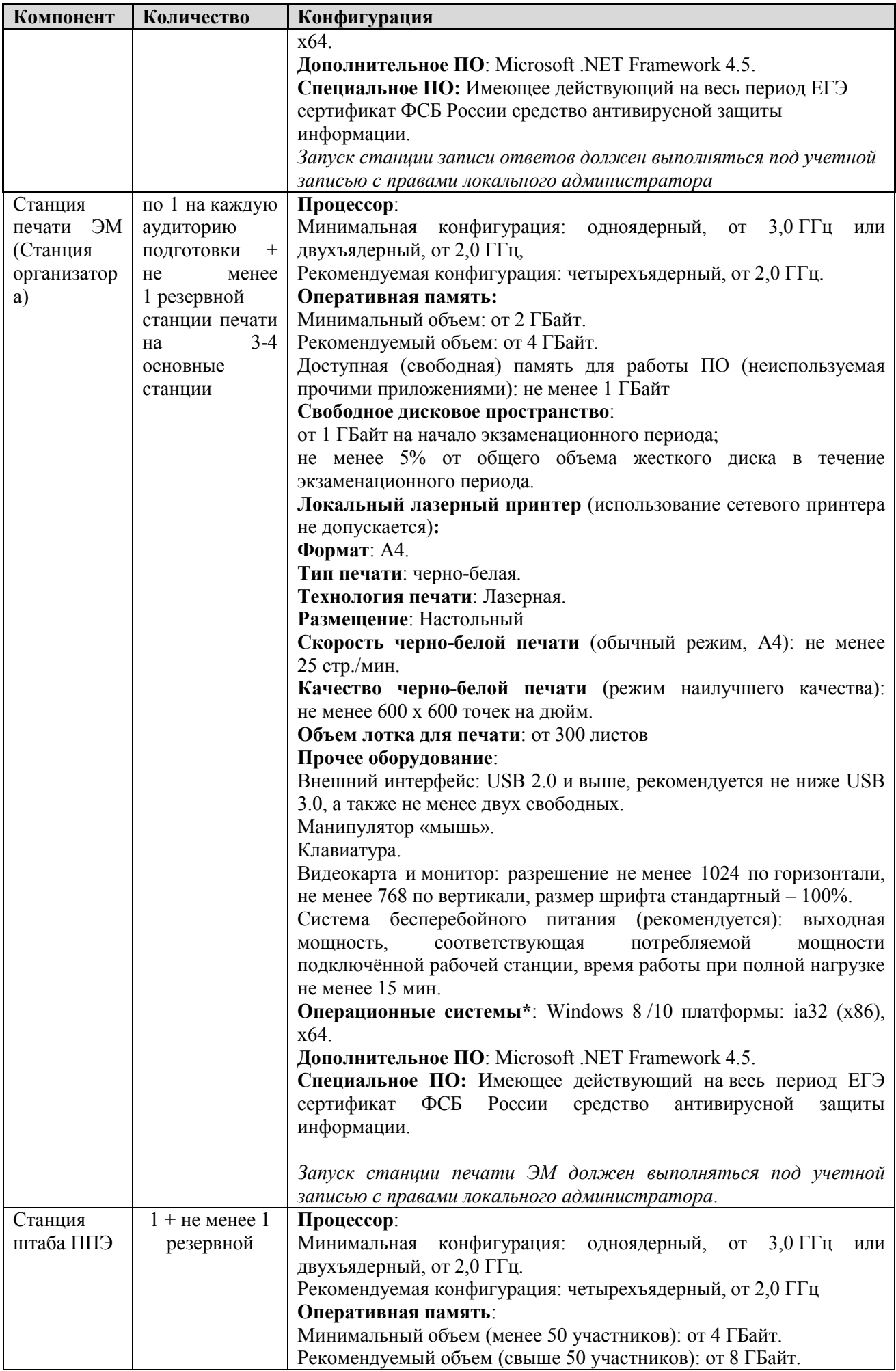

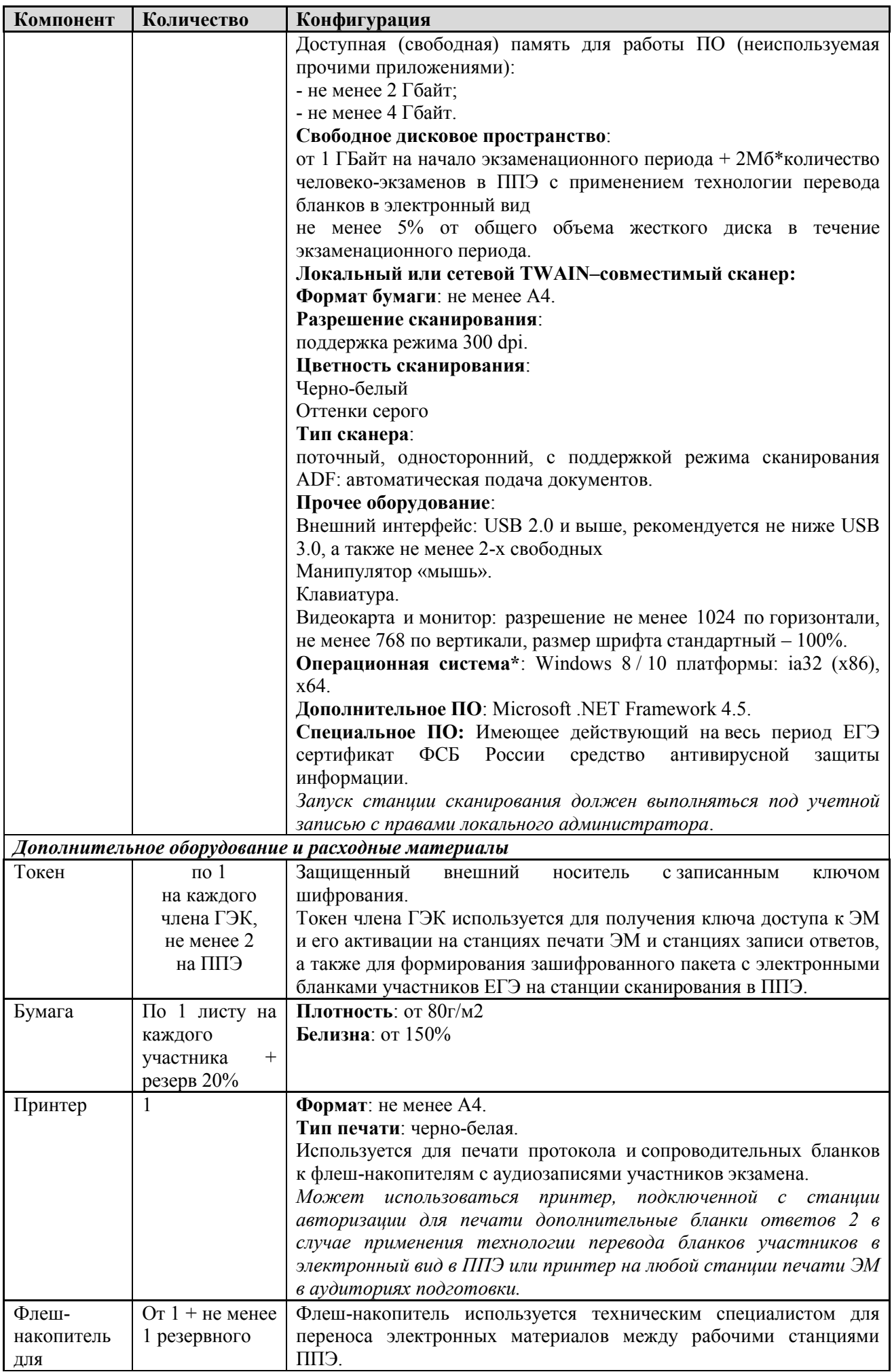

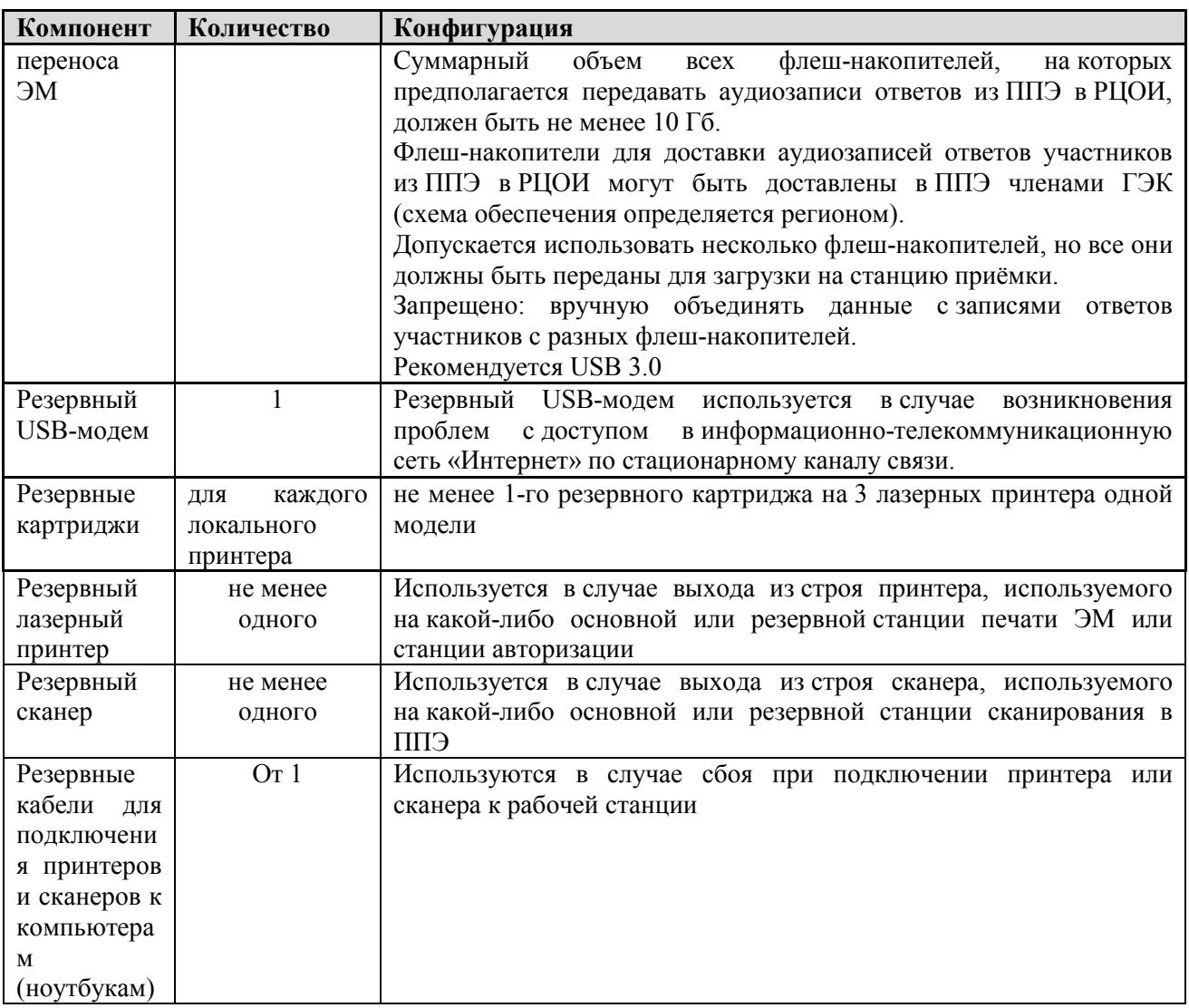

 *На рабочей станции должна быть установлена «чистая» операционная система (новая установка) и программное обеспечение, необходимое для работы Станции записи ответов. Установка другого ПО до окончания использования рабочей станции при проведении ЕГЭ запрещается.*

*Важно! Всем компьютерам (ноутбукам) должен быть присвоен уникальный в ППЭ номер компьютера, в случае установки на компьютер (ноутбук) нескольких видов ПО, номер компьютера в каждом ПО должен совпадать.*

*При использовании отдельно взятого компьютера (ноутбука), которому в ППЭ присвоен свой уникальный номер, при проведении экзаменов:*

*ДОПУСКАЕТСЯ:*

 *устанавливать любые резервные станции и использовать, в случае возникновения нештатной ситуации, взамен вышедшей из строя станции соответствующего типа.*

*НЕ ДОПУСКАЕТСЯ (в том числе запрещается при передаче электронных актов в систему мониторинга готовности ППЭ):*

 *использовать как основную или резервную станцию одного типа одновременно в двух и более различных аудиториях.*

Приложение 15 к Регламенту по организации и проведению единого государственного экзамена в Чукотском автономном округе

## **Примерный перечень часто используемых при проведении ЕГЭ документов, удостоверяющих личность**

### Документы, удостоверяющие личность граждан Российской Федерации

1. Паспорт гражданина Российской Федерации, удостоверяющий личность гражданина Российской Федерации на территории Российской Федерации (форма 2П «Временное удостоверение личности гражданина Российской Федерации»);

- 2. Дипломатический паспорт;
- 3. Служебный паспорт;
- 4. Удостоверение личности военнослужащего;

5. Временное удостоверение личности гражданина Российской Федерации, выдаваемое на период оформления паспорта.

### Документы, удостоверяющие личность иностранных граждан

1. Паспорт иностранного гражданина либо иной документ, установленный федеральным законом или признаваемый в соответствии с международным договором Российской Федерации в качестве документа, удостоверяющего личность иностранного гражданина;

- 2. Разрешение на временное проживание;
- 3. Вид на жительство;

4. Иные документы, предусмотренные федеральным законом или признаваемые в соответствии с международным договором Российской Федерации в качестве документов, удостоверяющих личность лица без гражданства.

### Документы, удостоверяющие личность лица без гражданства

1. Документ, выданный иностранным государством и признаваемый в соответствии с международным договором Российской Федерации в качестве документа, удостоверяющего личность лица без гражданства;

2. Вид на жительство;

3. Иные документы, предусмотренные федеральным законом или признаваемые в соответствии с международным договором Российской Федерации в качестве документов, удостоверяющих личность лица без гражданства.

### Документы, удостоверяющие личность беженцев

1. Удостоверение беженца.

2. Свидетельство о рассмотрении ходатайства о признании гражданина беженцем на территории Российской Федерации.

Приложение 16 к Регламенту по организации и проведению единого государственного экзамена в Чукотском автономном округе

## **Регламентные сроки осуществления этапов подготовки и проведения экзамена в ППЭ**

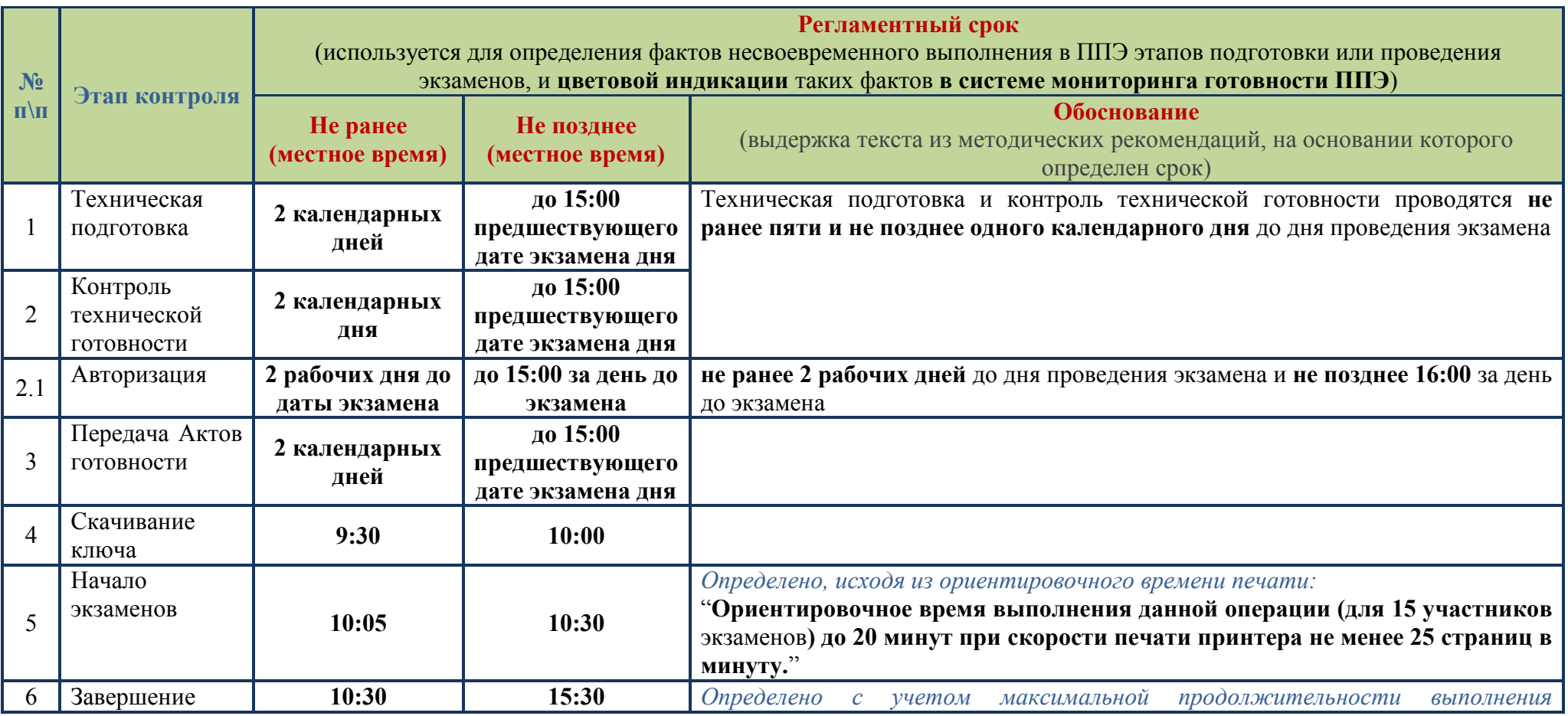

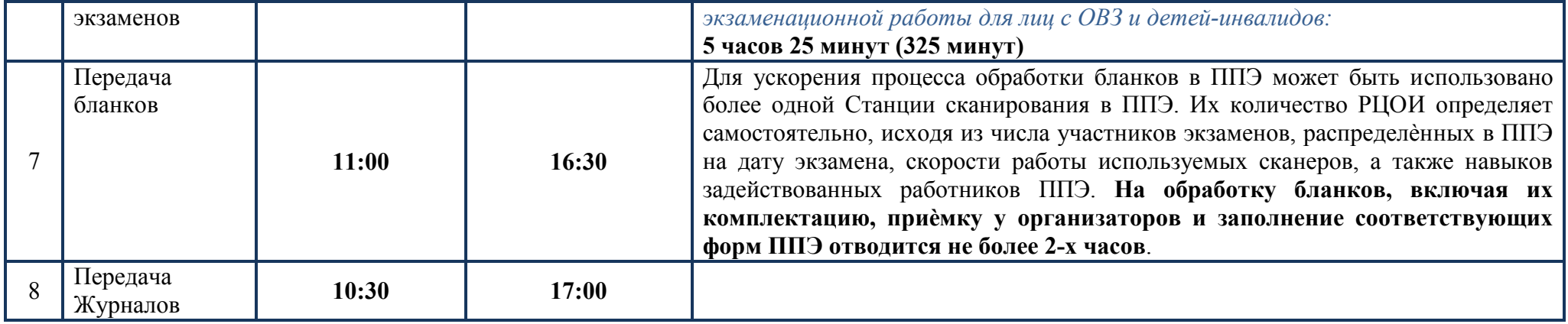